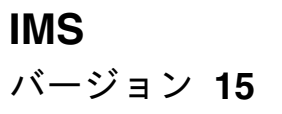

# インストール

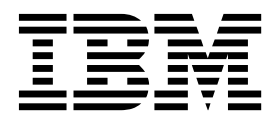

**GC43-4274-00**

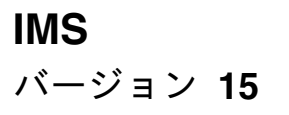

インストール

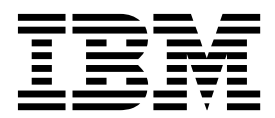

**GC43-4274-00**

お願い -

本書および本書で紹介する製品をご使用になる前に、 187 [ページの『特記事項』に](#page-196-0)記載されている情報をお読みください。

本書は、IMS 15 (プログラム番号 5635-A06)、IMS Database Value Unit Edition V15.01.00 (プログラム番号 5655-DS5)、IMS Transaction Manager Value Unit Edition V15.01.00 (プログラム番号 5655-TM4)、および新しい版 で明記されていない限り、以降のすべてのリソースおよびモディフィケーションに適用されます。

お客様の環境によっては、資料中の円記号がバックスラッシュと表示されたり、バックスラッシュが円記号と表示さ れたりする場合があります。

原典: GC27-6788-00 IMS Version 15 Installation (November 7,2017 edition)

- 発行: 日本アイ・ビー・エム株式会社
- 担当: トランスレーション・サービス・センター

#### **© Copyright IBM Corporation 1974, 2017.**

# 目次

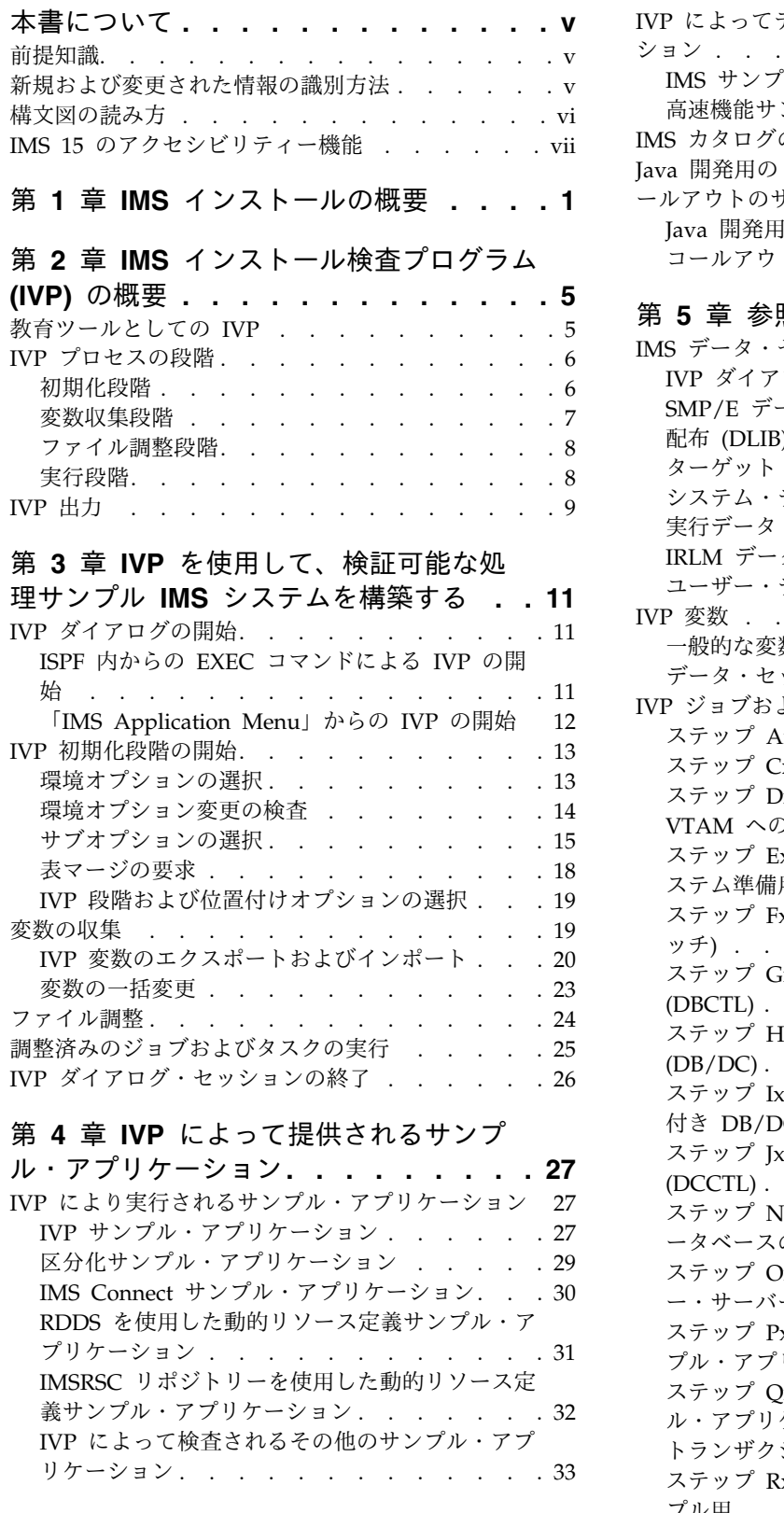

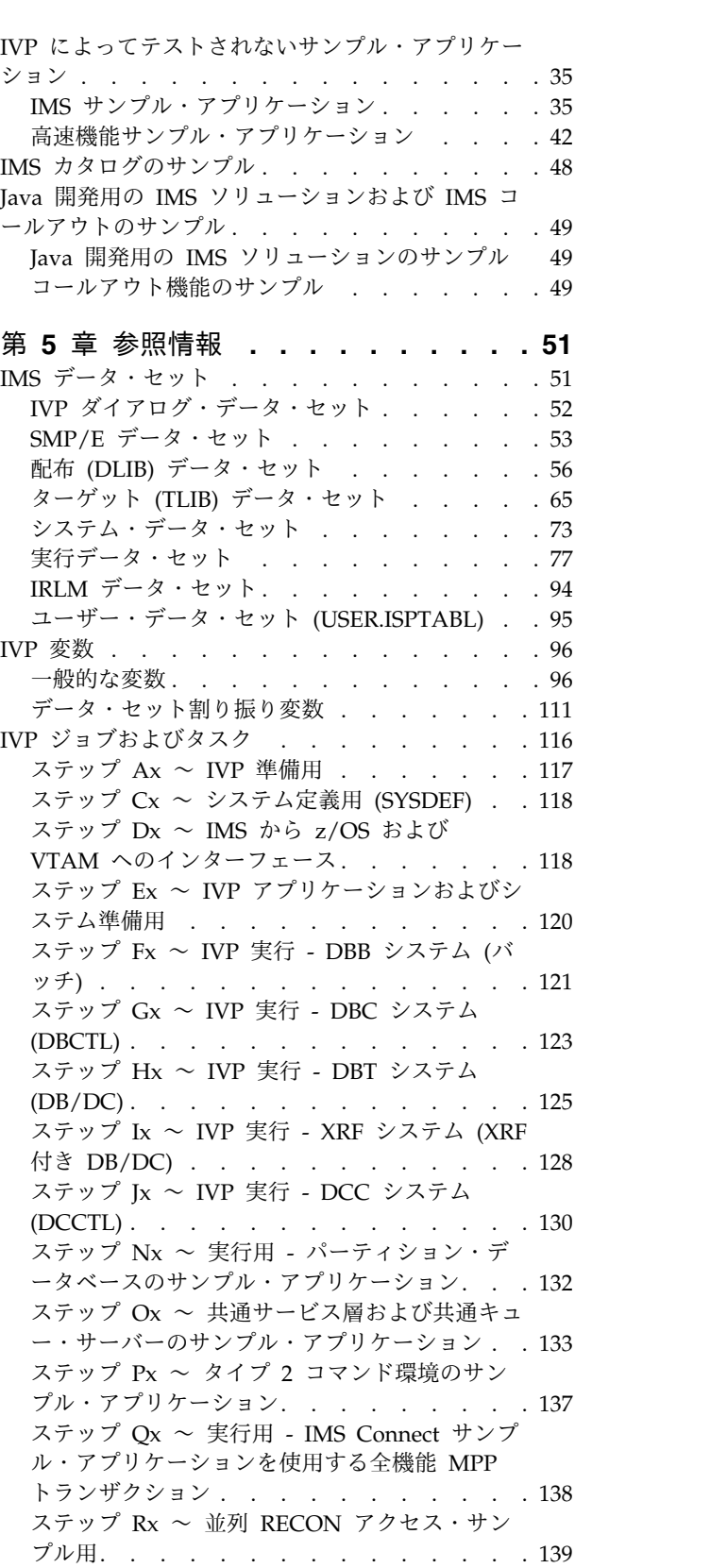

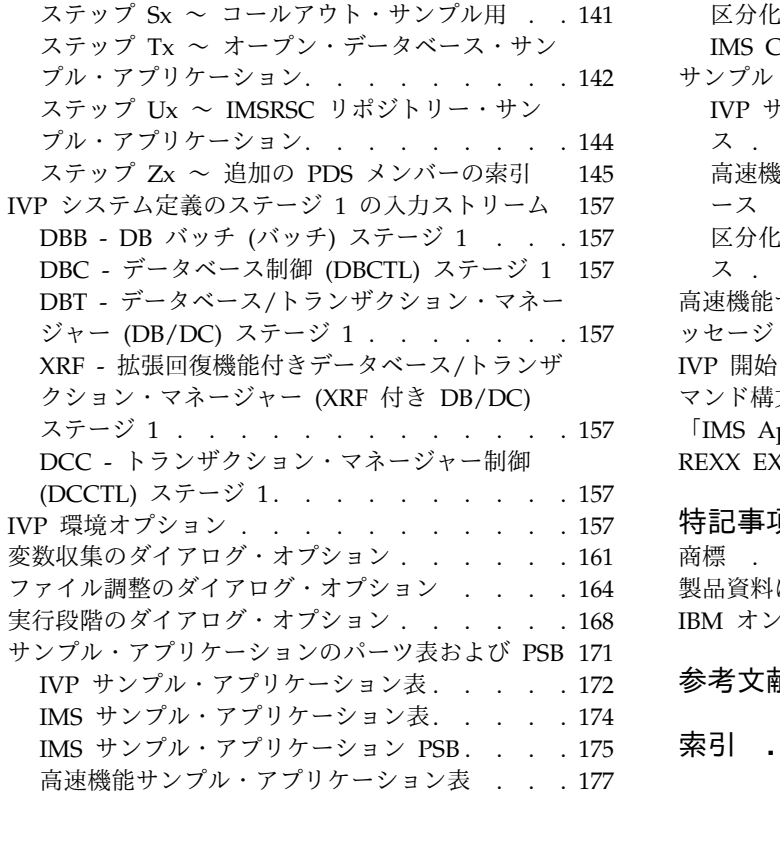

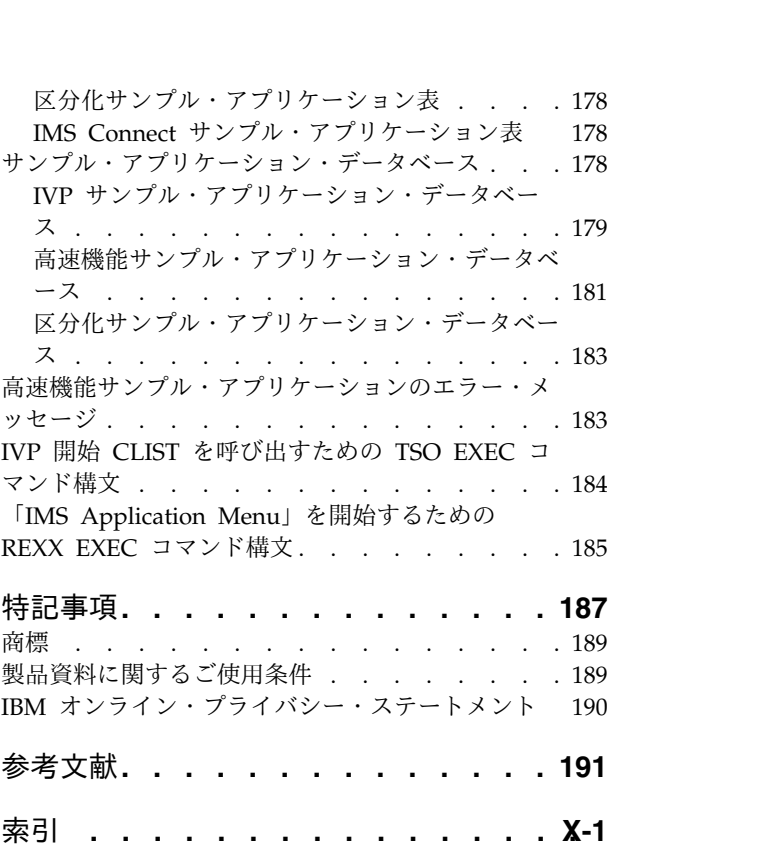

# <span id="page-6-0"></span>本書について

これらのトピックでは、IMS™ のインストール・プロセスの準備、および IMS イン ストール検査プログラム (IVP) の実行に関するガイダンス情報を提供します。ま た、これらのトピックでは、IMS に付属するサンプル・アプリケーションについて も説明します。

この情報は、IBM® [Knowledge](http://www-01.ibm.com/support/knowledgecenter/SSEPH2/welcome) Center で参照できます。

# 前提知識

本書を使用する際には、IMS Database Manager (DB) または IMS Transaction Manager (TM) のどちらかの知識が必要になります。また、z/OS® および IMS の 基本概念、インストールされている IMS システムを理解しており、プロジェクト 計画に関する作業の一般的な知識を持っていることが必要です。

z/OS の詳細については、IBM [Knowledge](http://www-01.ibm.com/support/knowledgecenter/zosbasics/com.ibm.zos.zbasics/homepage.html) Center の「z/OS basic skills」トピッ クを参照してください。

IMS の基本概念を理解するには、「*An Introduction to IMS*」(IBM Press 出版) を お読みになると役立ちます。

IBM では、IMS の学習に役立つような講習会や自習講座を数多く提供しています。 利用可能な講習の詳しいリストについては、IBM Skills [Gateway](https://www-03.ibm.com/services/learning/content/ites.wss/zz-en?pageType=page&c=a0011023) にアクセスして、 IMS を検索してください。

# 新規および変更された情報の識別方法

IMS ライブラリーの PDF 資料のほとんどの新規および変更された情報は、左マー ジン内の文字 (改訂マーカー) によって示されています。「リリース計画」、ならび に「*Program Directory*」および「*Licensed Program Specifications*」の第 1 版 (-00) には、改訂マーカーは含まれていません。

改訂マーカーは、以下の一般的な規則に従っています。

- v 技術的な変更のみにマークが付けられています。形式上の変更や文法的な変更に は、マークは付けられていません。
- v 段落、構文図、リスト項目、操作手順、または図などの要素の一部が変更された 場合、その要素の一部だけの変更であっても、要素全体に改訂マーカーが付けら れています。
- v トピックの変更が 50% を超えた場合には、そのトピック全体に改訂マーカーが 付けられています (そのため、新規トピックではなくても、新規トピックのよう に見えることがあります)。

改訂マーカーは情報に加えられたすべての変更を示しているとは限りません。削除 されたテキストとグラフィックスには、改訂マーカーでマークを付けることはでき ないためです。

# <span id="page-7-0"></span>構文図の読み方

本書で使用されている構文図には、以下の規則が適用されています。

- v 構文図は、経路を示す線に沿って、左から右、上から下に読み取ります。以下の 規則が使用されます。
	- >>--- 記号は、構文図の始まりを示します。
	- ---> 記号は、構文図が次の行に続くことを示します。
	- >--- 記号は、この構文図が直前の行から続いていることを示します。
	- --->< 記号は、構文図の終わりを示します。
- v 必須項目は、水平線 (メインパス) 上に表示されます。

►► *required\_item* ►◄

v オプション項目は、メインパスより下に示されます。

►► *required\_item*

*optional\_item*

メインパスより上にオプショナル項目が示されている場合は、その項目が構文エ レメントの実行に影響することはなく、読みやすくするためのみの表記です。

►◄

►◄

►► *optional\_item required\_item* ►◄

v 複数の項目から選択できる場合は、縦方向に並べて (スタック) 示されます。

それらの項目の中から 1 つを選択する必要がある 場合は、スタックの中の 1 つの項目がメインパス上に表示されます。

►► *required\_item required\_choice1 required\_choice2* ►◄

それらの項目から 1 つを選択することがオプションである場合は、スタック全 体がメインパスの下に表示されます。

►► *required\_item*

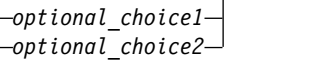

デフォルト項目が含まれている場合、その項目はメインパスより上に示され、他 の選択項目はメインパスより下に示されます。

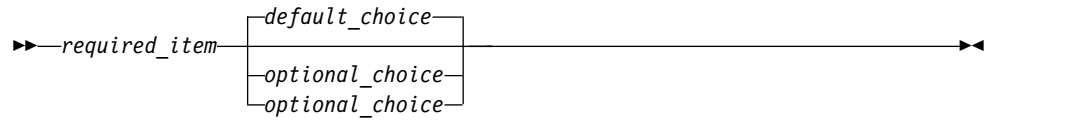

<span id="page-8-0"></span>v メインパスの上方にある左に戻る矢印線は、項目が反復可能であることを示しま す。

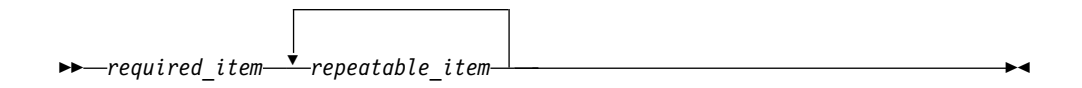

反復矢印線にコンマが含まれている場合は、反復項目をコンマで区切る必要があ ります。

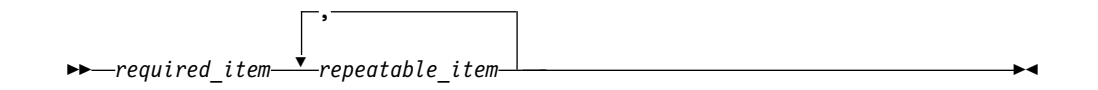

スタック上方の反復矢印線は、スタック内の項目を反復できることを示していま す。

v 1 つの構文図を複数のフラグメントに分割しなければならない場合もあります。 構文フラグメントはメインの構文図とは別に示されますが、フラグメントの内容 は、図のメインパス上にあるものとして読む必要があります。

►► *required\_item* fragment-name ►◄

#### **fragment-name:**

*required\_item*

*optional\_item*

- v IMS では、b 記号は、該当位置にブランクが 1 つあることを示します。
- v キーワード、および該当する場合はキーワードの最小の省略語は、大文字で表さ れます。これらは、示されているとおりに入力する必要があります。変数は、す べて小文字のイタリック文字で示されます (例えば、*column-name*)。これらは、 ユーザーが指定する名前または値を表します。
- v キーワードとパラメーターは、構文図で間に句読点が示されていない場合は、少 なくとも 1 つのスペースで分離します。
- v 句読記号、括弧、算術演算子、およびその他の記号は、構文図で示されたとおり に入力します。
- v 脚注は、例えば (1) のように、数字を括弧で囲んで示してあります。

### **IMS 15** のアクセシビリティー機能

アクセシビリティー機能は、運動障害または視覚障害など身体に障害を持つユーザ ーが情報技術製品を快適に使用できるようにサポートします。

#### アクセシビリティー機能

以下のリストは、 IMS 15 を含む z/OS 製品の主なアクセシビリティー機能を示し ています。これらの機能は、以下をサポートしています。

v キーボードのみの操作。

- v スクリーン・リーダー (読み上げソフトウェア) およびスクリーン拡大鏡によっ て通常使用されるインターフェース。
- v 色、コントラスト、フォント・サイズなど表示属性のカスタマイズ。

### キーボード・ナビゲーション

IMS 15 ISPF パネル機能には、キーボードまたはキーボード・ショートカット・キ ーを使用してアクセスできます。

TSO/E または ISPF を使用して IMS 15 ISPF パネルをナビゲートする詳細につい ては、「*z/OS TSO/E* 入門」、「*z/OS TSO/E* ユーザーズ・ガイド」、および 「*z/OS* 対話式システム生産性向上機能 *(ISPF)* ユーザーズ・ガイド 第 *1* 巻」を参 照してください。上記の資料には、キーボード・ショートカットまたはファンクシ ョン・キー (PF キー) の使用方法を含む、各インターフェースのナビゲート方法が 記載されています。それぞれの資料では、PF キーのデフォルトの設定値とそれらの 機能の変更方法についても説明しています。

#### 関連のアクセシビリティー情報

IMS 15 のオンライン資料は、IBM Knowledge Center で参照できます。

#### **IBM** におけるアクセシビリティー

IBM のアクセシビリティーに対する取り組みについて詳しくは、*IBM Human Ability and Accessibility Center* [\(www.ibm.com/able\)](http://www.ibm.com/able) を参照してください。

# <span id="page-10-0"></span>第 **1** 章 **IMS** インストールの概要

IMS のインストールには、計画ステップ、ハードウェアおよびソフトウェアの注 文、インストール検査プログラム (IVP) の実行が含まれます。

#### 前提条件

本書は、以下の製品または環境を扱った経験があることを前提としています。

- SMP/E を使用したプロダクトのインストールおよびサービス
- v z/OS 環境:
	- ジョブ入力サブシステム (JES2 または JES3)
	- ジョブ制御言語 (JCL)
	- ユーティリティー
	- オペレーション
	- システム表示/検索機能 (SDSF)
- v タイム・シェアリング・オプション (TSO) 環境:
	- CLIST および REXX EXEC
	- 対話式システム生産性向上機能 (ISPF)
- 仮想記憶アクセス方式 (VSAM) および統合カタログ機能 (ICF)

#### インストール・プロセス

以下のカテゴリーは、IMS をインストールする場合、および新しいバージョンを実 動システムにマイグレーションする場合に推奨されるエンドツーエンドのステップ とプロセスを提供します。

1. リリース計画

特定の業務に適したソフトウェアおよびハードウェアを注文する前に、いくつか の項目を検討する必要があります。多くの企業は課題に取り組み、重要な問題を 解決するためにビジネス・プランを用意しています。問題には以下のようなもの があります。

- v どのリリースの IMS にマイグレーションしているのか。
- v マイグレーションを行う価値が十分にあるのはどのリリースか。
- 次のリリースへのアップグレードをいつ行うのか。
- v アップグレードするため必要なハードウェア要件や人的要件は何か。

上記のビジネス決定に役立つ情報については、マイグレーションを検討している IMS バージョン用の「*IMS Release Planning*」を参照してください。IMS およ びDB2® ツール要件については、z Systems [ソフトウェア](http://www.ibm.com/software/data/db2imstools/) Web サイト を参照 してください。

2. ハードウェアおよびソフトウェアの注文

特定のニーズを決定したら、ビジネス・プランに固有の製品を注文できます。 「*IMS V15* リリース計画」、製品発表レター、および「*Program Directory for* *Information Management System Transaction and Database Servers*」に、IMS の 各リリースに固有のハードウェア要件とソフトウェア要件が記載されています。 以下の配布メディアを使用して、IMS を注文できます。

• カスタム・ビルド製品デリバリー・オファリング (CBPDO)

CBPDO 製品パッケージは、1 本の論理テープ (複数のボリューム) で構成さ れています。 IMS を含む CBPDO パッケージには、同一システム・リリー ス (SREL) の他のプロダクトが含まれる場合もあります。 CBPDO はまた、 製品オーダーに含まれる製品のサービスも提供します。

このサービスには、オーダー履行の 1 週間以内に使用可能となった、すべて の PTF が組み込まれます。すべての PTF は、 PUTyymm、RSUyymm、SMCREC、HIPER、および SMCCOR を含む、1 つ以上の SOURCEID で識別されます。

詳しくは、CBPDO 『DBS Memo to User Extensions』 (CBPDO パッケー ジとともに出荷される) を参照してください。

• ServerPac

ServerPac は、認定ソフトウェア・デリバリー・パッケージです。 SeverPac は、 IBM が SMP/E インストール・ステップおよび SMP/E インストール 後ステップの一部を行っているプロダクトとサービスから成り立っていま す。このパッケージをユーザーのシステムにインストールし、パッケージに 含まれるソフトウェアのインストールを完了するには、CustomPac Installation ダイアログを使用します。このダイアログは、SystemPac (デー タ・セット別ダンプ形式) 、ProductPac®、および RefreshPac を含む、すべ ての CustomPac オファリングに使用されるダイアログと同じです。

ServerPac は以下のものを提供します。

- すべてのデータ・セットを割り振り、カタログし、ロードする
- SMP/E 環境をセットアップする
- PARMLIB (IEFSSNxx、PROGxx、および IEASVCxx) を更新するジョブ を提供する
- IVP を開始するよう指示する

ServerPac オーダーには、オーダー作成時に使用可能な最新の非統合サービ スが含まれます。オーダーに含まれるサービスおよびインストール後に実行 する必要がある予防保守については、付属の資料「*ServerPac: Installing Your Order*」をご覧ください。 SMP/E 報告書については、この資料の付録 C、 『*Using the Package Reports*』を参照してください。オーダーに含まれていな い FMID、または現在使用可能なフィックスがないために、オーダーに統合 できないエラー PTF (PE) に対して、解決策を講じる必要が生じる場合があ ります。エラーがシステムに影響を及ぼすかどうか、およびフィックスが使 用可能であるかどうかを確認してください。フィックスが使用不可の場合 は、IBM ソフトウェア・サポートに連絡をとり、支援をお求めください。

3. インストール計画

IMS をインストールする前に、それぞれの IMS のお客様に固有の以下の考慮 事項に留意してください。この項目を決定することは、IMS の正常なインスト ールおよびその後の管理を確実に行うために重要です。インストール作業と計画 作業には、以下のものが含まれます。

- IMS 製品のハードウェア要件
- IMS 製品のソフトウェア要件
- IBM および IBM 以外の両方のツールのツール要件
- 現行リリースのマイグレーション要件および互換性要件

以下に、インストールおよびリリース計画情報のソースをリストします。

- IMS Web サイトにある IBM IMS 発表レター (RFA)
- v *IMS V15* リリース計画
- v 予防サービス計画 (PSP バケット)
- v *Program Directory for Information Management System Transaction and Database Servers*
- 4. IMS 製品のインストール

IMS のインストールおよび予防保守は、SMP/E APPLY および ACCEPT プロ セスを使用します。次に、環境オプションを指定して、サンプル・アプリケーシ ョンをテストすることにより、IVP を実行してサンプル IMS システムを定義 し、妥当性検査を行います。

インストール手順および最新の IMS 保守については、複数の資料が入手可能で す。一部の資料は他より最新のものである場合があります。以下に、最新情報を 取得するための推奨順番を昇順に示します。

a. CBPDO および ServerPac の資料

この情報は、以下から取得できます。

- v IBM ソフトウェア・サポート: 1-800-879-2755
- v Shopz Web [サイト](https://www14.software.ibm.com/webapp/ShopzSeries/ShopzSeries.jsp)
- b. 予防サービス計画 (PSP バケット) 情報

この情報は、以下から取得できます。

- v IBM ソフトウェア・サポート: 1-800-879-2755
- v Shopz Web [サイト](https://www14.software.ibm.com/webapp/ShopzSeries/ShopzSeries.jsp)
- v [メインフレーム・オペレーティング環境のための予防サービス計画バケ](http://www14.software.ibm.com/webapp/set2/psearch/search?domain=psp) ット Web [サイト](http://www14.software.ibm.com/webapp/set2/psearch/search?domain=psp)
- c. *Program Directory for Information Management System Transaction and Database Servers*

この情報は、以下から取得できます。

- CBPDO または ServerPac の資料
- v EMEA [オーダー・サポート](http://www.ibm.com/e-business/linkweb/honelink/jsp/index.jsp) Web サイト
- d. *IMS V15* インストール

IMS のすべての新規インストールでは、SMP/E 形式でパッケージされた、使 用可能な IMS サービスをインストールすることが重要です。

5. IVP の実行

インストール検査プログラムは IBM から提供されます。これは、IMS の製品 インストールをテストし、主要機能が動作することを検査します。IVP のジョ ブおよびタスクは、サンプル IMS システムを構築し、IMS の特定のコンポー ネントを検査する複数のサンプル・アプリケーションを提供します。

6. 独自システムのテストまたは実動用のデプロイメント

IMS をインストールし、IVP を使用してインストールを検査したら、この新し い IMS システムをテスト・システムにアップグレードする方法および最終的に 実働システムにアップグレードする方法を検討してください。それぞれのお客様 には、新しい IMS システムのロールアウトに関する個別の要件および計画があ ります。

7. 新しいテスト・システムまたは実動システムのテスト

新しいバージョンの IMS 製品の実装後に、各種機能をテストして実装が成功し たことを検証してください。具体的なテストはお客様ごとに異なりますが、適 宜、オンラインおよびバッチ・システムの両方でのテストを組み込む必要があり ます。

関連概念:

- ₿ IMS 15 [の一般計画情報](http://www.ibm.com/support/knowledgecenter/SSEPH2_15.1.0/com.ibm.ims15.doc.rpg/ims_generalplaninfov11.htm#ims_generalplaninfov11) (リリース計画)
- IMS [システム定義プロセスの概要](http://www.ibm.com/support/knowledgecenter/SSEPH2_15.1.0/com.ibm.ims15.doc.sdg/ims_overview_of_system_definition.htm#overview_of_system_definition) (システム定義)

関連タスク:

単一システム上の IMS [サービスのインストール](http://www.ibm.com/support/knowledgecenter/SSEPH2_15.1.0/com.ibm.ims15.doc.sag/system_admin/ims_service_installing.htm#ims_service_installing) (システム管理)

関連資料:

■ G メッセージ (システム定義) ([メッセージおよびコード](http://www.ibm.com/support/knowledgecenter/SSEPH2_15.1.0/com.ibm.ims15.doc.msgs/nondfs/ims_sysdefmessages.htm#ims_sysdefmessages)) 関連情報:

DFSIX メッセージ ([インストール検査プログラム・ダイアログ](http://www.ibm.com/support/knowledgecenter/SSEPH2_15.1.0/com.ibm.ims15.doc.msgs/dfs/ims_dfsixmsgs.htm#d4dfsivp)) (メッセージ [およびコード](http://www.ibm.com/support/knowledgecenter/SSEPH2_15.1.0/com.ibm.ims15.doc.msgs/dfs/ims_dfsixmsgs.htm#d4dfsivp))

# <span id="page-14-0"></span>第 **2** 章 **IMS** インストール検査プログラム **(IVP)** の概要

インストール検査プログラム (IVP) は IBMから提供されます。これは、IMS の製 品インストールをテストし、主要機能が動作することを検査します。

IVP のジョブおよびタスクは、サンプル IMS システムを構築し、IMS の特定のコ ンポーネントを検査する複数のサンプル・アプリケーションを提供します。IVP を 使用して、IMS が正しくインストールされたこと、および IMS の主要機能が動作 することを検査します。

IVP プロセスでは、ジョブの組み合わせと複数のタスクを実行し、完全に実行可能 なサンプル IMS システムを作成します。 IVP のジョブおよびタスクを実行して正 常に完了したら、IVP が提供するサンプル・アプリケーションまたは IMS Web サ イトからダウンロードしたサンプル・アプリケーションを使用して、システムを稼 働します。 IVP ジョブおよびタスクを手動で実行依頼して、ジョブを検証し、IVP プロセスを構成するタスクを実行します。

IVP ジョブは、ユーザーが実行する JCL です。IVP タスクは、ユーザーが手動で 実行する必要があります。 IVP は、オンライン・ヘルプにこれらのジョブおよびタ スクのステップバイステップの説明を提供しています。また、カスタマイズ済み JCL (ジョブ制御言語)、IMS ステージ 1 システム定義入力、データベース記述 (DBD)、プログラム仕様ブロック (PSB)、メッセージ形式サービス (MFS)、および アプリケーション・プログラムも提供しています。これらのアプリケーション・プ ログラムの一部は、IVP ジョブおよびタスクを介して実行されます。 関連概念:

■ IMS [構文チェッカー](http://www.ibm.com/support/knowledgecenter/SSEPH2_15.1.0/com.ibm.ims15.doc.sdg/ims_ie0i2syn1000379.htm#ie0i2syn1000379) (システム定義)

# 教育ツールとしての **IVP**

IVP は、インストール検査プログラムであることに加えて、ユーザーの IMS シス テム習得を支援することもできます。

環境に固有の IVP ジョブおよびタスクの完了後、システム・プログラマー、アプリ ケーション開発者、およびコンピューター・オペレーターは、トレーニング手段と して、IVP のサンプル・システム、サンプル・アプリケーション、およびジョブと タスクを使用できます。さらに、IVP ジョブおよびタスクを使用して、IMS アプリ ケーションの開発環境、テスト、または実動システムのデプロイメントに必要なス テップを決定します。

IVP を反復可能なトレーニング環境として使用し、以下のタイプのジョブおよびタ スクを実行するためのガイダンスを提供することができます。

- v IMSシステム定義 (SYSDEF) の実行
- z/OS および VTAM® に対する IMS インターフェースの確立
- IMS アプリケーション・システムの準備
- <span id="page-15-0"></span>v IMS オンライン・システム (DBCTL、DB/DC、XRF 付き DB/DC、DCCTL な ど) の操作
- v 通常再始動と緊急時再始動の両方を例示するシーケンスの操作
- 非 HALDB データベースから HALDB データベースへの変換の例示
- TSO Single Point of Control (SPOC) の使用の例示
- v データベース・リソース・アダプター (DRA) インターフェース・モジュールが アセンブルされ、IMS.SDFSRESL データ・セットに置かれていることの例示
- v JMP および JBP サンプル・アプリケーションのセットアップと使用法の提供と 例示
- 並列 RECON アクセスのセットアップと使用法の提供と例示
- IMS Connect のセットアップと使用法の提供と例示
- IMS オープン・データベースのセットアップと使用法の提供と例示
- v 動的リソース定義 (DRD) のセットアップと使用法の提供と例示
- v IMSRSC リポジトリーのセットアップと使用法の提供と例示
- IMS カタログのセットアップと使用法の提供と例示

# **IVP** プロセスの段階

IVP プロセスは、初期化、変数収集、ファイル調整、および実行の 4 つの段階から 構成されます。

IMS の新しい機能が正しく動作することを検証するには、これらの 4 つの段階を すべて完了する必要があります。最初は、順序どおりに段階を進行する必要があり ます。変数収集段階およびファイル調整段階の完了後は、これらの 2 つの段階を、 順序に関係なく移動できます。

#### 初期化段階

初期化段階は、IVP ダイアログの開始あるいは、オプションまたはサブオプション の変更のたびに始まります。

IVP は、変数、ジョブ、タスク、および実行する必要のあるジョブとタスクの順序 に関する情報を収める ISPF 表のセットから駆動します。この表は IVP ダイアログ で更新されるため、IVP を初めて使用したとき、または後からオプションを変更し たときに、作業用コピーを作成する必要があります。このプロセスを表マージと呼 びます。

初期化段階では、以下のことを実行できます。

- ダイアログの再始動
- 環境オプションの選択
- サブオプションの選択
- 表のマージ
- v 別の段階の選択 (変数収集、ファイル調整、または実行)

#### <span id="page-16-0"></span>表のマージ・プロセス

表のマージが必要になるのは、IVP の初回実行時、以前に選択していなかった既存 の環境オプションまたはサブオプションの変更時、およびサービスのインストール で必要になったときです。

IVP は、IMS ターゲット・ライブラリーおよび配布ライブラリーに配置されるマス ター表と一緒に出荷されます。マスター表には、ジョブおよびタスクの作成に使用 される可能性のあるすべての IVP 変数が収められています。環境と環境に適したサ ブオプションを選択します。表マージ・プロセスは、選択した環境オプションおよ びサブオプションに基づいて IVP の実行に必要な IVP 変数、ジョブ、およびタス クをマスター表からカスタマイズ済みの表のセットに格納します。ダイアログはそ の処理の際に上記の表を更新するため、このマスター表をユーザー・データ・セッ ト INSTATBL へコピーしておく必要があります。表のマージ・プロセスはこのコ ピーを実行します。

この表マージ・プロセスは、更新が PTF サービスで導入される INSTATBL デー タ・セットの更新にも使用されます。このサービスには、表マージ・プロセスを再 実行する必要があるときには、理由が ACTION の ++HOLD が収められていま す。

オプションで、表マージを実行して、「Execution phase (LST mode)」パネルなど の段階パネルに表示される ! 標識をリセットすることもできます。表マージ・プロ セスは、開始変数のコピー・プロセス、または変数収集段階の CHG アクションで 変更された変数値を変更しません。

#### 開始変数のコピー・プロセス

表マージのプロセスを完了または迂回した後、ダイアログは開始変数と、それらと 対応する表内の値とを比較します。

表の値が異なっており、かつ前の「開始変数のコピー」プロセスかまたは変数収集 段階における CHG アクションで変更されていない場合は、表の値が開始値で更新 されます。このプロセスがあるため、ユーザーは同一の情報を何度も入力する必要 はありません。

このプロセスで影響を受ける変数は次の通りです。

- v 開始 CLIST に渡された IVP データ・セット高位修飾子 (HLQ)
- 開始 CLIST に渡された DLB データ・セット HLQ
- v 開始 CLIST に渡された SYS データ・セット HLQ
- v 現行の TSO ユーザー ID

このユーザー ID は、USER および NOTIFY ジョブ・ステートメント・パラメ ーターに使用されます。

#### 変数収集段階

変数収集段階では、ファイル調整など、IVP の後続段階で必要なジョブおよびタス クを生成するためのオプションを選択します。

<span id="page-17-0"></span>インストール材料のカスタマイズ (次のファイル調整段階で実行) に使用する、ユー ザー変更が可能な変数が、検討および変更のために表示されます。この段階では、 ユーザーは次の機能を実行できます。

- v それぞれの変数に関連した値を変更する。
- v 変数を配布デフォルト値に最新表示する。
- v 変数のオンライン記述を表示する。
- v 変数に関するオンライン・ヘルプを、ISPF リスト・データ・セットに印刷す る。
- v IMS の以前のリリースから、または IMS 15 の別のコピーから変数をインポー トする。
- v マイグレーションを容易に行えるようにするために、インストール済みリリース の IMS から、インストールする同じリリースまたは次のリリースの IMS へ変 数をエクスポートする。例えば、現在 IMS V10 を使用しており、IMS 15 へマ イグレーションする場合、IMS 15 で使用するために、IMS V10 変数をエクスポ ートできます。

#### ファイル調整段階

ファイル調整段階では、変数収集段階からの変数を SDFSSLIB からのスケルトンと 結合して、INSTALIB にメンバー (JCL その他の材料) を作成するために、ISPF フ ァイル調整サービスを使用します。

ファイル調整段階で提示されるジョブ、タスク、および INDEX 項目は、初期設定 の時に行われた選択により異なります。ジョブおよびタスクは、実行される順番で 提示されます。INSTALIB メンバーの作成に加えて、この段階は、さまざまな INSTALIB、SDFSSLIB、および SDFSISRC のメンバー用のディレクトリーにもなり ます。

ファイル調整段階では、ユーザーは次のことを行うことができます。

- v すべての項目、または選択した項目のファイル調整。
- v INSTALIB、SDFSSLIB、または SDFSISRC メンバーのブラウズ。
- INSTALIB メンバーの編集。
- v メンバーのオンライン・ヘルプの表示。
- v ジョブ、タスク、および INDEX 項目のためのオンライン・ヘルプの ISPF リス ト・データ・セットへの印刷。

#### 実行段階

実行段階では、選択したオプションに基づき、IVP システムの構築および実行の完 了に必要なジョブとタスクを通じて、1 ステップずつ、ユーザーをガイドします。

初期設定の時に行われた選択に固有のジョブおよびタスクのみが提示されます。ジ ョブおよびタスクは、実行される順番で提示されます。

実行段階では、ユーザーは次のことを行うことができます。

- v INSTALIB メンバーのブラウズ。
- v INSTALIB メンバーの編集。編集モードの中からジョブを実行依頼することがで きます。
- <span id="page-18-0"></span>v INSTALIB メンバーを実行依頼する。 ジョブが正常に実行されたかどうかは、 手動で検査する必要があります。
- v 個々のメンバーをファイル調整します。
- v ジョブおよびタスクのオンライン・ヘルプを表示する。
- v ジョブおよびタスクのオンライン・ヘルプを ISPF リスト・データ・セットに印 刷する。
- v タスクの特別処理ルーチンを実行する。

# **IVP** 出力

IVP システムは、豊富で多様なジョブおよびタスクのセットを提供します。このジ ョブおよびタスクを完了すると、z/OS 環境に統合されて、IVP パネルから選択し た環境でテストされた、全機能装備の IMS システムが提供されます。

選択可能な IMS 環境には、BATCH、DBCTL、DB/DC、XRF 付き DB/DC、およ び DCCTL が含まれます。IMS の主要機能の多くは、IVP システムを使用して例 示およびテストできます。 IVP は実行可能なサンプル IMS システムを制御された 方法で構築します。このサンプル・システムは検証可能かつ堅固であり、以下のこ とを実行できます。

- v IMS 製品自体または製品の保守、あるいはその両方が正常にインストールされた ことを検査します。
- v z/OS インターフェースおよび VTAM インターフェースを実装およびテストし ます。
- v IMS アプリケーション・システムを構築および統合します。
- v 各種 IMS アプリケーション・システムをテストします。
- v 選択した各種機能をテストします。
- DBCTL およびオープン・データベース・アクセス (ODBA) が使用するデータベ ース・リソース・アダプター (DRA) インターフェース・モジュールをアセンブ ルして、モジュールを IMS.SDFSRESL に置きます。

例示およびテストする機能およびフィーチャーの一部の例を以下に示します。

- v 構文検査機能
- XRF
- IRLM
- v 高速機能
- v 共用キュー (共通キュー・サーバー)
- v High Availability Large Database (HALDB)
- IMS Connect
- IMS システム再始動およびリカバリー
- 共通サービス層
- v 拡張コマンド環境
- v IMS DB リソース・アダプター (IMS JDBC Connector と呼ばれていたもの)
- v 動的リソース定義 (DRD) (Dynamic resource definition (DRD))
- IMS オープン・データベース
- v IMSRSC リポジトリー
- IMS カタログ

関連概念:

27 ページの『第 4 章 IVP [によって提供されるサンプル・アプリケーション』](#page-36-0)

■ CICS: DBCTL のインストールと CICS [システム・リソースおよび](http://www-01.ibm.com/support/knowledgecenter/SSGMCP_5.2.0/com.ibm.cics.ts.doc/dfht4/topics/dfht416.html) IMS シス [テム・リソースの定義](http://www-01.ibm.com/support/knowledgecenter/SSGMCP_5.2.0/com.ibm.cics.ts.doc/dfht4/topics/dfht416.html)

関連タスク:

11 ページの『第 3 章 IVP [を使用して、検証可能な処理サンプル](#page-20-0) IMS システム [を構築する』](#page-20-0)

■ ODBA インターフェースを介した IMS [データベースへのアクセス](http://www.ibm.com/support/knowledgecenter/SSEPH2_15.1.0/com.ibm.ims15.doc.ccg/ims_odba_config_01.htm#ims_odba_config_01) (コミュニ [ケーションおよびコネクション](http://www.ibm.com/support/knowledgecenter/SSEPH2_15.1.0/com.ibm.ims15.doc.ccg/ims_odba_config_01.htm#ims_odba_config_01))

関連資料:

116 ページの『IVP [ジョブおよびタスク』](#page-125-0)

# <span id="page-20-0"></span>第 **3** 章 **IVP** を使用して、検証可能な処理サンプル **IMS** システム を構築する

IVP を使用して、検証可能な処理サンプル IMS システムを構築できます。このシ ステムによって、ご使用のシステムを検証し、IMS システムが操作可能であること を確認できます。検証可能な処理サンプル IMS を構築する前に、複数の手順とプ ロセスを完了する必要があります。

#### 前提条件**:**

- v 選択したパッケージング・オファリング (CBPDO または ServerPac) の指示に 従い、IMS の製品インストールを完了してください。
- v SMP/E を使用することによって、IMS 製品インストール時に、環境に対応した FMID がインストールされていることを確認してください。例えば、 IRLM、ETO 機能、または IMS Java™ オンデマンド機能を使用する場合、対応 する FMID をインストールする必要があります。

関連概念:

9 [ページの『](#page-18-0)IVP 出力』

# **IVP** ダイアログの開始

ISPF ダイアログまたは「IMS Application Menu」から EXEC コマンドを発行し て、IVP ダイアログを開始します。

### **ISPF** 内からの **EXEC** コマンドによる **IVP** の開始

単純なコマンドによる部分的な構文または完全な構文を使用して、ISPF 内から IVP ダイアログを開始できます。

部分的な構文を使用して IVP ダイアログを開始するには、以下の手順を実行しま す。

- 1. ISPF アプリケーション・ダイアログを開きます。
- 2. ISPF パネルのオプション 6 で以下の TSO EXEC コマンドを発行します。

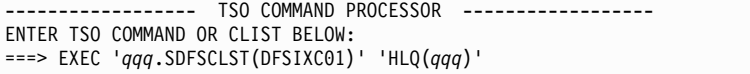

図 *1. ISPF* パネルから *IVP* ダイアログを開始するための単純なコマンド

*qqq* は、IVP ライブラリー、システム・ライブラリー、および配布ライブラリ ーの高位修飾子です。

完全な構文呼び出しを使用して、環境に追加パラメーターを指定することが必要 な場合もあります。完全構文方式を使用すると、IVP 開始 CLIST を呼び出し て、フルセットまたはサブセットのいずれかの IVP システム・パラメーターを

<span id="page-21-0"></span>使用できます。例えば、表および他の IVP システム・データ・セットに対して 異なる高位修飾子を指定する必要がある場合、診断のために DEBUG パラメー ターを呼び出す必要がある場合などに、完全構文方式を使用します。IVP ダイ アログは、ダイアログ処理をサポートするために必要なデータ・セットを動的に 割り振ります。したがって、IMS ISPF データ・セットをユーザーの TSO ログ オン・プロシージャーに入れる必要はありません。

コマンドを呼び出した後、 IMS ウェルカム・パネルの後に、IBM著作権パネル が表示されます。Enter を押して、「IVP Environment Options」パネルに移動 します。

```
関連資料:
```
184 ページの『IVP 開始 CLIST [を呼び出すための](#page-193-0) TSO EXEC コマンド構文』

# 「**IMS Application Menu**」からの **IVP** の開始

IVP ダイアログは、「IMS Application Menu」から開始できます。

「IMS Application Menu」を開始します。

- 1. ISPF アプリケーション・ダイアログを開きます。
- 2. 以下の TSO EXEC コマンドを発行して、「IMS Application Menu」を開始し ます。

```
EXEC 'qqq.SDFSEXEC(DFSAPPL)' 'HLQ(qqq)'
```
「IMS Application Menu」が開きます。

Help ---------------------------------------------------------------- IMS Application Menu  $COMMAND$  ===> Select the desired application and press Enter. Single Point of Control (SPOC) Manage resources Reserved for future use HALDB Partition Definition utility (PDU) Syntax Checker for IMS parameters (SC) Installation Verification Program (IVP) IVP Export utility (IVPEX) IPCS with IMS Dump Formatter (IPCS) Abend Search and Notification (ASN)

図 *2. IMS Application Menu*

3. 「IMS Application Menu」で、オプション 6 を選択して IVP を開始します。

IVP 環境オプション・パネルが表示されます。

関連タスク:

13 [ページの『環境オプションの選択』](#page-22-0)

関連資料:

185 ページの『「IMS Application Menu[」を開始するための](#page-194-0) REXX EXEC コマ [ンド構文』](#page-194-0)

# <span id="page-22-0"></span>**IVP** 初期化段階の開始

IVP 初期化段階では、インストール・オプション値およびサブオプション値を選択 します。IVP はこれらの値を使用して、実行する必要のある特定のジョブおよびタ スクのカスタマイズ済みの表を作成します。

これらの表は、後続の段階に入力を提供します。さらに、変数収集段階の準備とし て、いくつかの変数がこの段階で初期化されます。

### 環境オプションの選択

環境に適用するオプションを選択します。 IVP は、ユーザーの選択に基づいてサブ オプションとタスクを提供し、インストール検査用のサンプル IMS システムを構 築します。

以下の図は、「IVP Environment Options」パネルを示します。このパネルは、IVP ダイアログの「基本オプション・メニュー」と呼ばれます。

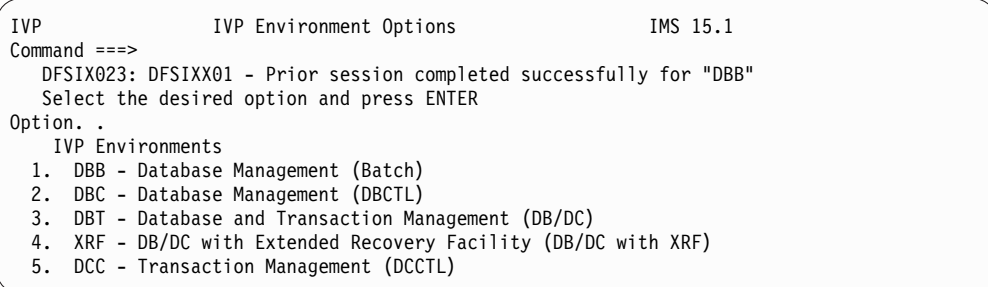

図 *3. IVP*環境オプション・パネル

IVP 環境オプションを選択するには、以下の手順を実行します。

1. 「IVP Environment Options」パネルで、目的のオプションの番号を入力しま す。

環境オプション・パネル内 (オプション 5 を除く) の各オプションは、それ以 前にリストされたオプションを含みます。例えば、オプション 3 を選択した場 合、IMS バッチ、DBCTL、および DB/DC IVP 環境をビルドすることになり ます。ビルドするシステムを表す最も大きい番号を選んでください。オプション 5 に関しては、オプション 1、2、3、および 4 の環境をビルドしません。

環境オプション・パネルは、以下の基本オプションをサポートします。

a. DBB - IMS バッチ環境

この環境は、IMS フル機能データベースのバッチ・ジョブ・アクセスをサ ポートします。また、Db2® for z/OS アプリケーションのサポートにも使 用できます。

b. DBC - IMS DBCTL 環境

この環境は、IMS 全機能データベース、DEDB、および MSDB のオンライ ン・アクセスをサポートします。データベースおよびバッチ指向 BMP。ま た、IBM CICS® Transaction Server for z/OS/DBCTL、ODBA、Db2 for

z/OS、バッチおよびその他のアプリケーションをサポートする基礎として も使用できます。この環境は、DBB 環境のすべての機能を含んでいます。

<span id="page-23-0"></span>c. DBT - IMS DB/DC 環境

この環境は、IMS 全機能データベース、DEDB、および MSDB のオンライ ン・アクセスをサポートします。 IMS DB/DC は、メッセージ起動型のア プリケーションとバッチ指向のアプリケーションの両方をサポートする、完 全な IMS トランザクションおよびデータベース管理環境です。また、 CICS/DBCTL、ODBA、Db2 for z/OS、バッチおよびその他のアプリケー ションをサポートするのにも使用できます。この環境は、DBB および DBC 環境のすべての機能を含んでいます。

d. XRF - IMS XRF 環境

このオプションは、XRF サポートを含むように DBT (DB/DC) 環境を拡張 します。単一の CPC 構成 (同じ CPC 上のアクティブ IMS サブシステム と代替 IMS サブシステム) が使用されます。これは、IMS TM 環境、 CICS/DBCTL、ODBA、Db2 for z/OS、およびバッチ・アプリケーション のサポートにも使用できます。この環境は、DBB、DBC、および DBT 環境 のすべての機能を含んでいます。

e. DCC - IMS DCCTL 環境

IMS DCCTL は、メッセージ・ドリブンのアプリケーションとバッチ指向の アプリケーションの両方をサポートする、完全な IMS トランザクション管 理環境です。これは、Db2 for z/OS アプリケーションをサポートするベー スとして使用できます。

2. オプションを選択してから、**Enter** を押して続行します。

以前に IVP ダイアログを実行して、「IVP Environment Options」パネルで選 択を行った場合は、「Environment Option Change Verification」パネルが開 きます。

以前に IVP ダイアログを実行していない場合は、「Sub-option Selection」パネ ルが開きます。次のトピック『環境オプション変更の検査』をスキップして、直 接 15 [ページの『サブオプションの選択』に](#page-24-0)進んでください。

関連タスク:

12 [ページの『「](#page-21-0)IMS Application Menu」からの IVP の開始』

関連資料:

157 ページの『IVP [環境オプション』](#page-166-0)

# 環境オプション変更の検査

以前に選択していなかった環境オプションを選択すると、「Environment Option Change Verification」パネルが開きます。

以下の図は、新しいオプション XRF を選択し、前回の選択オプションが DBB で あった場合を示しています。

```
Help
----------------------------------------------------------------
IVP -- Environment Option Change Verification - XRF--IMS 15.1
COMMAND == =The Environment Option you have just chosen is not the same as
the Option which was last active:
      XRF - Requested Option
      DBB - Previous Option
To confirm your change of Options to XRF : Press ENTER
To return to the Environment Option Selection menu: Press END
```
図 *4.* 「*Environment Option Change Verification*」パネル

環境オプションの変更を検査するには、以下の手順を実行します。

1. パネルの内容と要求したオプション変更を検討します。

2. 要求したオプション変更が正しい場合、**Enter** を押して選択を確認します。

要求したオプションが正しくない場合は、**End** を押して「Environment Option Selection」パネルに戻ります。

関連タスク:

13 [ページの『環境オプションの選択』](#page-22-0)

# サブオプションの選択

基本オプション選択に追加するサブオプションを選択します。

サブオプションでは、IRLM、高速機能、およびその他の IMS 機能を使用するかど うかを指定します。SMP/E を使用して、IMS 製品インストール時に、選択したサ ブオプションに対応する FMID がインストールされていることを確認してくださ い。

次の図に、IVP ダイアログのサブオプション選択パネルを示します。

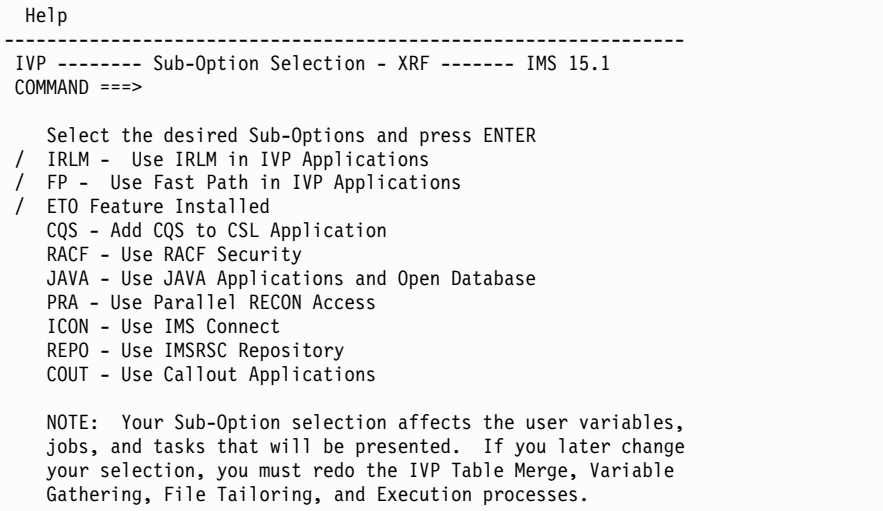

図 *5. IVP*サブオプション選択パネル

サブオプションを選択するには、以下の手順を実行します。

- 1. パネルで、選択するサブオプションの横にスラッシュ (/) を入力します。サポ ートされるサブオプションは次の通りです。
	- v IVP アプリケーションでの初期リソース・ロック・マネージャー (IRLM) の 使用

IRLM を選択すると、IVP は IRLM 用の構成を作成します。

- デフォルトでは、このサブオプションを DB バッチ、DBCTL、DB/DC、 および XRF 付き DB/DC に対して使用します。このサブオプション は、DCCTL には使用できません。
- このサブオプションを選択した場合、IRLM はシステム定義の際に定義さ れ、IRLM を単一ロック管理プログラムとして使用し、IVP が実行され ます。このサブオプションを選択しない場合は、IRLM は使用されず、単 一ロック管理プログラムとしてプログラム分離 (PI) が使用されます。
- IRLM は、ブロック・レベルのデータ共用を使用する予定がある場合にの み、必要です。IVP は、ブロック・レベルのデータ共用をサポートするよ う構成されます。ユーザーは、単一ロック管理プログラムとして PI の代 わりに IRLM を使用することを、オプションで選択できます。
- IVP アプリケーションでの高速機能の使用

このオプションを選択すると、IVP は高速機能サンプル・アプリケーション に必要なジョブおよびタスクを追加します。デフォルトでは、このサブオプ ションを DBCTL、DB/DC、および XRF 付き DB/DC に対して使用しま す。このサブオプションは、DCCTL には使用できません。

v インストール済み ETO 機能

このオプションを選択すると、IVP は IMS 拡張端末オプション・サポート (IMS ETO サポート) に必要なジョブおよびタスクを追加します。

– DB/DC および XRF 付き DB/DC に対しては、デフォルトでこのサブ オプションを使用します。このサブオプションは、DB バッチまたは DBCTL には使用できません。

- DCCTL に対しては、デフォルトではこのサブオプションを使用しませ ん。
- CSL アプリケーションへの CQS の追加

このオプションを選択すると、IVP は CSL サンプル・アプリケーションが CQS を使用するために必要なジョブとタスクを追加します。

デフォルトでは、このサブオプションを使用しません。

• RACF® トランザクション・セキュリティーの使用

このサブオプションを選択すると、IVP は RACF へのリソースの定義に必 要なジョブとタスク、および複数の IMS セキュリティー・ユーザー出口ル ーチンの使用のセットアップに必要なジョブとタスクを作成します。

- デフォルトでは、このサブオプションを使用しません。
- このサブオプションは、DB バッチには使用できません。
- サンプル RACF リソース定義タスクは変更することができます。
- サンプル・ユーザー出口ルーチンは、常にリソースに対してユーザーを許 可します。
- v Java アプリケーションおよびオープン・データベースの使用

このサブオプションを選択すると、IVP は以下を行うために必要なジョブと タスクを追加します。

- a. Java 開発用の IMS ソリューション用のサンプル・アプリケーションお よび Java サンプル・アプリケーションに使用されるデータベースのセッ トアップ用のサンプル・アプリケーションの実行。
- b. サンプル・オープン・データベース・アプリケーションの開始。

デフォルトでは、このサブオプションを使用しません。

このサブオプションは、DB バッチまたは DCCTL 環境には使用できませ ん。

• 並列 RECON アクセスの使用

このサブオプションを選択すると、IVP は開始、初期化、調整および並列 RECON アクセスのための関連サービスやコンポーネントの検証に必要なジ ョブとタスクを追加します。

v IMS Connect の使用

このサブオプションを選択すると、IVP は、サンプル IMS Connect アプリ ケーションの開始に必要なジョブおよびタスクを追加します。

• IMSRSC リポジトリーの使用

このサブオプションを選択すると、IVP は IMSRSC リポジトリーを実行す る環境をセットアップするために必要なジョブおよびタスクを追加します。

• コールアウト・アプリケーションの使用

<span id="page-27-0"></span>このサブオプションを選択すると、IVP はコールアウト・サンプルを実行す る環境をセットアップするために必要なジョブとタスクを追加します。これ には、コールアウト・メッセージの経路指定に必要な OTMA 宛先記述子が 含まれます。

- 2. 適切なサブオプションを選択した後、あるいは表示されるデフォルトのサブオプ ションを受け入れるために、**Enter** を押します。
- 3. 「Table Merge Request」パネルが表示され、表マージを実行して選択オプショ ンおよびタスクを収めた表を作成するかどうかを選択できます。

表示された選択内容を変更した場合、「Sub-Option Change Verification」パネ ルが開きます。ダイアログはユーザーに対して変更の要求の確認を求めてきま す。表マージ、変数収集段階、ファイル調整段階、または実行段階の完了後に選 択内容を変更する場合は、その段階のジョブおよびタスクを再実行する必要があ ります。

### 表マージの要求

環境オプションとサブオプションを選択すると、IVP ダイアログで表マージの処理 を実行するかどうかを選択できます。

表マージを要求するには、以下の手順を実行します。

1. 「Table Merge Request」パネルで、1 と入力して **Enter** を押します。 表マー ジの進行中は、「Table Merge in Progress」パネルが開き、キーボードがロッ クされます。このパネルは、表が更新されると更新されます。

次の図は、「Table Merge Process Indicator」パネルの例です。

IVP ----- FT Table Merge In Progress - XRF ---- IMS 15.1 Table Merge Progress Indicator Variable Gathering Table: DFSIXBV1 Current row . . . . .: Done....... Percent completed . .: 100 File Tailoring Table . .: DFSIXBF1 Current row . . . . .: DFSIXS01 Percent completed . .: 19 Execution Table. . . . .: DFSIXBE1 Current row . . . . .: Patience... Percent completed . .: 000 Please do not interrupt this process

図 *6.* 表マージ進行状況表示パネル

2. 表マージ・プロセスが完了すると、「Table Merge Completed」パネルが表示 されます。**Enter** を押して、続行します。

関連概念:

7 [ページの『表のマージ・プロセス』](#page-16-0)

# <span id="page-28-0"></span>**IVP** 段階および位置付けオプションの選択

IVP 段階を選択し、IVP 段階の先頭から、または段階内の最新の位置から始動また は再始動します。

次の図は、IVP ダイアログの「IVP Phase Selection」パネルを示します。

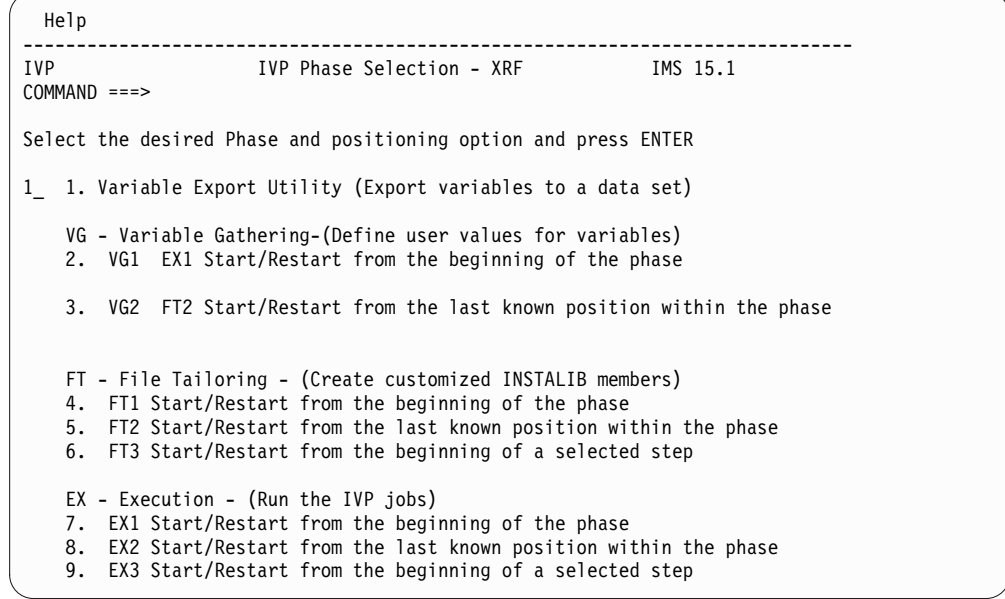

図 *7. IMS XRF* 環境の「*IVP Phase Selection*」パネル

ヒント**:**

- v ダイアログは、必ずデフォルトの事前選択を行いますが、初期化段階の完了直後 では、デフォルトは変数収集段階の先頭からの開始です。ユーザーはこのデフォ ルト選択に上書きで入力して、このダイアログの選択をユーザー独自の選択にオ ーバーライドすることができます。
- v 変数収集、ファイル調整、および実行の各段階は順序どおりに実行する必要があ ります。ただし、各段階を終了して「IVP Phase Selection」パネルに戻り、次の 段階を選択したり、前の段階に戻ったりすることができます。

IVP 段階と段階内の位置を選択するには、「IVP Phase Selection」パネルで、実行 する段階と位置に関連付けられた番号を入力します。

無効な段階を選択した場合は、通知パネルが開き、エラーが通知されます。 **Enter** を押して「Phase Selection」パネルに戻り、適切な選択番号を入力します。

# 変数の収集

変数の収集には、ファイル調整段階でより高度なカスタマイズに必要な JCL および 他の資料を準備するための変更作業が伴います。

変数収集段階に入ると、IVP パネルには、初期化段階での選択内容に基づいた変数 が表示されます。これらの変数は、ファイル調整段階で IVP を環境に合わせてカス タマイズし、INSTALIB データ・セットにメンバーを作成するために後で使用され

<span id="page-29-0"></span>ます。 IVP 変数収集のエクスポート/インポート機能を使用すると、以前の IVP ダイアログの反復から変数をインポートできます。

変数収集を完了するには、以下の手順を実行します。

- 1. オプション: 以前の IMS インストールおよび IVP による検査から変数をイン ポートします。
- 2. 「IVP Phase Selection」パネルで、オプション **1** またはオプション **2** を選択 します。段階内の各選択内容によって位置付けオプションが異なります。 「Variable Gathering」パネルが開きます。
- 3. 「Variable Gathering (LST mode)」パネルで、表示された変数を検討します。 適切な更新を行うための表示モードおよびアクション・コマンドを使用します。 変数の説明を表示するか、このパネルの任意のメンバーを編集することができま す。PF7 および PF8 を押すと、変数を複数ページの単位でスクロールできま す。ただし、特定の変数を検索することはできません。いつでも End を押すと 「IVP Phase Selection」パネルに戻り、更新を保管できます。
- 4. 作業が完了したら、PF3、Enter の順に押してこの段階を終了します。

「IVP Phase Selection」パネルが表示され、ファイル調整段階に進むことができま す。

関連タスク:

『IVP 変数のエクスポートおよびインポート』

関連資料:

161 [ページの『変数収集のダイアログ・オプション』](#page-170-0)

# **IVP** 変数のエクスポートおよびインポート

以前に使用した IVP 変数を、IVP 変数エクスポート・ユーティリティーを使用し て順次データ・セットにエクスポートすることにより、後でインポートすることが できます。

IVP 変数は、IMS リリース間、または同じ IMS リリースの異なる IVP ダイアロ グ・セッション間でエクスポートおよびインポートできます。IVP 変数エクスポー ト・ユーティリティー ( 21 [ページの図](#page-30-0) 8 を参照) を使用して、以前に使用した IVP 変数セットを順次データ・セットにコピーまたはエクスポートします。このデ ータ・セットは、後からターゲット IVP セッションの IVP テーブル・データ・セ ットにインポートできます。

IVP セッションから変数をエクスポートして、ターゲット IVP セッションにイン ポートするには、以下の手順を実行します。

1. ISPF パネルから DFSIVPEX コマンドを発行して、IVP 変数エクスポート・ユ ーティリティーを起動します。

ヒント**:** ISPF 画面分割機能を使用すると、IVP を終了せずに IVP 変数エクス ポート・ユーティリティーを呼び出せます。

- a. ISPF アプリケーション・ダイアログを開きます。
- b. 以下の TSO EXEC コマンドを発行する。

EXEC '*qqq*.SDFSEXEC(DFSIVPEX)' 'HLQ(*qqq*)'

<span id="page-30-0"></span>►► EXEC '*qqq*.SDFSEXEC(DFSIVPEX)' ' 'HLQ(*qqq*)' ►◄

*qqq* は、IMS システム (SYS) ライブラリーの高位修飾子です。デフォルト は IVPSYS13 です。HLQ(*qqq*) はシステム・ライブラリーの高位修飾子を識 別します。

IVP 変数エクスポート・ユーティリティーのパネルが開きます。次の図に、IVP 変数エクスポート・ユーティリティーのパネルを示します。

IVP Variable Export Utility Command ===> Enter the following information, then press enter. \_ 1. Select the IVP Environment 1. DBB - Database Management (Batch) 2. DBC - Database Management (DBCTL) 3. DBT - Database and Transaction Management (DB/DC) 4. XRF - DB/DC with Extended Recovery Facility (DB/DC with XRF) 5. DCC - Transaction Management (DCCTL) 2. Specify the IVP High Level Qualifier (HLQ) of the INSTATBL data set \_\_\_\_\_\_\_\_\_\_\_\_\_\_\_\_\_\_\_\_\_\_\_\_\_\_\_\_\_\_\_\_\_\_\_\_\_\_\_\_\_\_\_\_\_\_\_\_\_\_\_ 3. Specify the export data set. For a PDS, include the member name. If the dataset does not exist, you will be prompted to create the dataset.  $\mathcal{L}_\text{max}$  and  $\mathcal{L}_\text{max}$  and  $\mathcal{L}_\text{max}$  and  $\mathcal{L}_\text{max}$  and  $\mathcal{L}_\text{max}$  and  $\mathcal{L}_\text{max}$ 

図 *8. IVP*変数エクスポート・ユーティリティーのパネル

ヒント**:** IVP 変数エクスポート・ユーティリティーは、以下のいずれかの方法 でも起動できます。

- v 「Variable Gathering (LST mode)」パネルでエクスポート (Exp) アクショ ン・コマンドを選択します。
- v 「Phase Selection」パネルでオプション A を選択します。
- 「IMS Application Menu」から、「IVP Variable Export Utility」オプショ ンを選択します。
- 2. IVP 変数エクスポート・ユーティリティーのパネルでは、以下の情報を提供し てください。
	- a. 環境オプションを選択します。IVP プロセスの初期化段階で選択したものと 同じオプションを選択します。各環境オプションごとに変数が異なるため、 環境オプションによってエクスポートする変数が特定されます。
	- b. IVP 高位修飾子 (HLQ) を選択します。これにより、変数のエクスポート元 となる IVP テーブル・データ・セット (INSTATBL) が特定されます。
	- c. エクスポート・データ・セットの名前を TSO 形式で入力します。

TSO データ・セット・フォーマットのエクスポート・データ・セット名を 入力してください。データ・セット名は単一引用符で囲む必要があります。 データ・セットが区分データ・セットである場合は、メンバー名を含めてく ださい。例えば、XXX.YYY.ZZZ が区分データ・セットで、QQQ がそのメンバ ー名である場合は、次のように名前を入力します。 'XXX.YYY.ZZZ(QQQ)'

**Enter** を押して、現行 IVP 環境の変数をターゲット IVP セッションにエクス ポートします。

3. オプション: 「IVP Export Data Set Allocation」パネルからエクスポート・デ ータ・セットを割り振ります。エクスポート・データ・セットが存在しない場合 は、「IVP Export Data Set Allocation」パネルは次の図のように開きます。

```
IVP Export Data Set Allocation
Command ===>
Export data set does not exist.
Select an option to allocate the data set:
   1. DSUTIL - ISPF data set utility panel (3.2)
   2. ALLOC - Allocate using TSO allocate command
TSO Allocate Command:
ALLOC DATASET ('IMS.IVP.EXPORT14') NEW CATALOG SPACE(1 1) TRACKS RECFM(F B)
LRECL(80) BLKSIZE(0)\mathcal{L}_\mathcal{L} = \{ \mathcal{L}_\mathcal{L} = \{ \mathcal{L}_\mathcal{L} = \{ \mathcal{L}_\mathcal{L} = \{ \mathcal{L}_\mathcal{L} = \{ \mathcal{L}_\mathcal{L} = \{ \mathcal{L}_\mathcal{L} = \{ \mathcal{L}_\mathcal{L} = \{ \mathcal{L}_\mathcal{L} = \{ \mathcal{L}_\mathcal{L} = \{ \mathcal{L}_\mathcal{L} = \{ \mathcal{L}_\mathcal{L} = \{ \mathcal{L}_\mathcal{L} = \{ \mathcal{L}_\mathcal{L} = \{ \mathcal{L}_\mathcal{
```
 $\mathcal{L}_\mathcal{L} = \{ \mathcal{L}_\mathcal{L} = \{ \mathcal{L}_\mathcal{L} = \{ \mathcal{L}_\mathcal{L} = \{ \mathcal{L}_\mathcal{L} = \{ \mathcal{L}_\mathcal{L} = \{ \mathcal{L}_\mathcal{L} = \{ \mathcal{L}_\mathcal{L} = \{ \mathcal{L}_\mathcal{L} = \{ \mathcal{L}_\mathcal{L} = \{ \mathcal{L}_\mathcal{L} = \{ \mathcal{L}_\mathcal{L} = \{ \mathcal{L}_\mathcal{L} = \{ \mathcal{L}_\mathcal{L} = \{ \mathcal{L}_\mathcal{$ 

図 9. IVP エクスポート・データ・セット割り振りパネル

- a. 以下のいずれかのオプションを選択して、データ・セットを割り振ります。
	- 1) **DSUTIL**: DSUTIL オプションを選択すると、「ISPF Utility Data Set Utility」パネルが開きます。エクスポート・データ・セットに以下の属 性を指定します。
		- v DSORG: 順次または区分
		- RECFM: FB
		- $\cdot$  LRECL: 80
		- v BLKSIZE: 80 の倍数
	- 2) **ALLOC**: ALLOC オプションを選択する場合、「**TSO Allocate Command**」フィールドにデータ・セットの名前を入力します。このパ ネルで指定するデータ・セット名は、TSO ALLOCATE コマンドを発行 してデータ・セットを割り振るために使用されます。エクスポート・デ ータ・セット名にメンバー名が含まれている場合は、TSO ALLOCATE コマンドは PDS データ・セットを割り振ります。このオプションを選 択する前に、パネル上でコマンドを編集できます。
- b. **Enter** を押して、データ・セットを割り振ります。「IVP Variable Export Utility」パネルが開き、データ・セットが正常に割り振られたことを示すメ ッセージが表示されます。
- c. **PF3** または **End** を押して、「IVP Variable Gathering」パネルに戻りま す。
- 4. オプション: 現行 IVP 環境が変数のエクスポート先の環境と一致しない場合 は、「IVP Import Environment Mismatch」パネルが開きます。インポート・ プロセスを継続するか取り消すかを選択できます。エクスポートされた変数は、 それらに固有の IVP 環境と関連付けられます。

次の図に、IVP インポート環境ミスマッチ・パネルを示します。

```
IVP Import Environment Mismatch IMS 15.1
IVP
Command ===>
The current IVP environment and the export data set IVP environment do not match.
Current Environment:
Export Environment:
Select an option:
   1. Continue import
   2. Cancel import
```
図 *10. IVP* インポート環境ミスマッチ・パネル

IVP 環境間または IMS リリース間に不一致が生じた場合は、以下の処理が実行 されます。

- v 現行 IMS リリースで無効な変数、または現在処理対象となっている現行 IVP 環境およびサブオプションにとって無効な変数は、すべて無視されま す。
- v エクスポート・データ・セット内で指定されている値を持つ変数は、ユーザ ーが変更した変数であったとしても、すべてエクスポート値によって置き換 えられます。
- v 各変数の値は、現在処理対象となっているリリース内の変数にとっての有効 値と比較検査されます。
- v インポート・プロセスの終了後、エクスポート・データ・セット内で指定さ れていなかった値を持つ変数はすべて未変更のままで、その値はインポート の前と同じです。
- 5. エクスポート・データ・セットからターゲット IVP セッションに変数をインポ ートします。
	- a. 「Variable Gathering (LST mode)」パネルの任意の変数のアクション・フ ィールドで、インポート・アクション・コマンド (Imp) を発行します。こ のコマンドにより、IVP エクスポート・データ・セットからすべての変数が インポートされます。ただし、特定の変数はインポートされません。

IVP エクスポート・データ・セット名パネルが表示されて、IVP エクスポ ート・データ・セットの名前の入力を求めるプロンプトが出されます。

b. TSO データ・セット・フォーマットのエクスポート・データ・セット名の 名前を入力してください。データ・セット名は単一引用符で囲んでくださ い。データ・セットが区分データ・セットである場合は、メンバー名を含め てください。

以前の IVP 環境の IVP 変数が、新しい IMS リリースにインポートされます。

#### 変数の一括変更

新しい IMS システムに変数をインポートする前に変数を一括変更する (例えば、リ リースを「11」から「12」に変更する場合など) には、変数収集段階でエクスポー トおよびインポート処理を使用します。

新しい IMS にインポートする前に、変数を一括変更するには、以下の手順を実行 します。

<span id="page-33-0"></span>1. 使用する IMS バージョンに適した方式で、変数をエクスポート・データ・セッ トにエクスポートします。 エクスポート・データ・セットの内容は、例えば次 のように表示されます。

000001 <ivpenv>DBT</ivpenv> 000002 <var>IXUMCP2</var> <val>IMSIVP.IVP11,IMSIVP,DFLT,CYL,3</val> 000003 <var>IXUMCP1</var> <val>IMSIVP.IVP11,IMSIVP.DFLT.CYL,3</val> 000004 <var>IXUSPL3</var> <val>IMSIVP.IVP11,IMSIVP,DFLT,CYL,1</val> 000005 <var>IXUSPL2</var> <val>IMSIVP.IVP11,IMSIVP,DFLT,CYL,1</val>

エクスポート・データ・セットでは次のとおりです。

- v <ivpenv></ivpenv> タグは、IVP 環境を示します。
- v <var></var> タグは変数名を示します。
- <val></val> タグは変数値を示します。
- 2. ISPF エディターを使用して、これらの変数を変更します。
- 3. インポート・アクション・コマンド Imp を使用して、変数をターゲット IVP にインポートします。

### ファイル調整

ファイル調整段階では、IVP はユーザーが変数収集段階で指定した変数を使用し て、カスタマイズ済みの IVP JCL およびタスクのセットを準備し、実行段階用に INSTALIB データ・セットのメンバーとして保管します。

ISPF ファイル調整機能は、ユーザーがこの段階で選択するオプションに基づいて INSTALIB データ・セットのメンバーを更新または作成することで、この入力を作 成します。

INSTALIB メンバーは、選択された環境オプションに応じて、IVP によって以下の ように命名されます。

IV1ssnnt - DBB - バッチ・システム

- IV2ssnnt DBC DBCTL システム
- IV3ssnnt DBT DB/DC システム

IV4ssnnt - XRF - XRF システム

IV9ssnnt - DCC - DCCTL システム

ここで、

- **ss** ステップ番号
- **nn** ステップ内での JOB/TASK/INDEX 項目番号。

項目番号が昇順になるとは限りません。サービス変更により、外見上の順序 がバラバラになることがあります。

**t** J はジョブ、T はタスク、N はジョブ以外 (例など)

ファイル調整を実行するには、以下の手順を実行します。

1. 「IVP Phase Selection」パネルで、段階を選択します。段階内の各選択ごと に、位置付けオプションが異なります。

<span id="page-34-0"></span>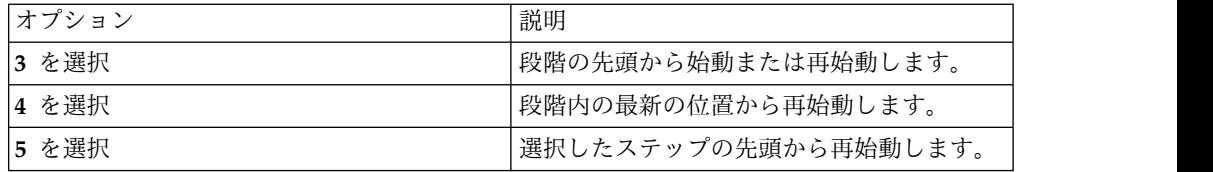

3 を選択する場合に、初めてファイル調整を実行するとき、または新しい IVP 環境オプションを選択したときは、「File Tailoring All Request」パネルが開 きます。

- a. オプション **1** を選択して、全ファイル調整アクションを実行します。この アクションにより、すべての項目が処理されます。「File Tailoring in Progress」パネルが開き、「Please do not interrupt this process」とい うメッセージが表示され、キーボードがロックされます。ファイル調整が完 了すると、「FT Complete Verification」パネルが開きます。
- b. 「FT Complete Verification」パネルで、Enter を押して、「File Tailoring」パネルに進みます。
- 2. 「File Tailoring」パネルで、各種アクション・コマンドを使用して、このパネ ルのいずれかのメンバーのブラウズ、説明の表示、または編集を行います。
- 3. 作業が完了したら、End または PF3 を押します。

「IVP Phase Selection」パネルが開き、IVP 実行段階に進むことができます。 関連資料:

164 [ページの『ファイル調整のダイアログ・オプション』](#page-173-0)

# 調整済みのジョブおよびタスクの実行

ファイル調整段階で準備されたジョブおよびタスクは、実行段階で個別に処理する 必要があります。

IVP ジョブおよびタスクを実行するには、以下の手順を実行します。

- 1. 「IVP Phase Selection」パネルで、オプション **6**、**7**、または **8** を選択しま す。 段階内の各選択ごとに、位置付けオプションが異なります。 「Execution」パネルが開き、IVP ジョブおよびタスクのリストが表示されま す。
- 2. それぞれのジョブおよびタスクを開きます。各ジョブおよびタスクごとに説明を 表示するには、**ENT** アクション・コマンドを使用します。適切な表示モードお よびアクション・コマンドを使用します。
	- v **IVP** ジョブの場合**:** ジョブをブラウズ、編集、または実行依頼できます。ジ ョブを実行する用意が整ったら、**EXE** アクションを使用してジョブを実行依 頼するか、またはジョブを編集して実行依頼することができます。それぞれ のジョブには、それを実行するときにユーザーの援助となる、スクロール可 能な説明が付いています。

一部の項目は、実行可能ではないサンプルです。これらの例の場合、実行依 頼アクションは使用できませんが、ブラウズと編集のアクションは使用でき ます。ISPF 分割画面モードを使用して、実行不能な項目の実行可能バージョ ンを作成することができます。

- v **IVP** タスクの場合**:** タスクの実行においてユーザーの援助となる、スクロー ル可能な説明が提供されます。
- <span id="page-35-0"></span>3. 用意が整ったら、End または PF3 を押します。次に、すべてのジョブおよびタ スクの実行が完了した場合は、もう一度 Enter を押します。あるいは、後から 実行段階を完了する場合は、End を押して作業を保管します。 「IVP Phase Selection」パネルの位置付けオプションを使用すると、同じ位置に戻り、前回の 時点からジョブまたはタスクを実行できます。

#### 関連資料:

168 [ページの『実行段階のダイアログ・オプション』](#page-177-0)

# **IVP** ダイアログ・セッションの終了

IVP ダイアログ・セッションはどのパネルからでも終了できます。

IVP ダイアログ・セッションを終了するには、以下の手順を実行します。

- 1. ダイアログからバックアウトするまで、**End** を繰り返し押します。**End** を押す たびに、その前に表示したパネルに戻ります。
- 2. **Return** を押して、ダイアログから完全にバックアウトします。
# <span id="page-36-0"></span>第 **4** 章 **IVP** によって提供されるサンプル・アプリケーション

IVP によって提供されるサンプル・アプリケーションは、IVP サンプル・システム を使用して、IMS 製品インストールを検査します。

サンプル・アプリケーションには、IVP ジョブおよびタスクを実行することにより すべて実行されるものや、IVP ダイアログ処理の外部で実行されるものがありま す。IVP は、IMS の各種コンポーネントをテストする複数のサンプル・アプリケー ションを提供します。これらのサンプル・アプリケーションは、さまざまな方式で 実行できるステップで構成されます。サンプル・アプリケーションの多くは、バッ チ処理およびオンライン処理を組み合わせて使用します。バッチ方式を使用してサ ンプル・アプリケーションを実行するには、ジョブを実行依頼します。

オンライン・サンプルを実行するには、IVP ダイアログのオンライン・ヘルプでス テップバイステップの説明を参照して、サンプルのジョブとタスクの実行に役立て てください。例外は、Java 開発用の IMS ソリューションおよび IMS コールアウ ト用に提供されるサンプル・アプリケーションです。 関連概念:

9 [ページの『](#page-18-0)IVP 出力』

# **IVP** により実行されるサンプル・アプリケーション

IVP により実行されるサンプル・アプリケーションには、IVP ジョブおよびタスク でサンプル・アプリケーションをセットアップおよび実行するために必要なすべて のステップが含まれます。

# **IVP** サンプル・アプリケーション

IVP サンプル・アプリケーションは、トランザクションを送信して IMS 電話デー タベースに情報を要求する単純な電話帳アプリケーションです。

IVP 電話帳アプリケーションは、H シリーズの IVP ジョブおよびタスクを介して 説明されます。実行段階で IVP ジョブおよびタスクを完了したら、IVP サンプ ル・アプリケーションはすべて実行され、IVP サンプル・アプリケーションに関連 付けられた IMS コンポーネントのテストは完了です。このデータベースを照会し て、ファーストネーム、ラストネーム、内線番号、郵便番号などのカスタマー情報 を検索できます。電話データベースは、IVP ジョブおよびタスクの処理時にロード されます。

IVP サンプル・アプリケーションの実行によってテストされる機能には、複数の IMS データベースおよび環境が含まれます。

- v テストされる IMS データベースは、HIDAM/OSAM、HDAM/VSAM、DEDB/ VSAM、MSDB および GSAM データベースから構成されます。
- v テストされる IMS 環境には、非会話型および会話型の MPP、会話型 JMP、非 会話型 IFP (EMH)、DB バッチ、DLI バッチ、BMP、JBP、メッセージ・ドリブ

ン WFI BMP、非会話型および会話型のメッセージ通信、IFP EMH メッセージ 通信、WFI BMP GSAM、および BMP GSAM が含まれます。

IVP アプリケーション・プログラムのアクションは、入力データによって提供され る処理コードによって決まります。処理コードは ADD、DELETE、UPDATE、 DISPLAY、および TADD です。 TADD を除き、処理コードを見るとどのアクシ ョンかがわかるようになっています。TADD は、アプリケーション・プログラムに データベースへのレコード追加と WTOR 要求の発行を行わせます。 TADD プロ セスが発行する WTOR に応答する場合は、任意の文字ストリングを使用できま す。データベースは変更されますが、その変更はコミットされません。TADD 処理 コードは、IVP スクリプトのリカバリー部分において使用されます。

主記憶データベース (MSDB) にアクセスする EMH プログラムでは、処理コード として TADD の代わりに TUPD が使用されます。

オンライン・トランザクションは MFS ブロックを通じて行われます。例えば、 IMS ユーザー端末で /FOR IVTNO と入力してから、処理コードとデータをフォー マット済みの画面に入力すると、DFSIVP1 プログラムが実行されます。

DFSIVP1 プログラムの処理が終わったら、クリア・キーを押して新たな FORMAT コマンドを入力し、別のアプリケーション・プログラムを実行します。

バッチ・プログラムまたは BMP プログラムは JCL を使用して実行します。 DCCTL 環境内では、IVP データベースはプログラム DFSIVAD (メッセージ・ド リブン WFI BMP) の中のデータ域を使用してシミュレートされます。プログラム DFSIVAE、DFSIVAF、および DFSIVAG はメッセージ通信を実行し、そのトラン ザクション入力を、処理のために DFSIVAD に送信します。DFSIVAD は、拡張チ ェックポイント・リスタートの制御のもとでその入力を処理し、出力を発信元の端 末に返します。

DFSIVA3 および DFSIVA6 の 2 つのシリーズのプログラムが IVP サンプル・ア プリケーションに付属します。DFSIVA3 シリーズ・プログラムは、IMS コンポー ネントをオンラインでテストします。DFSIVA6 シリーズ・プログラムは、JCL を 使用するバッチ処理を介して実行されます。これらのプログラムは、いくつかの異 なるプログラミング言語で提供されています。 IVP はこれらのプログラムの一部を アセンブルおよびテストします。アセンブル済みのバージョンを使用しない場合、 IVP の外部で IVP 実行をコンパイルおよびバインドする必要があります。

DFSIVA3 シリーズ・プログラムは、HDAM/VSAM データベースにアクセスする 会話型 MPP を構成します。電話データベースは、MFS 画面フォーマットを使用し てトランザクション入出力を介してアクセスおよび照会されます。MFS 画面の使用 方法に関する説明は、IVP タスクに組み込まれています。レコードを表示または削 除する場合、処理コードとラストネーム・フィールドのみが必須の入力です。レコ ードを追加または置換する場合は、すべての入力フィールドが必須です。

次の図は、IVP サンプル・アプリケーションの MFS 画面フォーマットを示しま す。

\*\*\*\*\*\*\*\*\*\*\*\*\*\*\*\*\*\*\*\*\*\*\*\*\*\*\*\*\*\*\*\*\*\*\*\*\*\*\*\*\*\*\*\*\*\*\*\*\*\* IMS INSTALLATION VERIFICATION PROCEDURE \*\*\*\*\*\*\*\*\*\*\*\*\*\*\*\*\*\*\*\*\*\*\*\*\*\*\*\*\*\*\*\*\*\*\*\*\*\*\*\*\*\*\*\*\*\*\*\*\*\* TRANSACTION TYPE : NON-CONV (VSAM DB) DATE : mm/dd/vvvv PROCESS CODE (\*1) : //////// (\*1) PROCESS CODE LAST NAME : ////////// ADD DELETE FIRST NAME : /////////// UPDATE DISPLAY EXTENSION NUMBER : /////////////// TADD INTERNAL ZIP CODE : /////// input area /////////////////////////////////////// SEGMENT# : 0001 message area /////////////////////////////////////////////////////////////////////////////// system message area

図 *11. IVP* サンプル・アプリケーションの *MFS* 画面フォーマット

DFSIVA6 シリーズ・プログラムは、HIDAM/OSAM データベースにアクセスする バッチ・プログラムまたは BMP プログラムです。このプログラムは、GSAM を使 用して、トランザクション入力を受け取り、トランザクション出力を表示します。 これらのジョブの実行方法に関する説明は、IVP ジョブおよびタスクの IVP オン ライン・ヘルプに用意されています。

関連資料:

172 ページの『IVP [サンプル・アプリケーション表』](#page-181-0)

- 179 ページの『IVP [サンプル・アプリケーション・データベース』](#page-188-0)
- 125 [ページの『ステップ](#page-134-0) Hx ~ IVP 実行 DBT システム (DB/DC)』

# 区分化サンプル・アプリケーション

IVP によって提供される区分化サンプル・アプリケーションは、非パーティショ ン・データベースからパーティション・データベースへの移行を示します。

実行段階で IVP ジョブおよびタスクを完了したら、区分化サンプル・アプリケーシ ョンはすべて実行され、区分化サンプル・アプリケーションに関連付けられた IMS コンポーネントがテストされます。

このサンプルは、IVP サンプル・アプリケーションの HIDAM データベースおよ びアプリケーションに基づいていますが、それに依存するものではありません。こ の区分化サンプル・アプリケーションは独立型です。つまり、IVP サンプル・アプ リケーションを実行する必要はありません。

このサンプルには、パーティション・データベースの定義、作成、および検査のた めに実行する必要があるすべてのステップが組み込まれています。これらの説明 は、IVP N シリーズのジョブおよびタスクのオンライン・ヘルプに用意されていま す。パーティション・データベースは、MFS 画面フォーマットを使用してセットア ップおよび検査されます。

パーティション・データベースの定義には、以下のプロセスが含まれます。

- 1. 非区分 HIDAM データベースを作成し、初期設定します。
- 2. Migrate = YES を指定してデータベースをアンロードします。
- 3. RECON データ・セットから古いデータベースを削除します。
- 4. %DFSHALDB を使用して、パーティション・データベースを定義します。
- 5. パーティション・データベースを割り振ります。
- 6. パーティション・データベースを初期設定します。
- 7. パーティション・データベースを再ロードします。
- 8. パーティション・データベースのイメージ・コピーを作成します。

パーティション・データベースの検査には、MFS 画面を介した IMS の初期化とサ ンプル・トランザクションの実行、IMS の終了、およびクリーンアップ・アクティ ビティーの実行が含まれます。

#### 関連概念:

27 ページの『IVP [サンプル・アプリケーション』](#page-36-0)

関連資料:

178 [ページの『区分化サンプル・アプリケーション表』](#page-187-0)

183 [ページの『区分化サンプル・アプリケーション・データベース』](#page-192-0)

132 ページの『ステップ Nx ~ 実行用 - [パーティション・データベースのサンプ](#page-141-0) [ル・アプリケーション』](#page-141-0)

## **IMS Connect** サンプル・アプリケーション

IMS Connect サンプル・アプリケーションは、IMS Connect を使用する全機能 MPP トランザクションを実行することによって、IMS Connect が作動可能である ことを示します。

IMS Connect サンプル・アプリケーションは、IVP の *Q* シリーズのジョブおよび タスクから実行されます。IVP の *Q* シリーズのジョブおよびタスクには、IMS Connect が正常に稼働していることを検査するために実行する必要のあるすべての ステップが収められています。

IMS Connect サンプル・アプリケーションの基本的なメッセージ処理フローを以下 に示します。

- 1. クライアント・アプリケーションが、AN960C10 という名前の部品に関する情 報を取得するために、TCP/IP セッションを介してメッセージ要求 (入力メッセ ージ) を IMS Connect に送信します。
- 2. IMS Connect は、このメッセージをホスト IMS に渡して処理します。
- 3. ホスト IMS は、PART という名前のデータベースにアクセスして部品 AN960C10 から情報を取得するためにプログラムをスケジュールに入れます。
- 4. ホスト IMS は、応答メッセージまたは出力メッセージを IMS Connect に送信 します。

5. IMS Connect は、この応答をアプリケーション・クライアントに渡します。 関連資料:

178 ページの『IMS Connect [サンプル・アプリケーション表』](#page-187-0)

138 ページの『ステップ Qx ~ 実行用 - IMS Connect [サンプル・アプリケーシ](#page-147-0) [ョンを使用する全機能](#page-147-0) MPP トランザクション』

# **RDDS** を使用した動的リソース定義サンプル・アプリケーション 動的リソース定義 (DRD) サンプル・アプリケーションは、リソース定義データ・ セット (RDDS) を使用した DRD のセットアップ方法および操作方法を示します。

IVP では、以下の手順を使用して、DRD 機能を使用するオンライン IMS 実行シナ リオを作成します。

1. IVP は、新しいリソースの DBD および PSB を作成してリソースを準備しま す。

このステップは、E シリーズのジョブとタスクで説明されます。

- 2. IVP は以下の方法で DRD の環境をセットアップします。
	- a. PROCLIB メンバー DFSDF000 を作成します。IVP は以下のパラメーター を使用します。

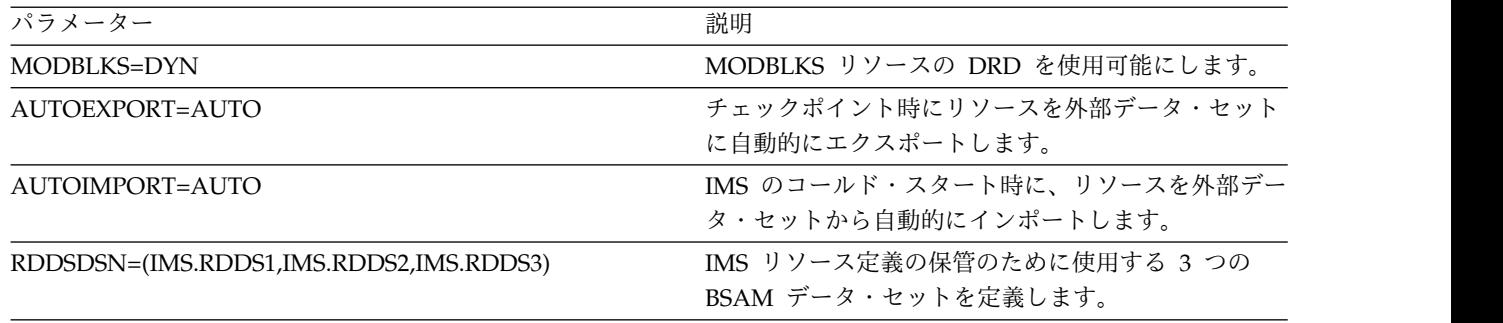

b. IMS リソース定義の保管のために使用する 3 つのリソース定義データ・セ ット (IMS.RDDS1、IMS.RDDS2、および IMS.RDDS3) を割り振ります。

このステップは、E シリーズのジョブとタスクで説明されます。

- 3. IVP は以下の方法で IMS システムをオンラインで実行します。
	- a. 新しい DBD のデータベース・データ・セットを割り振ります。
	- b. IMS システムをコールド・スタートで始動します。
	- c. DRD を使用して、新しいリソース (データベース、プログラム、およびト ランザクション) を作成します。
	- d. 新しいプログラムおよびトランザクションを実行して、新しいリソースが有 効であることを検査します。
		- v プログラム DFSIVPD1 は既存の電話帳データベースにアクセスして、レ コードを更新して削除します。
		- v プログラム DFSIVPD2 はトランザクション IVTND がユーザー端末か ら要求されたときに処理されます。また、このプログラムは電話帳デー タベースにもアクセスし、レコードを表示、追加、更新、または削除す るユーザー処置要求に基づいてユーザー端末に応答します。
	- e. IMS システムを正常にシャットダウンします。

このステップは、O シリーズのジョブとタスクで説明されます。

- 4. IVP は以下の方法で IMS システムを再始動します。
	- a. IMS システムをコールド・スタートで始動します。
	- b. 新しいプログラムおよびトランザクションを再実行して、新しいリソースが 依然として有効であることを検査します。
	- c. IMS システムを正常にシャットダウンします。

このステップは、O シリーズのジョブとタスクで説明されます。

**IMSRSC** リポジトリーを使用した動的リソース定義サンプル・ア プリケーション

> 動的リソース定義 (DRD) サンプル・アプリケーションは、IMSRSC リポジトリー を使用した DRD のセットアップ方法と操作方法を示します。

IVP では、以下の手順を使用して、DRD 機能を使用するオンライン IMS 実行シナ リオを作成します。

1. IVP は、新しいリソースの DBD および PSB を作成してリソースを準備しま す。

このステップは、E シリーズのジョブとタスクで説明されます。

- 2. IVP は以下の方法で DRD の環境をセットアップします。
	- a. PROCLIB メンバー DFSDF000 を作成します。IVP は以下のパラメーター を使用します。

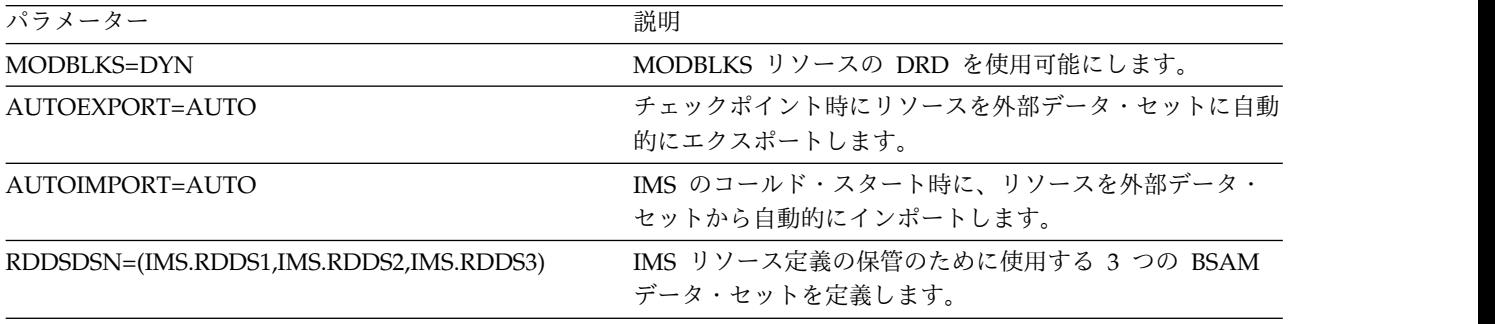

このステップは、E シリーズのジョブとタスクで説明されます。

- 3. IVP は以下の方法で IMS システムをオンラインで実行します。
	- a. 新しい DBD のデータベース・データ・セットの割り振り
	- b. IMSRSC リポジトリー・データ・セットおよび RS カタログ・リポジトリ ー・データ・セットの割り振り
	- c. Operations Manager (OM)、Resource Manager (RM)、およびStructured Call Interface (SCI) で構成される、共通サービス層 (CSL) の始動
	- d. リポジトリー・サーバー (RS) の始動
	- e. IMSRSC リポジトリーを RS カタログ・リポジトリーに追加してから IMSRSC リポジトリーを始動
	- f. RS カタログ・リポジトリーのすべての IMSRSC リポジトリーの状況情報を リスト
	- g. IMSRSC リポジトリーのデータの設定
- h. RS カタログ・リポジトリーの IMSRSC リポジトリーを停止および名前変 更
- i. 単一の IMSRSC リポジトリーの詳細情報のリスト
- j. IMSRSC リポジトリーのリソース定義の変更
- k. RS カタログ・リポジトリーからの IMSRSC リポジトリーの削除
- l. 直前に削除した IMSRSC リポジトリーの始動を RS に要求
- m. SCI、OM、RM、および RS のシャットダウン
- n. IMSRSC リポジトリー・データ・セットおよび RS カタログ・リポジトリ ー・データ・セットの削除

このステップは、U シリーズのジョブとタスクで説明されます。 関連資料:

144 ページの『ステップ Ux ~ IMSRSC [リポジトリー・サンプル・アプリケーシ](#page-153-0) [ョン』](#page-153-0)

## **IVP** によって検査されるその他のサンプル・アプリケーション

IVP ジョブおよびタスクを介して、複数の IMS コンポーネントのセットアップの 検査やデモンストレーションも行われます。例として、共通サービス層 (CSL) およ び共通キュー・サーバー (CQS) サンプル・アプリケーション、タイプ 2 コマンド 環境のサンプル・アプリケーション、OM 監査証跡 SPOC 表示サンプル・アプリ ケーション、および並列 RECON アクセス・サンプル・アプリケーションがありま す。

IMS コンポーネントをテストするサンプル・アプリケーションには、以下のものが あります。

• CSL および COS サンプル・アプリケーション

このサンプル・アプリケーションは、Operations manager (OM)、Resource manager (RM)、Structured Call Interface (SCI)、TSO Single Point of Control (SPOC)、および共通キュー・サーバー (CQS) の使用法を示します。具体的に は、このサンプル・アプリケーションは、以下のことを示します。

- IMSplex の定義のために、CSL メンバー OM、RM、および SCI を IMS PROCLIB データ・セットに追加する方法
- CQS メンバーを IMS PROCLIB データ・セットに追加する方法
- IMSplex と CQS を開始および停止する方法
- TSO SPOC アプリケーションを開始および使用する方法 (IMS タイプ 1 コ マンドとタイプ 2 コマンドの発行方法も含む)

これらのサンプル・アプリケーションのステップは、O シリーズの IVP ジョブ およびタスクで説明されます。

• タイプ 2 コマンド環境のサンプル・アプリケーション

このサンプル・アプリケーションは、RM を使用せずに OM、SCI、および TSO SPOC を使用する方法を示します。 I

さらに、監査証跡からの情報を表示するかどうかを OM に通知できます。

具体的には、このサンプル・アプリケーションは、以下のことを示します。

- OM および SCI メンバーを IMS PROCLIB データ・セットに追加し、RM が不要でタイプ 2 コマンドが発行可能な環境を定義する方法
- TSO SPOC を使用して IMS にコマンドを発行する方法

このサンプル・アプリケーションのステップは、P シリーズの IVP ジョブおよ びタスクで説明されます。

v OM 監査証跡 SPOC 表示サンプル・アプリケーション

このサンプル・アプリケーションは、TSO SPOC セッションから OM 監査証跡 情報を表示する方法を示します。TSO SPOC メニューを使用して、コマンド入 力、関連するコマンド応答出力、および非送信請求出力メッセージの監査証跡を 表示できます。

これらのサンプル・アプリケーションのステップは、O シリーズの IVP ジョブ およびタスクで説明されます。

OM 監査証跡機能のサポートは IVP で使用可能です。OM 監査証跡は、非送信 請求メッセージならびに、z/OSログ・ストリームへのコマンド入力とコマンド応 答を記録します。z/OS システム・ロガーは、監査証跡用のストレージを確保す るために必要です。2 つのジョブ IV\_E303J および IV\_E307T は、監査証跡機能 のバックエンド準備の一部です。

z/OS ポリシー (IV\_E307T) を定義するサンプル・ジョブは、監査証跡の目的で この 1 次構造に IMSOM2Q01 という名前を付けています。この構造は、 CSLOI*xxx* メンバー (OM 初期化 IMS PROCLIB データ・セット・メンバー) の AUDITLOG= パラメーターに関連付けられ、ログ・レコードを保管するため のログ・ストリーム・データ・セット名を指定します。

IMS OM 監査証跡の詳細については、「*IMS V15* システム管理」を参照してく ださい。

• 並列 RECON アクセス・サンプル・アプリケーション

IMS IVP は、サンプル IMS システムでの RECON データ・セットへの並列ア クセスの構成方法、および IMS インストール後の新機能のセットアップの検査 方法に関する説明を提供します。

これらのサンプル・アプリケーションのステップは、R シリーズの IVP ジョブ およびタスクで説明されます。IMS 並列 RECON アクセスの詳細については、 「*IMS V15* システム管理」を参照してください。

#### 関連資料:

133 ページの『ステップ Ox [~ 共通サービス層および共通キュー・サーバーのサ](#page-142-0) [ンプル・アプリケーション』](#page-142-0)

137 ページの『ステップ Px ~ タイプ 2 [コマンド環境のサンプル・アプリケーシ](#page-146-0) [ョン』](#page-146-0)

## **IVP** によってテストされないサンプル・アプリケーション

IVP によって 2 つのサンプル・アプリケーション (IMS サンプル・アプリケーシ ョンおよび高速機能サンプル・アプリケーション) がセットアップされますが、こ れらは IVP によって実行されません。

IVP ジョブおよびタスクは、これらのサンプル・アプリケーションを実行できる環 境をセットアップするのみです。これらのアプリケーションは IVP の外部で実行さ れます。

- v 『IMS サンプル・アプリケーション』
- v 42 [ページの『高速機能サンプル・アプリケーション』](#page-51-0)

## **IMS** サンプル・アプリケーション

IVP ジョブおよびタスクは、IMS サンプル・アプリケーションを実行するための基 本構造を作成します。

この構造には、以下のものが含まれます。

- すべての IMS ブロックの作成
- v アプリケーション・プログラムの作成
- v データベースのロード

IMS サンプル・アプリケーションには、サンプル・アプリケーションの実行に必要 な部品データベースの作成、使用、および保守が組み込まれています。このデータ ベースの検査は、IMS 端末ユーザー・セッションを介して実行する必要がありま す。

以下の図に、部品データベースのサンプル・アプリケーションの論理ビューを示し ます。

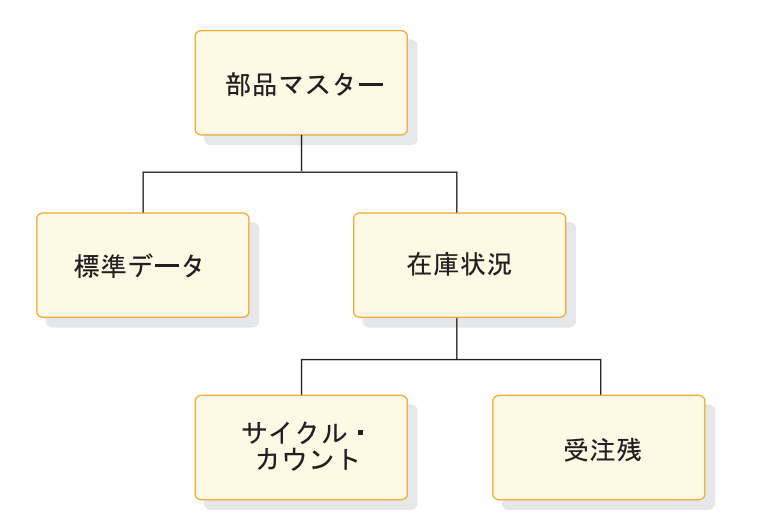

図 *12.* 部品データベースの *IMS* サンプル・アプリケーションの論理ビュー

アプリケーションには、部品データベースの 5 つのセグメントが必要です。 v データベース内の各部品ごとに 1 つの部品番号の記述セグメント。

- v 部品の標準的な性質に関する追加情報を提供する、各部品ごとの標準データ・セ グメント
- v 部品ごとの在庫状況セグメント。このアプリケーションは、特定の部品について 複数の在庫ロケーションが可能なように (通常は必須) 設計されています。
- v サイクル・カウント・セグメント (0 から *n*)。
- v 特定の部品の在庫ロケーションごとの受注残セグメント。

関連資料:

172 ページの『IVP [サンプル・アプリケーション表』](#page-181-0)

125 [ページの『ステップ](#page-134-0) Hx ~ IVP 実行 - DBT システム (DB/DC)』

### **IMS** サンプル・アプリケーションの実行

IMS サンプル・アプリケーション・データベースを検査するには、関連トランザク ションおよび 9 つのオンライン機能を持つ 6 つの PSB を使用して IMS サンプ ル・アプリケーションを実行する必要があります。

- v H シリーズを介して IVP ジョブおよびタスクを実行し、IMS サンプル・アプリ ケーション用の基本的なインフラストラクチャーをセットアップします。
- v IMS ユーザー端末セッションにサインオンします。

IMS サンプル・アプリケーションを実行するには、以下の手順を実行します。

1. PART トランザクションを実行する。

トランザクション PART は、特定の部品番号の部品マスターおよび標準情報セ グメントからの情報を求めて、部品番号データベースを照会します。以下の形式 を使用して、IMS サンプル・アプリケーション・トランザクションを実行しま す。

TRANSACTION\_CODE OPERAND, OPERAND, OPERAND, . . .

1 つのブランクで第 1 オペランドとトランザクション・コードを分離してくだ さい。オペランドとオペランドの間には、ブランクは入力できません。多くのト ランザクション・コードは、複数セグメント・トランザクションとして定義され ており、入力を完了するには、EOT (伝送終了、2740 の場合) あるいはそれと 同等のものが必要です。

この入力フォーマットは、以下の図に示すとおり、トランザクション・コードと 部品番号です。

#### part AN960C10

図 *13. PART* トランザクション *-* 入力

出力または応答フォーマットは、次の図に示されています。

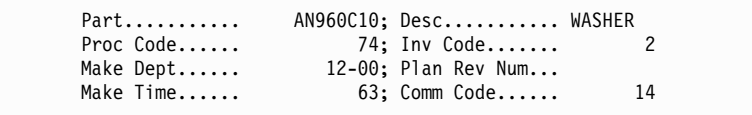

図 *14. PART* トランザクション *-* 出力

メッセージ処理用にユーザーが使用できる部品番号を以下に示します。

部品番号:

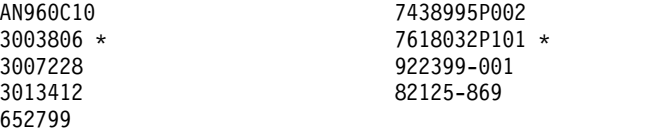

アスタリスク (\*) でマークされている部品番号には、従属する受注残セグメン トがあります。すべての部品番号に、少なくとも 1 つの従属する在庫状況セグ メントがあります。

2. DSPALLI トランザクションを実行する。

DSPALLI トランザクションは、指定された部品のすべての在庫、サイクル・カ ウント、および受注残情報を表示します。以下の図に、トランザクション・コー ドと部品番号の入力フォーマットを示します。

dspalli AN960C10

図 *15. DSPALLI* トランザクション *-* 入力

結果の端末出力は、次の図に示されています。

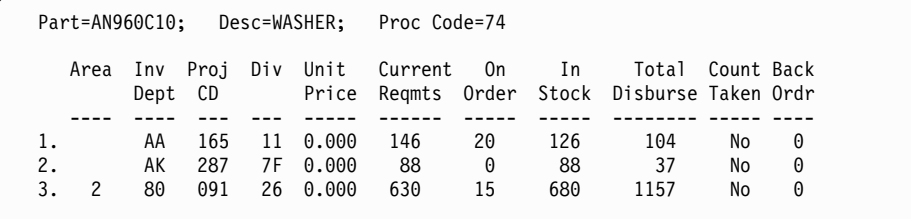

図 *16. DSPALLI* トランザクション *-* 出力

3. DSPINV トランザクションを実行する。

DSPINV トランザクションは、特定の在庫ロケーションからの在庫情報を表示 します。図 16 に表示されているうちの 3 番目の在庫項目のみを表示したいと します。 AREA、INVDEPT、PROJCD、および DIV を連結し、在庫ロケーシ ョンを取得します。

以下の図に、トランザクション・コードおよびそれに続く部品番号と在庫ロケー ション・キーの入力フォーマットを示します。

dspinv AN960C10,28009126

図 *17. DSPINV* トランザクション *-* 入力

結果の端末出力は、次の図に示されています。

```
Part........... AN960C10; Desc........... WASHER
Proc........... 74; Area........... 2
                             80; Prj............
Div............ 26; Price.......... 0.000
Stk Ct Date.... 513; Unit............<br>Curr Reqmts.... 630; On Order.......
Curr Reqmts.... 630; On Order....... 15<br>Total Stock.... 680; Disb Planned... 1053
Total Stock.... 680; Disb Planned...<br>Disb Unplanned. 104; Stk Ct Variance
                            104; Stk Ct Variance 0
```
図 *18. DSPINV* トランザクション *-* 出力

4. ADDPART トランザクションを実行する。

ADDPART トランザクションは、新たな部品と関連する記述、および調達コー ドをデータベースに追加します。このトランザクションの入力フォーマットは、 以下の図の入力内容のとおり、トランザクション・コード、続いて部品番号、説 明、および調達コードです。

addpart AB960C10,RIVET,74

図 *19. ADDPART* トランザクション *-* 入力

結果の端末出力は、次の図に示されています。

Part Number AB960C10 Added To Data Base

図 *20. ADDPART* トランザクション *-* 出力

5. ADDINV トランザクションを実行する。

ADDINV トランザクションは、在庫ロケーション・キー情報をデータベース内 の既存の部品に追加します。このトランザクションの入力フォーマットは、以下 の図の入力内容のとおり、トランザクション・コード、続いて部品番号、および 在庫ロケーション・キーです。

addinv AB960C10,80091260

図 *21. ADDINV* トランザクション *-* 入力

結果の端末出力は、次の図に示されています。

Inventory 80091260 Added To Part Number AB960C10

図 *22. ADDINV* トランザクション *-* 出力

その部品の更新後の在庫情報を表示したい場合は、次の図に示すコマンドを入力 します。

dspinv AB960C10,80091260

図 *23. DSPINV* トランザクション *-* 入力

結果の端末出力は、次の図に示されています。

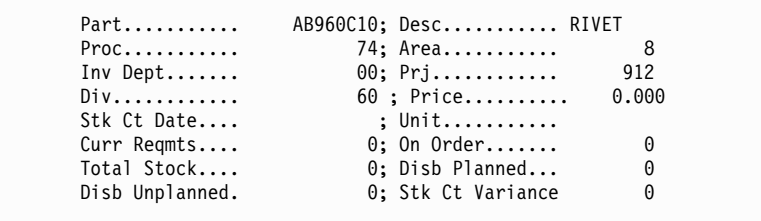

図 *24. DSPINV* トランザクション *-* 出力

6. DLETINV トランザクションを実行する。

DLETINV トランザクション・コードは、指定した部品の特定の在庫項目を削除 します。このトランザクションの入力フォーマットは、以下の図の入力内容のと おり、トランザクション・コード、続いて部品番号、および在庫ロケーション・ キーです。

dletinv AB960C10,80091260

図 *25. DLETINV* トランザクション *-* 入力

結果の端末出力は、次の図に示されています。

Inventory 80091260 Deleted From Part Number AB960C10

図 *26. DLETINV* トランザクション *-* 出力

7. DLETPART トランザクションを実行する。

すべての在庫項目が削除される場合、トランザクション・コード DLETPART を使用して特定の部品番号をデータベースから削除できます。入力フォーマット は、以下の図の入力内容のとおり、トランザクション・コード、続いて部品番号 です。

dletpart AB960C10

図 *27. DLETPART* トランザクション *-* 入力

結果の端末出力は、次の図に示されています。

Part Number AB960C10 Deleted From Data Base

図 *28. DLETPART* トランザクション *-* 出力

8. CLOSE トランザクションを実行する。

CLOSE トランザクション・コードを用いて、指定した部品の特定の在庫項目に 対するオープン・オーダーをクローズすることができます。この入力フォーマッ トは、以下の図の入力内容のとおり、トランザクション・コード、部品番号、在 庫ロケーション・キー、注文数減少、総在庫増加です。

close AN960C10,28009126,15,15

図 *29. CLOSE* トランザクション *-* 入力

結果の端末出力は、次の図に示されています。

17:43:38 PN= AN960C10 Invty Key=28009126 Excess Stock On Hand

図 *30. CLOSE* トランザクション *-* 出力

サンプル・データベースの更新状況に応じて、その他のメッセージが後に続く場 合があります。最初に PA1 を押すことが必要な場合があります。次の図にその 例を示します。

Update Complete

図 *31. CLOSE* トランザクション *-* 出力 *(*追加*)*

CLOSE トランザクションのオペレーションを検証するために、部品 AN960C10 の在庫項目 28009126 を表示することができます。この入力フォー マットはトランザクション・コード、部品番号、在庫 - ロケーション - キー で、次の図に示されている通りです。

dspinv AN960C10,28009126

図 *32. DSPINV* トランザクション *-* 入力

結果の端末出力は、次の図に示されています。

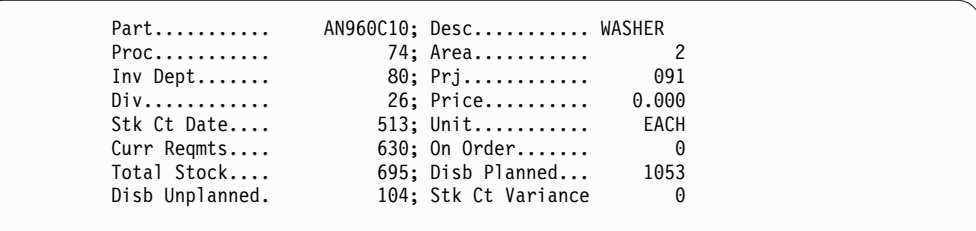

図 *33. DSPINV* トランザクション *-* 出力

入出力を比較してください。'on-order' の数量が 15 減り、合計の在庫数量が 15 増えて 695 になりました。

9. DISBURSE トランザクションを実行する。

DISBURSE トランザクション・コードは、在庫ロケーションからある部品の特 定の数量を、計画に基づいて、または計画にもとづかないで、割り振ります。こ の入力フォーマットはトランザクション・コード、部品番号、在庫ロケーショ ン・キー、計画済みか計画外かを示すコード、数量です。次の図に示すとおり に、コマンドを入力してください。

disburse AN960C10,28009126,U,10

図 *34. DISBURSE* トランザクション *-* 入力

結果の端末出力は、次の図に示されています。

17:47:40 PN= AN960C10 Invty Key=28009126 Excess Stock On Hand

図 *35. DISBURSE* トランザクション *-* 出力

サンプル・データベースの更新状況に応じて、その他のメッセージが後に続く場 合があります。最初に PA1 を押すことが必要な場合があります。次の図にその 例を示します。

Update Complete

図 *36. DISBURSE* トランザクション *-* 出力 *(*追加*)*

キーが 28009126、部品番号が AN960C10 の在庫情報を表示したい場合は、次 の図に示すようにコマンドを入力してください。この入力はトランザクション・ コード、部品番号、在庫ロケーション・キーです。

dspinv AN960C10,28009126

図 *37. DSPINV* トランザクション *-* 入力

結果の端末出力は、次の図に示されています。

<span id="page-51-0"></span>

| $Part$          | AN960C10; Desc WASHER |       |
|-----------------|-----------------------|-------|
| Proc.           | 74; Area              |       |
| Inv Dept        | 80: Prj               | 091   |
| $Div$           | 26; Price             | 0.000 |
| Stk Ct Date     | 513; Unit             | EACH  |
| Curr Regmts     | $630$ ; On Order      | 0     |
| Total Stock     | 685; Disb Planned     | 1053  |
| Disb Unplanned. | 114: Stk Ct Variance  | 0     |

図 *38. DSPINV* トランザクション *-* 出力

関連資料:

175 ページの『IMS [サンプル・アプリケーション](#page-184-0) PSB』

# 高速機能サンプル・アプリケーション

この高速機能サンプル・アプリケーションでは、銀行アプリケーションを示しま す。

IVP ジョブおよびタスクは、ユーザーが高速機能サンプル・アプリケーションを実 行できるようにするインフラストラクチャーをセットアップしますが、サンプル・ アプリケーションは実行しません。高速機能サンプル・アプリケーションは 4 つの データベースを作成して使用します。それぞれの勘定について、データは総勘定元 帳 (MSDB)、出納 (MSDB)、ローン (HDAM)、および顧客勘定 (DEDB) 情報に関 連付けられています。DEDB データベースおよび HDAM データベースは、IMS 提供のユーティリティーを使用してオフラインで IVP にロードされます。 4 のデ ータベースはすべて、メッセージ処理領域 (MPP) および高速機能領域 (IFP) を使 用して、オンラインで処理されます。

以下の 2 つのトランザクション・コードが高速機能サンプル・アプリケーションで 使用されます。

- v FPSAMP1 IFP 領域で実行します
- v FPSAMP2 MPP 領域で実行します

2 つのトランザクション・コードは両方とも、同一のアプリケーション機能を実行 します。これらのトランザクションが使用する MFS フォーマットの MOD 名は、 DBFSMOUT です。IMS /FORMAT DBFSMOUT コマンドを使用して、このフォーマッ トを表示します。

次の図に、高速機能サンプル・アプリケーションの 4 つのデータベースの関係を示 します。

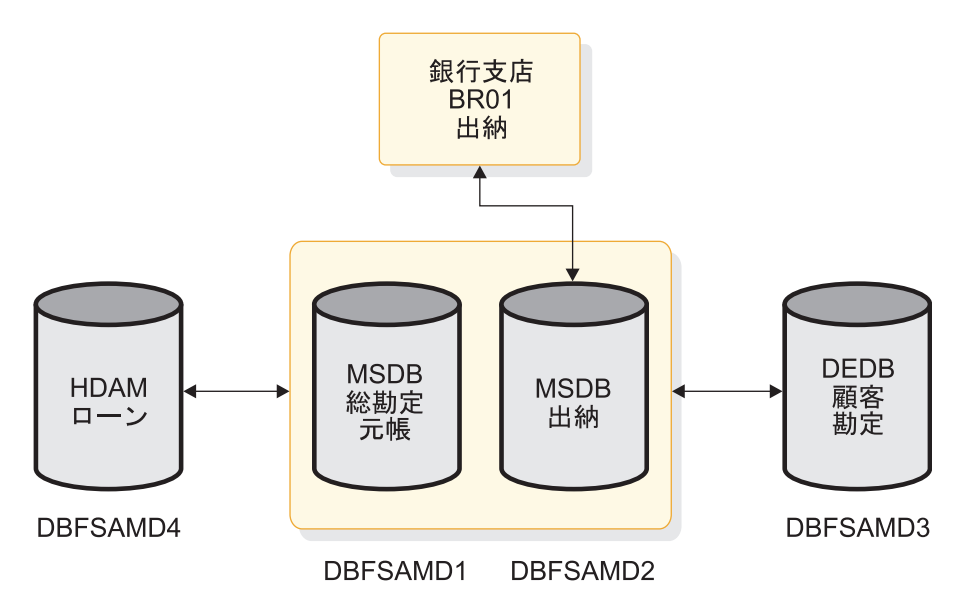

図 *39.* 高速機能サンプル・アプリケーションのデータベースの関係

総勘定元帳データベースは、非端末関連の MSDB です。総勘定元帳ファイル用の DBD には、以下の項目から構成されるセグメント記述が入っています。

- v 総勘定元帳顧客番号
- v 総勘定元帳勘定残高
- v トランザクション・カウント
- 充てん文字エリア

出納データベースは、端末関連の MSDB です。出納ファイル用の DBD には、以 下の項目から構成されるセグメント記述が入っています。

- v 引き出し金額
- v 預金金額
- ローン支払い金額
- v 出納残高
- v トランザクション・コード
- v 総勘定元帳へのキー
- 充てん文字エリア

顧客勘定データベース (DEDB) には、9 つのセグメント・タイプが以下の図に示す ように 3 階層の形で含まれています。セグメント・タイプとしてはルート・セグメ ント・タイプ、順次従属セグメント・タイプ、および直接従属セグメントの 7 タイ プがあります。さらに、サブセット・ポインターが、このデータベースに示されて いる 3 つの顧客セグメント・タイプを指示します。この構成により、このアプリケ ーションで、DEDB の場合の複数の SSA の使用法およびコマンド・コード (サブ セット・ポインター参照を含む) の使用法を示すことができます。

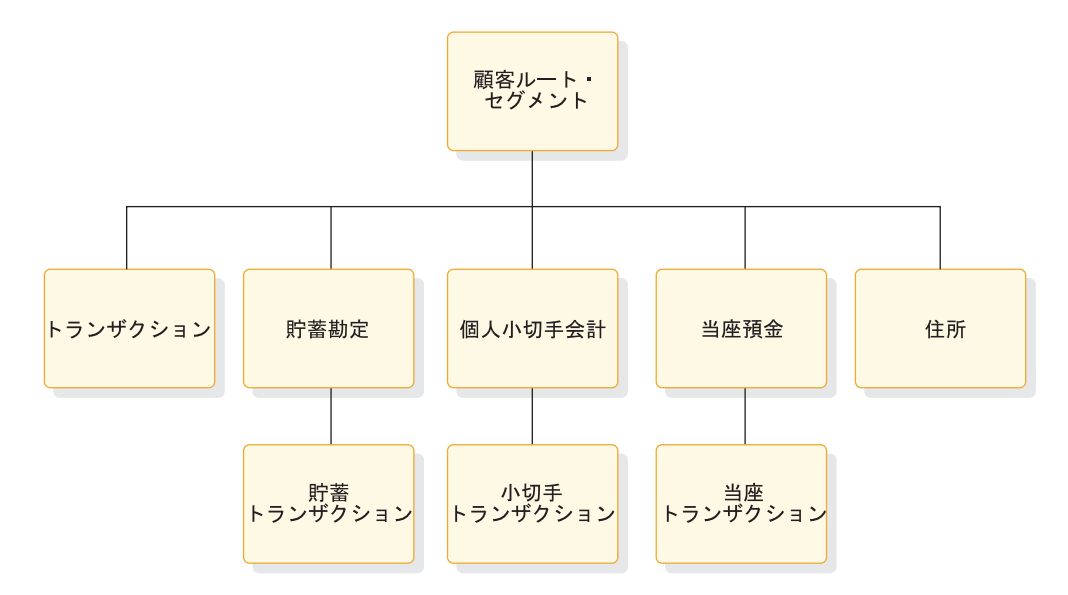

図 *40.* 顧客勘定データベース *(DEDB)* の階層図

2 次レベルのトランザクション・セグメントは順次従属です。それ以外はすべて、 直接従属です。

ローン・データベース (HDAM) には、顧客識別情報およびトランザクション情報 が入っています。トランザクション情報には、ローン情報や顧客番号、およびトラ ンザクションの日時など、すべての銀行例の局面を含めることができます。

以下の図の階層図は、HDAM/VSAM ローン・データベースのセグメント (顧客ル ートおよびローン) を示します。

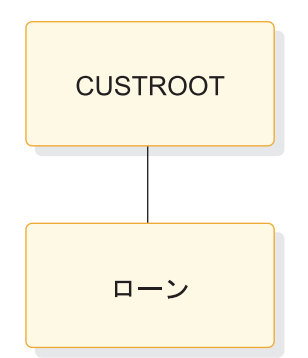

図 *41. HDAM/VSAM* ローン・データベースのセグメント

関連資料:

177 [ページの『高速機能サンプル・アプリケーション表』](#page-186-0) 181 [ページの『高速機能サンプル・アプリケーション・データベース』](#page-190-0)

## 高速機能サンプル・トランザクションの実行

端末から高速機能サンプル・トランザクションを実行して、高速機能インフラスト ラクチャーのセットアップが適切であることを検査します。

H シリーズを介して IVP ジョブおよびタスクを実行し、高速機能サンプル・アプ リケーション用のインフラストラクチャーをセットアップします。

サンプル・トランザクションを実行するには、以下の手順を実行します。

- 1. IMS ユーザー端末セッションにサインオンします。
- 2. Clear を押してから PA2 を押します。空白画面が戻るまで、このシーケンスを 緑り返します。このシーケンスにより、キューにあったメッセージが表示されま す。
- 3. /FORMAT DBFSMOUT と入力し、MFS フォーマットを表示します。
- 4. 下記のトランザクション・シーケンスに従ってください。 端末入力は以下の形 式になります。

*aaaaaaa bbbbbbbbcc def ggggggggg*

これらのトランザクションの入力の一般的な形式を以下の表に示します。

表 *1.* 高速機能サンプル・アプリケーション・トランザクションの入力フォーマット例

| フィールド                | 変数        | 説明                                             |
|----------------------|-----------|------------------------------------------------|
| トランザクション・コード aaaaaaa |           | ・ FPSAMP1 - FP メッセージ・ドリブン領<br>域でトランザクションを実行します |
|                      |           | • FPSAMP2 - トランザクションを IMS<br>MPP 領域で実行します      |
| 顧客勘定                 | bbbbbbbcc | • bbbbbbbb- 8 文字の顧客番号                          |
|                      |           | • cc - 2 文字の勘定タイプ                              |
| トランザクション・タイプ def     |           | d - 下記の 4 つの文字のいずれか:<br>$\bullet$              |
|                      |           | - L - ローン <sup>a</sup>                         |
|                      |           | - S - 貯蓄勘定                                     |
|                      |           | - C - 小切手勘定                                    |
|                      |           | - U - 当座預金                                     |
|                      |           | • e - 下記の 3 つの文字のいずれか:                         |
|                      |           | - W - 引き出し                                     |
|                      |           | - D - 預金                                       |
|                      |           | - P - 勘定ステートメント                                |
|                      |           | • f - 下記の 5 つの文字のいずれか:                         |
|                      |           | - P - 通帳 <sup>b</sup>                          |
|                      |           | $-1 -$ 本日c                                     |
|                      |           | - 2 - 今週                                       |
|                      |           | $-3 - 2 = 3$                                   |
|                      |           | - 4 - 今四半期。                                    |
| トランザクション金額           | 888888888 | 金額 (\$3000.00 など 9 文字以内)                       |

注**:**

a. トランザクション金額は、ローン・トランザクションおよび勘定ステートメ ント要求では不要です。ローン支払い金額は、データベースに事前定義され ています。

- b. 通帳による貯蓄勘定の預金と引き出しの場合。通帳なしの場合は、文字はブ ランクのままにします。
- c. ステートメント要求の組み合わせとして有効なものは、次の通りです。 SP3、SP4、CP2、CP3、CP4、UP1、UP2、UP3、および UP4。
- a. 以下の端末情報を入力する。FPSAMP1 BR01-H01M1 L 表示される端末出力は 以下のとおりです。

LOAN PAYMENT DETAILS:<br>BR01-H01M1 L \$482.77 BR01-H01M1 L \$60,000.00 \$59,517.23 0001

高速機能サンプル・アプリケーション・トランザクションの出力の一般的な 形式を以下の表にリストします。

表 *2.* 高速機能サンプル・アプリケーション・トランザクションの出力フォーマット例

| トランザクシ |                                                   |                                                               |  |  |
|--------|---------------------------------------------------|---------------------------------------------------------------|--|--|
| ョン     | 戻り出力                                              | 構文記述                                                          |  |  |
| 顧客勘定   | CUST.ACCT TRANSACTION:                            | ここで、それぞれの意味は、以下の                                              |  |  |
|        | BRxxxxxxxx yyy zzzzzzzzzz<br>WWWWWWWW             | とおりです。<br>xxxxxxxx: 顧客勘定番号                                    |  |  |
|        | TRANS TO BE ENTERED IN PASSBK:                    | yyy: トランザクション・タイプ<br>zzzzzzzzz: トランザクション金額<br>wwwwwwwww: 勘定残高 |  |  |
|        | YYDDD HHMM t aaaaaaaaa<br>YYDDD HHMM t aaaaaaaaa  |                                                               |  |  |
|        | YYDDD HHMM t aaaaaaaaa<br>YYDDD HHMM t agagagaga  | YYDDD: トランザクション日付<br>HHMM: トランザクション時刻<br>$\bullet$            |  |  |
|        | END OF PASSBOOK TRANSACTIONS                      | t: トランザクション・タイプ (D<br>または W)                                  |  |  |
|        |                                                   | aaaaaaaaaa: トランザクション金額                                        |  |  |
| 勘定取引明細 | CUST. ACCT REQUEST BALANCE:                       | xxxxxxxx: 顧客勘定番号                                              |  |  |
|        | BRxxxxxxxx yyy wwwwwwww                           | yyy: トランザクション・タイプ                                             |  |  |
|        | TRANSACTIONS THIS PERIOD:                         | wwwwwwwww: 勘定残高<br>YYDDD: トランザクション日付                          |  |  |
|        | YYDDD HHMM t aaaaaaaaa<br>YYDDD HHMM t aaaaaaaaa  | HHMM: トランザクション時刻                                              |  |  |
|        | YYDDD HHMM t aaaaaaaaa<br>YYDDD HHMM t aagaagaag  | • t: トランザクション・タイプ (D<br>または W)                                |  |  |
|        | END OF TRANSACTIONS                               | aaaaaaaaa: トランザクション金額                                         |  |  |
| ローン支払い | LOAN PAYMENT DETAILS:                             | <i>xxxxxxx</i> x: 顧客勘定番号                                      |  |  |
|        | BRXXXXXXXX L zzzzzzzzz<br>WWWWWWWW UUUUUUUUU VVVV | • L: トランザクション・タイプ (ロ<br>ーン支払い)                                |  |  |
|        |                                                   | zzzzzzzzz: ローン支払い金額                                           |  |  |
|        |                                                   | wwwwwwwww: 元ローン残高<br>$\bullet$                                |  |  |
|        |                                                   | uuuuuuuuu: 新ローン残高                                             |  |  |
|        |                                                   | vvvv: 内金として支払われたロー<br>ン支払い回数                                  |  |  |

b. 以下の端末情報を入力する。FPSAMP2 BR01-A01S1 SWP 1000.00

端末出力:

CUST. ACCT TRANSACTION: BR01-A01S1 SWP \$1,000.00 \$1000.00 TRANS TO BE ENTERED IN PASSBK:<br>YYDDD HHMM W \$1000.00 END OF PASSBOOK TRANSACTIONS

顧客勘定トランザクション

c. 以下の端末情報を入力する。FPSAMP1 BR02-T02C1 CD 1000.00

端末出力:

CUST. ACCT TRANSACTION: BR02-T02C1 CD \$1,000.00 \$1,900.00

d. 以下の端末情報を入力する。FPSAMP2 BR01-F01C1 CW 900.00

端末出力:

```
REQUEST CAN NOT BE SERVICED:
PROCSG ERROR OD BR01-F01C1 CW $900.00
```
e. 以下の端末情報を入力する。FPSAMP2 BR01-F01C1 CP2

端末出力:

CUST. ACCT REQUEST BALANCE: BR01-F01C1 CP2 \$800.00 NO TRANSACTIONS THIS PERIOD

f. 以下の端末情報を入力する。FPSAMP1 BR01-A01S1 SW 500.00

端末出力:

CUST. ACCT TRANSACTION: BR01-A01S1 SW \$500.00 \$500.00

g. 以下の端末情報を入力する。FPSAMP1 BR01-B01A1 L

端末出力:

LOAN PAYMENT DETAILS: BR01-B01A1 L \$145.20 \$4,500.00 \$4,354.80 0001

h. 以下の端末情報を入力する。FPSAMP1 BR01-A01S1 SDP 400.00

端末出力:

CUST. ACCT TRANSACTION: BR01-A01S1 SDP \$400.00 \$900.00 TRANS TO BE ENTERED IN PASSBK:<br>YYDDD HHMM W \$500.00 YYDDD HHMM W \$500.00 YYDDD HHMM D \$400.00 END OF PASSBOOK TRANSACTIONS

i. 以下の端末情報を入力する。FPSAMP2 BR01-A01S1 SP3

端末出力:

CUST. ACCT REQUEST BALANCE:<br>BR01-A01S1 SP3 \$900.00 BR01-A01S1 SP3 TRANSACTIONS THIS PERIOD: YYDDD HHMM W \$1,000.00 YYDDD HHMM W \$500.00 YYDDD HHMM D \$400.00 END OF TRANSACTIONS

j. 以下の端末情報を入力する。FPSAMP1 BR02-T01U1 UW 11500.00

端末出力:

CUST. ACCT TRANSACTION: BR02-T01U1 UW \$11,500.00 \$30,000.00

IMS 高速機能サンプル・アプリケーションの実行を完了し、高速機能インフラスト ラクチャーのセットアップが適切であることを検査しました。

関連資料:

183 [ページの『高速機能サンプル・アプリケーションのエラー・メッセージ』](#page-192-0)

## **IMS** カタログのサンプル

IVP は、IMS カタログをセットアップし、IMS カタログが予想通りに動作している ことを検証するサンプル・アプリケーション・プログラムを提供します。

IVP ジョブ IV E319J は、IMS カタログをセットアップするために、以下のアクシ ョンを実行します。

- 1. 既存の IMS カタログ・データ・セットをすべて削除する
- 2. 新しい IMS カタログ・データ・セットを割り振る
- 3. IMS カタログ・データベースをロードする
- 4. IMS カタログ・データ・セットのイメージ・コピーを作成する

セットアップ時に、IXUCATAL IVP 変数を指定することで、IMS カタログの別名 を定義できます。この変数は、DFSDF*xxx* メンバーの IMS カタログ・セクション 内の ALIAS= パラメーターで別名を設定します。

セットアップが完了すると、IVP ジョブ IV\_O260J は、DFSDDLT0 テスト・アプ リケーション・プログラムを実行します。このプログラムは、IMS カタログの最初 の 100 個のセグメントをリトリーブして、IMS カタログの内容を検査します。

Java IVP 機能が有効になっている場合、IVP のいくつかの O シリーズ・ジョブ で、IMS カタログを使用してサンプル電話帳データベース内のデータの読み取り、 挿入、更新、および削除を行う、4 つのサンプル Java アプリケーション・プログ ラムが提供されます。

Java アプリケーション・プログラムのうちの 2 つ (DFSCATS2 と DFSCATD2) は、タイプ 2 IMS Universal ドライバーを使用します。DFSCATS2 は SQL を使 用します。DFSCATD2 は DL/I を使用します。

サンプル Java アプリケーション・プログラムの CAT1GO と CAT2GO は、タイ プ 4 IMS Universal ドライバーを使用します。アプリケーション・プログラム CAT1GO は SQL を使用します。アプリケーション・プログラム CAT2GO は DL/I を使用します。

以下の IVP ジョブは、サンプル Java アプリケーション・プログラムを実行しま す。

- v IV\_O261J O2 JOB Java サンプル (SQL タイプ 2) を実行します
- IV O262J O2 JOB Java サンプル (DLI タイプ 2) を実行します
- IV O275J O2 JOB Java サンプル (SQL タイプ 4) を実行します
- v IV\_O276J O2 JOB Java サンプル (DLI タイプ 4) を実行します

## **Java** 開発用の **IMS** ソリューションおよび **IMS** コールアウトのサンプル

IVP には、Java 開発用の IMS ソリューションおよび IMS コールアウトが実行可 能であることを示すサンプル・アプリケーションの環境をセットアップするジョブ およびタスクが含まれています。

IVP はこれらのサンプルをそのジョブおよびタスクを介しては説明しません。

# **Java** 開発用の **IMS** ソリューションのサンプル

IVP は、Java 開発用の IMS ソリューションに対して、いくつかの検査を実行しま す。

- JMP アプリケーション (IVP タスク IV\_H216T FF JMP トランザクション) および IBP アプリケーション (IVP ジョブ IV H213J -FF IBP) を IVP 電話帳 データベースに対して実行します。これらのアプリケーションにより、Java 従属 領域のインストールおよびセットアップが適切に行われていること、また、 OMVS (UNIX システム・サービス) が正常に実行されていることが確認されま す。
- v IVP 電話帳データベースに加えて、IVP はシステム定義に販売代理店データベー ス用の環境もセットアップします。このデータベースは、Java 開発用の IMS ソ リューションの多くのサンプル・アプリケーションで使用されます。 この環境 がセットアップされると、このデータベースをサンプル Java アプリケーション から使用する準備が整います。

オープン・データベース・タイプ 2 サポートに対応したサンプル・アプリケーショ ンなど、Java 開発用の IMS ソリューションのサンプル・アプリケーションは、 IMS Exchange on the developerWorks® Web サイトから入手可能です。各サンプ ル・パッケージには、ユーザーが IMS データにアクセスして照会するアプリケー ションを作成するのに役立つ説明とサンプル・コードが収められています。

## コールアウト機能のサンプル

IVP はシステム定義に環境をセットアップし、アセンブリー、Java、および COBOL の各言語サンプルと、関連する 2 種類の XML コンバーターを非同期およ び同期のコールアウト機能用に提供します。これらのサンプルは、IMS アプリケー ションが要求サービスへのアウトバウンド・メッセージを送信する方法、および外 部の Web サービスまたは Java アプリケーションのデータを送信する方法を示し ます。さらに、オプションで、同一または異なるトランザクションで応答を受け取 る方法についても説明します。

これらのサンプルは、S シリーズのジョブおよびタスクで提供され、この概要情報 は IV\_S001T にあります。

パーツ DFSACALO および DFSSCALO は、ユーザー提供の IMS Connect クライ アント・アプリケーションのサンプルをアセンブリー言語で提供します。ジョブ IV\_E206J を実行してこれらのサンプルをコンパイルおよびバインドします。非同期 サンプルを開始するにはジョブ IV S222I を実行し、同期サンプルを開始するには ジョブ IV\_S225J を実行します。

パーツ DFSJASMP および DFSJSSMP で使用可能な 2 つの Java サンプルは、 Java で記述されたユーザー提供の IMS Connect クライアント・アプリケーション のサンプルを非同期および同期のコールアウト機能用に提供します。これらのサン プルは、分散型プラットフォームまたは z/OS プラットフォームで実行できます。

パーツ DFSASCBL および DFSSSCBL で使用可能な 2 つの COBOL サンプル は、IMS TM リソース・アダプターでサポートされているとおりの非同期および同 期のコールアウト機能を示します。DFSASCBL は、SDFSISRC データ・セットにあ ります。サンプルを、ジョブ IV\_S227J を通じて実行したり (非同期)、ジョブ IV S228J を通じて実行したり (同期) する前に、それらのサンプルをコンパイルお よびバインドしてください。

2 つの XML コンバーター (DFSACCBL および DFSSCCBL) は、コールアウト要 求が IMS Enterprise Suite SOAP Gateway を介して経路指定されるときに提供さ れます。DFSACCBL は、SDFSISRC データ・セットにあります。サンプルを、ジ ョブ IV\_S230J を通じて実行したり (非同期)、ジョブ IV\_S231J を通じて実行した り (同期) する前に、それらのサンプルをコンパイルおよびバインドしてください。

これらのサンプルがコールアウトする Web サービスまたは Java アプリケーショ ンは、IMS TM Resource Adapter および IMS Enterprise Suite SOAP Gateway Web ページからダウンロードできます。各サンプルのパッケージに詳細な説明が収 められています。

# 第 **5** 章 参照情報

このセクションには、IVP についての参照情報が記載されています。

- 『IMS データ・セット』
- v 96 [ページの『](#page-105-0)IVP 変数』
- v 116 ページの『IVP [ジョブおよびタスク』](#page-125-0)
- v 157 ページの『IVP [システム定義のステージ](#page-166-0) 1 の入力ストリーム』
- v 157 ページの『IVP [環境オプション』](#page-166-0)
- 161 [ページの『変数収集のダイアログ・オプション』](#page-170-0)
- v 164 [ページの『ファイル調整のダイアログ・オプション』](#page-173-0)
- v 168 [ページの『実行段階のダイアログ・オプション』](#page-177-0)
- v 171 [ページの『サンプル・アプリケーションのパーツ表および](#page-180-0) PSB』
- v 178 [ページの『サンプル・アプリケーション・データベース』](#page-187-0)
- v 183 [ページの『高速機能サンプル・アプリケーションのエラー・メッセージ』](#page-192-0)
- 184 ページの『IVP 開始 CLIST [を呼び出すための](#page-193-0) TSO EXEC コマンド構 [文』](#page-193-0)
- 185 ページの『「IMS Application Menu[」を開始するための](#page-194-0) REXX EXEC コ [マンド構文』](#page-194-0)

# **IMS** データ・セット

データ・セット情報を使用すると、トラブルシューティングを行い、IMS について 学習することができます。

各データ・セットごとに与えられる属性値を以下に示します。

#### **DSORG**

データ・セット編成

制約事項**:** IMS は、PGMLIB、SMPLTS、および SDFSJLIB のライブラリー のための拡張区分化データ・セット (PDSE) のみをサポートします。

注**:** 外部サブシステム接続機能 (ESAF) は、PDSE がライブラリー・デー タ・セットをロードするのをサポートします。

#### **DSNTYPE**

データ・セット名タイプ

## **RECFM**

レコード・フォーマット

#### **LRECL**

論理レコード長

#### **BLKSIZE**

ブロック・サイズ

DLIB データ・セット、SYSTEM データ・セット、EXECUTION データ・セットの DSNAME 高位修飾子は、IMSGEN マクロの NODE パラメーターで指定する必要 があります。TLIB データ・セットは、SYSTEM データ・セットの NODE パラメ ーターに組み込まれます。IMS オンライン変更機能では、システム・データ・セッ ト IMS.ACBLIB、IMS.MODBLKS、および IMS.FORMAT の複数コピーを必要とし ます。これらのデータ・セットの基本コピーのことを「ステージング・ライブラリ ー」と呼び、これらのコピーは「アクティブおよび非アクティブ・ライブラリー」 を構成します。

# **IVP** ダイアログ・データ・セット

IVP ダイアログ・データ・セットは、IVP ダイアログが必要とするユーザー・デー タ・セット (SMP/E により認識されない) です。

## **IMS.INSTALIB data set**

INSTALIB データ・セットには、IVP ダイアログのファイル調整段階により作成さ れた IMS インストール材料が入っています。

このデータ・セットは、次のような属性を持っています。

#### **DSORG**

区分

### **DSNTYPE**

PDS

**RECFM**

FB

#### **LRECL**

80

#### **BLKSIZE**

80 の倍数

## **IMS.INSTATBL data set**

INSTATBL データ・セットには、IVP ダイアログにより読み取られ更新される、 ISPF 表が入っています。

このデータ・セットは、次のような属性を持っています。

#### **DSORG**

区分

#### **RECFM**

FB

### **LRECL**

80

## **BLKSIZE**

80 の倍数

## **IMS.IVP.EXPORT** データ・セット

IMS.IVP.EXPORT データ・セットは、IVP 変数収集段階での変数のエクスポートお よびインポート・プロセスで使用されるエクスポート・データ・セットです。この データ・セットには、任意の名前を付けられます。データ・セットが存在しない場 合は、エクスポート・プロセスの間に作成できます。

## **DSORG**

順次または区分

### **RECFM**

FB

### **LRECL**

80

## **BLKSIZE**

80 の倍数

## **SMP/E** データ・セット

SMP/E データ・セットは、IMS 用の SMP/E 環境を設定します。これらのデー タ・セットを他の製品と共用しないでください。

1 つの SMP/E 統合ソフトウェア・インベントリー (CSI) で複数のゾーンをサポー トすることができます。同一の SMP/E SREL (IMS の場合 P115) を持つ製品は、 同一の SMP/E CSI を共用することができます。

## **IMS.DLIBZONE.CSI** データ・セット

DLIBZONE (配布、または DLIB、ゾーン) データ・セットは、配布ライブラリーの 状況と構造に関する情報を記録します。配布ゾーンごとに、ゾーンの作成時に 1 か ら 7 文字までの範囲で名前を割り当てます。この名前が、SET BDY コマンドに表示 されます。

DLIBZONE データ・セットは、次のような属性を持っています。

#### **DSORG**

VSAM KSDS

## **IMS.GLBLZONE.CSI** データ・セット

GLBLZONE (グローバル・ゾーン) データ・セットには、SMP/E RECEIVE コマン ドにより処理される SYSMODS および HOLDDATA に関する情報が収められま す。データ・セットには、SMP/E が DLIBZONE および TRGTZONE にアクセス できるようにする情報や、ユーザーが SMP/E 処理の部分を調整できるようにする ための情報が含まれています。

GLBLZONE データ・セットは、次のような属性を持っています。

#### **DSORG**

VSAM KSDS

## **IMS.SMPLTS** データ・セット

SMPLTS データ・セットは、ロード・モジュールの基本バージョンを保持するター ゲット・ライブラリーです。このロード・モジュールは、暗黙的にモジュールを組 み込むための SYSLIB 割り振りを指定します。ロード・モジュールの基本バージョ ンには、ロード・モジュールに対して明示的に定義されたモジュールのみが組み込 まれます。ロード・モジュールが SMP/E に対して SYSLIB 割り振りにより定義さ れている場合、データ・セットは SMPLTS 内に保持されます (つまり、そのロー ド・モジュールの LMOD 項目には、CALLLIBS サブ項目リストが入っていること になります)。SMP/E は、ロード・モジュールをその指定されたターゲット・ライ ブラリーにバインドする時に、SMPLTS にあるロード・モジュールを入力として使 用します。

それぞれのターゲット・ゾーンは、独自の SMPLTS データ・セットを持つ必要が あります。SMPLTS を他のターゲット・ゾーンが共用することはできません。

SMPLTS データ・セットは、次のような属性を持っています。

#### **DSORG**

拡張区分データ・セット (PDSE)

#### **DSNTYPE**

LIBRARY

#### **RECFM**

U<sub>v</sub>

#### **LRECL**

0

#### **BLKSIZE**

6144 以上

## **IMS.SMPPTS** データ・セット

SMPPTS データ・セットは、SYSMOD の一時ストレージとして使用され、受け取 られたそれぞれの SYSMOD について 1 つのメンバーを含んでいます。

このデータ・セットは、次のような属性を持っています。

#### **DSORG**

区分

#### **RECFM**

FB

#### **LRECL**

80

### **BLKSIZE**

80 の倍数

## **IMS.SMPSCDS** データ・セット

SMPSCDS データ・セットには、APPLY 処理中にインライン JCLIN により変更さ れた、ターゲット・ゾーン項目のバックアップ・コピーが入っています。

それぞれのターゲット・ゾーンは、独自の SMPSCDS データ・セットを持つ必要が あります。SMPSCDS を他のターゲット・ゾーンが共用することはできません。

このデータ・セットは、次のような属性を持っています。

**DSORG**

区分

**RECFM**

FB

**LRECL**

80

#### **BLKSIZE**

80 の倍数

### **IMS.SMPSTS** データ・セット

SMPSTS データ・セットは、配布ライブラリーの中のみに存在するソース・モジュ ールのための、一時的なターゲット・ソース・ライブラリーです。

それぞれのターゲット・ゾーンは、独自の SMPSTS データ・セットを持つ必要があ ります。 SMPSTS を他のターゲット・ゾーンが共用することはできません。

このデータ・セットは、次のような属性を持っています。

**DSORG**

区分

**RECFM**

FB

**LRECL**

80

#### **BLKSIZE**

80 の倍数

## **IMS.TRGTZONE.CSI** データ・セット

TRGTZONE (ターゲット・ゾーン) データ・セットは、ターゲット・ライブラリー の状況と構造に関する情報を記録します。ターゲット・ゾーンごとに、作成時に 1 ~ 7 文字の名前を割り当てます。この名前が、SET BDY コマンドに表示されます。

それぞれの TRGTZONE データ・セットは、独自の

SMPLTS、SMPMTS、SMPSTS、および SMPSCDS の各データ・セットを持つ必要 があります。各 TRGTZONE は、所定のプロダクトの 1 つのリリースのみサポー トできます。同一の SMP/E SREL (IMS の場合 P115) を持つ製品は、同一の SMP/E TRGTZONE を共用できます。ただし、この方法はお勧めしません。

TRGTZONE データ・セットは、次のような属性を持っています。

#### **DSORG**

VSAM KSDS

関連概念:

 $\Box$  z/OS: [SMP/E](http://www-01.ibm.com/support/knowledgecenter/SSLTBW_2.2.0/com.ibm.zos.v2r2.gim2000/chpds.htm) data sets and files

# 配布 **(DLIB)** データ・セット

IMS 配布ライブラリー (DLIB) には、IMS 内のエレメントのマスター・コピーが含 まれています。この配布ライブラリーは、ターゲット・ライブラリーへの SYSMOD の復元またはターゲット環境の再作成に使用できます。これらのデータ・セット は、SMP/E により保守されます。

- v 『システム・サービス・データ・セット』
- v 61 [ページの『データベース・マネージャー・データ・セット』](#page-70-0)
- v 62 [ページの『トランザクション・マネージャー・データ・セット』](#page-71-0)
- v 62 ページの『IMS [拡張端末オプション・サポート・データ・セット』](#page-71-0)
- 62 ページの『IMS Java [オンデマンド機能データ・セット』](#page-71-0)

## システム・サービス・データ・セット

以下の DLIB は、システム・サービス・コンポーネント FMID により使用されま す。

IMS.ADFSBASE

IMS.ADFSCLST

IMS.ADFSDATA

IMS.ADFSEXEC

IMS.ADFSISRC

IMS.ADFSLOAD

IMS.ADFSMAC

IMS.ADFSMLIB

- IMS.ADFSPLIB
- IMS.ADFSPROC

IMS.ADFSRTRM

IMS.ADFSSLIB

IMS.ADFSSMPL

IMS.ADFSSRC

IMS.ADFSTLIB

**IMS.ADFSBASE:** ADFSBASE データ・セットには、IMS をインストールする SMP/E サンプル・ジョブが入っています。

このデータ・セットは、次のような属性を持っています。

#### **DSORG**

区分

## **DSNTYPE**

PDSE または PDS

#### **RECFM**

FB

|

**LRECL** 80 **BLKSIZE** 80 の倍数 **IMS.ADFSCLST:** ADFSCLST には TSO CLIST が入っています。 このデータ・セットは、次のような属性を持っています。 **DSORG** 区分 **DSNTYPE**

PDSE または PDS

## **RECFM**

FB

# **LRECL**

80

## **BLKSIZE**

80 の倍数

**IMS.ADFSDATA:** ADFSDATA には、データが入っています。

このデータ・セットは、次のような属性を持っています。

## **DSORG**

区分

## **DSNTYPE** PDSE または PDS

# **RECFM**

FB

# **LRECL**

80

## **BLKSIZE**

80 の倍数

**IMS.ADFSEXEC:** ADFSEXEC には TSO REXX EXEC が入っています。

このデータ・セットは、次のような属性を持っています。

# **DSORG**

## 区分

**DSNTYPE**

PDSE または PDS

## **RECFM** FB

**LRECL**

80

#### **BLKSIZE**

80 の倍数

**IMS.ADFSISRC:** ADFSISRC には、DBRC 基幹 JCL メンバー、サンプル・アプリ ケーション、および各種ソース・エレメントが入っています。

このデータ・セットは、次のような属性を持っています。

## **DSORG**

区分

## **DSNTYPE**

PDSE または PDS

### **RECFM**

FB

#### **LRECL**

80

#### **BLKSIZE**

80 の倍数

**IMS.ADFSLOAD:** ADFSLOAD には、個別にリンクされたロード・モジュールが 入っています。

このデータ・セットは、次のような属性を持っています。

## **DSORG**

区分

## **DSNTYPE**

PDSE

### **RECFM**

U<sub>v</sub>

## **LRECL**

0

### **BLKSIZE**

6144 以上。

**IMS.ADFSMAC:** ADFSMAC には、システム定義マクロ、ユーティリティー・マ クロ、および IMS モジュール・アセンブリーに必要となるマクロが入っていま す。

このデータ・セットは、次のような属性を持っています。

#### **DSORG**

区分

#### **DSNTYPE**

PDSE または PDS

## **RECFM**

FB

**LRECL**

80

**BLKSIZE**

80 の倍数。このデータ・セットの場合のブロック・サイズは、 SYS1.AMACLIB および SYS1.AMODGEN のブロック・サイズの大きい方 よりも大きいかまたは等しくなければなりません。

IMS システム定義および SMP/E 処理における DCB 競合を回避するために、 ADFSMAC のブロック・サイズと OPTIONS のブロック・サイズは同じ値にして ください。

**IMS.ADFSMLIB:** ADFSMLIB には、ISPF ダイアログ・メッセージ・メンバーが入 っています。

このデータ・セットは、次のような属性を持っています。

#### **DSORG**

区分

#### **DSNTYPE**

PDSE または PDS

**RECFM**

FB

**LRECL**

80

#### **BLKSIZE**

80 の倍数

**IMS.ADFSPLIB:** ADFSPLIB には、ISPF ダイアログ・パネルが入っています。

このデータ・セットは、次のような属性を持っています。

## **DSORG**

区分

**DSNTYPE**

PDSE または PDS

## **RECFM**

FB

### **LRECL**

| |

| |  $\mathbf{I}$ |

80

#### **BLKSIZE**

80 の倍数

**IMS.ADFSPROC:** ADFSPROC には、IMS をインストールする SMP/E サンプ ル・ジョブが入っています。

このデータ・セットは、次のような属性を持っています。

**DSORG**

区分

**DSNTYPE** PDSE または PDS

**RECFM**

| |

| | | | |  $\overline{1}$ |

FB

**LRECL**

80

## **BLKSIZE**

80 の倍数

**IMS.ADFSRTRM:** ADFSRTRM には、IVP ダイアログにより使用される記述メン バーが入っています。

このデータ・セットは、次のような属性を持っています。

#### **DSORG**

区分

## **DSNTYPE**

PDSE または PDS

# **RECFM**

FB

**LRECL**

80

### **BLKSIZE**

80 の倍数

**IMS.ADFSSLIB:** ADFSSLIB には、ISPF ダイアログ・ファイル調整スケルトンが入 っています。

このデータ・セットは、次のような属性を持っています。

## **DSORG**

区分

# **DSNTYPE**

PDSE または PDS

## **RECFM**

FB

#### **LRECL**

80

#### **BLKSIZE**

80 の倍数

**IMS.ADFSSMPL:** ADFSSMPL には、サンプル・ジョブおよびサンプル出口が入っ ています。

このデータ・セットは、次のような属性を持っています。

### **DSORG**

区分

<span id="page-70-0"></span>**DSNTYPE** PDSE または PDS **RECFM** FB **LRECL** 80 **BLKSIZE**

80 の倍数

**IMS.ADFSSRC:** ADFSSRC には、IMS DB ライセンス・プログラム、システム・ サービス・コンポーネント、および Transaction Manager ライセンス・プログラム のソース・モジュールが入っています。

このデータ・セットは、次のような属性を持っています。

#### **DSORG**

区分

**DSNTYPE**

PDSE または PDS

**RECFM**

FB

**LRECL**

80

## **BLKSIZE**

80 の倍数

**IMS.ADFSTLIB:** ADFSTLIB には、ISPF ダイアログ・テーブルが入っています。

このデータ・セットは、次のような属性を持っています。

## **DSORG**

区分

**DSNTYPE**

PDSE または PDS

## **RECFM**

FB

## **LRECL**

80

#### **BLKSIZE**

80 の倍数

# データベース・マネージャー・データ・セット

以下の DLIB は、Database Manager FMID により使用されます。 IMS.ADFSCLST IMS.ADFSLOAD

IMS.ADFSPLIB IMS.ADFSPROC IMS.ADFSSRC IMS.ADFSSMPL

<span id="page-71-0"></span>|

 $\overline{1}$ |

# トランザクション・マネージャー・データ・セット

以下の DLIB は、Transaction Manager FMID により使用されます。 IMS.ADFSEXEC IMS.ADFSLOAD IMS.ADFSPLIB IMS.ADFSPROC IMS.ADFSSMPL IMS.ADFSSRC

# **IMS** 拡張端末オプション・サポート・データ・セット

IMS 拡張端末オプション・サポート FMID は、IMS.ADFSLOAD DLIB を使用し ます。

## **IMS Java** オンデマンド機能データ・セット

IMS Java オンデマンド機能は、以下の DLIB データ・セットを使用します。

IMS.ADFSJLIB IMS.ADFSIC4J IMS.ADFSJHFS IMS.ADFSJRAR IMS.ADFSJSAM

IMS.ADFSJCIC

**IMS.ADFSJLIB:** ADFSJLIB には、クラシック・タイプ 2 ドライバーで使用される C コード・ライブラリーが含まれています。

このデータ・セットは、次のような属性を持っています。

#### **DSORG**

```
区分
```
**DSNTYPE**

PDSE

# **RECFM**

U<sub>v</sub>

**LRECL**

0

# **BLKSIZE**

32760
**IMS.ADFSIC4J:** ADFSIC4J には、z/OS プラットフォーム用 IMS TM リソース・ アダプターのランタイム・コンポーネントが含まれています。

このデータ・セットは、次のような属性を持っています。

**DSORG**

区分

**DSNTYPE**

PDS

**RECFM**

VB

**LRECL**

255

### **BLKSIZE**

259 以上。

**IMS.ADFSJHFS:** ADFSJHFS には、IMS Universal ドライバー (タイプ 2 および タイプ 4) の Java クラス・ライブラリーが含まれています。これらは、IMS TM メッセージ・キューおよびトランザクション処理のため、および Java インターフ ェース用 JDBC や DLI を介して IMS DB アクセスするために使用されます。

このデータ・セットは、次のような属性を持っています。

**DSORG**

区分

**DSNTYPE**

PDS

## **RECFM**

VB

## **LRECL**

255

### **BLKSIZE**

259 以上。

**IMS.ADFSJRAR:** ADFSJRAR には、WebSphere® Application Server for z/OS などの Java EE ランタイム環境から直接 IMS DB にアクセスするための、 Universal JCA ドライバー (タイプ 2 およびタイプ 4) が含まれています。

このデータ・セットは、次のような属性を持っています。

#### **DSORG**

区分 **DSNTYPE**

PDS

#### **RECFM**

VB

**LRECL**

255

#### **BLKSIZE**

259 以上。

**IMS.ADFSJSAM:** ADFSJSAM には、オープン・データベース・サンプル (クラ ス・ファイルのみ) が含まれています。

このデータ・セットは、次のような属性を持っています。

### **DSORG**

区分

# **DSNTYPE**

PDS

## **RECFM**

VB

## **LRECL**

255

### **BLKSIZE**

259 以上。

**IMS.ADFSJCIC:** ADFSJCIC は、IMS Connect 環境で IMS データベース JDBC ドライバーを使用しているときに、IMS にアクセスするために必要なコードを収め ます。

このデータ・セットは、次のような属性を持っています。

#### **DSORG**

区分

### **DSNTYPE**

PDS

### **RECFM**

VB

### **LRECL**

255

### **BLKSIZE**

259 以上。

**IMS.ADFSJCPS:** ADFSJCPS には、オープン・データベース・サンプル (クラス・ ファイルのみ) が含まれています。

このデータ・セットは、次のような属性を持っています。

#### **DSORG**

区分

# **DSNTYPE**

PDS

**RECFM**

VB

**LRECL**

255

### **BLKSIZE**

259 以上。

# ターゲット **(TLIB)** データ・セット

TLIB データ・セットは、IMS SMP/E のターゲット・ライブラリー (SYSLIB) であ り、IMS の実行および使用に用いられるライブラリーです。

## **SMP/E** によって保守される **IMS** データ・セット

以下のデータ・セットは、SMP/E APPLY 処理により保守されます。

IMS.MODBLKS

IMS.SDFSBASE

IMS.SDFSCLST

IMS.SDFSDATA

IMS.SDFSEXEC

IMS.SDFSISRC

IMS.SDFSJLIB

IMS.SDFSJSID IMS.SDFSMAC

IMS.SDFSMLIB

IMS.SDFSPLIB

IMS.SDFSPROC

 $\vert$ 

IMS.SDFSRESL

IMS.SDFSRTRM

IMS.SDFSSLIB

IMS.SDFSSMPL

IMS.SDFSSRC

IMS.SDFSTLIB

UNIX システム・サービス・ファイル・システムにある以下のデータ・セットは、 次の SMP/E APPLY プロセスによっても保持されます。

SDFSJCPS

SDFSJTOL

SDFSIC4J

SDFSJCIC

SDFSJCPI

SDFSJHFS

SDFSJRAR

SDFSJSAM

## **IMS** システム定義データ・セット

以下のデータ・セットは、最初は IMS システム定義プロセスのステージ 2 によっ てロードまたは更新されます。

IMS.MODBLKS

IMS.SDFSRESL

## **IMS.MODBLKS**

MODBLKS には、IMS システム定義により作成された制御ブロック・モジュールが 入っています。この内容は、オンライン変更ユーティリティーにより、 IMS.MODBLKSA または IMS.MODBLKSB のいずれかにコピーされます。

このデータ・セットは、次のような属性を持っています。

### **DSORG**

区分

### **DSNTYPE**

PDS

### **RECFM**

U<sub>v</sub>

### **LRECL**

0

#### **BLKSIZE**

32 760 以上。デフォルトは 32 760 です。 IMS.SDFSRESL、MODBLKS、MODBLKSA、および MODBLKSB の BLKSIZE は同じでなければなりません。

## **IMS.SDFSBASE**

SDFSBASE は ADFSBASE のターゲット・ライブラリーであり、サンプル・ジョブ が入っています。

このデータ・セットは、次のような属性を持っています。

#### **DSORG**

区分

### **DSNTYPE**

PDSE または PDS

### **RECFM**

FB

### **LRECL**

80

### **BLKSIZE**

80 の倍数

## **IMS.SDFSCLST**

SDFSCLST は ADFSCLST 用のターゲット・ライブラリーであり、これには TSO CLIST が入っています。

このデータ・セットは、次のような属性を持っています。

#### **DSORG**

区分

### **DSNTYPE**

PDSE または PDS

### **RECFM**

FB

#### **LRECL**

80

## **BLKSIZE**

80 の倍数

## **IMS.SDFSDATA**

SDFSDATA は ADFSDATA のターゲット・ライブラリーであり、データが入って います。

このデータ・セットは、次のような属性を持っています。

#### **DSORG**

区分

#### **DSNTYPE**

PDSE または PDS

### **RECFM**

FB

#### **LRECL**

80

#### **BLKSIZE**

80 の倍数

## **IMS.SDFSEXEC**

SDFSEXEC は ADFSEXEC 用のターゲット・ライブラリーであり、これには TSO REXX EXEC が入っています。

このデータ・セットは、次のような属性を持っています。

## **DSORG**

区分

### **DSNTYPE**

PDSE または PDS

### **RECFM**

FB

**LRECL**

80

### **BLKSIZE**

80 の倍数

## **IMS.SDFSISRC**

SDFSISRC は ADFSISRC 用のターゲット・ライブラリーであり、これには DBRC 基幹 JCL メンバー、およびサンプル・アプリケーションや各種ソース・モジュール が入っています。

このデータ・セットは、次のような属性を持っています。

#### **DSORG**

区分

### **DSNTYPE**

PDSE または PDS

### **RECFM**

FB

#### **LRECL**

80

#### **BLKSIZE**

80 の倍数

## **IMS.SDFSJLIB**

SDFSJLIB には、IMS Java オンデマンド機能ロード・モジュールのバインド出力が 収められています。これは、APF 許可されている必要があります。

このデータ・セットは、次のような属性を持っています。

### **DSORG**

拡張区分データ・セット (PDSE)

### **DSNTYPE**

LIBRARY

### **RECFM**

U<sub>v</sub>

**LRECL**

0

## **BLKSIZE**

32 760 以上。デフォルトは 32 760 です。

## **IMS.SDFSJSID**

SDFSJSID は ADFSJJCL のターゲット・ライブラリーであり、SIDEDECK が入っ ています。

このデータ・セットは、次のような属性を持っています。

**DSORG** 区分 **DSNTYPE** PDSE または PDS **RECFM** FB **LRECL** 80 **BLKSIZE** 80 の倍数

## **IMS.SDFSMAC**

IMS.SDFSMAC は ADFSMAC 用のターゲット・ライブラリーであり、これには IMS マクロが入っています。

このデータ・セットは、次のような属性を持っています。

### **DSORG**

区分

## **DSNTYPE**

PDSE または PDS

### **RECFM**

FB

## **LRECL**

80

### **BLKSIZE**

80 の倍数。このデータ・セットの場合の BLKSIZE は、SYS1.AMACLIB および SYS1.AMODGEN の BLKSIZE の大きい方よりも大きいかまたは等 しくなければなりません。

IMS システム定義および SMP/E 処理における DCB 競合を回避するために、 SDFSMAC のブロック・サイズと OPTIONS のブロック・サイズは同じでなければ なりません。

## **IMS.SDFSMLIB**

SDFSMLIB は ADFSMLIB 用のターゲット・ライブラリーであり、これには ISPF ダイアログ・メッセージ・メンバーが入っています。

このデータ・セットは、次のような属性を持っています。

## **DSORG**

区分

### **DSNTYPE**

PDSE または PDS

### **RECFM**

FB

**LRECL**

80

#### **BLKSIZE**

80 の倍数

## **IMS.SDFSPLIB**

SDFSPLIB は ADFSPLIB 用のターゲット・ライブラリーであり、これには ISPF ダイアログ・パネルが入っています。

このデータ・セットは、次のような属性を持っています。

## **DSORG**

区分

### **DSNTYPE**

PDSE または PDS

### **RECFM**

FB

#### **LRECL**

80

## **BLKSIZE**

80 の倍数

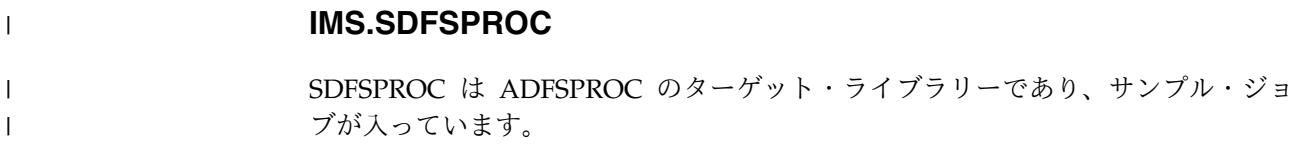

このデータ・セットは、次のような属性を持っています。

## **DSORG**

区分

**DSNTYPE**

PDSE または PDS

**RECFM**

FB

**LRECL**

80

### **BLKSIZE**

80 の倍数

## **IMS.SDFSRESL**

IMS.SDFSRESL には、IMS の中核および必要とされるアクション・モジュールが入 っています。このデータ・セットは、システム定義と SMP/E APPLY 処理の組み 合わせによってビルドされます。

IMS.SDFSRESL は、18 KB 以上の最大レコード・サイズをサポートする DASD 上 に常駐していなければなりません。

|

| |

| |

| |

| | |  $\overline{1}$ |

IMS.SDFSRESL データ・セット、および JOBLIB DD ステートメントまたは STEPLIB DD ステートメント上で IMS.SDFSRESL データ・セットに連結されてい るすべてのデータ・セットを APF 許可します。

IMS バッチの場合、IMS.SDFSRESL データ・セット、および DFSRESLB DD ステ ートメント上で IMS.SDFSRESL データ・セットに連結されているすべてのデー タ・セットを APF 許可します。この DD ステートメントは、IMS SVC モジュー ル用の許可ライブラリーを提供します。 IMS バッチのための JOBLIB ステートメ ントまたは STEPLIB ステートメントを許可する必要はありません。 DFSRESLB DD ステートメントを省略すると、IMS SVC モジュールが JOBLIB または STEPLIB からロードされ、JOBLIB データ・セットまたは STEPLIB データ・セッ トが APF 許可されている必要があります。

このデータ・セットは、次のような属性を持っています。

**DSORG**

区分

**DSNTYPE**

PDS

**RECFM**

U<sub>v</sub>

**LRECL**

0

**BLKSIZE**

32 760 以上。デフォルトは 32 760 です。 IMS.SDFSRESL、IMS.MODBLKS、IMS.MODBLKSA、および IMS.MODBLKSB の BLKSIZE は同じでなければなりません。

## **IMS.SDFSRTRM**

SDFSRTRM は ADFSRTRM 用のターゲット・ライブラリーであり、これには IVP ダイアログが使用する記述メンバーが入っています。

このデータ・セットは、次のような属性を持っています。

### **DSORG**

区分

### **DSNTYPE**

PDSE または PDS

## **RECFM**

FB

## **LRECL**

80

#### **BLKSIZE**

80 の倍数

## **IMS.SDFSSLIB**

SDFSSLIB は ADFSSLIB 用のターゲット・ライブラリーであり、これには ISPF ダ イアログ・ファイル調整スケルトンが入っています。

このデータ・セットは、次のような属性を持っています。

### **DSORG**

区分

#### **DSNTYPE**

PDSE または PDS

### **RECFM**

FB

#### **LRECL**

80

### **BLKSIZE**

80 の倍数

## **IMS.SDFSSMPL**

SDFSSMPL は ADFSSMPL のターゲット・ライブラリーであり、サンプル・ジョ ブやサンプル出口が入っています。

このデータ・セットは、次のような属性を持っています。

#### **DSORG**

区分

#### **DSNTYPE**

PDSE または PDS

### **RECFM**

FB

#### **LRECL**

80

#### **BLKSIZE**

80 の倍数

## **IMS.SDFSSRC**

SDFSSRC は ADFSSRC のターゲット・ライブラリーであり、ソース・プログラム が入っています。

このデータ・セットは、次のような属性を持っています。

## **DSORG**

区分

### **DSNTYPE**

PDSE または PDS

### **RECFM**

FB

**LRECL**

80

#### **BLKSIZE**

80 の倍数

## **IMS.SDFSTLIB**

SDFSTLIB は ADFSTLIB 用のターゲット・ライブラリーであり、これには ISPF ダイアログ・テーブルが入っています。

このデータ・セットは、次のような属性を持っています。

## **DSORG**

区分

## **DSNTYPE**

PDSE または PDS

### **RECFM**

FB

### **LRECL**

80

### **BLKSIZE**

80 の倍数。INSTATBL と SDFSTLIB は同じ BLKSIZE でなければなりま せん。

# システム・データ・セット

システム・データ・セットは、IMS システム・ライブラリーです。これらのデー タ・セットは、ユーザー・データ・セット (SMP/E により認識されない) です。

**IMS** ファイル・システム・パス名

IMS は、z/OS ファイル・システムにある以下のパスを使用します。 SDFSJCIC: PathPrefix/usr/lpp/ims/ims15/imsjava/cics/IBM/ にマップします SDFSJHFS: PathPrefix/usr/lpp/ims/ims15/imsjava/IBM/ にマップします SDFSJSAM: PathPrefix/usr/lpp/ims/ims15/imsjava/samples/IBM/ にマップし ます SDFSJRAR: PathPrefix/usr/lpp/ims/ims15/imsjava/IBM/ にマップします SDFSIC4J: PathPrefix/usr/lpp/ims/ims15/ico/IBM/ にマップします

## **IMS SYSDEF** データ・セット

以下のデータ・セットは、最初は IMS システム定義 (SYSDEF) プロセスのステー ジ 2 によってロードされます。

- IMS.FORMAT IMS.OBIDSET IMS.PROCLIB
- IMS.REFERAL

IMS.TFORMAT

### **JOBS** データ・セット

JOBS データ・セットには、さまざまな IMS ジョブが入っています。

### **MODBLKS** データ・セット

IMS 制御領域である MSVERIFY ユーティリティーは、オンライン変更により影響 を受ける制御ブロック・モジュールのための IMS システム定義出力が入ってい る、IMS.MODBLKS データ・セットを使用します。 MODBLKS データ・セットに は次のものが組み込まれています。

IMS.MODBLKS

IMS.MODBLKSA

IMS.MODBLKSB

## **RDDS** データ・セット

リソース定義データ・セット (RDDS) には、MODBLKS データ・セットのリソー ス定義とリソース記述子が収められています。RDDS データ・セットには次のもの が含まれます。

IMS.RDDS*nn*

エクスポート機能をサポートするには、少なくとも 2 つの RDDS が必要です。

## **TCFSLIB** データ・セット

TCFSLIB データ・セットには、TCO SCRIPTS が入っています。

## **IMS.JOBS** データ・セット

JOBS には、IMS オペレーター・コマンド /START REGION または z/OS コマンド START IMSRDR,MBR= のいずれかによって実行依頼されたジョブ・ストリームが 入っています。このデータ・セットに保管されたジョブを、ユーザーのインストー ル・ジョブ名、ジョブ・ステートメント・パラメーター、およびその他の適切な指 定を使用して、カスタマイズする必要があります。このデータ・セットには、RACF パスワードまたはユーザー ID (ジョブ・ステートメント上) も入っているため、読 み取り保護する必要があります。このデータ・セットに RACF パスワードとユーザ ー ID を割り当て、オプションで RACF システム・タスク許可出口ルーチンをコ ーディングし、保護データ・セットの使用を検査することができます。そうしない 場合は、システム・セキュリティーは保証されません。

このデータ・セットは、次のような属性を持っています。

### **DSORG**

区分 **DSNTYPE** PDS

# **RECFM**

FB

### **LRECL**

80

#### **BLKSIZE**

80 の倍数

## **IMS.MODBLKSA**、**IMS.MODBLKSB** データ・セット

MODBLKSA と MODBLKSB データ・セットには MODBLKS メンバーが入って います。これらのライブラリーのうち 1 つがアクティブであるとき (オンライン・ システムによる使用中)、IMS.MODBLKS の内容が他方の、すなわち非アクティブ のライブラリーにコピーされ、次回のオンライン変更プロセス時に使用されます。

IMS.MODBLKSA または IMS.MODBLKSB は、一連のマスター端末オペレーター /MODIFY コマンドでオンラインにできます。

オンラインで実行する前に、これらのデータ・セットを z/OS システムに対して APF 許可する必要があります。

これらのデータ・セットは、次のような属性を持っています。

### **DSORG**

区分

## **DSNTYPE**

PDS

### **RECFM**

U<sub>v</sub>

### **LRECL**

0

### **BLKSIZE**

32760 以上。デフォルトは 32760 です。 IMS.SDFSRESL、MODBLKS、MODBLKSA、および MODBLKSB の BLKSIZE は同じでなければなりません。

## **IMS.OBJDSET** データ・セット

OBJDSET データ・セットには、IMS システム定義ステージ 2 の実行時に作成され たアセンブラー出力が入っています。ユーザーは、このデータ・セットの名前を IMSGEN マクロで指定します。

このデータ・セットは、次のような属性を持っています。

## **DSORG**

区分

### **DSNTYPE**

PDS

### **RECFM**

FB

## **LRECL**

80

#### **BLKSIZE**

| | | | | | |  $\mathbf{I}$ |

80 の倍数で、3200 以下。この 3200 という BLKSIZE の限度は、 INCLUDE により参照されるオブジェクト・モジュールを含んだデータ・セ ットに対してバインダーが設定した最大値です。

## **IMS PROCLIB** データ・セット

IMS PROCLIB データ・セットには、カタログ式プロシージャーおよび制御ステー トメント・メンバーが入っています。一部の制御ステートメント・メンバーは、 IMS システム定義によって作成されます。その他の制御ステートメント・メンバー およびプロシージャーは、SMP 処理によって生成され、ユーザーがそれらを IMS.SDFSPROC データ・セットからコピーする場合があります。また、IMS を調 整するのに使用される、ユーザー作成の制御ステートメント・メンバーも入ってい ます。システム定義の後で、一部のプロシージャーを SYS1.PROCLIB に移動する必 要がある場合があります。

このデータ・セットは、次のような属性を持っています。

### **DSORG**

区分

### **DSNTYPE**

PDS

### **RECFM**

FB

#### **LRECL**

80

#### **BLKSIZE**

80 の倍数で、3200 以下。

### **IMS.TCFSLIB** データ・セット

TCFSLIB データ・セットには、IMS 時間制御操作 (TCO) によって使用される制御 ステートメント・メンバー (スクリプト) が入っています。

このデータ・セットは、次のような属性を持っています。

#### **DSORG**

区分

#### **DSNTYPE**

PDS

#### **RECFM**

F

**LRECL**

80

## **BLKSIZE**

80

## 実行データ・セット

実行データ・セットは、IMS システムおよび関係するユーティリティーの実行の際 に使用されます。これらのデータ・セットは、SMP/E により認識されないユーザ ー・データ・セットです。

## **ACBLIB** データ・セット

ACBLIB データ・セットには、アプリケーション記述およびデータベース制御ブロ ックが入っています。ACBLIB データ・セットには次のものが含まれます。

IMS.ACBLIB

IMS.ACBLIBA

IMS.ACBLIBB

ACBLIB データ・セットは、各 PSB とすべての固有の物理 DBD のためのスペー スを必要とします。

データを共用する複数のシステムにおいては、両システムの ACBLIB が同一か、そ うでなければ、両システムが同一の ACBLIB を共用する必要があります。

### **DBDLIB** データ・セット

IMS.DBDLIB データ・セットには、データベース記述生成 (DBDGEN) ユーティリ ティーにより作成されたデータベース記述ブロック (DBD) が入っています。

## **DBRC RECON** データ・セット

RECON データ・セットはシステム再始動およびシステム・リカバリーに関する情 報を収めます。RECON データ・セットには次のものが含まれます。

IMS.RECON1

IMS.RECON2

IMS.RECON3

## **FORMAT** データ・セット

FORMAT データ・セットには、MFS 定義が入っています。FORMAT データ・セ ットには次のものが含まれます。

IMS.FORMAT

IMS.FORMATA

IMS.FORMATB

IMS.REFERAL

IMS.TFORMAT

IMS.REFERAL、IMS.FORMAT、および IMS.TFORMAT は、IMS システム定義の ステージ 2 で初期設定されます。 IMS.FORMATA と IMS.FORMATB は、ステー ジング・ライブラリー IMS.FORMAT をコピーすることにより作成されます。ユー ザーは、IMS.FORMAT、IMS.REFERAL、および IMS.TFORMAT データ・セット のそれぞれのユーザー定義のフォーマット/メッセージ記述子セットに対して 1 つ の追加のトラックを割り当てる必要があります。

## ログ・データ・セット

ログ・データ・セットには、次のものが入っています。 IMS.DFSOLPnn IMS.DFSOLSnn IMS.DFSWADSn IMS.IEFRDER IMS.IEFRDER2 IMS.IMSMON IMS.MSDBCP1 IMS.MSDBCP2 IMS.MSDBCP3 IMS.MSDBCP4 IMS.RDS IMS.RDS2 メッセージ・キュー・データ・セット

メッセージ・キュー・データ・セットは、メッセージ・キューイングのために使用 されます。メッセージ・キュー・データ・セットには、次のものが含まれます。

- IMS.LGMSG
- IMS.LGMSG1-LGMSG9
- IMS.LGMSGL
- IMS.MODSTAT
- IMS.QBLKS
- IMS.QBLKSL
- IMS.SHMSG
- IMS.SHMSG1-SHMSG9
- IMS.SHMSGL

## **MSDB** データ・セット

MSDB データ・セットには、MSDB データベースに関連する情報が入っています。 MSDB データ・セットには次のものが含まれます。

- IMS.MSDBCP1
- IMS.MSDBCP2
- IMS.MSDBCP3
- IMS.MSDBCP4
- IMS.MSDBDUMP
- IMS.MSDBINIT

## オンライン変更データ・セット

オンライン変更データ・セットには、次のものが含まれます。

- IMS.MODSTAT
- IMS.MODSTAT2
- IMSPLEX.OLCSTAT

## **PGMLIB** データ・セット

IMS.PGMLIB データ・セットには、ユーザー作成のアプリケーション・プログラム が入っています。このデータ・セットは、PDS または PDSE とすることができま す。

制約事項**:** COBOL5 では、すべてのロード・モジュールを PDSE 内に入れる必要が あります。

## **PSBLIB** データ・セット

IMS.PSBLIB データ・セットには、プログラム仕様ブロック生成 (PSBGEN) ユーテ ィリティーにより作成されたプログラム仕様ブロック (PSB) が入っています。

## **SYSOUT** データ・セット

SYSOUT データ・セットには次のものが含まれます。

- v IMS.SYSO*nnn* データ・セット
- 直接出力データ・セット

トレース・データ・セット

トレース・データ・セットには、IMS 内部トレースの出力が含まれています。トレ ース・データ・セットには次のものが含まれます。

- IMS.DFSTRA01
- IMS.DFSTRA02
- IMS.DFSTRA0T

## **IMS.ACBLIB**

ACBLIB は、アプリケーション制御ブロック保守 (ACBGEN) ユーティリティーに より作成されたアプリケーション制御ブロック (ACB) を収めます。この内容は、オ ンライン変更コピー・ユーティリティーによって IMS.ACBLIBA または IMS.ACBLIBB のいずれかのデータ・セットにコピーされます。

このデータ・セットは、次のような属性を持っています。

#### **DSORG**

区分

# **DSNTYPE** PDS **RECFM**

U<sub>v</sub>

**LRECL**

0

**BLKSIZE**

ユーザー選択。デフォルトは 6144 です。

## **IMS.ACBLIBA**、**IMS.ACBLIBB**

ACBLIBA と ACBLIBB には ACBLIB メンバーが入っています。これらのライブ ラリーのうち 1 つがアクティブのとき (オンライン・システムにより使用されてい るとき)、IMS.ACBLIB の内容が他方の、すなわち非アクティブの、ライブラリーに コピーされ、次回のオンライン変更の実行で使用されるのに備えます。

IMS.ACBLIBA または IMS.ACBLIBB は、一連のマスター端末オペレーター /MODIFY コマンドでオンラインにできます。

APPLCTN マクロで DOPT を指定した場合、非 DOPT PSB を収めたライブラリ ーの後 (つまり、IMS.ACBLIBA または IMS.ACBLIBB DD ステートメントによっ て指示されたライブラリーの後) に、これらの PSB を収めたライブラリーを連結し ます。連結の順序は、IMS.ACBLIBA データ・セットと IMS.ACBLIBB データ・セ ットで同じでなければなりません。

これらのデータ・セットは、次のような属性を持っています。

#### **DSORG**

区分

**DSNTYPE**

PDS

#### **RECFM**

U<sub>v</sub>

**LRECL**

0

#### **BLKSIZE**

ユーザー選択。デフォルトは 6144 です。

## **IMS.DBDLIB**

DBDLIB には、データベース記述生成 (DBDGEN) ユーティリティーにより作成さ れたデータベース記述ブロック (DBD) が入っています。各 DBD (各データベース ごとに 1 つ) は、約 1500 ~ 2500 バイトの直接アクセス・ストレージを必要とし ます。正確な所要量は、データ・セット・グループ、セグメント、フィールド、お よび水平レベルの数により異なります。

このデータ・セットは、次のような属性を持っています。

#### **DSORG**

区分

#### **DSNTYPE**

PDS

**RECFM**

U<sub>v</sub>

**LRECL**

 $\theta$ 

### **BLKSIZE**

ユーザー選択。デフォルトは 6144 です。

### **IMS.DFSOLP***nn*、**v.DFSOLS***nn*

DFSOLP*nn* と DFSOLS*nn* は、IMS オンライン・システムにより使用されるオンラ イン・ログ・データ・セット (OLDS) です。OLDS は単独の場合 (SNGL) とペア の場合 (DUAL) があります。DFSOLP*nn* は 1 次 (または SNGL) OLDS です。 DFSOLS*nn* は 2 次 OLDS です。接尾部 *nn* は 00 から 99 までの範囲内です。 IMS を開始するには、最低でも 3 つの OLDS (SNGL または DUAL) が使用可能 でなければなりません。OLDS は圧縮をサポートしていません。

これらのデータ・セットは、次のような属性を持っています。

#### **DSORG**

順次

## **RECFM**

VB

### **LRECL**

BLKSIZE-4

#### **BLKSIZE**

2048 の倍数で、6144 以上。これらのデータ・セットは、単一のエクステン ト (連続したトラック) として割り振らねばなりません。 2 次割り振りを指 定してはなりません。トラックあたり 1 から 4 ブロックとなるようなブロ ック・サイズを選択してください。

### **IMS.DFSTRA01**、**IMS.DFSTRA02**

DFSTRA01 と DFSTRA02 は、IMS オンライン・システムにより使用される外部ト レース・データ・セットです。この 2 つのデータ・セットは、DFSVSMxx OPTIONS ステートメントでトレース・テーブル OUT パラメーターが使用される時 か、あるいは /TRACE SET ON TABLE nnn OPTION LOG コマンドが用いられる時に、 使用されます。DFSTRA01 が充てんされた場合は、DFSTRA02 が使用されます。 DFSTRA02 が充てんされた場合は、DFSTRA01 が使用されます。

これらのデータ・セットは、次のような属性を持っています。

#### **DSORG**

順次

### **RECFM** VB

## **LRECL**

4016

### **BLKSIZE**

(LRECL x n) + 4。ブロック・サイズは、LRECL (4016) の倍数に、ブロッ ク記述子ワードの 4 バイトを加えたものでなければなりません。

推奨事項**:** BLKSIZE は 20,084 を使用してください。これは 5 つの論理レ コード (4016 x 5) にブロック記述子ワード (4) を加えたものです。現行の DASD は 1/2 トラックであるため、20,084 の BLKSIZE をお勧めしま す。

これらのデータ・セットは、単一のエクステント (連続したトラック) として割り振 らねばなりません。2 次割り振りを指定してはなりません。

## **IMS.DFSTRA0T**

ユーザーが外部トレース・データ・セットとしてテープを使用する場合、 DFSTRA01 および DFSTRA02 の代わりに、DFSTRA0T を使用する必要がありま す。

DFSTRA0T は動的に割り振られる必要があります。

このデータ・セットは、次のような属性を持っています。

### **DSORG**

順次

### **RECFM**

VB

**LRECL**

4016

#### **BLKSIZE**

 $(LRECL x n) + 4$ 

## **IMS.DFSWADS***n*

DFSWADSn は、IMS オンライン・システムが使用する、先行書き込みデータ・セ ット (WADS) です。WADS は単独の場合 (SNGL) とペアの場合 (DUAL) があり ますが、OLDS の場合のような、1 次や 2 次という概念は適用されません。接頭部 *n* は 0 から 9 の範囲内です。IMS を開始するには、最低でも 1 つの WADS が 使用可能でなければなりません。

これらのデータ・セットは、次のような属性を持っています。

#### **DSORG**

順次

#### **RECFM**

F **LRECL**

4096

### **BLKSIZE**

4096

これらのデータ・セットは、単一のエクステント (連続したトラック) として割り振 らねばなりません。2 次割り振りを指定してはなりません。

## **IMS.FORMAT**

FORMAT には、MFS 言語ユーティリティーが作成するメッセージ形式サービス (MFS) ブロックが入っています。この内容は、オンライン変更ユーティリティーに よって IMS.FORMATA または IMS.FORMATB のいずれかにコピーされます。

このデータ・セットは、次のような属性を持っています。

#### **DSORG**

区分

#### **DSNTYPE**

PDS

#### **RECFM**

U<sub>v</sub>

**LRECL**

#### 0

#### **BLKSIZE**

ユーザー選択。デフォルトは 6144 です。

FORMAT、FORMATA、FORMATB、および TFORMAT データ・セット の BLKSIZE はすべて同じでなければなりません。

### **IMS.FORMATA**、**IMS.FORMATB**

FORMATA と FORMATB には FORMAT メンバーが入っています。これらのラ イブラリーのうち 1 つがアクティブのとき (オンライン・システムにより使用され ているとき)、IMS.FORMAT の内容が他方の、すなわち非アクティブの、ライブラ リーにコピーされ、次回のオンライン変更の実行で使用されるのに備えます。

IMS.FORMATA または IMS.FORMATB は、一連のマスター端末オペレーター /MODIFY コマンドでオンラインにできます。

これらのデータ・セットは、次のような属性を持っています。

#### **DSORG**

区分

### **DSNTYPE**

PDS

#### **RECFM**

U<sub>v</sub>

## **LRECL**

### 0

#### **BLKSIZE**

ユーザー選択。デフォルトは 6144 です。

FORMAT、FORMATA、FORMATB、および TFORMAT データ・セット の BLKSIZE はすべて同じでなければなりません。

## **IMS.IEFRDER**、**IMS.IEFRDER2**

IEFRDER は、一般に、1 次 IMS バッチ・ログを参照します。IEFRDER2 は、一般 に、2 次 IMS バッチ・ログを参照します。またこれらは、IMSRDR プロシージャ ーにある入力データ・セットも参照できます。

バッチ・ロギングにおいて、これらのデータ・セットは次のような属性を持ってい ます。

### **DSORG**

順次

**RECFM**

VB

**LRECL**

BLKSIZE-4

#### **BLKSIZE**

ユーザー選択 (4 KB から 32 KB)

推奨事項**:** 2K の倍数で、6K 以上のブロック・サイズを選択してくださ い。

## **IMS.IMSDALIB**

IMSDALIB は、動的に割り振られたメンバーを保管できる無許可の区分データ・セ ット (PDS) を定義します。例として、RECON 定義、データベース定義、 DFSMDA メンバー内のあらゆる要素などがあげられます。

このデータ・セットは、次のような属性を持っています。

## **DSORG**

区分

### **DSNTYPE**

PDS

#### **RECFM**

U<sub>v</sub>

## **LRECL**

 $\theta$ 

## **BLKSIZE**

ユーザー選択

注**:** デフォルトは 6144 です。

## **IMS.IMSMON**

トレース・レコードが IMS ログへ経路指定されていない場合、DB モニターか IMS (システム) モニターのいずれかのトレース・レコードが IMSMON に含まれ ます。

このデータ・セットは、次のような属性を持っています。

**DSORG** 順次

**RECFM**

VB

## **LRECL**

BLKSIZE-4

### **BLKSIZE**

ユーザー選択

推奨事項**:** 2K の倍数で、6K 以上のブロック・サイズを選択してくださ い。

## **IMS.MODSTAT**

MODSTAT には、以下の接尾部付きデータ・セットのうちのどれを IMS オンライ ン・システムが初期設定時に使用すべきかを示す情報が入っています。MODSTAT は、以下のデータ・セットの ddname である必要があります。

ACBLIBA または ACBLIBB

FORMATA または FORMATB

MODBLKSA または MODBLKSB

このデータ・セットは、次のような属性を持っています。

### **DSORG**

順次

#### **RECFM**

F

**LRECL**

80

### **BLKSIZE**

80

このデータ・セットは単一レコード BSAM データ・セットであり、1 トラック分 のストレージを必要とします。

IMS システムを実行する前に、ユーザーは IMS.MODSTAT を初期設定しておく必 要があります。

## **IMS.MODSTAT2**

MODSTAT2 は XRF 複合でのみ使用されます。このデータ・セットは、機能とし ては IMS.MODSTAT と同じです。この ddname は MODSTAT2 でなければなり ません。MODSTAT の場合と同様に、ユーザーは IMS システムを実行する前にこ のデータ・セットを初期設定しておく必要があります。

このデータ・セットは、次のような属性を持っています。

### **DSORG**

順次

# **RECFM** F **LRECL** 80

## **BLKSIZE**

80

このデータ・セットは単一レコード BSAM データ・セットであり、1 トラック分 のストレージを必要とします。

## **IMS.MSDBCP1**、**IMS.MSDBCP2**

MSDBCP1 と MSDBCP2 は、MSDB がシステムに対して定義されている場合に必 要です。それぞれの IMS チェックポイントの際に、MSDB によって占められた仮 想記憶域の連続したブロックの内容を伴った制御レコードが、これらのデータ・セ ットのうちのいずれかに書き込まれます。これらのデータ・セットは、連続するチ ェックポイントによって交代に使用され、各後続のチェックポイントによって直前 のチェックポイントが上書きされます。

これらのデータ・セットは、次のような属性を持っています。

#### **DSORG**

順次

### **RECFM**

IMS が決定

#### **LRECL**

IMS が決定

### **BLKSIZE**

IMS が決定

これらのデータ・セットは、単一のエクステント (連続したトラック) として割り振 らねばなりません。2 次割り振りを指定してはなりません。

## **IMS.MSDBCP3**、**IMS.MSDBCP4**

MSDBCP3 と MSDBCP4 は、XRF 複合でのみ使用されます。これらのデータ・セ ットは、機能としては MSDBCP1 および MSDBCP2 と同じです。XRF を使えば、 その 4 つのうちの任意の 2 つに、最新の MSDB チェックポイントを入れること ができます。アクティブ・サブシステムは、最新の MSDB チェックポイントが入 っているデータ・セットも、その他のデータ・セットも選択できますが、代替サブ システムでは、アクティブ・サブシステムが使用していない 2 つのデータ・セット を選択しなければなりません。

これらのデータ・セットは、次のような属性を持っています。

#### **DSORG**

順次

#### **RECFM**

IMS が決定

### **LRECL**

IMS が決定

### **BLKSIZE**

IMS が決定

これらのデータ・セットは、単一のエクステント (連続したトラック) として割り振 らねばなりません。2 次割り振りを指定してはなりません。

### **IMS.MSDBDUMP**

MSDBDUMP は、コマンド /DBDUMP がデータベース MSDB を指定している時に 必要となります。このコマンドにより、すべての MSDB のダンプがこのデータ・ セットに書き込まれます。書き込まれる内容は、MSDBCPx の内容と同じです。こ のコマンドを繰り返し実行すると、直前の内容は上書きされます。

このデータ・セットは、次のような属性を持っています。

#### **DSORG**

順次

### **RECFM**

IMS が決定

### **LRECL**

IMS が決定

### **BLKSIZE**

IMS が決定

このデータ・セットは、単一のエクステント (連続したトラック) として割り振らね ばなりません。2 次割り振りを指定してはなりません。

### **IMS.MSDBINIT**

MSDBINIT は、MSDB を含んだ IMS システムの場合、必須です。このデータ・セ ットには、それぞれの MSDB セグメントごとに 1 つのレコードが入っています。 これは、すべてのコールド・スタート時に、また、/NRESTART コマンドに対して MSDBLOAD パラメーターが指定されている場合は正常再始動時に、読み取られま す。MSDBINIT は、MSDB ダンプ・リカバリー・ユーティリティーか MSDB 保守 ユーティリティーを実行すると作成されます。MSDBINIT には、定義済み MSDB を 1 個、数個、あるいはすべてを入れることができます。

このデータ・セットは、次のような属性を持っています。

#### **DSORG**

順次

# **RECFM**

VBT

### **LRECL**

BLKSIZE-4

## **BLKSIZE**

ユーザー選択

このデータ・セットは、単一のエクステント (連続したトラック) として割り振らね ばなりません。2 次割り振りを指定してはなりません。

### **IMS.PGMLIB**

PGMLIB には、ユーザー作成のアプリケーション・プログラムが入っています。

このデータ・セットは、次のような属性を持っています。

#### **DSORG**

区分または拡張区分 (PDSE)

**RECFM**

U<sub>v</sub>

**LRECL**

0

**BLKSIZE**

ユーザー選択。デフォルトは 6144 です。

### **IMSPLEX.OLCSTAT**

OLCSTAT はオプションのデータ・セットであり、グローバル・オンライン変更情 報および状況が入っています。また、OLCSTAT はグローバル・データ・セットで あり、IMS によって動的に割り振られます。MODSTAT および MODSTAT2 デー タ・セットは、OLCSTAT が使用されている場合、IMS 制御領域 JCL で定義する 必要はありません。

グローバル・オンライン変更を可能にするには、ローカル MODSTAT データ・セ ットの代わりに OLCSTAT を定義する必要があります。1 つの IMSplex 内のすべ ての IMS システムは、同じ物理 OLCSTAT データ・セットを定義する必要があり ます。それを行わないと、IMS の初期設定が失敗します。 OLC=GLOBAL が定義 されている場合は、OLCSTAT が必要です。

OLCSTAT データ・セットを初期化するには、グローバル・オンライン変更ユーテ ィリティー DFSUOLC0 を実行します。

このデータ・セットは、次のような属性を持っています。

#### **DSORG**

順次

#### **RECFM**

V

### **LRECL**

5204

### **BLKSIZE**

デフォルトは 5208 です。

## **IMS.PSBLIB**

PSBLIB には、PSBGEN ユーティリティーによって作成されたプログラム仕様ブロ ック (PSB) が入っています。各 PSB (各プログラムごとに 1 つ) は、約 250 ~

500 バイトの直接アクセス・ストレージを必要とします。正確な所要量は、PSB 内 の入出力 PCB の数とデータベース (PCB) の数、およびセンシティブ・セグメント の数により異なります。このデータ・セットは、DB および DB/DC システムにお いては必須です。

このデータ・セットは、次のような属性を持っています。

### **DSORG**

区分

## **DSNTYPE**

PDS

#### **RECFM**

U<sub>v</sub>

### **LRECL**

0

#### **BLKSIZE**

ユーザー選択。デフォルトは 6144 です。

### **IMS.QBLKS**、**IMS.SHMSG/1-9**、**IMS.LGMSG/1-9**

QBLKS、SHMSG、および LGMSG は、IMS DB/DC システムがメッセージ・キュ ーイングを実行するために必要です。メッセージ・キュー・データ・セットのスペ ース要件は、システム環境によって変わります。

これらのデータ・セットは、次のような属性を持っています。

### **DSORG**

順次

#### **RECFM**

IMS が決定

### **LRECL**

IMS が決定

### **BLKSIZE**

IMS が決定

これらのデータ・セットは、単一のエクステント (連続したトラック) として割り振 らねばなりません。2 次割り振りを指定してはなりません。

SHMSG および LGMSG の場合、それぞれについて 10 個以内のデータ・セットを 提供できます。複数のメッセージ・キュー・データ・セットにより、構成の柔軟性 とパフォーマンスが向上します。

複数データ・セットを使用する場合、以下を行う必要があります。

- v データ・セットを順番に追加します。その際、SHMSG または LGMSG を最初 に指定します。
- v すべてのデータ・セットに対して、同じスペース割り振りを指定します。もしユ ーザーが複数データ・セットに対して異なる量の割り振りを行った場合、指定さ れた中で最小の量がすべてのデータ・セットに使用されます。例えば、4 つのデ

ータ・セットにそれぞれ 600、600、500、および 400 シリンダーが割り振られ ている場合、実際に使用可能な合計スペースは、2100 シリンダー (割り振り量の 合計) ではなく、1600 シリンダー (400 X 4) となります。レコードは、それぞ れのデータ・セットに循環的に割り振られるため、割り振られた中で最も小さい スペースが、全体のスペース量を決定し、使用可能な合計スペース量と有効な最 大レコード番号も決定します。

データ・セットの DD 名は、次のとおりでなければなりません。

- SHMSG の場合:
	- SHMSG
	- SHMSG1
	- SHMSG2
	- SHMSG3
	- SHMSG4
	- SHMSG5
	- SHMSG6
	- SHMSG7
	- SHMSG8
	- SHMSG9
- LGMSG の場合:
	- LGMSG
	- LGMSG1
	- LGMSG2
	- LGMSG3
	- LGMSG4
	- LGMSG5
	- LGMSG6
	- LGMSG7
	- LGMSG8
	- LGMSG9

## **IMS.QBLKSL**、**IMS.SHMSGL**、**IMS.LGMSGL**

QBLKSL、SHMSGL、および LGMSGL は、XRF 複合でのみ使用されます。これら のデータ・セットは、機能としては標準のメッセージ・キュー・データ・セットと 似ています。これらのデータ・セットは、開始してから、標準のメッセージ・キュ ーが使用可能になってテークオーバーが完了するまで、いつもコールド・スタート されて、XRF 代替サブシステム上のローカル・メッセージ・キューとして使用され ます。ローカル・メッセージ・キュー・データ・セットについての DCB 指定は、 標準のメッセージ・キュー・データ・セットと一致している必要があります。ただ し、ローカル・メッセージ・キューをはるかに小さくすることは可能です。ローカ ル・メッセージ・キューは、シャットダウン・メッセージ・マージンと、1 次およ び 2 次 IMS マスター端末メッセージがデキューされるまで、それらを保持するの に十分な大きさがなければなりません。

これらのデータ・セットは、次のような属性を持っています。

#### **DSORG**

順次

### **RECFM**

IMS が決定

### **LRECL**

IMS が決定

### **BLKSIZE**

IMS が決定

これらのデータ・セットは、単一のエクステント (連続したトラック) として割り振 らねばなりません。2 次割り振りを指定してはなりません。

#### **IMS.RDS**

再始動データ・セット (RDS) には、IMS の再始動に必要なチェックポイント ID 表を含めた、リカバリーに必要な情報が入っています。また、RDS には、緊急時再 始動の全体で保持されるように UPDATE POOL TYPE(DBAS) コマンドによって作 成された OSAM および VSAM バッファー・プールの定義変更も入っています。 ただし、RDS にはログ・レコードは入っていません。

このデータ・セットは、次のような属性を持っています。

### **DSORG**

順次

#### **RECFM**

IMS が決定

#### **LRECL**

IMS が決定

### **BLKSIZE**

| |  $\overline{1}$ |

IMS が決定

BLKSIZE 値は、IMS PROCLIB データ・セットの DFSPB*xxx* メンバーの **RDS=** パラメーターまたは JCL で指定されたバッファー・サイズに設定され ます。デフォルトは 4 KB です。

このデータ・セットには、連続したトラックのうち、少なくとも 1 つのシリンダー を割り当てる必要があります。このデータ・セットには、RDS1 コンポーネントの BCPT、RRE、SIDX、および LCRE 用に予約された少なくとも 90 ブロックを入れ るのに十分な大きさを割り振る必要があります。

### **IMS.RDS2**

RDS2 は XRF 複合でのみ使用されます。このデータ・セットは、機能としては IMS.RDS と同じです。

このデータ・セットは、次のような属性を持っています。

### **DSORG**

順次

## **RECFM**

IMS が決定

### **LRECL**

| |  $\mathbf{I}$ |

IMS が決定

### **BLKSIZE**

IMS が決定

BLKSIZE 値は、IMS PROCLIB データ・セットの DFSPB*xxx* メンバーの **RDS=** パラメーターまたは JCL で指定されたバッファー・サイズに設定され ます。デフォルトは 4 KB です。

このデータ・セットには、連続したトラックのうち、少なくとも 1 つのシリンダー を割り当てる必要があります。このデータ・セットには、RDS1 コンポーネントの BCPT、RRE、SIDX、および LCRE 用に予約された少なくとも 90 ブロックを入れ るのに十分な大きさを割り振る必要があります。

本来割り振られていたボリューム以外のボリュームにデータ・セットを再呼び出し する可能性があるマイグレーション・システムや再呼び出しシステムで、いずれの RDS も管理してはなりません。そのようにすると、IMS はウォーム・スタートやシ ステムの緊急開始を行えなくなる可能性があります。

### **IMS.RECON1**、**IMS.RECON2**、**IMS.RECON3**

RECON1、RECON2、および RECON3 データ・セットには、データベース・リカ バリー管理 (DBRC) 機能によって管理される、システム再始動情報およびリカバリ ー情報が入っています。

これらのデータ・セットは、次のような属性を持っています。

### **DSORG**

VSAM KSDS

### **IMS.REFERAL**

REFERAL には、MFS 言語ユーティリティーに提供される説明の中間テキスト・コ ピーが入っています。

このデータ・セットは、次のような属性を持っています。

#### **DSORG**

区分

#### **DSNTYPE**

PDS

#### **RECFM**

FB

#### **LRECL**

80

### **BLKSIZE**

80 の倍数

## **IMS.SYSOnnn**

SYSOnnn DASD データ・セットは、スプール SYSOUT データを保管するために 使用されます。これらのデータ・セットの内容は、SPOOL SYSOUT 印刷ユーティ リティーを使用して印刷することができます。このユーティリティーは、LINEGRP システム定義マクロのオプション次第で、自動的にスケジュールされるか、または 手動で実行依頼する必要があります。*nnn* は、1 から 3 桁の接尾部で、システム定 義の際に IMS によって順番に割り当てられます。

このデータ・セットは、次のような属性を持っています。

#### **DSORG**

順次

### **RECFM**

UM

これらのデータ・セットは、単一のエクステント (連続したトラック) として割り振 らねばなりません。2 次割り振りを指定してはなりません。

これらのデータ・セットは、IMS によって使用される以前に初期設定されている必 要があります。例えば、これらのデータ・セットは、IEBGENER ユーティリティー の場合であれば SYSUT2 DD ステートメント上に割り当てることができます。 SYSUT1 には DD DUMMY を使用します。SYSUT1 および SYSUT2 の両方に対 して DCB 属性を指定します。

## **IMS.TFORMAT**

TFORMAT には、MFS 言語ユーティリティーによって MFSTEST (テスト・モー ド) オンライン実行用に作成される、オンライン MFS 記述子が入ります。

このデータ・セットは、IMS 実行プロシージャーの IMSTFMTA または IMSTFMTB DD ステートメント内の、FORMATA または FORMATB の前に連結 される必要があります。

MFS フォーマットをオンラインで変更する場合は、2 つの DD ステートメントは この TFORMAT データ・セットを指し示す必要がありますが、そうでない場合 は、それらが 2 つの別個の TFORMAT データ・セットを指示することもできま す。

このデータ・セットは、次のような属性を持っています。

#### **DSORG**

```
区分
DSNTYPE
     PDS
RECFM
      U<sub>v</sub>
LRECL
     0
```
### **BLKSIZE**

ユーザー選択。デフォルトは 6144 です。

FORMAT、FORMATA、FORMATB、および TFORMAT データ・セット の BLKSIZE はすべて同じでなければなりません。

このデータ・セットは、単一のエクステント (連続したトラック) として割り振らね ばなりません。2 次割り振りを指定してはなりません。

## **IRLM** データ・セット

IRLM データ・セットは、IRLM に関連した配布ライブラリーおよびターゲット・ ライブラリーです。

### **IMS.ADXRLOAD**

ADXRLOAD は、オブジェクト・モジュールが入っている IRLM 配布ライブラリ ーです。

このデータ・セットは、次のような属性を持っています。

### **DSORG**

区分

**DSNTYPE**

PDS

## **RECFM**

U<sub>v</sub>

**LRECL**

**BLKSIZE**

ユーザー選択。6144 以上。

## **IMS.ADXRSAMP**

0

ADXRSAMP は、JCL が入っている IRLM 配布ライブラリーです。

このデータ・セットは、次のような属性を持っています。

## **DSORG**

区分

### **DSNTYPE**

PDS

#### **RECFM**

FB

## **LRECL**

80

## **BLKSIZE**

80 の倍数

## **IMS.SDXRSAMP**

SDXRSAMP は、ロード・モジュールが入っている IRLM ターゲット・ライブラリ ーです。

このデータ・セットは、次のような属性を持っています。

#### **DSORG**

区分

### **DSNTYPE**

PDS

## **RECFM**

FB

### **LRECL**

80

## **BLKSIZE**

80 の倍数

## **IMS.SDXRRESL**

IMS.SDXRRESL は、ロード・モジュールが入っている IRLM ターゲット・ライブ ラリーです。

オンラインで実行する前に、IMS.SDXRRESL を z/OS システムに対して APF 許 可する必要があります。

このデータ・セットは、次のような属性を持っています。

### **DSORG**

区分

### **DSNTYPE**

PDS

#### **RECFM**

U<sub>v</sub>

## **LRECL**

 $\theta$ 

#### **BLKSIZE**

ユーザー選択。32760 以上。

# ユーザー・データ・セット **(USER.ISPTABL)**

これらのデータ・セットは、ユーザーが割り当てることができます。

いくつかの IMS 機能は、ISPF をダイアログ・マネージャーとして使用します。こ の場合、ユーザー表データ・セットを使用する必要が生じる可能性があります。ま た、DFSSPOC、DFSHALDB、および構文検査の機能を使用するには、ユーザー・ データ・セットが必要である可能性があります。ファイル ISPTABL には、

USER.ISPTABL データ・セットのみを割り当てるようにする必要があります。ま た、ISPTLIB 連結ではこのデータ・セットを IMS.SDFSTLIB データ・セットより前 に置く必要もあります。

複数のユーザーが同時に同じ USER.ISPTABL データ・セットを使用することはで きません。 1 人のユーザーが複数の USER.ISPTABL データ・セットを持つことは できますが、複数のデータ・セットを同時に使用することはできません。

このデータ・セットは、次のような属性を持っています。

#### **DSORG**

区分

### **DSNTYPE**

PDS

### **RECFM**

FB

## **LRECL**

80

### **BLKSIZE**

80 の倍数

## **IVP** 変数

IVP ダイアログは、ジョブの作成時および IVP プロセスに使用する資料のサポー ト時に、ユーザーによる変更が可能な変数を使用します。

IVP ダイアログにより提示される変数は、初期化段階でユーザーが選択する環境オ プションによって決まります。 IVP 変数に関する追加資料は、IVP ダイアログの 変数収集段階で DOC アクションを使用して印刷できます。

IVP ダイアログを使用して、IVP 変数に関する現行情報を入手できます。これらの トピックのリストでは、変数は IVP ダイアログで使用されているものと同じ順序で 示されています。

- 『一般的な変数』
- 111 [ページの『データ・セット割り振り変数』](#page-120-0)

## 一般的な変数

IVP ダイアログは、データ・セット割り振りではなく、以下のジョブおよびタスク の変数を使用します。

名前 表題

### **IXUIVPHQ**

IVP - High-level DSNAME qualifier for IVP (IVP) data sets

### **IXURLMHQ**

IVP - High-level DSNAME qualifier for IRLM (RLM) data sets

#### **IXUSMPHQ**

IVP - 高位 DSNAME 修飾子 (SMP/E (SMP) データ・セット用)

**IXUDLBHQ** IVP - 高位 DSNAME 修飾子 (IMS DLIB (DLB) データ・セット用) **IXUSYSHQ** IVP - 高位 DSNAME 修飾子 (IMS System (SYS) データ・セット用) **IXUEXEHQ** IVP - High-level DSNAME qualifier for Execution (EXE) data sets **IXUUTLHQ** IVP - 高位 DSNAME 修飾子 (ユーティリティー (UTL) データ・セット 用) **IXUVSMHQ** IVP - 高位 DSNAME 修飾子 (VSAM (VSM) データ・セット用) **IXUSSCLS** SMS - ストレージ・クラス **IXUSSCL2** SMS - ストレージ・クラス (PRA RECON データ・セット用) **IXUSMCLS** SMS - 管理クラス **IXUSMCL2** SMS - 管理クラス (PRA RECON データ・セット用) **IXUSDCL2** SMS - データ・クラス (PRA RECON データ・セット用) **IXUIVPVS** IVP - VOLSER (IVP (IVP) データ・セット用) **IXUDLBVS** IVP - VOLSER (IMS 配布、DLIB、(DLB) データ・セット用) **IXUSYSVS** IVP - VOLSER (IMS システム、(SYS) データ・セット用) **IXUEX1VS** IVP - VOLSER (IMS 実行 (EX1) データ・セット用) - グループ 1 **IXUEX2VS** IVP - VOLSER (IMS 実行 (EX2) データ・セット用) - グループ 2 **IXUUTLVS** IVP - VOLSER (ユーティリティー (UTL) データ・セット用) - 非 VSAM **IXUUTVVS** IVP - VOLSER (ユーティリティー (UTL) データ・セット用) - VSAM **IXUIVPDT** IVP - 装置タイプ (IVP (IVP) データ・セット用) **IXUDLBDT** IVP - 装置タイプ (IMS 配布 (DLB) データ・セット用) **IXUSYSDT** IVP - 装置タイプ (IMS システム (SYS) データ・セット用)

**IXUEX1DT** IVP - 装置タイプ (IMS 実行 (EX1) データ・セット用) **IXUEX2DT** IVP - 装置タイプ (IMS 実行 (EX2) データ・セット用) **IXUUTLDT** IVP - 装置タイプ (ユーティリティー (UTL) データ・セット用) - 非 VSAM **IXUUTVDT** IVP - 装置タイプ (ユーティリティー (UTL) データ・セット用) - VSAM **IXUTEMPU** IVP - 装置タイプ (一時データ・セット用) **IXUPDSFB** IVP - BLKSIZE (RECFM=FB と LRECL=80 の PDS 用) - (PFB) **IXUPDSU0** IVP - BLKSIZE (RECFM=U と LRECL=0 の PDS 用) - (PU0) **IXUSEQVB** IVP - BLKSIZE (RECFM=VB 順次データ・セット用) - (SVB) **IXUOBJFB** IVP - BLKSIZE (OBJDSET (STAGE2 アセンブリー出力) (OBJ) 用) **IXURESU0** IVP - BLKSIZE (IMS SDFSRESL (RESLIB) 用) **IXUOLDVB** IVP - BLKSIZE (IMS OLDS (オンライン・ログ・データ・セット) (OLD) 用) **IXULOGVB** IVP - BLKSIZE (IMS MONITOR およびバッチ・ログ・データ・セット (LOG) 用) **IXUTRCVB** IVP - BLKSIZE (IMS 外部トレース・データ・セット (TRC) 用) **IXUVSAMD** IVP - BLKSIZE (VSAM データ CI (VSD) 用) **IXUGZDSN** SMP - 完全修飾 DSNAME - IMS SMP/E グローバル・ゾーン **IXUTZONE** SMP - ゾーン ID - IMS SMP/E ターゲット・ゾーン **IXUSPROC** IVP - 完全修飾 DSNAME - SYS1.PROCLIB **IXUSMACL** SMP - 完全修飾 DSNAME - SYS1.MACLIB (または AMACLIB) **IXUSAMOD**

SMP - 完全修飾 DSNAME - SYS1.MODGEN (または AMODGEN)
**IXUSMACT**

SMP - 完全修飾 DSNAME - High Level Assembler ツールキット機能 MACLIB

**IXUUMAC1**

SMP - 完全修飾 DSNAME - ユーザー・マクロ・ライブラリー #1 >>> 説 明参照

**IXUUMAC2**

SMP - 完全修飾 DSNAME - ユーザー・マクロ・ライブラリー #2 >>> 説 明参照

**IXUUMAC3**

SMP - 完全修飾 DSNAME - ユーザー・マクロ・ライブラリー #3 >>> 説 明参照

**IXULELKD**

SMP - 完全修飾 DSNAME - IBM Language Environment® for z/OS デ ータ・セット

**IXULESPC**

SMP - 完全修飾 DSNAME - IBM Language Environment for z/OS常駐 データ・セット

**IXULECRL**

JCL - 完全修飾 DSNAME - システム C ランタイム・ライブラリー

**IIXUTCPDS**

JCL - 完全修飾 DSNAME - TCP/IP データ・セット

**IXUTCPHN**

JCL - TCP/IP ホスト名

**IXUJESTY**

JCL - JES バージョン (JES2 または JES3)

**IXUUPROC**

JCL - ユーザー PROCLIB ddname (JES2) または ddname 接尾部 (JES3)

**IXUJOBNM**

JCL - JOBNAME - IVP JOBNAME を使用 (Y) または TSO USERID を 使用 (N)

**IXUJACT1**

JCL - JOB ステートメント 会計情報 - 5 の 1

**IXUJACT2**

JCL - JOB ステートメント 会計情報 - 5 の 2

**IXUJACT3**

JCL - JOB ステートメント 会計情報 - 5 の 3

**IXUJACT4**

JCL - JOB ステートメント 会計情報 - 5 の 4

**IXUJACT5**

JCL - JOB ステートメント 会計情報 - 5 の 5

**IXUPGMNM** JCL - JOB ステートメント・プログラマー名 **IXUJCLAS** JCL - JOB ステートメント CLASS パラメーター - IVP JOB **IXUJCLS2** JCL - JOB ステートメント CLASS パラメーター - SYSDEF STAGE2 JOB **IXUMCLAS** JCL - JOB ステートメント MSGCLASS パラメーター **IXUGROUP** JCL - JOB ステートメント GROUP パラメーター **IXUUSRID** JCL - JOB ステートメント USER パラメーター **IXUPASWD** JCL - JOB ステートメント PASSWORD パラメーター **IXUNOTFY** JCL - JOB ステートメント NOTIFY パラメーター **IXURGNSZ** JCL - JOB ステートメント REGION パラメーター (4M 以上) **IXUJTIME** JCL - JOB ステートメント TIME パラメーター **IXUSTIM1** JCL - EXEC ステートメント TIME パラメーター (SMP/ E、STAGE1、STAGE2 用) **IXUSTIM2** JCL - EXEC ステートメント TIME パラメーター (DL/I バッチおよび BMP ジョブ用) **IXUSTIM3** JCL - EXEC ステートメント TIME パラメーター (MPP、IFP、その他プロ グラム用) **IXUJESC1** JCL - JESx ステートメント - 5 の 1 **IXUJESC2** JCL - JESx ステートメント - 5 の 2 **IXUJESC3** JCL - JESx ステートメント - 5 の 3 **IXUJESC4** JCL - JESx ステートメント - 5 の 4 **IXUJESC5** JCL - JESx ステートメント - 5 の 5 **IXUJPATH** JCL - パス接頭部 (Java ネイティブ・コード用)

**IXUSPATH** JCL - パス接頭部 (Java サンプル・アプリケーション用) **IXUJHOME** JCL - パス名 (JDK インストール用) **IXUJOUT** JCL - 標準出力ファイルおよびパス名 **IXUJERR** JCL - 標準エラー・ファイルおよびパス名 **IXUIMIDB** GEN - IMSID の (バッチ用) >>> 説明を参照してください **IXUIMID1** GEN - IMSID (DB/DC (および XRF 付き DB/DC) 用) >>> 説明を参照 してください **IXUIMID2** GEN - IMSID (XRF 付き DB/DC 用) >>> 説明を参照してください **IXUIMID3** GEN - IMSID (DBCTL 用) >>> 説明を参照してください **IXUIMID4** GEN - IMSID (DCCTL 用) >>> 説明を参照してください **IXUCRC1** GEN - コマンド認識文字 (CRC) (CCTL - IVP1 用) **IXUCRC2** GEN - コマンド認識文字 (CRC) (CCTL - IVP2 用) **IXUCRC3** GEN - コマンド認識文字 (CRC) (CCTL - IVP3 用) **IXUSVCT2** GEN - IMS タイプ 2 SVC **IXUSVCT4** GEN - IMS タイプ 4 SVC (DBRC 用) **IXURLSS** IVP - IRLM サブシステム名 **IXURLNM1** IVP - IRLM #1 JOBNAME **IXUIMNM1** IVP - IMS DB/DC JOBNAME および PROC 名 (システム IVP1 用) **IXUIMNM2** IVP - IMS DB/DC JOBNAME および PROC 名 (システム IVP2 用) **IXUIMNM3** IVP - IMS DBCTL JOBNAME および PROC 名 (システム IVP3 用) **IXUIMNM4** IVP - IMS DCCTL JOBNAME および PROC 名 (システム IVP4 用)

**IXURCNM1** GEN - DBRC プロシージャー名 (システム IVP1 用) **IXURCNM2** IVP - DBRC プロシージャー名 (システム IVP2 用) **IXURCNM3** GEN - DBRC プロシージャー名 (システム IVP3 用) **IXURCNM4** GEN - DBRC プロシージャー名 (システム IVP4 用) **IXUDLNM1** GEN - DLISAS プロシージャー名 (システム IVP1 用) **IXUDLNM2** IVP - DLISAS プロシージャー名 (システム IVP2 用) **IXUDLNM3** GEN - DLISAS プロシージャー名 (システム IVP3 用) **IXUPRDR1** GEN - IMSRDR プロシージャー名 (システム IVP1 用) **IXUPRDR2** IVP - IMSRDR プロシージャー名 (システム IVP2 用) **IXUPRDR3** IVP - IMSRDR プロシージャー名 (システム IVP3 用) **IXUPRDR4** IVP - IMSRDR プロシージャー名 (システム IVP4 用) **IXUCQSN1** IVP - CQS ジョブ名 (システム IVP1 用) **IXUSCIN1** IVP - SCI ジョブ名 (システム IVP1 用) **IXUOMNM1** IVP - OM ジョブ名 (システム IVP1 用) **IXURMNM1** IVP - RM ジョブ名 (システム IVP1 用) **IXUMPP11** IVP - MPP #1 - JOBNAME および JOBS メンバー名 - IVP1 **IXUMPP21** IVP - MPP #1 - JOBNAME および JOBS メンバー名 - IVP2 **IXUMPP41** IVP - MPP #1 - JOBNAME および JOBS メンバー名 - IVP4 **IXUIFP11** IVP - IFP #1 - JOBNAME および JOBS メンバー名 - IVP1 **IXUIFP21**

**IXUIFP41** IVP - IFP #1 - JOBNAME および JOBS メンバー名 - IVP4 **IXUIFP12** IVP - IFP #2 - JOBNAME および JOBS メンバー名 - IVP1 **IXUIFP22** IVP - IFP #2 - JOBNAME および JOBS メンバー名 - IVP2 **IXUIFP13** IVP - IFP #3 - JOBNAME および JOBS メンバー名 - IVP1 **IXUJMP11** IVP - JMP #1 - JOBNAME および JOBS メンバー名 - IVP1 **IXUJMP21** IVP - JMP #1 - JOBNAME および JOBS メンバー名 - IVP2 **IXUHWSN1** IVP - IMS Connect ジョブ名 (システム IVP1 用) **IXUTCPJN** IVP - TCP/IP ジョブ名 (IMS Connect 用) **IXUTCPPI** IVP - TCP/IP ポート ID **IXUCICSP** IVP - CICS と通信するローカル TCP/IP ポート **IXUKEEPI** IVP - TCP/IP キープアライブ間隔の秒数 **IXRHSTNM** JCL - リモート CICS サブシステムの TCP/IP ホスト名 **IXRMTCNM** IVP - リモート CICS サブシステムの名前 **IXRMTPNB** IVP - リモート CICS サブシステムのポート番号 **IXUISCID** IVP - この ISC ステートメントの固有 ID **IXUISCND** IVP - ローカル IMS に対して定義されている ISC ノード名 **IXUISCPX** IVP - IMSplex 内で IMS Connect を識別する名前 **IXUCICSA** IVP - リモート CICS サブシステムの APPLID **IXUCICSN** IVP - リモート CICS サブシステムの NETWORK ID **IXUXCFGN** IVP - XCF グループ名 (IMS OTMA 用)

**IXUVAPL1** GEN - VTAM APPLID (システム IVP1 用) **IXUVAPL2** GEN - VTAM APPLID (システム IVP2 用) **IXUVAPL4** GEN - VTAM APPLID (システム IVP4 用) **IXUVPWD1** GEN - VTAM PASSWORD (システム IVP1 用) **IXUVPWD2** GEN - VTAM PASSWORD (システム IVP2 用) **IXUVPWD4** GEN - VTAM PASSWORD (システム IVP4 用) **IXUVNDP1** GEN - VTAM ノード名 (マスター端末用) - IVP1 **IXUVNDP2** GEN - VTAM ノード名 (マスター端末用) - IVP2 **IXUVNDP4** GEN - VTAM ノード名 (マスター端末用) - IVP4 **IXULTNP1** GEN - LTERM 名 (マスター端末用) **IXULTNS1** GEN - LTERM 名 (2 次マスター端末用) **IXUVNDU1** GEN - VTAM ノード名 (IMS ユーザー端末 #1 用) **IXULTNU1** GEN - LTERM 名 (IMS ユーザー端末 #1 用) **IXUVNDU2** GEN - VTAM ノード名 (IMS ユーザー端末 #2 用) **IXULTNU2** GEN - LTERM 名 (IMS ユーザー端末 #2 用) **IXUSUFIX** GEN - IMS Nucleus 接尾部として割り当てられる文字 **IXURSENM** IVP - IMS RSE 名 (XRF 用) **IXURAID1** IVP - RACF 定義済みユーザー ID #1 **IXURAID2** IVP - RACF 定義済みユーザー ID #2 **IXURAID3** IVP - RACF 定義済みユーザー ID #3

**IXURAPSW** IVP - RACF ユーザー・ログオン・パスワード **IXURAGRP** IVP - RACF 定義済みグループ **IXUDBRGR** IVP - DBRC グループ ID (共用 RECON 用) **IXUIPLEX** IVP - IMSplex 名 **IXUOBJD** OBJDSET 割り振りパラメーター - HLQ、VOL、BLK、TYP、PRM、SEC、DIR **IXULGNI** LGENIN 割り振りパラメーター - HLQ、VOL、BLK、TYP、PRM、SEC、DIR **IXULGNO** LGENOUT 割り振りパラメーター - HLQ、VOL、BLK、TYP、PRM、SEC、DIR **IXUPROC** PROCLIB 割り振りパラメーター - HLQ、VOL、BLK、TYP、PRM、SEC、DIR **IXUMBKS** MODBLKS 割り振りパラメーター - HLQ、VOL、BLK、TYP、PRM、SEC、DIR **IXUMBKA** MODBLKSA 割り振りパラメーター - HLQ、VOL、BLK、TYP、PRM、SEC、DIR **IXUMBKB** MODBLKSB 割り振りパラメーター - HLQ、VOL、BLK、TYP、PRM、SEC、DIR **IXUMTRX** MATRIX 割り振りパラメーター - HLQ、VOL、BLK、TYP、PRM、SEC、DIR **IXUMRXA** MATRIXA 割り振りパラメーター - HLQ、VOL、BLK、TYP、PRM、SEC、DIR **IXUMRXB** MATRIXB 割り振りパラメーター - HLQ、VOL、BLK、TYP、PRM、SEC、DIR

#### **IXUPGML**

PGMLIB 割り振りパラメーター - HLQ、VOL、BLK、TYP、PRM、SEC、DIR **IXUPSBL**

PSBLIB 割り振りパラメーター -

HLQ、VOL、BLK、TYP、PRM、SEC、DIR

#### **IXUDBDL**

DBDLIB 割り振りパラメーター -

HLQ、VOL、BLK、TYP、PRM、SEC、DIR

#### **IXUACBL**

ACBLIB 割り振りパラメーター -

HLQ、VOL、BLK、TYP、PRM、SEC、DIR

#### **IXUACBA**

ACBLIBA 割り振りパラメーター - HLQ、VOL、BLK、TYP、PRM、SEC、DIR

#### **IXUACBB**

ACBLIBB 割り振りパラメーター - HLQ、VOL、BLK、TYP、PRM、SEC、DIR

#### **IXUFMTL**

FORMAT 割り振りパラメーター - HLQ、VOL、BLK、TYP、PRM、SEC、DIR

#### **IXUFMTA**

FORMATA 割り振りパラメーター - HLQ、VOL、BLK、TYP、PRM、SEC、DIR

#### **IXUFMTB**

FORMATB 割り振りパラメーター - HLQ、VOL、BLK、TYP、PRM、SEC、DIR

#### **IXUTFMT**

TFORMAT 割り振りパラメーター - HLQ、VOL、BLK、TYP、PRM、SEC、DIR 00206000 DFSIXV48 N EXE SYS PU0 N

#### **IXURFRL**

REFERAL 割り振りパラメーター - HLQ、VOL、BLK、TYP、PRM、SEC、DIR

#### **IXUMST1**

MODSTAT 割り振りパラメーター - HLQ、VOL、BLK、TYP、PRM

#### **IXUMST2**

MODSTAT2 割り振りパラメーター - HLQ、VOL、BLK、TYP、PRM - XRF

#### **IXUMON1**

IMSMON 割り振りパラメーター - HLQ、VOL、BLK、TYP、PRM、SEC

#### **IXUMON2**

IMSMON2 割り振りパラメーター - HLQ、VOL、BLK、TYP、PRM、SEC - IVP2

#### **IXUTRC1**

DFSTRA01 割り振りパラメーター - HLQ、VOL、BLK、TYP、PRM

**IXUTRC2** DFSTRA02 割り振りパラメーター - HLQ、VOL、BLK、TYP、PRM **IXUTRC3** DFSTRA01 割り振りパラメーター - HLQ、VOL、BLK、TYP、PRM - IVP2 **IXUTRC4** DFSTRA02 割り振りパラメーター - HLQ、VOL、BLK、TYP、PRM - IVP2 **IXURDS1** IMSRDS 割り振りパラメーター - HLQ、VOL、BLK、TYP、PRM **IXURDS2** IMSRDS2 割り振りパラメーター - HLQ、VOL、BLK、TYP、PRM - XRF **IXURCN1** RECON1 割り振りパラメーター - HLQ、VOL、BLK、TYP、PRM、SEC **IXURCN2** RECON2 割り振りパラメーター - HLQ、VOL、BLK、TYP、PRM、SEC **IXURCN3** RECON3 割り振りパラメーター - HLQ、VOL、BLK、TYP、PRM、SEC **IXUOLP0** DFSOLP00 割り振りパラメーター - HLQ、VOL、BLK、TYP、PRM **IXUOLP1** DFSOLP01 割り振りパラメーター - HLQ、VOL、BLK、TYP、PRM **IXUOLP2** DFSOLP02 割り振りパラメーター - HLQ、VOL、BLK、TYP、PRM **IXUOLP3** DFSOLP03 割り振りパラメーター - HLQ、VOL、BLK、TYP、PRM **IXUOLP4** DFSOLP04 割り振りパラメーター - HLQ、VOL、BLK、TYP、PRM **IXUOLP5** DFSOLP05 割り振りパラメーター - HLQ、VOL、BLK、TYP、PRM **IXUOLP9** DFSOLP99 割り振りパラメーター - HLQ、VOL、BLK、TYP、PRM **IXUOLS0** DFSOLS00 割り振りパラメーター - HLQ、VOL、BLK、TYP、PRM **IXUOLS1** DFSOLS01 割り振りパラメーター - HLQ、VOL、BLK、TYP、PRM **IXUOLS2** DFSOLS02 割り振りパラメーター - HLQ、VOL、BLK、TYP、PRM **IXUOLS3** DFSOLS03 割り振りパラメーター - HLQ、VOL、BLK、TYP、PRM

**IXUOLS4** DFSOLS04 割り振りパラメーター - HLQ、VOL、BLK、TYP、PRM **IXUOLS5** DFSOLS05 割り振りパラメーター - HLQ、VOL、BLK、TYP、PRM **IXUOLS9** DFSOLS99 割り振りパラメーター - HLQ、VOL、BLK、TYP、PRM **IXUWAD0** DFSWADS0 割り振りパラメーター - HLQ、VOL、BLK、TYP、PRM **IXUWAD1** DFSWADS1 割り振りパラメーター - HLQ、VOL、BLK、TYP、PRM **IXUWAD8** DFSWADS8 割り振りパラメーター - HLQ、VOL、BLK、TYP、PRM **IXUWAD9** DFSWADS9 割り振りパラメーター - HLQ、VOL、BLK、TYP、PRM **IXUJOB1** JOBS 割り振りパラメーター - HLQ、VOL、BLK、TYP、PRM、SEC、DIR **IXUJOB2** JOBS 割り振りパラメーター - HLQ、VOL、BLK、TYP、PRM、SEC、DIR - IVP **IXUTCFS** TCFSLIB 割り振りパラメーター - HLQ、VOL、BLK、TYP、PRM、SEC、DIR **IXUQBK1** QBLKS 割り振りパラメーター - HLQ、VOL、BLK、TYP、PRM **IXUQBK2** QBLKS 割り振りパラメーター - HLQ、VOL、BLK、TYP、PRM - IVP2 **IXUQBL1** QBLKSL 割り振りパラメーター - HLQ、VOL、BLK、TYP、PRM - XRF **IXUQBL2** QBLKSL 割り振りパラメーター - HLQ、VOL、BLK、TYP、PRM - IVP2 **IXUSHM1** SHMSG 割り振りパラメーター - HLQ、VOL、BLK、TYP、PRM **IXUSHM2** SHMSG 割り振りパラメーター - HLQ、VOL、BLK、TYP、PRM - IVP2 **IXUSHM3** SHMSG1 割り振りパラメーター - HLQ、VOL、BLK、TYP、PRM **IXUSHM4** SHMSG1 割り振りパラメーター - HLQ、VOL、BLK、TYP、PRM - IVP2 **IXUSHL1** SHMSGL 割り振りパラメーター - HLQ、VOL、BLK、TYP、PRM - XRF

**IXUSHL2** SHMSGL 割り振りパラメーター - HLQ、VOL、BLK、TYP、PRM - IVP2 **IXULGM1** LGMSG 割り振りパラメーター - HLQ、VOL、BLK、TYP、PRM **IXULGM2** LGMSG 割り振りパラメーター - HLQ、VOL、BLK、TYP、PRM - IVP2 **IXULGM3** LGMSG1 割り振りパラメーター - HLQ、VOL、BLK、TYP、PRM **IXULGM4** LGMSG1 割り振りパラメーター - HLQ、VOL、BLK、TYP、PRM - IVP2 **IXULGM5** LGMSG2 割り振りパラメーター - HLQ、VOL、BLK、TYP、PRM **IXULGM6** LGMSG2 割り振りパラメーター - HLQ、VOL、BLK、TYP、PRM - IVP2 **IXULGL1** LGMSGL 割り振りパラメーター - HLQ、VOL、BLK、TYP、PRM - XRF **IXULGL2** LGMSGL 割り振りパラメーター - HLQ、VOL、BLK、TYP、PRM - IVP2 **IXUSPL1** SYSO1 割り振りパラメーター - HLQ、VOL、BLK、TYP、PRM **IXUSP12** SYSO1 割り振りパラメーター - HLQ、VOL、BLK、TYP、PRM - IVP2 **IXUSPL2** SYSO2 割り振りパラメーター - HLQ、VOL、BLK、TYP、PRM **IXUSP22** SYSO2 割り振りパラメーター - HLQ、VOL、BLK、TYP、PRM - IVP2 **IXUSPL3** SYSO3 割り振りパラメーター - HLQ、VOL、BLK、TYP、PRM **IXUSP32** SYSO3 割り振りパラメーター - HLQ、VOL、BLK、TYP、PRM - IVP2 **IXUMCP1** MSDBCP1 割り振りパラメーター - HLQ、VOL、BLK、TYP、PRM **IXUMCP2** MSDBCP2 割り振りパラメーター - HLQ、VOL、BLK、TYP、PRM **IXUMCP3** MSDBCP3 割り振りパラメーター - HLQ、VOL、BLK、TYP、PRM - XRF **IXUMCP4** MSDBCP4 割り振りパラメーター - HLQ、VOL、BLK、TYP、PRM - XRF **IXUMDM1** MSDBDUMP 割り振りパラメーター - HLQ、VOL、BLK、TYP、PRM

**IXUMDM2** MSDBDMP2 割り振りパラメーター - HLQ、VOL、BLK、TYP、PRM - XRF **IXUODBM** IVP - ODBM ジョブ名 **IXUODNM** IVP - ODBM 名 **IXUCSLD** CSLD サフィックス **IXUBPEC** OPDB に使用される BPE 構成ファイル **IXUDRDA** DRDA ポート ID **IXUCSLC** PROCLIB のメンバー CSLDCXXX のサフィックス **IXUMCRE** 通信再試行の最大数 **IXUCORM** メモリー内ストレージの最大容量 (キロバイト) **IXUSAFC** SAF セキュリティー・クラス名 **IXUVBFN** VSAM LSR プールの VSAM バッファー数 **IXUVBFS** VSAM LSR プール・バッファーのサイズ (キロバイト) **IXUXCFT** 使用可能な XCF リスナー・スレッドの数 **IXURCFN** リポジトリー・サーバーの構成ファイル名 **IXURSPN** IVP - リポジトリー・サーバー名 **IXUBPER** IVP - リポジトリー・サーバーに使用される BPE 構成名 **IXURCGN** IVP - リポジトリーの XCF グループ名 **IXUIMRN** IVP - IMS リポジトリー名 **IXUAUDI** IVP - 監査 **IXUAUID** IVP - 監査 ID

**IXUAFAI** IVP - ログ・ストリームが使用不可の場合に RS を開始またはキャンセルす る **IXUALOG** IVP - MVS™ ログ・ストリーム名 **IXUALVL** IVP - 監査レベル **IXUADFL** IVP - 監査デフォルト **IXURPNM** IVP - リポジトリーの IMSplex グループ名 **IXURLRI** IVP - リポジトリーの RM で使用する CSLRIxxx サフィックス **IXURRMN\_** IVP - リポジトリーで使用する RM 名 **IXURLSI** IVP - リポジトリーの SCI で使用する CSLSIxxx サフィックス **IXURCSN** IVP - リポジトリーで使用する SCI 名 **IXURLOI** IVP - リポジトリーの OM で使用する CSLOIxxx サフィックス **IXUACVTN** IVP - 非同期コールアウトのコンバーター名 **IXUSCVTN** IVP - 同期コールアウトのコンバーター名 **IXUCATAL** IVP - IMS カタログに使用する別名 関連資料: ■ IMS PROCLIB [データ・セットの](http://www.ibm.com/support/knowledgecenter/SSEPH2_15.1.0/com.ibm.ims15.doc.sdg/ims_frpcfgxxx_proclib.htm#ims_frpcfgxxx_proclib) FRPCFG メンバー (システム定義) データ・セット割り振り変数 IVP はデータ・セット割り振りのためにこの変数を使用します。

```
名前 表題
```

```
IXUOBJD
```
OBJDSET 割り振りパラメーター - HLQ、VOL、BLK、TYP、PRM、SEC、DIR

**IXULGNI**

LGENIN 割り振りパラメーター - HLQ、VOL、BLK、TYP、PRM、SEC、DIR **IXULGNO**

LGENOUT 割り振りパラメーター -

HLQ、VOL、BLK、TYP、PRM、SEC、DIR

### **IXUPROC**

PROCLIB 割り振りパラメーター -

HLQ、VOL、BLK、TYP、PRM、SEC、DIR

#### **IXUMBKS**

MODBLKS 割り振りパラメーター -

HLQ、VOL、BLK、TYP、PRM、SEC、DIR

## **IXUMBKA**

MODBLKSA 割り振りパラメーター - HLQ、VOL、BLK、TYP、PRM、SEC、DIR

#### **IXUMBKB**

MODBLKSB 割り振りパラメーター - HLQ、VOL、BLK、TYP、PRM、SEC、DIR

#### **IXUMTRX**

MATRIX 割り振りパラメーター - HLQ、VOL、BLK、TYP、PRM、SEC、DIR

#### **IXUMRXA**

MATRIXA 割り振りパラメーター - HLQ、VOL、BLK、TYP、PRM、SEC、DIR

#### **IXUMRXB**

MATRIXB 割り振りパラメーター - HLQ、VOL、BLK、TYP、PRM、SEC、DIR

### **IXUPGML**

PGMLIB 割り振りパラメーター - HLQ、VOL、BLK、TYP、PRM、SEC、DIR

#### **IXUPSBL**

PSBLIB 割り振りパラメーター - HLQ、VOL、BLK、TYP、PRM、SEC、DIR

#### **IXUDBDL**

DBDLIB 割り振りパラメーター - HLQ、VOL、BLK、TYP、PRM、SEC、DIR

#### **IXUACBL**

ACBLIB 割り振りパラメーター - HLQ、VOL、BLK、TYP、PRM、SEC、DIR

#### **IXUACBA**

ACBLIBA 割り振りパラメーター - HLQ、VOL、BLK、TYP、PRM、SEC、DIR

#### **IXUACBB**

ACBLIBB 割り振りパラメーター - HLQ、VOL、BLK、TYP、PRM、SEC、DIR

FORMAT 割り振りパラメーター - HLQ、VOL、BLK、TYP、PRM、SEC、DIR **IXUFMTA** FORMATA 割り振りパラメーター - HLQ、VOL、BLK、TYP、PRM、SEC、DIR **IXUFMTB** FORMATB 割り振りパラメーター - HLQ、VOL、BLK、TYP、PRM、SEC、DIR **IXUTFMT** TFORMAT 割り振りパラメーター - HLQ、VOL、BLK、TYP、PRM、SEC、DIR **IXURFRL** REFERAL 割り振りパラメーター - HLQ、VOL、BLK、TYP、PRM、SEC、DIR **IXUMST1** MODSTAT 割り振りパラメーター - HLQ、VOL、BLK、TYP、PRM **IXUMST2** MODSTAT2 割り振りパラメーター - HLQ、VOL、BLK、TYP、PRM - XRF **IXUMON1** IMSMON 割り振りパラメーター - HLQ、VOL、BLK、TYP、PRM、SEC **IXUMON2** IMSMON2 割り振りパラメーター - HLQ、VOL、BLK、TYP、PRM、SEC - IVP2 **IXUTRC1** DFSTRA01 割り振りパラメーター - HLQ、VOL、BLK、TYP、PRM **IXUTRC2** DFSTRA02 割り振りパラメーター - HLQ、VOL、BLK、TYP、PRM **IXUTRC3** DFSTRA01 割り振りパラメーター - HLQ、VOL、BLK、TYP、PRM - IVP2 **IXUTRC4** DFSTRA02 割り振りパラメーター - HLQ、VOL、BLK、TYP、PRM - IVP2 **IXURDS1** IMSRDS 割り振りパラメーター - HLQ、VOL、BLK、TYP、PRM **IXURDS2** IMSRDS2 割り振りパラメーター - HLQ、VOL、BLK、TYP、PRM - XRF **IXURCN1**

**IXUFMTL**

RECON1 割り振りパラメーター - HLQ、VOL、BLK、TYP、PRM、SEC

**IXURCN2** RECON2 割り振りパラメーター - HLQ、VOL、BLK、TYP、PRM、SEC **IXURCN3** RECON3 割り振りパラメーター - HLQ、VOL、BLK、TYP、PRM、SEC **IXUOLP0** DFSOLP00 割り振りパラメーター - HLQ、VOL、BLK、TYP、PRM **IXUOLP1** DFSOLP01 割り振りパラメーター - HLQ、VOL、BLK、TYP、PRM **IXUOLP2** DFSOLP02 割り振りパラメーター - HLQ、VOL、BLK、TYP、PRM **IXUOLP3** DFSOLP03 割り振りパラメーター - HLQ、VOL、BLK、TYP、PRM **IXUOLP4** DFSOLP04 割り振りパラメーター - HLQ、VOL、BLK、TYP、PRM **IXUOLP5** DFSOLP05 割り振りパラメーター - HLQ、VOL、BLK、TYP、PRM **IXUOLP9** DFSOLP99 割り振りパラメーター - HLQ、VOL、BLK、TYP、PRM **IXUOLS0** DFSOLS00 割り振りパラメーター - HLQ、VOL、BLK、TYP、PRM **IXUOLS1** DFSOLS01 割り振りパラメーター - HLQ、VOL、BLK、TYP、PRM **IXUOLS2** DFSOLS02 割り振りパラメーター - HLQ、VOL、BLK、TYP、PRM **IXUOLS3** DFSOLS03 割り振りパラメーター - HLQ、VOL、BLK、TYP、PRM **IXUOLS4** DFSOLS04 割り振りパラメーター - HLQ、VOL、BLK、TYP、PRM **IXUOLS5** DFSOLS05 割り振りパラメーター - HLQ、VOL、BLK、TYP、PRM **IXUOLS9** DFSOLS99 割り振りパラメーター - HLQ、VOL、BLK、TYP、PRM **IXUWAD0** DFSWADS0 割り振りパラメーター - HLQ、VOL、BLK、TYP、PRM **IXUWAD1** DFSWADS1 割り振りパラメーター - HLQ、VOL、BLK、TYP、PRM **IXUWAD8** DFSWADS8 割り振りパラメーター - HLQ、VOL、BLK、TYP、PRM **IXUWAD9** DFSWADS9 割り振りパラメーター - HLQ、VOL、BLK、TYP、PRM

**IXUJOB1** JOBS 割り振りパラメーター - HLQ、VOL、BLK、TYP、PRM、SEC、DIR **IXUJOB2** JOBS 割り振りパラメーター - HLQ、VOL、BLK、TYP、PRM、SEC、DIR - IVP **IXUTCFS** TCFSLIB 割り振りパラメーター - HLQ、VOL、BLK、TYP、PRM、SEC、DIR **IXUQBK1** QBLKS 割り振りパラメーター - HLQ、VOL、BLK、TYP、PRM **IXUQBK2** QBLKS 割り振りパラメーター - HLQ、VOL、BLK、TYP、PRM - IVP2 **IXUQBL1** QBLKSL 割り振りパラメーター - HLQ、VOL、BLK、TYP、PRM - XRF **IXUQBL2** QBLKSL 割り振りパラメーター - HLQ、VOL、BLK、TYP、PRM - IVP2 **IXUSHM1** SHMSG 割り振りパラメーター - HLQ、VOL、BLK、TYP、PRM **IXUSHM2** SHMSG 割り振りパラメーター - HLQ、VOL、BLK、TYP、PRM - IVP2 **IXUSHM3** SHMSG1 割り振りパラメーター - HLQ、VOL、BLK、TYP、PRM **IXUSHM4** SHMSG1 割り振りパラメーター - HLQ、VOL、BLK、TYP、PRM - IVP2 **IXUSHL1** SHMSGL 割り振りパラメーター - HLQ、VOL、BLK、TYP、PRM - XRF **IXUSHL2** SHMSGL 割り振りパラメーター - HLQ、VOL、BLK、TYP、PRM - IVP2 **IXULGM1** LGMSG 割り振りパラメーター - HLQ、VOL、BLK、TYP、PRM **IXULGM2** LGMSG 割り振りパラメーター - HLQ、VOL、BLK、TYP、PRM - IVP2 **IXULGM3** LGMSG1 割り振りパラメーター - HLQ、VOL、BLK、TYP、PRM **IXULGM4** LGMSG1 割り振りパラメーター - HLQ、VOL、BLK、TYP、PRM - IVP2 **IXULGM5** LGMSG2 割り振りパラメーター - HLQ、VOL、BLK、TYP、PRM **IXULGM6** LGMSG2 割り振りパラメーター - HLQ、VOL、BLK、TYP、PRM - IVP2

**IXULGL1** LGMSGL 割り振りパラメーター - HLQ、VOL、BLK、TYP、PRM - XRF **IXULGL2** LGMSGL 割り振りパラメーター - HLQ、VOL、BLK、TYP、PRM - IVP2 **IXUSPL1** SYSO1 割り振りパラメーター - HLQ、VOL、BLK、TYP、PRM **IXUSP12** SYSO1 割り振りパラメーター - HLQ、VOL、BLK、TYP、PRM - IVP2 **IXUSPL2** SYSO2 割り振りパラメーター - HLQ、VOL、BLK、TYP、PRM **IXUSP22** SYSO2 割り振りパラメーター - HLQ、VOL、BLK、TYP、PRM - IVP2 **IXUSPL3** SYSO3 割り振りパラメーター - HLQ、VOL、BLK、TYP、PRM **IXUSP32** SYSO3 割り振りパラメーター - HLQ、VOL、BLK、TYP、PRM - IVP2 **IXUMCP1** MSDBCP1 割り振りパラメーター - HLQ、VOL、BLK、TYP、PRM **IXUMCP2** MSDBCP2 割り振りパラメーター - HLQ、VOL、BLK、TYP、PRM **IXUMCP3** MSDBCP3 割り振りパラメーター - HLQ、VOL、BLK、TYP、PRM - XRF **IXUMCP4** MSDBCP4 割り振りパラメーター - HLQ、VOL、BLK、TYP、PRM - XRF **IXUMDM1** MSDBDUMP 割り振りパラメーター - HLQ、VOL、BLK、TYP、PRM **IXUMDM2** MSDBDMP2 割り振りパラメーター - HLQ、VOL、BLK、TYP、PRM - XRF

## **IVP** ジョブおよびタスク

このセクションでは、IVP プロセスで使用できるすべてのジョブおよびタスクにつ いて説明します。

IVP ダイアログで現れるジョブおよびタスクは、環境オプションおよび IVP サブ オプションの選択によって決まります。このグループの最終のリストであるステッ プ Zx ~ 追加の PDS メンバーの索引は、IVP プロセスにおけるジョブまたはタス クではなく、IVP プロセスをサポートする SDFSSLIB および SDFSISRC のメンバ ーを示します。 IVP ジョブおよびタスクに関する追加資料は、IVP ダイアログの ファイル調整段階または実行段階のいずれかで、DOC アクションを使用して印刷で きます。

IVP ダイアログを使用して、IVP ジョブおよびタスクに関する現行情報を入手でき ます。

以下のリストでは、ジョブおよびタスクは IVP ダイアログで使用されるのと同じ順 序で示されています。ジョブおよびタスクに対して使用される命名規則は以下の通 りです。

IV\_*ssnnt*

ここで、それぞれの意味は、以下のとおりです。

- \_ (下線) は、以下に示す選択された環境オプションを識別します。
	- 1 DBB バッチ
	- 2 DBC DBCTL
	- 3 DBT DB/DC
	- 4 XRF XRF 付き DB/DC
	- 9 DCC DCCTL
- v *ss* IVP ステップを識別します。
- v *nn* 固有名を提供する IVP によって割り当てられる番号です。
- v *t* 以下に示す項目のタイプを識別します。
	- J JOB

同一の名前を持つ PDS メンバーが、ファイル調整段階の間 INSTALIB に置 かれます。タイプ J の項目は、実行のために実行依頼されることを意図して います。

– T - TASK

タスクは、ユーザーが準備する必要のある作業項目を表します。タスクによ っては、INSTALIB データ・セットに例が示されているものもあります。こ れらの例は、実行されることを意図したものではありません。

– N - サポート材料

INSTALIB データ・セットには、他のジョブ (CLIST や制御ステートメント など) をサポートするメンバーも入れることができます。

関連概念:

9 [ページの『](#page-18-0)IVP 出力』

## ステップ **Ax** ~ **IVP** 準備用

A シリーズのステップ内の項目は、IVP ダイアログの初期化の実行に使用されま す。

名前 表題

#### **IV\_A001T**

NOTE - 紹介 - ダイアログ・セットアップ

#### **IV\_A301N**

CLIST - オフライン定様式ダンプ - IVP1/2/3/4

**IV\_A302N**

CLIST - オフライン・ダンプ・フォーマッター - BATCH

**IV\_A303N**

CNTRL - MSDB ロード制御ステートメント - DBFSAMD1/DBFSAMD2

## ステップ **Cx** ~ システム定義用 **(SYSDEF)**

C シリーズのステップには、IMS システム定義の実行に必要なジョブおよびタスク が含まれます。

名前 表題

#### **IV\_C001T**

NOTE - 紹介 - システム定義

#### **IV\_C101J**

JOB - SYSDEF データ・セットの割り当て

#### **IV\_C105J**

JOB- RACF セキュリティー出口のアセンブリー/バインド

#### **IV\_C201T**

TASK - STAGE1 ソース・デックのブラウズ

#### **IV\_C202J**

JOB - SYSDEF プリプロセッサーの実行

#### **IV\_C203J**

JOB - SYSDEF STAGE1 の実行

## **IV\_C301J**

JOB - SYSDEF STAGE2 の実行

#### **IV\_C401J**

JOB - SMP/E JCLIN の実行

#### **IV\_C405T**

TASK - IMS PROCLIB メンバーの編集

## ステップ **Dx** ~ **IMS** から **z/OS** および **VTAM** へのインターフェ ース

D シリーズのステップは、IMS と z/OS 間、および IMS と VTAM 間にインタ ーフェースを確立するために実行する必要のあるジョブおよびタスクを指定しま す。

#### 名前 表題

#### **IV\_D001T**

NOTE - 紹介 - z/OS および VTAM インターフェース

#### **IV\_D101T**

TASK - XMPL - インターフェース・データ・セットの割り振り

#### **IV\_D102T**

TASK - XMPL - 共用制御データ・セット (SHCDS) の割り振り

**IV\_D200T** TASK - XMPL - JESx プロシージャーの更新 **IV\_D201T** TASK - XMPL - IEAAPFxx または PROGxx の更新 - 許可 DSN **IV\_D202T** TASK - XMPL - IEALPAxx の更新 - MLPA モジュール **IV\_D203T** TASK - XMPL - IFAPRDxx の更新 - DFSMStvs 使用可能性 - PRA **IV\_D204T** TASK - XMPL - IGDSMSxx の更新 - SMS 初期化 - PRA **IV\_D205T** TASK - XMPL - IEFSSNxx の更新 - SMS & z/OS リソース・リカバリ ー・サービス サブシステム名 **IV\_D206T** TASK - XMPL - IEFSSNxx の更新 - RLM サブシステム名 **IV\_D207T** TASK - XMPL - IEASVCxx の更新 - SVC 番号 **IV\_D209T** TASK - XMPL - TYPE 2SVC のインストール **IV\_D210T** TASK - XMPL - TYPE 4SVC のバインド **IV\_D215T** TASK - XMPL - BLSCECTX IPCS 出口の更新 **IV\_D216T** TASK - XMPL - IPCS ISPF データ・セット連結 **IV\_D217T** TASK - XMPL - z/OS ダンプ・オプションの定義 **IV\_D218T** TASK - XMPL - RACF セキュリティー・プロファイルの定義 **IV\_D301T** TASK - XMPL - VTAM アプリケーション・ノードの定義 **IV\_D302T** TASK - XMPL - VTAM ネットワーク・ノードの定義 **IV\_D303T** TASK - XMPL - VTAM ログオン・モード表の定義 **IV\_D304T** TASK - XMPL - VTAM インタープリット表の定義 **IV\_D305T** TASK - XMPL - VTAM USS 定義表の定義 **IV\_D306T** TASK - XMPL - VTAM 構成リスト (ATCCONxx) の定義

**IV\_D307T**

```
TASK - XMPL - VTAM スタート・オプション・リスト (ATCSTRxx) の
定義
```
#### **IV\_D308T**

```
TASK - XMPL - VTAM プロシージャー を SYS1.PROCLIB にコピー
```
#### **IV\_D401T**

TASK - MLPA または CLPA オプションを使用した z/OS の再始動

## ステップ **Ex** ~ **IVP** アプリケーションおよびシステム準備用

E シリーズのステップには、実行するサンプル・アプリケーションおよびサンプル IMS システムを準備するために実行する必要があるジョブおよびタスクが含まれま す。

名前 表題

#### **IV\_E001T**

NOTE - 紹介 - IVP アプリケーション/システムの構築

#### **IV\_E101J**

JOB - データ・セットの割り振り

#### **IV\_E102J**

JOB - PROC および開始タスクのコピー

#### **IV\_E104T**

TASK - IMS PROC の変更

#### **IV\_E201J**

JOB - DBDGEN

#### **IV\_E202J**

JOB - PSBGEN

#### **IV\_E203J**

JOB - ACBGEN

### **IV\_E204J**

JOB - MFS 言語ユーティリティー

## **IV\_E206J**

JOB - アプリケーションのアセンブリー/バインド

#### **IV\_E207J**

JOB - インストールのアセンブリー/バインドデフォルト・ブロック

#### **IV\_E301J**

JOB - 動的割り振りメンバーの作成

#### **IV\_E302J**

JOB - 制御ステートメントを IMS.PROCLIB に追加

#### **IV\_E303J**

JOB - SCI/OM/RM メンバーを IMS.PROCLIB に追加

#### **IV\_E304J**

JOB - CQS メンバーを IMS.PROCLIB に追加

| | | | **IV\_E305J** JOB - EXEC PARM デフォルトの定義 **IV\_E306T** TASK - 構文検査機能サンプル **IV\_E307T** TASK - z/OS ポリシーの定義 **IV\_E308J** JOB - DRA 始動表の定義 **IV\_E309J** JOB - TCO スクリプトの検証 **IV\_E310J** JOB - XRF プロシージャーの作成 **IV\_E311T** TASK - IMS PROC の修正 >>> 説明参照 **IV\_E312J** JOB - STC プロシージャーを SYS1.PROCLIB にコピー **IV\_E313J** JOB - ジョブを IMS JOBS にコピー **IV\_E314J** JOB - DBRC スケルトンを IMS.PROCLIB にコピー **IV\_E315J** JOB - ユーザー出口のアセンブリー/バインド **IV\_E317J** JOB - MODSTAT 初期設定 **IV\_E318J** JOB - ステージング・ライブラリーのコピー **IV\_E319J** JOB - IMS カタログ・データベースの割り振りおよびロード **IV\_E401T** TASK - システムのバックアップ

# ステップ **Fx** ~ **IVP** 実行 **- DBB** システム **(**バッチ**)**

F シリーズのステップには、DBB バッチ・サンプル・システムの実行時に実行する 必要があるジョブおよびタスクが含まれます。

名前 表題

## **IV\_F001T**

NOTE - 紹介 - IVP 実行 - DBB

## **IV\_F101J**

JOB - データ・セットの割り振り

#### **IV\_F102J**

JOB - RECON の初期設定/データベースの登録

```
IV_F103J
     JOB - データベースの初期ロード
IV_F104J
     JOB - バッチ・イメージ・コピー
IV_F105T
     z/OS - z/OS DUMPxx データ・セットのクリア
IV_F106J
     JOB - データベースのダンプ (DFSDDLT0 (DBBBATCH) を使用)
IV_F201J
     JOB - IRLM の開始
IV_F204J
     JOB - FF HIDAM の更新
IV_F205J
     JOB - FF HDAM の更新
IV_F206J
     JOB - FF HIDAM の更新
IV_F207J
     JOB - FF HDAM の更新
IV_F208T
     TASK - z/OS - ジョブを取り消しダンプをとる
IV_F209J
     JOB - バッチ・バックアウト・ユーティリティー - HIDAM の更新
IV_F210J
     JOB - バッチ・バックアウト・ユーティリティー - HDAM の更新
IV_F211J
     JOB - FF HIDAM の更新
IV_F212J
     JOB - FF HDAM の更新
IV_F213T
     z/OS - IRLM の停止
IV_F301J
     JOB - RECON データ・セットのリスト
IV_F302J
     JOB - DFDSS のログの印刷
IV_F303J
     JOB - DB モニター報告書の印刷
IV_F305J
     JOB - ファイル選択および印刷ユーティリティー
IV_F401J
     JOB - データ・セットのスクラッチ
```
## ステップ **Gx** ~ **IVP** 実行 **- DBC** システム **(DBCTL)**

G シリーズのステップには、DBC (DBCTL) サンプル・システムの実行時に実行す る必要があるジョブおよびタスクが含まれます。

名前 表題

```
IV_G001T
```
NOTE - 紹介 - IVP 実行 - DBC

**IV\_G101J**

JOB - データ・セットの割り振り

```
IV_G102J
```
JOB - RECON データ・セット/レジスター・データベースの初期化

```
IV_G103J
```
JOB - データベースの初期ロード

```
IV_G104J
```
JOB - バッチ・イメージ・コピー

```
IV_G105T
```
z/OS - z/OS DUMPxx データ・セットのクリア

```
IV_G201J
```
JOB - IRLM の開始

```
IV_G203J
```
JOB - DBCTL 領域の開始 - IVP3

```
IV_G204T
```
z/OS - DBCTL のコールド・スタート

```
IV_G205T
```
z/OS - DBCTL オペレーター・コマンドの検討

```
IV_G206J
```
JOB - FP BMP - DEDB ロード

```
IV_G207J
```
JOB - FF BMP - オンライン・イメージ・コピー

```
IV_G208J
```
JOB - 同時イメージ・コピー

```
IV_G209J
```
JOB - FF BMP - HIDAM の更新

```
IV_G210J
```
JOB - FF BMP - HDAM の更新

```
IV_G211J
```
JOB - FP BMP - DEDB の更新

```
IV_G212J
```
JOB - FF JBP - HDAM の更新

```
IV_G213T
```
TASK - MVS - /CHE FREEZE を指定した DBCTL の停止

```
IV_G214J
     JOB - DBCTL 領域の開始 - IVP3
IV_G215T
     TASK - MVS - DBCTL のウォーム・スタート
IV_G216J
     JOB - FF BMP - HIDAM の更新
IV_G217J
     JOB - FF BMP - HDAM の更新
IV_G218J
     JOB - FP BMP - DEDB の更新
IV_G219T
     TASK - MVS - /STO REGION ABDUMP を指定した BMP 領域の停止
IV_G220J
     JOB - FF BMP - HIDAM の更新
IV_G221J
     JOB - FF BMP - HDAM の更新
IV_G222J
     JOB - FP BMP - DEDB の更新
IV_G223T
     TASK - MVS - MODIFY IMS,DUMP を指定した DBCTL の停止
IV_G224J
     JOB - ログ・リカバリー・ユーティリティー - CLS/WADS
IV_G225J
     JOB - DBCTL 領域の開始 - IVP3
IV_G226T
     TASK - MVS - DBCTL の緊急時再始動
IV_G227J
     JOB - FF BMP - HIDAM の更新
IV_G228J
     JOB - FF BMP - HDAM の更新
IV_G229J
     JOB - FP BMP - DEDB の更新
IV_G230T
     TASK - MVS - /CHE FREEZE を指定した DBCTL の停止
IV_G231T
     TASK - MVS - IRLM の停止
IV_G301J
     JOB - RECON データ・セットのリスト
IV_G302J
     JOB - OLDS の印刷 (DFDSS を使用)
```
**IV\_G303J**

DC - IMS モニター報告書の印刷

**IV\_G305J**

JOB - 高速機能ログ・アナリシスの印刷

**IV\_G306J**

JOB - ログ・リカバリー・ユーティリティー - PSB モード

**IV\_G307J**

JOB - ファイル選択および印刷ユーティリティー

**IV\_G308J**

JOB - プログラム分離 (PI) 追跡報告書

**IV\_G309T**

TASK - IPCS ダンプ・サンプル (DBCTL 用)

**IV\_G401J**

JOB - データ・セットのスクラッチ

# ステップ **Hx** ~ **IVP** 実行 **- DBT** システム **(DB/DC)**

H シリーズのステップには、DBT (DB/DC) サンプル・システムの実行時に実行す る必要があるジョブおよびタスクが含まれます。

名前 表題

**IV\_H001T** NOTE - 紹介 - IVP 実行 - DBT

**IV\_H101J**

JOB - データ・セットの割り振り

**IV\_H102J**

JOB - RECON 初期設定

**IV\_H103J**

JOB - データベースの登録

**IV\_H104J**

JOB - データベースの初期ロード

**IV\_H105J**

JOB - バッチ・イメージ・コピー

**IV\_H106T**

z/OS - z/OS DUMPxx データ・セットのクリア

**IV\_H201J**

JOB - IRLM の開始

**IV\_H203J**

JOB - DB/DC 領域の開始 - IVP1

**IV\_H204T**

TASK - IVP1 - IMS のコールド・スタート

**IV\_H205T**

TASK - IVP1 - MTO オペレーター・コマンドの検討

```
IV_H206T
     TASK - USER - ユーザー・オペレーター・コマンドの検討
IV_H207J
     JOB - FP BMP - DEDB ロード
IV_H208J
     JOB - FF BMP - オンライン・イメージ・コピー
IV_H209J
     JOB - 同時イメージ・コピー
IV_H210J
     JOB - FF BMP - HIDAM の更新
IV_H211J
     JOB - FF BMP - HDAM の更新
IV_H212J
     JOB - FP BMP - DEDB の更新
IV_H213J
     JOB - FF JBP - HDAM の更新
IV_H214T
     USER - FP MPP トランザクション
IV_H215T
     USER - FP IFP トランザクション
IV_H216T
     USER - FF JMP トランザクション
IV_H225T
     IVP1 - /CHE DUMPQ を指定した IMS の停止
IV_H226J
     JOB - DB/DC 領域の開始 - IVP1
IV_H227T
     IVP1 - IMSのウォーム・スタート
IV_H228J
     JOB - FF BMP - HIDAM の更新
IV_H229J
     JOB - FP BMP - HDAM の更新
IV_H230J
     JOB - FP BMP DEDB の更新
IV_H231T
     USER - FF MPP トランザクション
IV_H232T
     IVP1 - /STO REGION ABDUMP を指定した従属領域の停止
IV_H233J
     JOB - FF BMP - HIDAM の更新
```

```
IV_H234J
     JOB - FF BMP - HDAM の更新
IV_H235J
     JOB - FF BMP - DEDB の更新
IV_H236T
     TASK - USER - FF MPP トランザクション
IV_H237J
     JOB - FP BMP - HIDAM の更新
IV_H238J
     JOB - FF BMP - HDAM の更新
IV_H239J
     JOB - FP BMP - DEDB の更新
IV_H240T
     TASK - USER - FF MPP トランザクション
IV_H241T
     z/OS - MODIFY IMS,DUMP を指定した IMS の停止
IV_H242J
     JOB - ログ・リカバリー・ユーティリティー - CLS/WADS
IV_H243J
     JOB - DB/DC 領域の開始 - IVP1
IV_H244T
     IVP1 - IMS の緊急時再始動
IV_H245J
     JOB - FF BMP - HIDAM の更新
IV_H246J
     JOB - FF BMP - HDAM の更新
IV_H247J
     JOB - FP BMP - DEDB の更新
IV_H248T
     USER - FF MPP トランザクション
IV_H249T
     IVP1 - /CHE FREEZE を指定した IMS の停止
IV_H250T
     z/OS - IRLM の停止
IV_H301J
     JOB - RECON データ・セットのリスト
IV_H302J
     JOB - OLDS の印刷 (DFDSS を使用)
IV_H303J
     DC - IMS モニター報告書の印刷
```

```
IV_H305J
```
JOB - ログ統計の印刷

```
IV_H306J
```
JOB - 印刷ログ・トランザクション分析

## **IV\_H307J**

JOB - 高速機能ログ・アナリシスの印刷

## **IV\_H308J**

JOB - ログ・リカバリー・ユーティリティー - PSB モード

## **IV\_H309J**

JOB - ファイル選択および印刷ユーティリティー

## **IV\_H310J**

JOB - PI トレース報告ユーティリティー

## **IV\_H311T**

TASK - IPCS ダンプ・サンプル (DB/DC および XRF 用)

## **IV\_H401J**

JOB - データ・セットのスクラッチ

# ステップ **Ix** ~ **IVP** 実行 **- XRF** システム **(XRF** 付き **DB/DC)**

I シリーズのステップには、XRF (XRF 付き DB/DC) サンプル・システムの実行時 に実行する必要があるジョブおよびタスクが含まれます。 名前 表題 **IV\_I001T** NOTE - 紹介 - IVP 実行 - XRF **IV\_I101J** JOB - データ・セットの割り振り **IV\_I102J** JOB - RECON 初期設定 **IV\_I103J** JOB - データベースの登録 **IV\_I104J** JOB - データベースの初期ロード **IV\_I105J** JOB - バッチ・イメージ・コピー **IV\_I106T** TASK - MVS - MVS DUMPxx データ・セットのクリア **IV\_I201J** JOB - IRLM の開始 **IV\_I203J** JOB - DB/DC 領域の開始 - IVP1 **IV\_I204T** TASK - IVP1 - IVP1 のコールド・スタート (アクティブとして)

```
IV_I205J
     JOB - DB/DC 領域の開始 - IVP2
IV_I206T
     TASK - IVP2 - IVP2 の緊急時再始動 (代替として)
IV_I207J
     JOB - FP BMP - DEDB ロード
IV_I208J
     JOB - FF JBP - HDAM の更新
IV_I209T
     USER - FF MPP トランザクション
IV_I210T
     USER - FP IFP トランザクション
IV_I211T
     USER - FF JMP トランザクション
IV_I212T
     IVP1 - /DIS HSB
IV_I213T
     IVP2 - /DIS HSB
IV_I214T
     z/OS - TKOVR IVP1 から IVP2 へ (MODIFY IVP1,STOP を指定)
IV_I215T
     IVP2 - /UNLOCK SYSTEM
IV_I216J
     JOB - DB/DC 領域の開始 - IVP1
IV_I217T
     IVP1 - IVP1 の緊急再始動 (代替として)
IV_I218T
     TASK - USER - FF MPP トランザクション
IV_I219T
     TASK - USER - FP IFP トランザクション
IV_I220T
     TASK - USER - FF JMP トランザクション
IV_I221T
     TASK - IVP1 - TKOVER IVP2 から IVP1 へ (/SWI SYSTEM FORCE を
     指定)
IV_I222T
     IVP1 - /UNLOCK SYSTEM
IV_I223J
     JOB - DB/DC 領域の開始 - IVP2
IV_I224T
     IVP2 - IVP2 の緊急再始動 (代替として)
```

```
IV_I225T
```
USER - FF MPP トランザクション

```
IV_I226T
```
USER - FP IFP トランザクション

## **IV\_I227T**

USER - FF JMP トランザクション

## **IV\_I228T**

IVP2 - /STO BACKUP を指定した IVP2 の停止

## **IV\_I229T**

IVP1 - /CHE FREEZE を指定した IVP1 の停止

## **IV\_I230T**

z/OS - IRLM の停止

## **IV\_I301J**

JOB - RECON データ・セットのリスト

## **IV\_I401J**

JOB - データ・セットのスクラッチ

# ステップ **Jx** ~ **IVP** 実行 **- DCC** システム **(DCCTL)**

J シリーズのステップには、DCC (DCCTL) サンプル・システムの実行時に実行す る必要があるジョブおよびタスクが含まれます。 名前 表題 **IV\_J001T** NOTE - 紹介 - IVP 実行 - DCC **IV\_J101J** JOB - データ・セットの割り振り **IV\_J102J** JOB - RECON データ・セットの初期化 **IV\_J103T** z/OS - z/OS DUMPxx データ・セットのクリア **IV\_J201J** JOB - DCCTL 領域の開始 - IVP4 **IV\_J202T** IVP4 - IMS のコールド・スタート **IV\_J203T** IVP4 - MTO オペレーター・コマンドの検討 **IV\_J204T** USER - ユーザー・オペレーター・コマンドの検討 **IV\_J205J** JOB - WFI BMP の開始 **IV\_J206T** USER - BMP/MPP/IFP トランザクション

```
IV_J208T
     IVP4 - /CHE DUMPQ を指定した IMS の停止
IV_J209J
     JOB - DCCTL 領域の開始 - IVP4
IV_J210T
     IVP4 - IMS のウォーム・スタート
IV_J211J
     JOB - WFI BMP の開始
IV_J212T
     USER - BMP TADD トランザクション
IV_J214T
     IVP4 - WFI BMP のアベンド - /STO REGION ABDUMP
IV_J215J
     JOB - WFI BMP の再始動 (XRST)
IV_J216T
     USER - BMP TADD トランザクション
IV_J218T
     z/OS - MODIFY IMS,DUMP を指定した IMS の停止
IV_J219J
     JOB - ログ・リカバリー・ユーティリティー - CLS/WADS
IV_J220J
     JOB - DCCTL 領域の開始 - IVP4
IV_J221T
     IVP4 - IMS の緊急時再始動
IV_J222J
     JOB - WFI BMP の再始動 (XRST)
IV_J223T
     USER - WFI BMP TADD トランザクション
IV_J224T
     USER - BMP/MPP/IFP トランザクション
IV_J225T
     IVP4 - /CHE FREEZE を指定した IMS の停止
IV_J301J
     JOB - RECON データ・セットのリスト
IV_J302J
     JOB - OLDS の印刷 (DFDSS を使用)
IV_J303J
     DC - IMS モニター報告書の印刷
IV_J305J
     JOB - ログ統計の印刷
```
**IV\_J306J**

JOB - 印刷ログ・トランザクション分析

**IV\_J307J**

JOB - ログ・リカバリー・ユーティリティー - PSB モード

**IV\_J308J**

JOB - ファイル選択および印刷ユーティリティー

**IV\_J309T**

TASK - IPCS ダンプ・サンプル (DCCTL 用)

**IV\_J401J**

JOB - データ・セットのスクラッチ

# ステップ **Nx** ~ 実行用 **-** パーティション・データベースのサンプ ル・アプリケーション

N シリーズのステップには、IMS パーティション・データベース・サンプル・アプ リケーションの実行時に実行する必要があるジョブおよびタスクが含まれます。

名前 表題

**IV\_N001T**

NOTE - 紹介 - データベースの区分化のサンプル

**IV\_N101J**

JOB - データ・セットの割り振り

### **IV\_N102J**

```
JOB - RECON データ・セット/レジスター・データベースの初期化
```
**IV\_N103J**

JOB - データベースの初期ロード

#### **IV\_N202J**

JOB - データベースのアンロード - Migrate = YES

**IV\_N203J**

JOB - DBD の削除

**IV\_N204J**

JOB - DBDGEN

#### **IV\_N205J**

JOB - ACBGEN

#### **IV\_N206T**

TASK - HALDB 区画定義ユーティリティー

#### **IV\_N207J**

JOB - パーティション・データベースの割り振り

#### **IV\_N208J**

JOB - パーティション・データベースの初期設定

#### **IV\_N209J**

JOB - データベースの再ロード

**IV\_N210J** JOB - バッチ・イメージ・コピー **IV\_N211J** JOB - ステージング・ライブラリーのコピー **IV\_N301J** JOB - IRLM の開始 **IV\_N303J** JOB - DB/DC 領域の開始 - IVP1 **IV\_N304T** z/OS - IMS のコールド・スタート - IVP1 **IV\_N305T** USER - サンプル・トランザクション **IV\_N306T** IVP1 - /CHE FREEZE を指定した IMS の停止 **IV\_N307T** z/OS - IRLM の停止 **IV\_N313J** JOB - DBCTL 領域の開始 - IVP3 **IV\_N314T** z/OS - DBCTL のコールド・スタート **IV\_N315J** JOB - FF BMP - HIDAM の更新 **IV\_N316T** z/OS - /CHE FREEZE を指定した DBCTL の停止 **IV\_N317T** z/OS- IRLM の停止 **IV\_N401J** JOB - クリーンアップ **IV\_N402J** JOB - データ・セットのスクラッチ ステップ **Ox** ~ 共通サービス層および共通キュー・サーバーのサ ンプル・アプリケーション

> O シリーズのステップには、Common Service Layer サンプル・アプリケーション の実行時に実行する必要があるジョブおよびタスクが含まれます。

名前 表題

**IV\_O001T**

NOTE - 紹介 - CSL、DRD、OM 監査証跡、IMS カタログ

**IV\_O002T**

NOTE - 紹介 - CSL、CQS、DRD、OM 監査証跡、IMS カタログ

```
IV_O004T
     NOTE - 紹介 - CSL、CQS、DRD、OM 監査証跡、IMS カタログ
IV_O101J
     JOB - データ・セットの割り振り
IV_O102J
     JOB - CQS 実行データ・セットの割り振り
IV_O103J
     JOB - RECON データ・セット/レジスター・データベースの初期化
IV_O104J
     JOB - データベースの初期ロード
IV_O105J
     JOB - バッチ・イメージ・コピー
IV_O201J
     JOB - SCI の開始
IV_O202J
     JOB - OM の開始
IV_O203J
     JOB - CQS の開始
IV_O204J
     JOB - RM の開始
IV_O205T
     TASK - SPOC サンプル
IV_O210J
     JOB - IRLM の開始
IV_O214J
     JOB - DCCTL 領域の開始 - IVP4
IV_O215J
     JOB - DB/DC 領域の開始 - IVP1
IV_O216J
     JOB - DBCTL 領域の開始 - IVP3
IV_O217T
     TASK - IVP1 - IMS のコールド・スタート
IV_O218T
     TASK - IVP3 - DBCTL のコールド・スタート
IV_O219T
     TASK - IVP4 - DCCTL のコールド・スタート
IV_O220T
     TASK - タイプ 2 コマンド・サンプル
IV_O221T
     TASK - 動的リソース定義サンプル
```
```
IV_O222T
     TASK - OM 監査証跡サンプル
IV_O231J
     JOB - WFI BMP の開始
IV_O232J
     JOB - FF BMP - HDAM の更新
IV_O233J
     JOB - FF BMP - HDAM の更新
IV_O234T
     USER - FF MPP トランザクション
IV_O235T
     USER - BMP トランザクション
IV_O236T
     IVP1 - /CHE FREEZE NOCQSSHUT を指定した IMS の停止
IV_O237T
     z/OS - /CHE FREEZE を指定した DBCTL の停止
IV_O238T
     IVP1 - /CHE FREEZE を指定した DCCTL の停止
IV_O239J
     JOB - DB/DC 領域の開始 - IVP1
IV_O240J
     JOB - DBCTL 領域の開始 - IVP3
IV_O241J
     JOB - DCCTL 領域の開始 - IVP4
IV_O242T
     IVP1 - IMS のコールド・スタート
IV_O243T
     IVP3 - DBCTL のコールド・スタート
IV_O244T
     IVP4 - DCCTL のコールド・スタート
IV_O245J
     JOB - WFI BMP の開始
IV_O246J
     JOB - FF BMP - HDAM の更新
IV_O247J
     JOB - FF BMP - HDAM の更新
IV_O248T
     USER - FF MPP トランザクション
IV_O249T
     USER - BMP トランザクション
```
**IV\_O250T** IVP1 - /CHE FREEZE を指定した DCCTL の停止 **IV\_O251T** IVP1 - /CHE FREEZE を指定した IMS および CQS の停止 **IV\_O252T** z/OS - /CHE FREEZE を指定した DBCTL の停止 **IV\_O253T** z/OS - SCI/OM/RM のシャットダウン **IV\_O254T** TASK - IMS カタログの概要 **IV\_O255J** JOB - XRF 付き DB/DC 領域の開始 **IV\_O256J** JOB - DB/DC 領域の開始 **IV\_O257J** JOB - DBCTL 領域の開始 **IV\_O258T** TASK - IMS のコールド・スタート **IV\_0259T** TASK - DBCTL のコールド・スタート **IV\_O260J** JOB - IMS カタログ・データベースのデータの取得 **IV\_O261J** JOB - Java サンプル (Type-2 コネクティビティーを持つ SQL) の実行 **IV\_O262J** JOB - Java サンプル (Type-2 コネクティビティーを持つ DL/I) の実行 **IV\_O263T** TASK - /CHE FREEZE を指定した IMS の停止 **IV\_O264T** TASK - TCP/IP と RRS の開始 **IV\_O265J** JOB - SCI の開始 **IV\_O266J** JOB - OM の開始 **IV\_O267J** JOB - RM の開始 **IV\_O268J** JOB - XRF 機能付き DB/DC の開始 **IV\_O269J** JOB - DB/DC の開始

```
IV_O270J
           JOB - DBCTL の開始
      IV_O271T
           TASK - IMS DB/DC のコールド・スタート
      IV_O272T
           TASK - IMS DBCTL のコールド・スタート
      IV_O273J
           JOB - ODBM の開始
      IV_O274J
           JOB - IMS Connect の開始
      IV_O275J
           JOB - Java サンプル (Type-4 コネクティビティーを持つ SQL) の実行
      IV_O276J
           JOB - Java サンプル (Type-4 コネクティビティーを持つ DL/I) の実行
      IV_O277T
           TASK - CSL コンポーネントのシャットダウン
      IV_O278T
           TASK - TCP/IP と RRS の停止
      IV_O279T
           TASK - IMS Connect 領域の停止
      IV_O280T
           TASK - /CHE FREEZE を指定した IMS の停止
      IV_O282T
           TASK - IRLM の停止
      IV_O401J
           JOB - データ・セットのスクラッチ
ステップ Px ~ タイプ 2 コマンド環境のサンプル・アプリケー
ション
```
P シリーズのステップには、拡張コマンド環境サンプル・アプリケーションの実行 時に実行する必要があるジョブおよびタスクが含まれます。

## **IV\_P001T**

NOTE - 紹介 - タイプ 2 コマンド環境のサンプル

**IV\_P101J**

JOB - データ・セットの割り振り

**IV\_P102J**

JOB - RECON データ・セット/レジスター・データベースの初期化

#### **IV\_P103J**

JOB - データベースの初期ロード

#### **IV\_P104J**

JOB - バッチ・イメージ・コピー

**IV\_P210J** JOB - IRLM の開始 **IV\_P214J** JOB - DCCTL 領域の開始 - IVP4 **IV\_P215J** JOB - DB/DC 領域の開始 - IVP1 **IV\_P216J** JOB - DBCTL 領域の開始 - IVP3 **IV\_P217T** TASK - SPOC サンプル I **IV\_P218T** IVP1 - IMS のコールド・スタート **IV\_P219T** IVP3 - DBCTL のコールド・スタート **IV\_P220T** IVP4 - DCCTL のコールド・スタート **IV\_P221T** TASK - SPOC サンプル II **IV\_P229T** IVP4 - /CHE FREEZE を指定した DCCTL の停止 **IV\_P230T** IVP1 - /CHE FREEZE を指定した IMS の停止 **IV\_P231T** IVP3 - /CHE FREEZE を指定した DBCTL の停止 **IV\_P232T** z/OS - SCI/OM のシャットダウン **IV\_P233T** z/OS - IRLM の停止 **IV\_P401J** JOB - データ・セットのスクラッチ

# ステップ **Qx** ~ 実行用 **- IMS Connect** サンプル・アプリケーシ ョンを使用する全機能 **MPP** トランザクション

Q シリーズのステップには、IMS Connect サンプル・アプリケーションを使用する 全機能 MPP トランザクションの実行時に使用する必要があるジョブおよびタスク が含まれます。

名前 表題

**IV\_Q001T**

NOTE - IMS Connect サンプルの紹介

## **IV\_Q101J**

JOB - データ・セットの割り振り

```
IV_Q102J
           JOB - RECON 初期設定
      IV_Q103J
           JOB - データベースの登録
      IV_Q104J
           JOB - データベースの初期ロード
      IV_Q105J
           JOB - バッチ・イメージ・コピー
      IV_Q201J
           JOB - IRLM の開始
      IV_Q202JT
           TASK - TCPIP の開始
      IV_Q203J
           JOB - DB/DC 領域の開始 - IVP1
      IV_Q204T
           TASK - IMS のコールド・スタート - IVP1
      IV_Q205J
           JOB - IMS Connect 領域の開始
      IV_Q206J
           JOB - IMS Connect クライアント・アプリケーション
      IV_Q207T
           TASK - IMS Connect コマンド
      IV_Q210T
           TASK - IVP1 - IMS Connect 領域の停止
      IV_Q211T
           TASK - /CHE FREEZE を指定した IMS の停止
      IV_Q212T
           z/OS - IRLM の停止
      IV_Q401J
           JOB - データ・セットのスクラッチ
ステップ Rx ~ 並列 RECON アクセス・サンプル用
      R シリーズのステップには、並列 RECON アクセス・サンプルの実行時に実行する
      必要があるジョブおよびタスクが含まれます。
      名前 表題
      IV_R001T
           NOTE - 紹介 - 並列 RECON アクセス・サンプル
```

```
IV_R002T
```

```
TASK - z/OS リソース・リカバリー・サービス (RRS)
```
## **IV\_R003T**

TASK - トランザクション VSAM (TVS) の開始

```
IV_R004J
     JOB - SCI の開始
IV_R005J
     JOB - DBRC SCI 登録出口のアセンブリー/バインド
IV_R101J
     JOB - データ・セットの割り振り
IV_R102J
     JOB - RECON 初期設定
IV_R103J
     JOB - データベースの登録
IV_R104J
     JOB - データベースの初期ロード
IV_R105J
     JOB - バッチ・イメージ・コピー
IV_R201J
     JOB - IRLM の開始
IV_R203J
     JOB - DB/DC 領域の開始 - IVP1
IV_R204T
     IVP1 - IMS のコールド・スタート
IV_R220J
     JOB - FF BMP - HIDAM の更新
IV_R221T
     USER - FF MPP トランザクション
IV_R222J
     USER - JOB - WFI BMP の開始
IV_R223T
     USER - BMP/MPP/IFP トランザクション
IV_R224J
     JOB - RECON のリスト
IV_R230T
     TASK - DB/DC の停止
IV_R231T
     TASK - DBCTL の停止
IV_R232T
     TASK - DCCTL の停止
IV_R233T
     z/OS - IRLM の停止
IV_R234T
     z/OS - SCI の停止
```
**IV\_R235T**

z/OS - TVS の停止

#### **IV\_R236T**

z/OS - RRS の停止

#### **IV\_R401J**

JOB - データ・セットのスクラッチ

# ステップ **Sx** ~ コールアウト・サンプル用

S シリーズのステップには、同期/非同期コールアウト IVP サンプルの実行環境を セットアップするために実行する必要があるジョブおよびタスクが含まれます。こ れらのサンプルは、IMS TM リソース・アダプター、 IMS Enterprise Suite SOAP Gateway、またはユーザー提供のIMS Connect クライアント・アプリケーションを 使用します。

名前 表題

## **IV\_S001T**

NOTE - 紹介 - コールアウト・サンプル

#### **IV\_S101J**

JOB - データ・セットの割り振り

#### **IV\_S102J**

JOB - RECON 初期設定

### **IV\_S103J**

JOB - データベースの登録

#### **IV\_S104J**

JOB - データベースの初期ロード

#### **IV\_S105J**

JOB - バッチ・イメージ・コピー

#### **IV\_S201J**

JOB - IRLM の開始

#### **IV\_S202T**

TASK - TCP/IP の開始

#### **IV\_S203J**

JOB - DB/DC 領域の開始

#### **IV\_S205T**

TASK - IMS のコールド・スタート - IVP1

#### **IV\_S207J**

JOB - IMS Connect 領域の開始

#### **IV\_S220J**

JOB - ホスト・プログラムが非同期コールアウト・メッセージを送信する

#### **IV\_S221T**

TASK - トランザクション・パイプ状況の表示

#### **IV\_S222J**

JOB - クライアント・プログラムが非同期コールアウト要求を受信する

**IV\_S223J** JOB - IMS プログラムによる同期コールアウト・メッセージの送信 **IV\_S224T** TASK - トランザクション・パイプの同期状況の表示 **IV\_S225J** JOB - ユーザー・アプリケーションが同期要求 (同期応答) を受信する **IV\_S226T** TASK - NOTE - コールアウト・サンプル - IMS TM Resource Adapter **IV\_S227J** JOB - IMS プログラムによる非同期コールアウト・メッセージの送信 **IV\_S228J** JOB - IMS プログラムによる同期コールアウト・メッセージの送信 **IV\_S229T** TASK - コールアウト・サンプル - IMS Enterprise Suite SOAP Gateway **IV\_S230J** JOB - IMS プログラムによる非同期コールアウト・メッセージの送信 **IV\_S231J** JOB - IMS プログラムによる同期コールアウト・メッセージの送信 **IV\_S301T** TASK - IMS Connect 領域の停止 **IV\_S302T** TASK - /CHE FREEZE を指定した IMS の停止 **IV\_S304T** TASK - IRLM の停止 **IV\_S401J** JOB - データ・セットのスクラッチ ステップ **Tx** ~ オープン・データベース・サンプル・アプリケー ション T シリーズのステップには、オープン・データベース・サンプル・アプリケーショ ンの実行中に実行する必要があるジョブやタスクが含まれます。 名前 表題

#### **IV\_T101T**

NOTE - 紹介 - オープン・データベース・サンプル

#### **IV\_T101J**

JOB - データ・セットの割り振り

#### **IV\_T102J**

JOB - RECON 初期設定

#### **IV\_T103J**

JOB - データベースの登録

```
IV_T104J
     JOB - データベースの初期ロード
IV_T105J
     JOB - バッチ・イメージ・コピー
IV_T201T
     TASK - TCP/IP と z/OS リソース・リカバリー・サービス の開始
IV_T201J
     JOB - SCI の開始
IV_T202J
     JOB - OM の開始
IV_T203J
     JOB - RM の開始
IV_T204J
     JOB - IRLM の開始
IV_T205J
     JOB - XRF 機能付き DB/DC の開始
IV_T206J
     JOB - DB/DC の開始
IV_T207J
     JOB - DBCTL の開始
IV_T208T
     TASK - IMS DB/DC のコールド・スタート
IV_T209T
     TASK - IMS DBCTL のコールド・スタート
IV_T210J
     JOB - ODBM の開始
IV_T211J
     JOB - IMS Connect の開始
IV_T220J
     JOB - アプリケーション実行のための UNIX スクリプト作成
IV_T230J
     JOB - サンプルの実行とジョブ・ログへのアウトプットのコピー
IV_T301T
     TASK - OM、RM、SCI、ODBM、IMS Connect の停止
IV_T302T
     TASK - /CHE FREEZE を指定した IMS の停止
IV_T303T
     TASK - IRLM の停止
IV_T401J
     JOB - データ・セットのスクラッチ
```
# ステップ **Ux** ~ **IMSRSC** リポジトリー・サンプル・アプリケーシ ョン

U シリーズのステップには、IMSRSC リポジトリー・サンプル・アプリケーション の実行中に実行する必要があるジョブやタスクが含まれます。

名前 表題

## **IV\_U101T**

NOTE - IMSRSC リポジトリーの DRD リソースの使用法の紹介

#### **IV\_U101J**

JOB - データ・セットの割り振り

## **IV\_U102J**

JOB - SCI の開始

#### **IV\_U103J**

JOB - OM の開始

# **IV\_U104J**

JOB - リポジトリー・サーバー (RS) の開始

#### **IV\_U105J**

JOB - IMSRSC リポジトリーを RS カタログ・リポジトリーに追加してか らリポジトリーを開始

### **IV\_U106J**

JOB - RM の開始

#### **IV\_U202J**

JOB - すべてのリポジトリーの状況情報をリスト

#### **IV\_U204J**

JOB - IMSRSC リポジトリーへのデータの設定

#### **IV\_U205J**

JOB - RS カタログ・リポジトリーの IMSRSC リポジトリーの停止および 名前変更

#### **IV\_U206J**

JOB - 単一リポジトリーの詳細情報をリスト

#### **IV\_U207J**

JOB - リポジトリーの定義の変更/更新

#### **IV\_U208J**

JOB - RS カタログ・リポジトリーからのリポジトリーの削除

#### **IV\_U209J**

JOB - 削除済みリポジトリーの開始を RS に要求

#### **IV\_U401T**

z/OS - SCI、OM、RM、および RS のシャットダウン

#### **IV\_U402J**

z/OS - データ・セットのスクラッチ

関連概念:

32 ページの『IMSRSC [リポジトリーを使用した動的リソース定義サンプル・アプ](#page-41-0) [リケーション』](#page-41-0)

# ステップ **Zx** ~ 追加の **PDS** メンバーの索引

Z シリーズのステップには、追加の PDS メンバーの索引用のジョブおよびタスク が含まれます。 名前 表題 **IV\_Z001T** NOTE - 紹介 - INDEX を PDS メンバーに **DFSAAAS0** 著作権ステートメント - //\* **DFSAAAS1** 著作権ステートメント - \* **DFSAAAS2** 著作権ステートメント - /\* \*/ **DFSIXS00** IMBED - 著作権ステートメント - //\* **DFSIXS01** IMBED - 著作権ステートメント - \* **DFSIXS02** IMBED - 著作権ステートメント - /\* \*/ **DFSIXS03** IMBED - EXAMPLE ブロック **DFSIXS04** IMBED - IMBED - JMP #1 実行 JCL (IVP1 用) **DFSIXS05** IMBED - 標準 JOB ステートメント **DFSIXS06** IMBED - SMP/E カタログ式プロシージャー **DFSIXS07** IMBED - IRLM DXRJPROC インライン・プロシージャー **DFSIXS08** IMBED - JMP #1 実行 JCL (IVP2 用) **DFSIXS09** IMBED - DFSPBIV3 (DBCTL 用) **DFSIXS10** IMBED - DFSPBIV1 (DB/DC 用) **DFSIXS11** IMBED - DFSPBIV2 (XRF 用) - システム IVP2 **DFSIXS12** IMBED - DFSPBIV1 (XRF 用) - システム IVP1

**DFSIXS13** IMBED - DFSPBIV4 (DCCTL 用) - システム IVP4 **DFSIXS14** IMBED - IRLM #1 実行 JCL **DFSIXS15** IMBED - IRLM #2 実行 JCL **DFSIXS16** IMBED - DBCTL 実行ステップ (IVP3 用) **DFSIXS17** IMBED - DB/DC 実行ステップ (IVP1 用) **DFSIXS18** IMBED - DB/DC 実行ステップ (IVP2 用) **DFSIXS19** IMBED - MPP #1 実行 JCL (IVP1 用) **DFSIXS20** IMBED - IFP #1 実行 JCL (IVP1 用) **DFSIXS21** IMBED - IFP #2 実行 JCL (IVP1 用) **DFSIXS22** IMBED - IFP #3 FP サンプル・アプリケーション (IVP1 用) **DFSIXS23** IMBED - MPP #1 実行 JCL (IVP2 用) **DFSIXS24** IMBED - IFP #1 実行 JCL (IVP2 用) **DFSIXS25** IMBED - IFP #2 実行 JCL (IVP2 用) **DFSIXS26** IMBED - HIDAM BMP 実行ステップ (IVP3 用) **DFSIXS27** IMBED - HDAM BMP 実行ステップ (IVP3 用) **DFSIXS28** IMBED - DEDB BMP LOAD 実行ステップ (IVP3 用) **DFSIXS29** IMBED - DEDB BMP 実行ステップ (IVP3 用) **DFSIXS30** IMBED - DBRC インライン・プロシージャー **DFSIXS32** IMBED - DBRC 基幹 JCL - JOBJCL2 **DFSIXS33** IMBED - DBRC 基幹 JCL - ARCHJCL

```
DFSIXS34
     IMBED - DBRC 基幹 JCL - CAJCL
DFSIXS35
     IMBED - DBRC 基幹 JCL - ICJCL
DFSIXS36
     IMBED - DBRC 基幹 JCL - JOBJCL
DFSIXS37
     IMBED - DBRC 基幹 JCL - LOGCLJCL
DFSIXS38
     IMBED - DBRC 基幹 JCL - OICJCL
DFSIXS39
     IMBED - DBRC 基幹 JCL - RECOVJCL
DFSIXS40
     IMBED - ステージ 1 ソース - IVP サンプル・アプリケーション
DFSIXS41
     IMBED - ステージ 1 ソース - IMS サンプル・アプリケーション
DFSIXS42
     IMBED - ステージ 1 ソース - FP サンプル・アプリケーション
DFSIXS43
     IMBED - ステージ 1 ソース - 通信
DFSIXS46
     IMBED - JES 制御ステートメント (ユーザー PROCLIB 用)
DFSIXS47
     IMBED - ユーザー提供の JES 制御ステートメント
DFSIXS48
     IMBED - IVPB HIDAM Batch 実行ステップ
DFSIXS49
     IMBED - IVPB HDAM Batch 実行ステップ
DFSIXS50
     IMBED - IVP1 HIDAM BMP 実行ステップ
DFSIXS51
     IMBED - IVP1 HDAM BMP 実行ステップ
DFSIXS52
     IMBED - IVP1 DEDB BMP LOAD 実行ステップ
DFSIXS5A
     IMBED - IVP1 HDAM JBP 実行ステップ
DFSIXS53
     IMBED - IMSWT000 - IVP1/IVP4
DFSIXS54
     IMBED - IMSWT000 - IVP2
```
**DFSIXS56** IMBED - 統計分析ユーティリティー・インライン・プロシージャー **DFSIXS57** IMBED - ログ・トランザクション分析ユーティリティー・インライン・プ ロシージャー **DFSIXS58** IMBED - FP Log Analysis utility インライン・プロシージャー **DFSIXS59** IMBED - DEDB BMP 実行ステップ (IVP1 用) **DFSIXS60** IMBED - DFSIVD1 - HIDAM/OSAM - DB ロード JOB ステップ **DFSIXS61** IMBED - DFSIVD2 - HDAM/VSAM - DB ロード JOB ステップ **DFSIXS62** IMBED - DFSIVD3 - DEDB/VSAM - DB ロード JOB ステップ **DFSIXS63** IMBED - DI21PART - HISAM/VSAM - DB ロード JOB ステップ **DFSIXS64** IMBED - DBFSAMD3 - DEDB/VSAM - DB ロード JOB ステップ **DFSIXS65** IMBED - DBFSAMD4 - HDAM/VSAM - DB ロード JOB ステップ **DFSIXS66** IMBED - MSDB - DB ロード JOB ステップ - IVP & FP サンプル **DFSIXS67** IMBED - INIT.RECON データ・セット制御ステートメント **DFSIXS68** IMBED - INIT.DB/DBDS/ADS - DFSIVD1 - HIDAM/OSAM **DFSIXS69** IMBED - INIT.DB/DBDS/ADS - DFSIVD2 - HDAM/VSAM **DFSIXS70** IMBED - INIT.DB/DBDS/ADS - DFSIVD3 - DEDB/VSAM **DFSIXS71** IMBED - INIT.DB/DBDS/ADS - DI21PART - HISAM/VSAM **DFSIXS72** IMBED - INIT.DB/DBDS/ADS - DBFSAMD3 - DEDB/VSAM **DFSIXS73** IMBED - INIT.DB/DBDS/ADS - DBFSAMD4 - HDAM/VSAM **DFSIXS74** IMBED - 割り振り JCL - DFSIVD1 - HIDAM/OSAM **DFSIXS75** IMBED - 割り振り JCL - DFSIVD2 - HDAM/VSAM

**DFSIXS76** IMBED - 割り振り JCL - DFSIVD3 - DEDB/VSAM **DFSIXS77** IMBED - 割り振り JCL - DI21PART - HISAM/VSAM **DFSIXS78** IMBED - 割り振り JCL - DBFSAMD3 - DEDB/VSAM **DFSIXS79** IMBED - 割り振り JCL - DBFSAMD4 - HDAM/VSAM **DFSIXS80** IMBED - 割り振り JCL - MSDBINIT - IVP & FP SMPL **DFSIXS81** IMBED - 割り振り JCL - DBRC RECON データ・セット **DFSIXS82** IMBED - JCL のスクラッチ - DFSIVD1 - HIDAM/OSAM **DFSIXS83** IMBED - JCL のスクラッチ - DFSIVD2 - HDAM/VSAM **DFSIXS84** IMBED - JCL のスクラッチ - DFSIVD3 - DEDB/VSAM **DFSIXS85** IMBED - JCL のスクラッチ - DI21PART - HISAM/VSAM **DFSIXS86** IMBED - JCL のスクラッチ - DBFSAMD3 - DEDB/VSAM **DFSIXS87** IMBED - JCL のスクラッチ - DBFSAMD4 - HDAM/VSAM **DFSIXS88** IMBED - JCL のスクラッチ - MSDBINIT - IVP & FP SMPL **DFSIXS89** IMBED - JCL のスクラッチ - DBRC RECON データ・セット **DFSIXS90** IMBED - DCCTL 実行ステップ (システム IVP4 用) **DFSIXS91** IMBED - 実行ステップ (BMP 用) - IVP4 **DFSIXS92** IMBED - 実行 JCL (MPP #1 用) - IVP4 **DFSIXS93** IMBED - 実行 JCL (IFP #1 用) - IVP4 **DFSIXS94** IMBED - XRST 実行 JCL (WFI BMP 用) - IVP4 **DFSIXS95** IMBED - PI Trace Report utility - インライン・プロシージャー

```
DFSIXS96
     IMBED - JCL のスクラッチ - CQS 実行データ・セット
DFSIXS97
     IMBED - JCL のスクラッチ - Java データ・セット
DFSIXS98
     IMBED - 割り振り JCL - Java データ・セット
DFSIXS99
     IMBED - Java AUTO および EMPL - DB ロード JOB ステップ
DFSIVC04
     IVP - CPY - HD DB Load 制御ステートメント
DFSIVC05
     IVP - CPY - HD DB DLI/DBB/BMP 制御ステートメント
DFSIVC06
     IVP - CPY - MSDB Load 制御ステートメント
DFSIVC07
     IVP - CPY - WFI BMP (DCCTL) ロード・ステートメント
DFSIVD1
     IVP - DBD - HIDAM/OSAM
DFSIVD1I
     IVP - DBD - HIDAM Index/VSAM
DFSIVD2
     IVP - DBD - HDAM/VSAM
DFSIVD3
     IVP - DBD - DEDB/VSAM
DFSIVD4
     IVP - DBD - MSDB
DFSIVD5
     IVP - DBD - GSAM/BSAM
DFSIVP1
     IVP - PSB - 非会話型 HIDAM
DFSIVP2
     IVP - PSB - 非会話型 HDAM
DFSIVP3
     IVP - PSB - 会話型 HDAM
DFSIVP31
     IVP - PSB - 会話型 HDAM - PASCAL バージョン
DFSIVP32
     IVP - PSB - 会話型 HDAM - C バージョン
DFSIVP33
     IVP - PSB - 会話型 HDAM - Java バージョン
```

```
DFSIVP34
     IVP - PSB - 会話型 HDAM - COBOL バージョン
DFSIVP35
     IVP - PSB - 会話型 HDAM - REXX バージョン
DFSIVP37
     IVP - PSB - 会話型 HDAM - Java バージョン
DFSIVP4
     IVP - PSB - IFP DEDB
DFSIVP5
     IVP - PSB - IFP MSDB
DFSIVP6
     IVP - PSB - DLI/DBB/BMP HIDAM
DFSIVP61
     IVP - PSB - DLI/DBB/BMP HIDAM - PASCAL バージョン
DFSIVP62
     IVP - PSB - DLI/DBB/BMP HIDAM - C バージョン
DFSIVP64
     IVP - PSB - DLI/DBB/BMP HIDAM - COBOL バージョン
DFSIVP65
     IVP - PSB - DLI/DBB/BMP HIDAM - REXX バージョン
DFSIVP67
     IVP - PSB - DLI/DBB/JBP HDAM - Java バージョン
DFSIVP7
     IVP - PSB - DLI/DBB/BMP HDAM
DFSIVP8
     IVP - PSB - BMP DEDB
DFSIVP9
     IVP - PSB - OLIC BMP - HIDAM/OSAM
DFSIVPA
     IVP - PSB - HIDAM ロード
DFSIVPB
     IVP - PSB - HDAM ロード
DFSIVPC
     IVP - PSB - DEDB ロード
DFSIVPD
     IVP - PSB - DCCTL WFI BMP
DFSIVPE
     IVP - PSB - DCCTL 非会話型 MPP
DFSIVPF
     IVP - PSB - DCCTL 会話型 MPP
```

```
DFSIVPG
     IVP - PSB - DCCTL IFP
DFSIVF1
     IVP - MFS - 非会話型 HIDAM
DFSIVF2
     IVP - MFS - 非会話型 HDAM
DFSIVF3
     IVP - MFS - 会話型 HDAM
DFSIVF31
     IVP - MFS - 会話型 HDAM - PASCAL バージョン
DFSIVF32
     IVP - MFS - 会話型 HDAM - C バージョン
DFSIVF33
     IVP - MFS - 会話型 HDAM - Java バージョン
DFSIVF34
     IVP - MFS - 会話型 HDAM - COBOL バージョン
DFSIVF35
     IVP - MFS - 会話型 HDAM - REXX バージョン
DFSIVF37
     IVP - MFS - 会話型 HDAM - Java バージョン
DFSIVF4
     IVP - MFS - IFP DEDB
DFSIVF5
     IVP - MFS - IFP MSDB
DFSIVFD
     IVP - MFS - WFI BMP
DFSIVFE
     IVP - MFS - 非会話型 MPP
DFSIVFF
     IVP - MFS - 会話型 MPP
DFSIVFG
     IVP - MFS - IFP
DFSIVA1
     IVP - PGM - 非会話型 HIDAM
DFSIVA2
     IVP - PGM - 非会話型 HDAM
DFSIVA3
     IVP - PGM - 会話型 HDAM
DFSIVA31
     IVP - PGM - 会話型 HDAM - PASCAL バージョン
```

```
DFSIVA32
     IVP - PGM - 会話型 HDAM - C バージョン
DFSIVA34
     IVP - PGM - 会話型 HDAM - COBOL バージョン
DFSIVA35
     IVP - PGM - 会話型 HDAM - REXX バージョン
DFSIVA4
     IVP - PGM - IFP DEDB
DFSIVA5
     IVP - PGM - IFP MSDB
DFSIVA6
     IVP - PGM - DLI/DBB/BMP HIDAM
DFSIVA61
     IVP - PGM - DLI/DBB/BMP HIDAM - PASCAL バージョン
DFSIVA62
     IVP - PGM - DLI/DBB/BMP HIDAM - C バージョン
DFSIVA64
     IVP - PGM - DLI/DBB/BMP HIDAM - COBOL バージョン
DFSIVA65
     IVP - PGM - DLI/DBB/BMP HIDAM - REXX バージョン
DFSIVA7
     IVP - PGM - DLI/DBB/BMP HDAM
DFSIVA8
     IVP - PGM - BMP DEDB
DFSIVA9
     IVP - PGM - IMS Connect クライアント
DFSIVAC
     IVP - PGM - DEDB ロード
DFSIVAD
     IVP - PGM - WFI BMP (DCCTL 用)
DFSIVAE
     IVP - PGM - 非会話型 MPP (DCCTL 用)
DFSIVAF
     IVP - PGM - 会話型 MPP (DCCTL 用)
DFSIVAG
     IVP - PGM - IFP (DCCTL 用)
IV_REXX
     IVP - PGM - IVPREXX 汎用 EXEC ドライバー
DFSIVG20
     IVP - PGM - WTOR サブルーチン (PASCAL 用)
```
**DFSIVG30** IVP - PGM - WTOR サブルーチン (C 用) **DFSIVJG2** IVP - JCL - サンプル・アセンブルおよびリンク (DFSIVG20 用) **DFSIVJG3** IVP - JCL - サンプル・アセンブルおよびリンク (DFSIVG30 用) **DFSIVJP3** IVP - JCL - サンプル・アセンブルおよびリンク (DFSIVA31 用) **DFSIVJP6** IVP - JCL - サンプル・アセンブルおよびリンク (DFSIVA61 用) **DFSIVJC3** IVP - JCL - サンプル・アセンブルおよびリンク (DFSIVA32 用) **DFSIVJC6** IVP - JCL - サンプル・アセンブルおよびリンク (DFSIVA62 用) **DFSIVJB3** IVP - JCL - サンプル・アセンブルおよびリンク (DFSIVA34 用) **DFSIVJB6** IVP - JCL - サンプル・アセンブルおよびリンク (DFSIVA64 用) **DI21PART** IMS - DBD - HISAM/VSAM **DFSSAMC1** IMS - CPY - DI21PART ダンプ制御ステートメント **DFSSAM11** IMS - PSB - DB ロード **DFSSAM12** IMS - PSB - PART Tran **DFSSAM13** IMS - PSB - DSPINV Tran **DFSSAM14** IMS - PSB - ADDPART/ADDINV/DLETPART/DLETINV Tran **DFSSAM15** IMS - PSB - CLOSE Tran **DFSSAM16** IMS - PSB - DISBURSE Tran **DFSSAM17** IMS - PSB - DSPALLI Tran **DFSSAM18** IMS - PSB - DB ダンプ **DFSSAM19** IMS - PSB - Batch/BMP Misc

```
DFSSAM01
     IMS - PGM - DB ロード
DFSSAM02
     IMS - PGM - PART Tran
DFSSAM03
     IMS - PGM - DSPINV Tran
DFSSAM04
     IMS - PGM - ADDPART/ADDINV/DLETPART/DLETINV Tran
DFSSAM05
     IMS - PGM - CLOSE Tran
DFSSAM06
     IMS - PGM - DISBURSE Tran
DFSSAM07
     IMS - PGM - DSPALLI Tran
DFSSAM08
     IMS - PGM - DB ダンプ
DFSSUT04
     IMS - PGM - Unexpected Status exit
MFDFSYSN
     IMS - CPY - DB ロード入力
DFSIVPC1
     IMS - PSB - IBM CICS Transaction Server for z/OS IVP DFHSAM04
DFSIVPC2
     IMS - PSB - CICS IVP DFHSAM05
DFSIVPC3
     IMS - PSB - CICS IVP DFHSAM14
DFSIVPC4
     IMS - PSB - CICS IVP DFHSAM24
DFSIVPC5
     IMS - PSB - CICS IVP DFHSAM15
DFSIVPC6
     IMS - PSB - CICS IVP DFHSAM25
DBFSAMD1
     FP - DBD - MSDB
DBFSAMD2
     FP - DBD - MSDB
DBFSAMD3
     FP - DBD - DEDB
DBFSAMD4
     FP - DBD - HDAM/VSAM
```

```
DBFSAMP1
     FP - PSB - DEDB ロード
DBFSAMP2
     FP - PSB - HDAM ロード
DBFSAMP3
     FP - PSB - FPSAMP1
DBFSAMP4
     FP - PSB - FPSAMP2
DBFSAMP5
     FP - PSB - HDAM MISC
DBFSAMP6
     FP - PSB - DEDB MISC
DBFSAMF1
     FP - MFS - FPSAMP1/FPSAMP2
DBFSAMA1
     FP - PGM - DEDB ロード
DBFSAMA2
     FP - PGM - HDAM ロード
DBFSAMA3
     FP - PGM - FPSAMP1/FPSAMP2
DFSIVJ01
     JOB - Dialog init - ICF ユーザー・カタログ/ALIAS の定義
DFSIVJ02
     JOB - Dialog init - Alloc INSTALIB/テープのコピー
DFSIVJ03
     JOB - Dialog init - Alloc SYSLIBS/テープからのコピー
ARCHJCL
     SKEL - ARCHJCL
CAJCL
     SKEL - CAJCL
ICJCL
     SKEL - ICJCL
JOBJCL
     SKEL - JOBJCL
LOGCLJCL
     SKEL - LOGCLJCL
OICJCL
     SKEL - OICJCL
RECOVJCL
      SKEL - RECOVJCL
```
# **IVP** システム定義のステージ **1** の入力ストリーム

IVP のサンプル・ソース・デックまたは入力ソースを教育ツールとして使用しま す。この情報は、問題判別時および障害追及時に重要です。

このセクションの IMS システム定義のステージ 1 の入力ストリームは、IVP ダイ アログによって生成されます。サンプルは、SDFSISRC のメンバーではありませ ん。

**DBB - DB** バッチ **(**バッチ**)** ステージ **1**

このトピックには、DB バッチ・システム用のステージ 1 ソースの情報が含まれて います。

**DBC -** データベース制御 **(DBCTL)** ステージ **1**

このトピックには、DBCTL システム用のステージ 1 ソースの情報が含まれていま す。

# **DBT -** データベース**/**トランザクション・マネージャー **(DB/DC)** ステージ **1**

このトピックには、DBT (DB/DC) システム用のステージ 1 ソースの情報が含まれ ています。

**XRF -** 拡張回復機能付きデータベース**/**トランザクション・マネー ジャー **(XRF** 付き **DB/DC)** ステージ **1**

> このトピックには、DB/DC システム用のステージ 1 ソースの情報が含まれていま す。

**DCC -** トランザクション・マネージャー制御 **(DCCTL)** ステージ **1**

> このトピックには、DCCTL システム用のステージ 1 ソースの情報が含まれていま す。

**IVP** 環境オプション

IVP プロセスの初期化段階では、ユーザーは業務ニーズに固有の環境オプションを 選択します。

各環境オプションごとに、使用する IMS コンポーネントおよび機能は異なりま す。以下の表は、IVP 環境オプションと、その環境に固有の IMS コンポーネント および機能を示します。

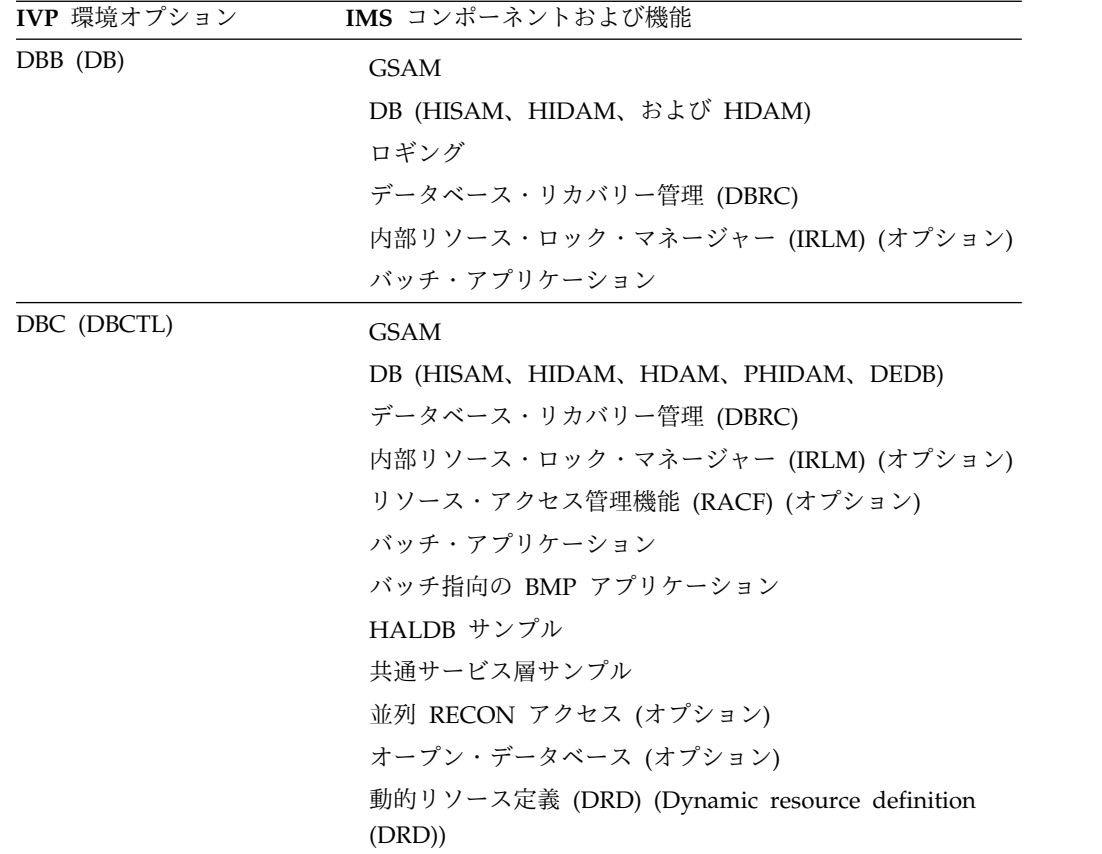

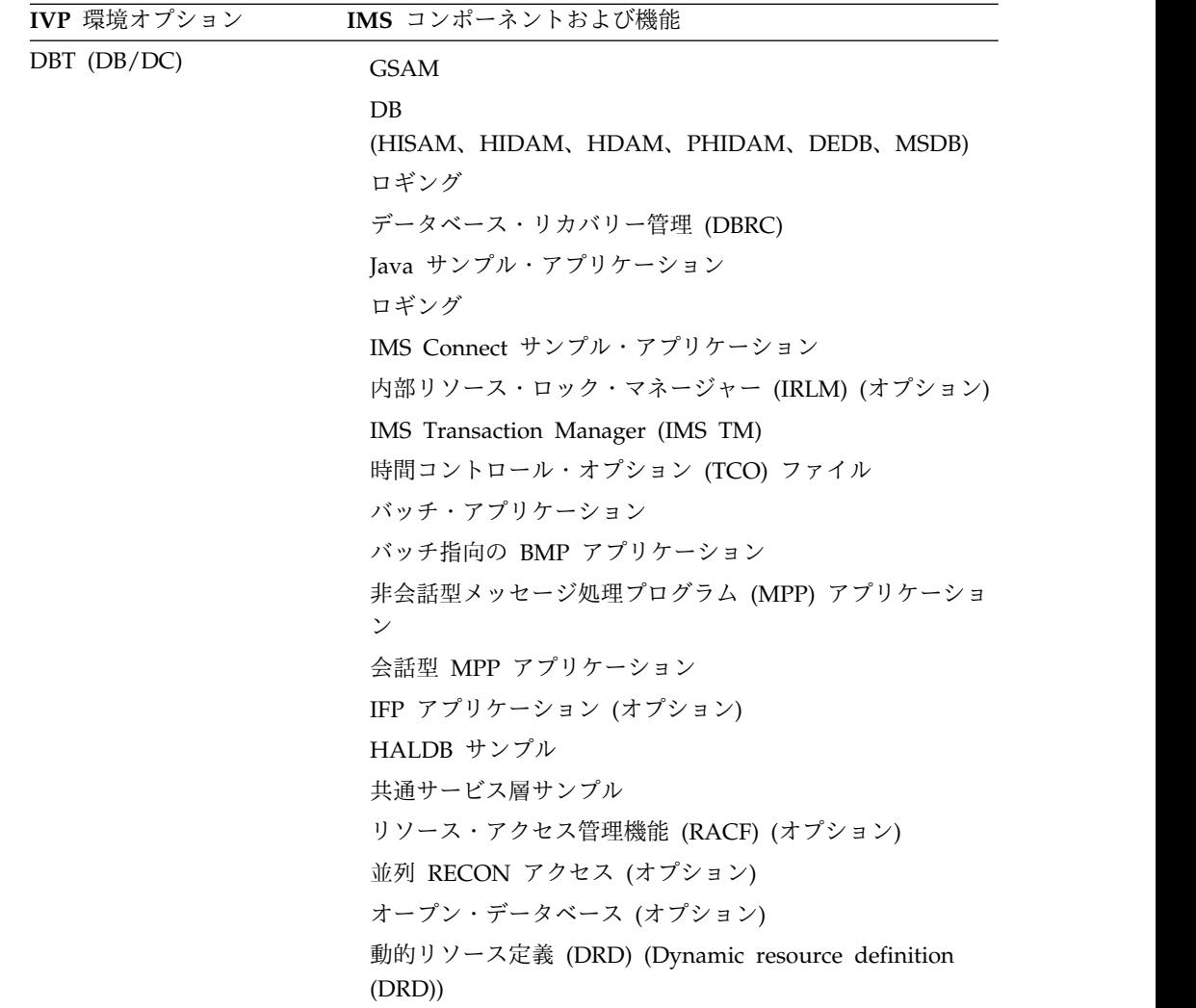

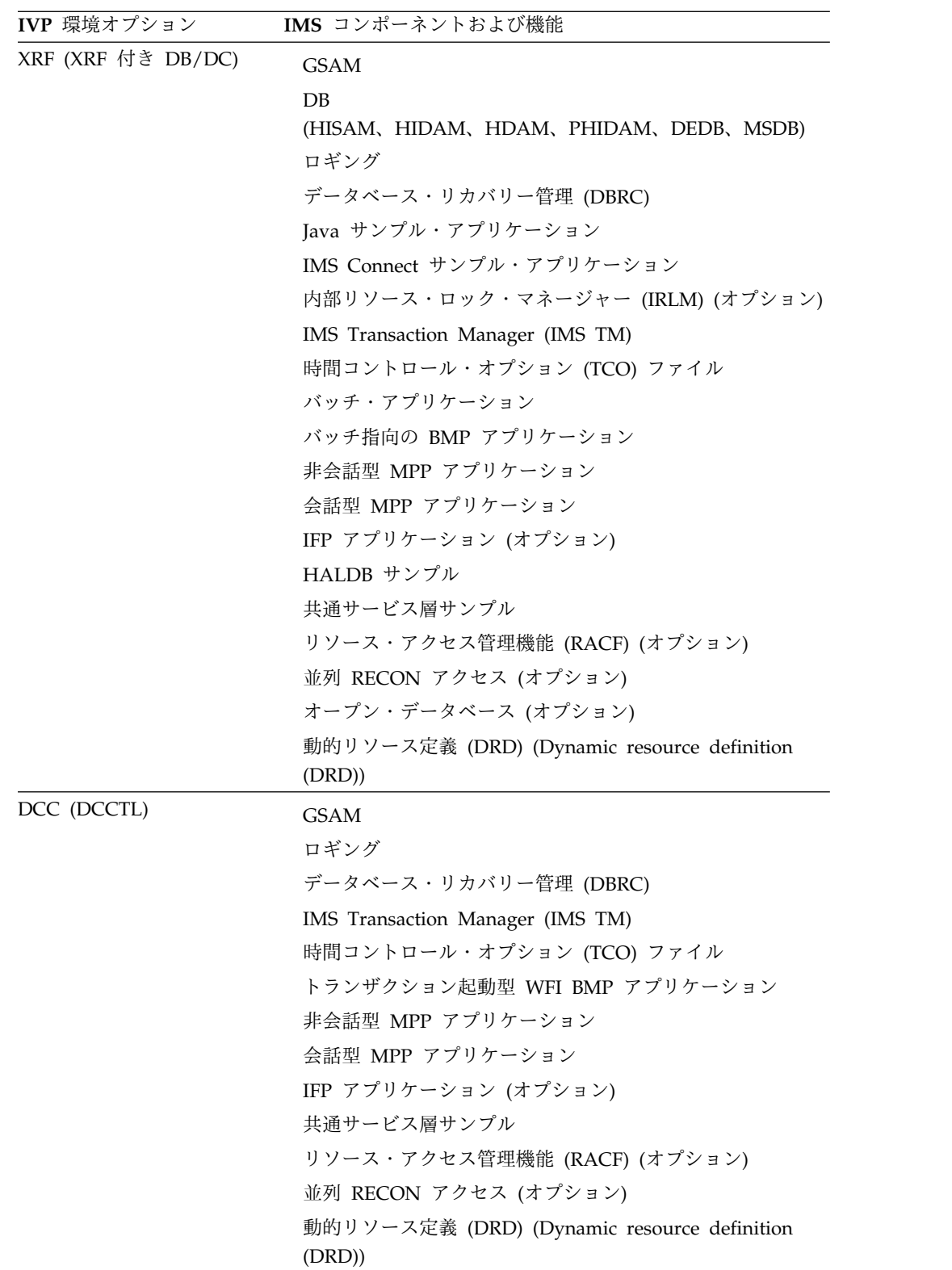

関連タスク:

13 [ページの『環境オプションの選択』](#page-22-0)

# 変数収集のダイアログ・オプション

変数収集段階で選択可能なアクション・コマンドおよびモードを使用します。

## 変数収集アクション・コマンド

変数の表示には、次の 2 つのモードが使用されます。

- **LST** 変数は、スクロール可能な項目のリストとして表示されます。一度に 1 つ 以上の項目を変更することができますが、それぞれの項目に関しては最小限 の情報が表示されます。LST はデフォルトです。
- **ENT** 変数は、一度に 1 つずつ表示されます。スクロール可能な説明が、それぞ れの変数ごとに提供されます。

アクション・コマンドが提供され、変数収集段階での IVP ダイアログをサポートし ます。アクション・コマンドは、「アクション verb」とも呼ばれます。

以下の表には、アクション・コマンド、受け入れモード、およびコマンドの説明が 含まれています。モードは、そのコマンドがどのモードで受け入れられるかを示し ています。

**LST** LST モード

**ENT** ENT モード

その両方

LST モードと ENT モード

以下の表で、「アクション」の欄で大文字で示されている字は、それぞれのコマン ドで許される最短の省略形を示します。

表 *3.* 変数収集アクション・コマンド

| 処置          | モード        | 説明                                                                                                    |
|-------------|------------|----------------------------------------------------------------------------------------------------|
| Chg         | その両方       | 項目内の情報を変更する。ダイアログは、新たな値に対して<br>基本的な妥当性検査を行います。項目が変更された場合、<br>CHG がデフォルトです。アクション・フィールドに CHG<br>を指定する必要はありません。 |
| Doc         | その両方       | 変数の資料を、ISPF リスト・データ・セットに印刷する。<br>DOC アクションは、DOC アクションが要求された変数だけ<br>でなく、すべての変数を印刷します。                         |
| eNt         | LST        | ENT モードに切り替える。 ENT モードは、項目を一度に 1<br>つずつ、フォーマット済みの画面に表示し、変数の説明をそ<br>の使用法と一緒に表示します。                            |
| Lst         | <b>ENT</b> | LST モードに切り替える。 LST モードは、スクロール可能<br>な項目のリストを表示します。 ENT モードでは、ISPF<br>END コマンドも LST アクションとして解釈されます。            |
| <b>N</b> xt | <b>ENT</b> | 次の項目へ進む。                                                                                                    |
| Prv         | <b>ENT</b> | 直前の項目に戻る。                                                                                                    |
| Rfr         | その両方       | IVP マスター表からの変数値を最新表示する。                                                                                      |
| Imp         | その両方       | IVP 変数をインポートする。                                                                                              |
| Exp         | その両方       | IVP 変数をエクスポートする。                                                                                             |
|             |            |                                                                                                    |

LST モードでは、**Enter** を押す前に、一度に 1 つの項目のみを変更することも、あ るいは多くの項目に多くの変更を行うことも、どちらも可能です。**Enter** を押す前 に複数の変更が行われた場合は必ず、ダイアログは制御を戻す前にすべての変更要 求を処理しようとします。

変数収集段階でエラーが発生すると、項目は、提供された情報で更新され、アクシ ョン・フィールドには文字ストリング 「 ERR」 が入れられます。すべての要求が 処理された後で複数のエラーがあっても、単一のエラー・メッセージが表示され、 画面は 'ERR' を含んだ最初の項目のアクション・フィールドに位置付けられます。 ダイアログがユーザーに対してファイル調整段階または実行段階に入ることを許可 するには、すべてのエラーを修正してください。示された項目のどこが正しくない かわからない場合は、その項目のアクション・フィールドに CHG と入力し、一度 に 1 項目ずつ変更します。 **Enter** を押すと、ダイアログはその項目について変数 の編集を再実行し、該当するエラー・メッセージを生成します。

# 変数収集 **- LST** モード

変数収集段階に入った時は、LST モードになっています。次の図に、変数収集段階 の LST モード・パネルを示します。このモードは、選択されたオプションで使用で きる変数を最大限に見やすくします。

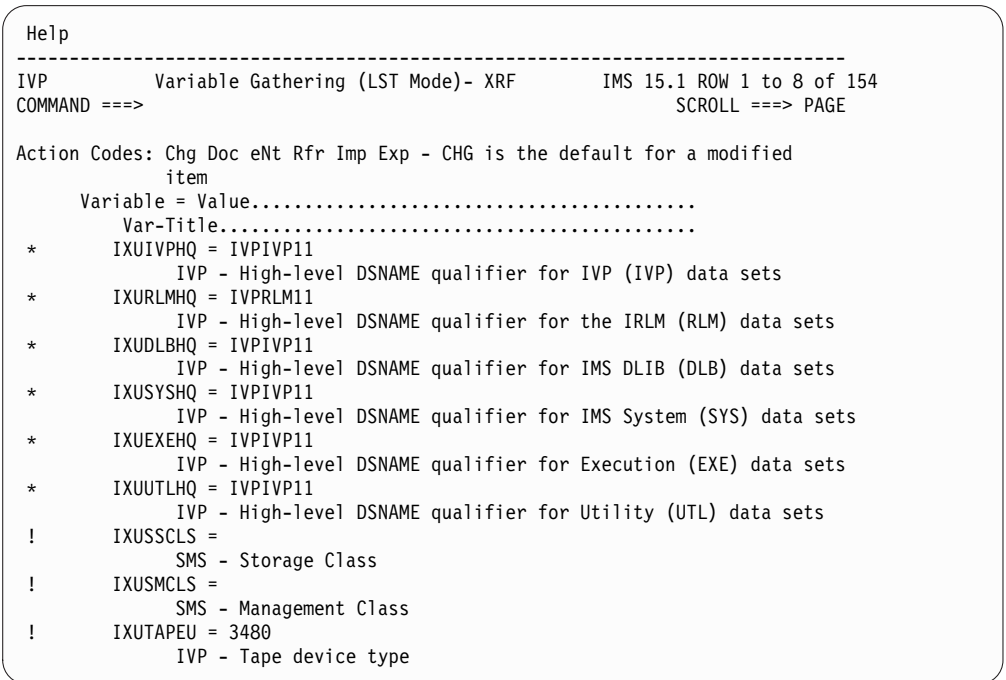

図 *42.* 変数収集 *(LST* モード*)* パネル

変数がよくわからない場合は、ENT アクションを使用して ENT モードに切り替え て、変数の説明を読み、それから LST アクションを使用して LST モードに戻って ください。ENT アクションを使用して ENT モードに切り替えてから、一度に 1 つずつ変数を進めていくこともできます。

アクション・フィールドの特殊文字は、変数に対する変更について示しています。

**!** これは、変数が表に追加されたか (サービスによって)、またはマスター表の

デフォルト値を復元するのに RFR アクションが使用されたかのいずれかで あることを示します。表マージ・プロセスを実行することにより、! 標識を 除去できます。

- **\*** 変数が CHG アクションまたは開始変数のコピー・プロセスによって変更 されたことを示します。
- **@** グローバル変数の変更が、影響を受けるデータ・セット割り振り変数に伝達 され、その結果、CHG アクションまたは開始変数のコピー・プロセスによ って、変数が変更されたことを示します。

最初の項目について **ENT** アクションを試みてください。選択する項目の隣のアク ション・フィールドに、ENT (または N) と入力します。LST モード・パネルでは、 コマンド行でアクション・コマンドを使用することはできません。

モードを切り替えるには、**Enter** を押します。

## 変数収集 **- ENT** モード

次の図に、LST モード・パネルでユーザーが選択した項目に対応する ENT モー ド・パネルを示します。

```
Help
----------------------------------------------------------------
IVP Variable Gathering (ENT Mode)-XRF IMS 15.1
                                                        SCROLL ===> PAGE
DFSIX001: DFSIXX08 - "ENT" action complete
Action...... * Select one of: Chg Doc Lst Nxt Prv Rfr Imp Exp
Name........: IXUIVPHQ
User Value..: IVPIVP11
Title.......: IVP - High-level DSNAME qualifier for IVP (IVP) data sets
Blank-OK....: N HLQ-Group... VOL-Group... BLK-Group...
------------------------------------------------------------------------------
**************** Top of Data *******************************
This variable specifies the high level DSNAME qualifier (HLQ) to be
used when allocating and referencing IVP data sets.
This grouping of data sets includes those data sets which are specific
to the IVP process:
 o INSTALIB, INSTATBL, ...
Data sets associated with this HLQ variable belong to the "IVP"
group. If this variable is changed, then the HLQ variables for ALL
data sets belonging to this group will be changed accordingly.
NOTE:
Press HELP for additional information on the following:
  o Global Variables
  o Data Set Allocation Variables
       (including the overriding of global VOLSER and BLKSIZE values)
JCL (and VSAM, if applicable) coding rules apply.
*************** BOTTOM OF DATA *****************
```
図 *43.* 変数収集 *(ENT* モード*)* パネル

ENT モードではそれぞれの変数について、次のような、さらに詳細な情報が提供さ れます。

- その変数はブランクであってもかまわないかどうか。
- グローバル変数グループ内のメンバーシップ。これらのフィールドは、データ・ セット割り振りに使用される変数以外についてはブランクになります。

v 変数についての、スクロール可能な説明。

NXT アクションおよび PRV アクションを用いることにより、変数表の中のすべて の項目を表示することができます。

DOC アクションを使用して、オンライン・ヘルプのコピーを印刷することができま す。アクション・フィールドに DOC と入力して **Enter** を押します。

## 変数収集 **- DOC** アクション

次の図に、変数収集段階の DOC アクション・パネルを示します。

```
Help
                       ----------------------------------------------------------------
IVP Variables Documentation - XRF IMS 15.1
COMMAND ===>
  Select (1 or 2) the type of output:
_ 1 - LST Mode equivalent containing names, titles, and current values
   2 - ENT Mode equivalent containing full descriptions
  Select (/) the types of variables to be documented:
  General variables (HLQ, VOL, BLK, JOB, SMP, SYSDEF, etc.)
Data set allocation variables
  Press END to return to Variable Gathering.
  Press ENTER to initiate the documentation request.
  NOTE: Output will be printed to the ISPF List data set.
  Maximum output (for XRF/ISD) is about 2K lines for Type 1
  and 12K lines for Type 2.
```
図 *44.* 変数収集 *(DOC* アクション*)* パネル

このパネルで、以下の出力リストのタイプから、必要なものを選択します。

- 1. LST モードと同等
- 2. ENT モードと同等

その後、印刷したい変数を選択し、**Enter** を押します。要求された資料が ISPF LIST データ・セットに印刷されます。単一の項目に対して DOC アクションを入 力しても、結果の資料は選択されたタイプの項目すべてに関するものになります。

上記の図の例では、資料は印刷されません。**End** を 2 回押して LST モードに戻 り、さらにもう一度 **End** を押して、変数収集段階を終了します。 関連タスク:

19 [ページの『変数の収集』](#page-28-0)

# ファイル調整のダイアログ・オプション

ファイル調整段階で選択可能なアクション・コマンドおよびモードを使用します。

# ファイル調整アクション・コマンド

ファイル調整段階での IVP ダイアログをサポートするためのアクション・コマンド が提供されます。 以下の表には、アクション・コマンド、受け入れモード、および コマンドの説明が含まれています。

以下の表で、「アクション」の欄で大文字で示されている字は、それぞれのコマン ドで許される最短の省略形を示します。「モード」欄の項目は、そのコマンドが次 のモードで受け入れられるかどうかを示しています。

**LST** LST モード

**ENT** ENT モード

その両方

LST モードと ENT モード

表 *4.* ファイル調整コマンド、受け入れモード、およびコマンドの説明

| 処置         | モード        | 説明                                                                                                    |
|------------|------------|----------------------------------------------------------------------------------------------------|
| ALL        | その両方       | INSTALIB メンバーについてファイル調整段階を実行<br>する (要求された項目から開始する)。                                                   |
| brM        | その両方       | INSTALIB メンバーをブラウズする。                                                                                 |
| brS        | その両方       | SDFSSLIB メンバーまたは SDFSISRC メンバーをブラ<br>ウズする。                                                            |
| Doc        | その両方       | JOB/TASK/INDEX の資料を、ISPF リスト・デー<br>タ・セットに印刷する。 DOC アクションは、DOC<br>アクションが要求された項目だけでなく、すべての項<br>目を印刷します。 |
| Edm        | その両方       | INSTALIB メンバーを編集する。                                                                                   |
| eNt        | <b>LST</b> | ENT モードに切り替える。項目、実行可能なアクショ<br>ン、予想される結果、およびエラー・リカバリーの詳<br>細な説明を表示します。                                 |
| Ftl        | その両方       | 単一の INSTALIB メンバーについてファイル調整段階<br>を実行します。                                                              |
| Lst        | <b>ENT</b> | LST モードに切り替える。 LST モードは、スクロー<br>ル可能な項目のリストを表示します。ENT モードで<br>は、ISPF END コマンドも LST アクションとして解<br>釈されます。 |
| <b>Nxt</b> | <b>ENT</b> | 次の項目へ進む。                                                                                              |
| Prv        | <b>ENT</b> | 直前の項目に戻る。                                                                                             |

# ファイル調整 **- LST** モード

以下の図に、ファイル調整段階の LST モード・パネルを示します。ファイル調整段 階に入ると、LST モードに切り替わります。LST Mode. このモードは、選択され たオプションで使用できるジョブとタスクを、最大限に見やすくします。 INDEX 項目をブラウズする場合を除き、ファイル調整段階で必要なのはこのモードのみで す。これは、ENT モードで表示される項目説明が、実行段階での使用を想定してい るためです。

```
Help
----------------------------------------------------------------
IVP - File Tailoring (LST Mode) - XRF ROW 1 OF 17 of 369
COMMAND ===> PAROII ===> PARGENAction Codes : All brM brS Doc Edm eNt Ftl
     Member. Skeleton Step
Title...................................<br>! IV4A001T IVPA001T A0 NOTE -<br>* IV4A301N DFSIXSA4 A3 CLIST -
  ! IV4A001T IVPA001T A0 NOTE - Step Introduction-Dialog Set-up
* IV4A301N DFSIXSA4 A3 CLIST - Offline Formatted Dump - IVP1/2/3/4<br>* IV4A302N DFSIXSA5 A3 CLIST - Offline Dump Formatter - BATCH<br>* IV4A303N DFSIXSA6 A3 CNTRL - MSDB Load Cntrl Stmts - DBFSAMD1/DB<br>! IV4C001T IVPC001T C0 NOT
                                CLIST - Offline Dump Formatter - BATCH
                                CNTRL - MSDB Load Cntrl Stmts - DBFSAMD1/DBFSA
! IV4C001T IVPC001T C0 NOTE - Step Introduction - System Definition
* IV4C101J DFSIXSC0 C1 JOB - Alloc SYSDEF Data Sets
* IV4C201T DFSIXSC1 C2 TASK - Browse the STAGE1 Source Deck
* IV4C202J DFSIXSC2 C2 JOB - Run SYSDEF Preprocessor
* IV4C203J DFSIXSC3 C2 JOB - Run SYSDEF STAGE1
* IV4C301J DFSIXSC4 C3 JOB - Run SYSDEF STAGE2 >>> SEE DESCRIPT
* IV4C401J DFSIXSC5 C4 JOB - Run SMP/E JCLIN
! IV4C405T IVPC405T C4 TASK - Edit IMS PROCLIB Members
! IV4D001T IVPD001T D0 NOTE - Step Introduction - and VTAM Interf
                                XMPL - Allocate Interface Data Sets<br>XMPL - Update JESx Procedure
  IV4D101T DFSIXSD0 D1 XMPL -Allocate Interface Da<br>1V4D201T DFSIXSD1 D2 XMPL -Update JESx Procedure<br>1V4D202T DFSIXSD2 D2 XMPL -Update BLSCECTX -DFS
                                XMPL - Update BLSCECTX - DFSOFMD0 / DXRRLM50
  IV4D203T DFSIXSD3 D2 XMPL - Udpate IEAAPFxx or PROGxx - Authorized
```
図 *45.* ファイル調整 *(LST* モード*)* パネル

リストの下方にスクロールすると、Z シリーズのステップに属するファイル調整項 目を見ることができます。これらは INDEX 項目です。 「Z1」項目は、それ以前 の項目によって組み込まれた、SDFSSLIB (ファイル調整スケルトン) のメンバーで す。「Z2」項目は、SDFSISRC のメンバーです (例えば DBD、PSB、MFS、PGM)。これらのメンバーをブラウズするには、BRS アクショ ンを使用します。

アクション・フィールドでは下記のような特殊文字が使用されます。

- **!** 項目が表に追加されたことを示します (サービスによって)。表マージ・プロ セスを再実行すれば、標識を除去できます。
- **\*** 項目が ALL アクションまたは FTL アクションのいずれかにより処理され たことを示します。

最初の項目について ENT アクションを試みてください。選択したい項目の隣のア クション・フィールドに、ENT (または N) と入力する必要があります。LST モー ド・パネルでは、コマンド行でアクション・コマンドを使用することはできませ ん。

**Enter** を押して、モードを切り替えます。

## ファイル調整 **- ENT** モード

以下の表は、LST モード・パネルでユーザーが選択した項目に対応する ENT モー ド・パネルです。

```
Help
----------------------------------------------------------------
IVP File Tailoring(ENT Mode) - XRF IMS 15.1 ROW 1 OF 22
COMMAND ===> SCROLL ===> CSR
DFSIX001: DFSIXX09 - "ENT" action complete
Action......> DOC <----- All brM brS Doc Edm Ftl Lst Nxt Prv
Member......: IV4A001T
Skeleton....: IVPA001T
Step........: A0
Title.......: NOTE - Step Introduction - Dialog Set-up
 ----------------------------------------------------------------
o Item Type:
 NOTE - Information only
o Action Required:
 Read the description below.
 Use the "NXT" action to proceed to the next item.
o Description:
 The items within the "Ax" series of steps are used to perform
 initialization for the IVP Dialog. There are no user
 executable JOBs within these steps. Please skip to the first
 item for Step C0 (This is the default starting position for
 the Execution Phase of the IVP Dialog).
```
図 *46.* ファイル調整 *(ENT* モード*)* パネル

ENT モードが提供する追加情報は、スクロール可能な項目説明のみです。 INDEX 項目を除き、これらの説明は実行段階を対象としており、ファイル調整段階には意 味はありません。

NXT アクションおよび PRV アクションを用いて、ファイル調整表の中のすべての 項目を表示することができます。

DOC アクションを使用して、オンライン・ヘルプのコピーを印刷することができま す。アクション・フィールドに DOC と入力して **Enter** を押します。

# ファイル調整 **- DOC** アクション

以下の表は、ファイル調整段階の DOC アクション・パネルです。

```
Help
----------------------------------------------------------------
IVP JOB/TASK/INDEX Documentation - XRF IMS 15.1
COMMAND == =Select (1 or 2) the type of output and press Enter.
 1 - LST Mode equivalent containing names and titles
 2 - ENT Mode equivalent containing full descriptions
 Select (/) the types of JOBs/TASKs to be documented:
  SETUP - IVP Preparation (CLISTs, Control statements)
   IVP - IMS System Definition
  IVP - /VTAM Interface
             - IVP System and Application Build
   IVP - IVP Execution
  INDEX - DFSSLIB (IMBEDs) and DFSISRC members
  NOTE: Output will be printed to the ISPF List data set.
  Maximum output (for XRF/ISD) is about 3K lines for Type 1
   and 22K lines for Type 2.
```
図 *47.* ファイル調整 *(DOC* アクション*)* パネル

このパネルで、以下の出力リストのタイプから、必要なものを選択します。

- 1. LST モードと同等
- 2. ENT モードと同等

次に、印刷する項目を選択し、**Enter** を押します。要求された資料が ISPF LIST デ ータ・セットに印刷されます。

単一の項目に対して DOC アクションを入力しても、結果の資料は選択されたタイ プの項目すべてに関するものになります。

ファイル調整段階でも実行段階でも、ジョブおよびタスクに関する資料を印刷する ことができます。INDEX 項目に関する資料は、ファイル調整段階からのみ、印刷し ます。

ファイル調整 (DOC アクション) パネルの例では、資料は印刷されません。**End** を 2 回押して LST モードに戻り、さらにもう一度 End を押してファイル調整段階を 終了します。 関連タスク:

24 [ページの『ファイル調整』](#page-33-0)

# 実行段階のダイアログ・オプション

実行段階で選択可能なアクション・コマンドおよびモードを使用します。

## 実行アクション・コマンド

アクション・コマンドが提供され、実行段階での IVP ダイアログをサポートしま す。 以下の表には、アクション・コマンド、受け入れモード、およびコマンドの説 明が含まれています。

ジョブおよびタスクの表示には、次の 2 つのモードが使用されます。

**LST** 項目はスクロール可能なリストで示されます。それぞれの項目が 1 つのジ ョブまたはタスクを表します。LST がデフォルトです。

**ENT** ジョブおよびタスク・メンバーは、一度に 1 つずつ順番に表示されます。 それぞれの項目を説明するための、スクロール可能な情報が提供されます。

以下の表で、「アクション」の欄で大文字で示されている字は、それぞれのコマン ドで許される最短の省略形を示します。「モード」欄の項目は、そのコマンドが次 のモードで受け入れられるかどうかを示しています。

**LST** LST モード

**ENT** ENT モード

その両方

LST モードと ENT モードの両方

表 *5.* 実行アクション・コマンド

|             | モード (LST   |                                                                                                    |
|-------------|------------|----------------------------------------------------------------------------------------------------|
| 処置          | または ENT)   | 説明                                                                                                    |
| br <b>M</b> | その両方       | INSTALIB メンバーをブラウズする。                                                                                                    |
| <b>Doc</b>  | その両方       | ジョブまたはタスクの資料を、ISPF リスト・データ・セ<br>ットに印刷する。DOC アクションは、DOC アクション<br>が要求された項目だけでなく、すべての項目を印刷しま<br>す。                                                   |
| Edm         | その両方       | INSTALIB メンバーを編集する。                                                                                                    |
| eNt         | LST.       | ENT モードに切り替える。 ENT モードは、項目を一度<br>に 1 つずつ、フォーマット済みの画面に表示します。                                                                                       |
| eXe         | その両方       | TSO SUBMIT コマンドを使用して、INSTALIB ジョブを<br>実行依頼します。あるいは、EDM アクション (この表の<br>EDM を参照) を通じて INSTALIB メンバーを編集してい<br>るときに、TSO SUBMIT コマンドを直接、出すこともで<br>きます。 |
| Ftl         | <b>LST</b> | 個々のメンバーをファイル調整します。                                                                                                    |
| Lst         | <b>ENT</b> | LST モードに切り替える。 LST モードは、スクロール可<br>能な項目のリストを表示します。項目、実行可能なアクシ<br>ョン、予想される結果、およびエラー・リカバリーの詳細<br>な説明を表示します。                                          |
| <b>N</b> xt | <b>ENT</b> | 次の項目へ進む。                                                                                                    |
| Prv         | <b>ENT</b> | 直前の項目に戻る。                                                                                                    |
| spR         | その両方       | タスクのパフォーマンスを援助するために提供されている<br>特別な処理ルーチンを実行する。                                                                                                    |

# 実行段階 **- LST** モード

実行段階に入った時は、LST モードになっています。以下に、実行段階の LST モ ード・パネルを示します。

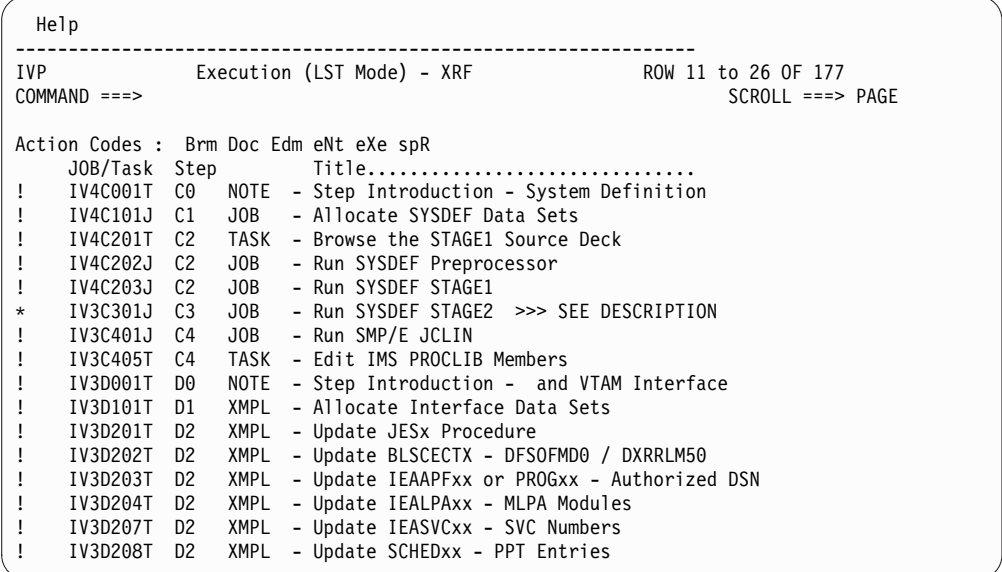

図 *48.* 実行段階 *(LST* モード*)* パネル

LST モードでは、IVP プロセスを構成する項目を最大限に見やすくします。ただ し、最小限の説明情報しか提供されません。それぞれのジョブおよびタスクの要件 に精通するまでは、実行段階の LST モードを使用しないでください。代わりに ENT モードを使用してください。

アクション・フィールドの特殊文字は、変数に対する変更について示しています。

- **!** 項目が表に追加されたことを示します (サービスによって)。
- **\*** 項目が SUB アクションまたは EDM アクションのいずれかにより処理さ れたことを示します。(ダイアログは、ユーザーが項目を編集したとき、そ の項目の実行依頼も行ったと仮定します。)

表マージ・プロセスを再実行すれば、! 標識および \* 標識を除去することができま す。

2 番目の項目について ENT アクションを試みてください。アクション・フィール ドに、ENT (または N) と入力してください。

モードを切り替えるには、**Enter** を押します。

## 実行段階 **- ENT** モード

以下の図に、実行段階の ENT モード・パネルを示します。表示される項目は、ユ ーザーが LST モード・パネルで ENT アクションを要求した項目です。
```
Help
----------------------------------------------------------------
IVP Execution (ENT Mode) - XRF IMS 15.1<br>COMMAND ===> PAGE
                                               SCROL ===> PAGEDFSIX001: DFSIXX11 - "ENT" action complete
Action...... ! Select one of: Brm Doc Edm eXe Lst Nxt Prv spR
JOB or Task....: IV4C101J
Step........: C1
Title.......: JOB - Alloc SYSDEF Data Sets
----------------------------------------------------------------
*********** Top of Data ********************
o Item Type:
 JOB - The batch JOB provided for this item must be run.
o Action Required:
  1. Review "Description" below.
 2. If desired (or required by the description below), use the
     "EDM" action to edit the supplied JOB. (The "BRM" action
    can be used to browse the JOB.)
 3. Submit the JOB to be run. Use the TSO SUBMIT command
     from within edit or use the "EXE" action from the Execution
    Phase panels.
 4. When the JOB completes execution, review all step completion
     for successful completion. See "Completion Codes and Messages"
    below for acceptable completion codes for this JOB.
 It might be necessary to review the printed output generated by
  this JOB in order to verify successful completion.
 If the JOB does not complete successfully, see "Error Recovery" below.
 5. When you are satisfied that the JOB completed successfully, use
    the "NXT" action to proceed to the next item.
o Description:
 This JOB scratches and reallocates the data sets needed, in addition to
  those allocated for SMP/E processing, for IMS system definition.
```

```
図 49. 実行段階 (ENT モード) パネル
```
NXT アクションおよび PRV アクションを用いて、実行表の中の項目を進めていく ことができます。

それぞれのジョブおよびタスクの要件に精通したら (実際にジョブの実行依頼を開 始する前に、全体のプロセスをブラウズすることによって)、LST モードに切り替え て戻ることができます。

この例では、**End** を押して LST モードに戻り、さらにもう一度 **End** を押して、 実行段階を終了します。 関連タスク: 25 [ページの『調整済みのジョブおよびタスクの実行』](#page-34-0)

### サンプル・アプリケーションのパーツ表および **PSB**

サンプル・アプリケーションのパーツ表は、サンプル・アプリケーションのパーツ について説明したものです。

例えば、パーツ表によってサンプル・アプリケーションの特定のパーツの記述言 語、パーツを使用するデータベースの名前、データベースの説明などがわかりま

す。場合によっては、プログラム仕様ブロック (PSB) が、サンプル・アプリケーシ ョンで使用されるデータベースを処理するために提供されます。

### <span id="page-181-0"></span>**IVP** サンプル・アプリケーション表

SDFSISRC ターゲット・ライブラリーには、アプリケーションが使用する、プログ ラム、PSB、DBD、MFS のソース、およびその他のサポート資料が含まれていま す。

以下の表に、IVP サンプル・アプリケーションが使用するパーツの情報を示しま す。これには、該当するパーツに関連する言語、PSB、MFS、トランザクション・コ ード、DBD、JCL、および説明が含まれます。

表 *6. IVP* サンプル・アプリケーション・パーツ

| パーツ名                  | 言語            | <b>PSB</b>     | <b>MFS</b> | TRANCD DBD   |          | コンパイル            | 説明              |
|-----------------------|---------------|----------------|------------|--------------|----------|------------------|-----------------|
|                       |               |                |            |              |          | および              |                 |
|                       |               |                |            |              |          | <b>BIND JCL</b>  |                 |
| DFSIVD1               | アセンブラ N/A     |                | N/A        | N/A          | DFSIVD1  | N/A <sup>1</sup> | HIDAM/OSAM デー   |
|                       |               |                |            |              |          |                  | タベース            |
| DFSIVD1I              | アセンブラ N/A     |                | N/A        | N/A          | DFSIVD1I | N/A <sup>1</sup> | HIDAM/OSAM 1 次  |
|                       |               |                |            |              |          |                  | 索引データベース        |
| DFSIVD2               | アセンブラ N/A     |                | N/A        | N/A          | DFSIVD2  | N/A <sup>1</sup> | HDAM/VSAM データ   |
|                       |               |                |            |              |          |                  | ベース             |
| DFSIVD3               | アセンブラ N/A     |                | N/A        | N/A          | DFSIVD3  | N/A <sup>1</sup> | DEDB データベース     |
|                       |               |                |            |              |          |                  |                 |
| DFSIVD4               | アセンブラ N/A     |                | N/A        | N/A          | DFSIVD4  | N/A <sup>1</sup> | MSDB データベース     |
|                       |               |                |            |              |          |                  |                 |
| DFSIVD5               | アセンブラ N/A     |                | N/A        | N/A          | DFSIVD5  | N/A <sup>1</sup> | GSAM/BSAM データ   |
|                       |               |                |            |              |          |                  | ベース             |
| DFSIVA1               | アセンブラ DFSIVP1 |                | DFSIVF1    | <b>IVTNO</b> | DFSIVD1  | N/A <sup>1</sup> | 非会話型 MPP        |
|                       |               |                |            |              |          |                  |                 |
|                       |               | アセンブラ DFSIVPD2 | DFSIVF6    | <b>IVTND</b> | DFSIVD1  | N/A              | 非会話型 MPP        |
|                       |               |                |            |              |          |                  |                 |
| DFSIVA2               | アセンブラ DFSIVP2 |                | DFSIVF2    | <b>IVTNV</b> | DFSIVD2  | N/A <sup>1</sup> | 非会話型 MPP        |
|                       |               |                |            |              |          |                  |                 |
| DFSIVA3               | アセンブラ         | DFSIVP3        | DFSIVF3    | <b>IVTCV</b> | DFSIVD2  | N/A <sup>1</sup> | 会話型 MPP         |
|                       |               |                |            |              |          |                  |                 |
| DFSIVA31 <sup>2</sup> | Pascal        | DFSIVP31       | DFSIVF31   | <b>IVTCP</b> | DFSIVD2  | DFSIVJP3         | 会話型 MPP         |
| DFSIVA32 <sup>2</sup> | $\mathsf{C}$  | DFSIVP32       | DFSIVF32   | <b>IVTCC</b> | DFSIVD2  | DFSIVJC3         | 会話型 MPP         |
| DFSIVA34 <sup>2</sup> | <b>COBOL</b>  | DFSIVP34       | DFSIVF34   | <b>IVTCB</b> | DFSIVD2  | DFSIVJB3         | 会話型 MPP         |
| DFSIVA35 <sup>5</sup> | REXX          | DFSIVP35       | DFSIVF35   | <b>IVTCX</b> | DFSIVD2  | N/A              | 会話型 MPP         |
| DFSIVP37              | Java          | DFSIVP37       | DFSIVF37   | <b>IVTCM</b> | DFSIVD2  | N/A              | 会話型 JMP         |
| DFSIVA4               | アセンブラ         | DFSIVP4        | DFSIVF4    | <b>IVTFD</b> | DFSIVD3  | N/A              | 非会話型 IFP (EMH)  |
|                       |               |                |            |              |          |                  |                 |
| DFSIVA5               | アセンブラ DFSIVP5 |                | DFSIVF5    | <b>IVTFM</b> | DFSIVD4  | N/A              | 非会話型 IFP (EMH)。 |
|                       |               |                |            |              |          |                  | 表示および置換のみ       |
|                       |               |                |            |              |          |                  |                 |

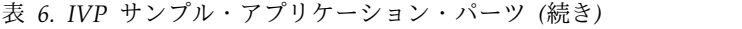

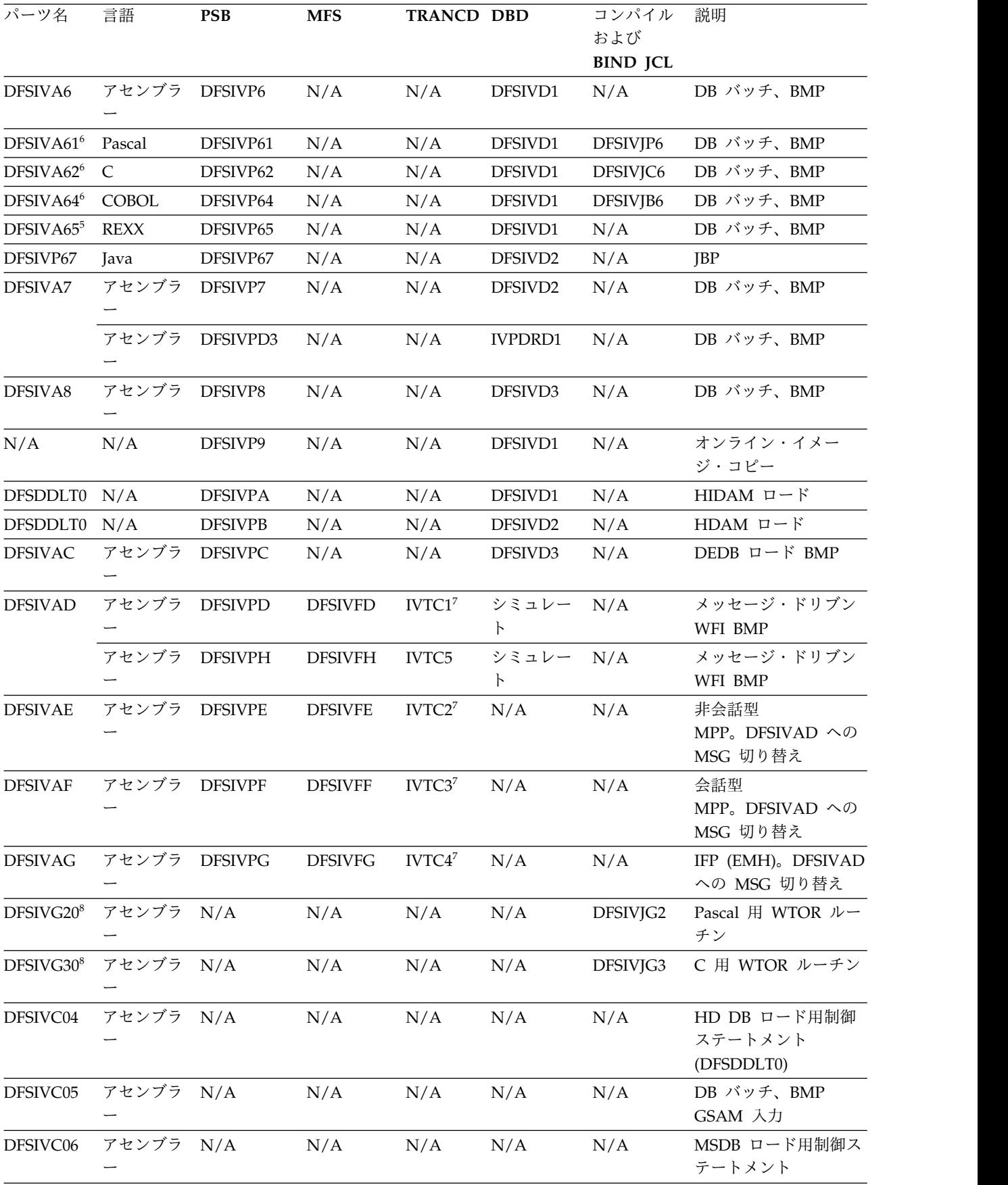

<span id="page-183-0"></span>表 *6. IVP* サンプル・アプリケーション・パーツ *(*続き*)*

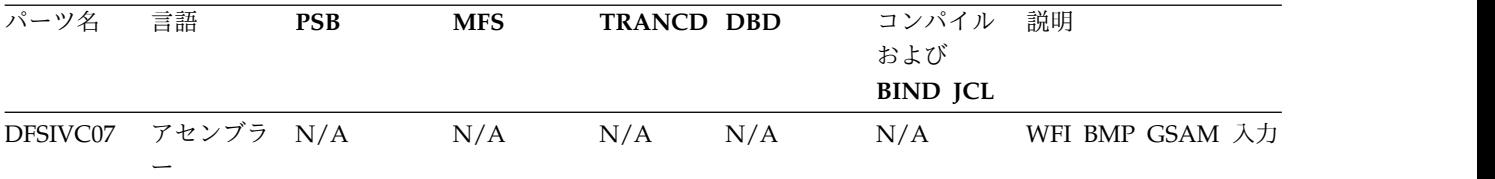

<sup>1</sup> これらのパーツは IVP によってインストールされます。

<sup>2</sup> コンパイルされ結合された後、プログラム DFSIVA31/32/34 は任意の 24x80 (3270) MFS 装置から実行可能で す。IVP 実行 JCL に、PL/I か Pascal のどちらかのランタイム・ライブラリーを追加する必要があります。

5 プログラム DFSIVA35 および DFSIVA65 は、IVP によって完全にインストールされます。DFSIVA35 は任意の 24x80 (3270) MFS 装置から実行可能です。DFSIVA65 は、DFSIVA6 用の IVP 実行 JCL を変更することにより、 実行可能です。

<sup>6</sup> コンパイルされ結合された後、プログラム DFSIVA61/62/64 は、DFSIVA6 用の IVP 実行 JCL を変更すること により、実行可能です。 IVP 実行 JCL に、PL/I か Pascal のどちらかのランタイム・ライブラリーを追加する必 要があります。

<sup>7</sup> これらのトランザクション・コードは、DCCTL システムでのみ、提供されます。

<sup>8</sup> DFSIVG20 および DFSIVG30 は、Pascal および C プログラムに対して WTOR サポートを提供する、アセンブ ラー・サブルーチンです。

関連概念:

27 ページの『IVP [サンプル・アプリケーション』](#page-36-0)

関連資料:

179 ページの『IVP [サンプル・アプリケーション・データベース』](#page-188-0)

### **IMS** サンプル・アプリケーション表

以下の表に、IMS サンプル・アプリケーションが使用するパーツの情報を示しま す。これには、各パーツに関連する言語、PSB、トランザクション・コード、 DBD、および説明が含まれます。

表 *7. IMS* サンプル・アプリケーション・パーツ

| パーツ名     | 言語           | PSB      | <b>TRANCD</b>   | <b>DBD</b> | 説明                 |
|----------|--------------|----------|-----------------|------------|--------------------|
| DI21PART | アセンブラ        | N/A      | N/A             | DI21PART   | HISAM/VSAM データベース  |
|          |              |          |                 |            |                    |
| DFSSAM1  | <b>COBOL</b> | DFSSAM11 | N/A             | DI21PART   | DB バッチ - データベース・ロ  |
|          |              |          |                 |            | $ \upharpoonright$ |
| DFSSAM2  | <b>COBOL</b> | DFSSAM12 | PART            | DI21PART   | 非会話型 MPP           |
| DFSSAM3  | <b>COBOL</b> | DFSSAM13 | <b>DSPINV</b>   | DI21PART   | 非会話型 MPP           |
| DFSSAM4  | <b>COBOL</b> | DFSSAM14 | <b>ADDPART</b>  | DI21PART   | 非会話型 MPP           |
|          |              |          | <b>ADDINV</b>   |            |                    |
|          |              |          | <b>DLETPART</b> |            |                    |
|          |              |          | <b>DLETINV</b>  |            |                    |
| DFSSAM5  | <b>COBOL</b> | DFSSAM15 | <b>CLOSE</b>    | DI21PART   | 非会話型 MPP           |
| DFSSAM6  | <b>COBOL</b> | DFSSAM16 | <b>DISBURSE</b> | DI21PART   | 非会話型 MPP           |
| DFSSAM7  | <b>COBOL</b> | DFSSAM17 | <b>DSPALLI</b>  | DI21PART   | 非会話型 MPP           |

<span id="page-184-0"></span>表 *7. IMS* サンプル・アプリケーション・パーツ *(*続き*)*

| パーツ名            | 言語          | <b>PSB</b> | <b>TRANCD</b> | <b>DBD</b> | 説明                |
|-----------------|-------------|------------|---------------|------------|-------------------|
| DFSSAM08        | アセンブラ       | DFSSAM18   | N/A           | DI21PART   | DB バッチ            |
|                 |             |            |               |            |                   |
| DESDDLT0        | アセンブラ       | DFSSAM19   | N/A           | DI21PART   | DB バッチ/BMP        |
|                 |             |            |               |            |                   |
| DFSSUT04        | <b>REXX</b> | N/A        | N/A           | N/A        | 状況コード・サブルーチン      |
| <b>MFDFSYSN</b> | N/A         | N/A        | N/A           | N/A        | データベース・ロード用制御ス    |
|                 |             |            |               |            | テートメント            |
| DFSSAMC1        | N/A         | N/A        | N/A           | N/A        | データベース・ダンプ用制御ス    |
|                 |             |            |               |            | テートメント (DFSDDLT0) |

### **IMS** サンプル・アプリケーション **PSB**

この PSB は、IMS サンプル・アプリケーションが使用する部品データベースの処 理用に提供されます。

次の図は、IMS サンプル・アプリケーションを IMS ユーザー端末から実行するた めに提供される PSB を示します。

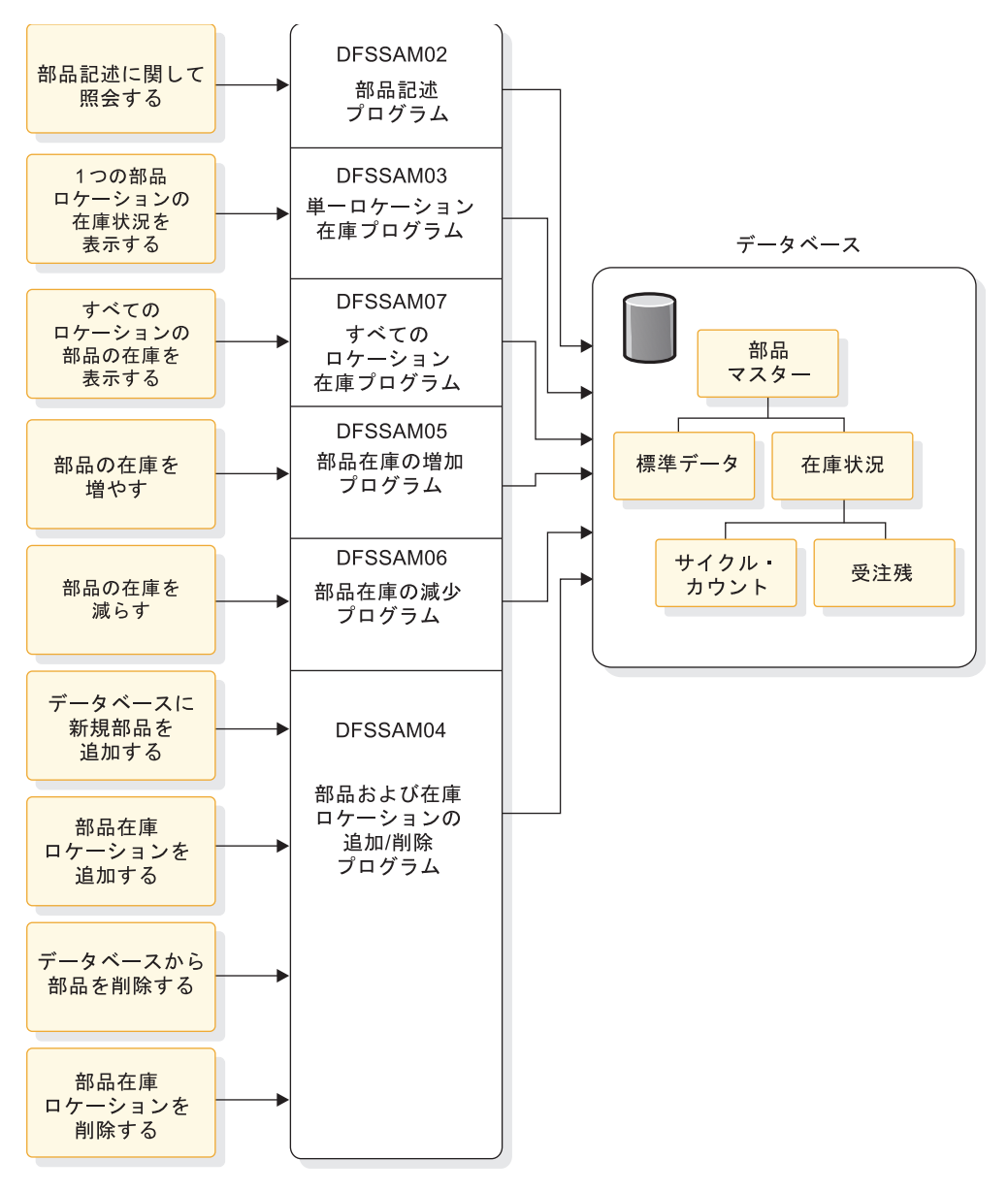

図 *50. PSB* による部品データベースの処理

6 つの PSB およびその関連トランザクションにより、ユーザーは以下の 9 つのオ ンライン機能を実行できます。

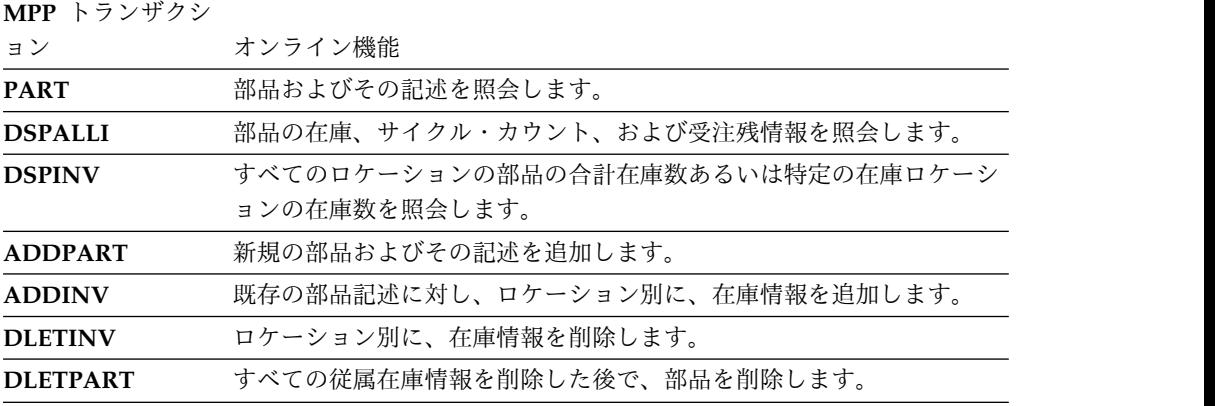

<span id="page-186-0"></span>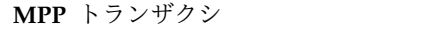

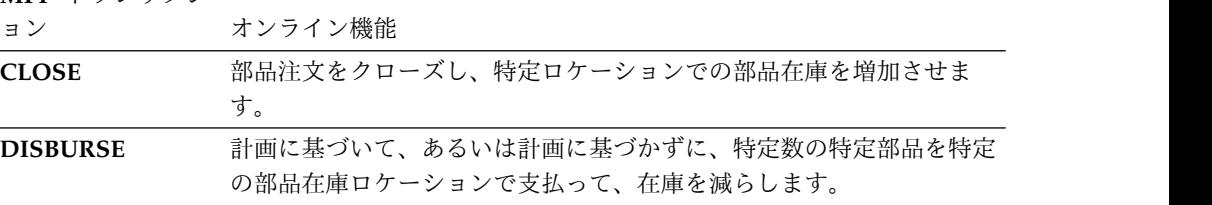

関連タスク:

36 ページの『IMS [サンプル・アプリケーションの実行』](#page-45-0)

関連資料:

172 ページの『IVP [サンプル・アプリケーション表』](#page-181-0)

### 高速機能サンプル・アプリケーション表

以下の表に、高速機能サンプル・アプリケーションが使用するパーツの情報を示し ます。これには、各パーツに関連する言語、PSB、MFS、トランザクション・コー ド、DBD、および説明が含まれます。

表 *8.* 高速機能サンプル・アプリケーション・パーツ

| パーツ名     | 言語                       | <b>PSB</b> | <b>MFS</b> | <b>TRANCD</b> | <b>DBD</b>                                   | 説明                                |
|----------|--------------------------|------------|------------|---------------|----------------------------------------------|-----------------------------------|
| DBFSAMD1 | アセンブラー N/A               |            | N/A        | N/A           | DBFSAMD1                                     | MSDB - 総勘定元帳デ<br>ータベース            |
|          | DBFSAMD2 アセンブラー N/A      |            | N/A        | N/A           | DBFSAMD2                                     | MSDB - 出納データベ<br>ース               |
|          | DBFSAMD3 アセンブラー N/A      |            | N/A        | N/A           | DBFSAMD3                                     | DEDB/VSAM - 顧客<br>勘定データベース        |
|          | DBFSAMD4 アセンブラー N/A      |            | N/A        | N/A           | DBFSAMD4                                     | $HDAM/VSAM - \Box$<br>ン・データベース    |
|          | DBFSAMA1 アセンブラー DBFSAMP1 |            | N/A        | N/A           | DBFSAMD3                                     | BMP - DEDB/VSAM<br>ロード            |
|          | DBFSAMA2 アセンブラー DBFSAMP2 |            | N/A        | N/A           | DBFSAMD4                                     | DB バッチ -<br>$HDAM/VSAM \Box$<br>F |
|          | DBFSAMA3 アセンブラー DBFSAMP3 |            | DBFSAMF1   | FPSAMP1       | DBFSAMD1<br>DBFSAMD2<br>DBFSAMD3<br>DBFSAMD4 | 非会話型 IFP (EMH)                    |
|          | DBFSAMA3 アセンブラー DBFSAMP4 |            | DBFSAMF1   | FPSAMP2       | DBFSAMD1<br>DBFSAMD2<br>DBFSAMD3<br>DBFSAMD4 | 非会話型 MPP                          |
| DFSDDLT0 | アセンブラー DBFSAMP5          |            | N/A        | N/A           | DBFSAMD4                                     | DB バッチ/BMP -<br>HDAM/VSAM         |
| DFSDDLT0 | アセンブラー                   | DBFSAMP6   | N/A        | N/A           | DBFSAMD3                                     | BMP - DEDB/VSAM                   |
| DFSIVC06 | N/A                      | N/A        | N/A        | N/A           | DBFSAMD1<br>DBFSAMD2                         | MSDB ロード制御ステ<br>ートメント             |

42 [ページの『高速機能サンプル・アプリケーション』](#page-51-0)

関連資料:

183 [ページの『高速機能サンプル・アプリケーションのエラー・メッセージ』](#page-192-0)

### <span id="page-187-0"></span>区分化サンプル・アプリケーション表

IVP 区分化サンプル・アプリケーションが使用するパーツが、以下の表に示されて います。

これらのパーツはすべて、IVP によってインストールされます。

表 *9. IVP* サンプル区分化アプリケーション・パーツ

| パーツ名    | 言語            | <b>PSB</b> | <b>MFS</b>          | <b>TRANCD</b> | <b>DBD</b> | コンパイル            | 説明              |
|---------|---------------|------------|---------------------|---------------|------------|------------------|-----------------|
|         |               |            |                     |               |            | および              |                 |
|         |               |            |                     |               |            | <b>BIND JCL</b>  |                 |
| DFSIVD1 | アセンブラ N/A     |            | N/A                 | N/A           | DFSIVD1    | N/A <sup>1</sup> | PHIDAM/OSAM デー  |
|         |               |            |                     |               |            |                  | タベース            |
| DFSIVD1 | アセンブラ N/A     |            | N/A                 | N/A           | DFSIVD1I   | N/A <sup>1</sup> | PHIDAM/OSAM 1 次 |
|         |               |            |                     |               |            |                  | 索引データベース        |
| DFSIVA1 | アセンブラ DFSIVP1 |            | DFSIVF <sub>1</sub> | <b>IVTNO</b>  | DFSIVD1    | N/A <sup>1</sup> | 非会話型 MPP        |
|         |               |            |                     |               |            |                  |                 |

関連概念:

29 [ページの『区分化サンプル・アプリケーション』](#page-38-0)

### **IMS Connect** サンプル・アプリケーション表

以下の表に、IMS Connect サンプル・アプリケーションが使用するパーツを示しま す。これらのパーツはすべて、IVP ジョブおよびタスクによってインストールされ ます。

表 *10. IVP* サンプル *IMS Connect* パーツ

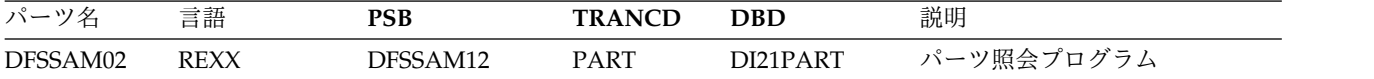

関連概念:

30 ページの『IMS Connect [サンプル・アプリケーション』](#page-39-0)

### サンプル・アプリケーション・データベース

IVP ジョブおよびタスクは、IMS の特定のコンポーネントをテストするためにサン プル・アプリケーションが照会するデータベースをロードします。

- v 179 ページの『IVP [サンプル・アプリケーション・データベース』](#page-188-0)
- v 181 [ページの『高速機能サンプル・アプリケーション・データベース』](#page-190-0)
- v 183 [ページの『区分化サンプル・アプリケーション・データベース』](#page-192-0)

### <span id="page-188-0"></span>**IVP** サンプル・アプリケーション・データベース

DCCTL 環境では、IVP データベースはプログラム DFSIVAD の中のデータ域を使 用してシミュレートされます。

IVP の 4 つのルートのみのデータベースのそれぞれに、同じ 6 つのレコードが入 っています。以下の図に、これらのレコードの内容 (ラストネーム、ファーストネ ーム、内線番号、および郵便番号) を示します。

表 *11. IVP* のルートのみのデータベース・レコード内容

|        |                   | ファーストネー            |            |         |
|--------|-------------------|--------------------|------------|---------|
| レコード番号 | ラストネーム            | 厶                  | 内線番号       | 郵便番号    |
|        | LAST1             | FIRST1             | 8-111-1111 | D01/R01 |
|        | LAST <sub>2</sub> | FIRST <sub>2</sub> | 8-111-2222 | D01/R02 |
| 3      | LAST3             | FIRST3             | 8-111-3333 | D01/R03 |
| 4      | LAST <sub>4</sub> | FIRST4             | 8-111-4444 | D02/R04 |
| 5      | LAST5             | FIRST5             | 8-111-5555 | D02/R05 |
| 6      | LAST6             | FIRST <sub>6</sub> | 8-111-6666 | D03/R06 |

### **DFSIVD1 - HIDAM/OSAM**

• データベース記述 データベース名**:** IVPDB1 セグメント名**:** A1111111 セグメント長**:** 40 キー・フィールド名**:** A1111111 キー・フィールド長**:** 10

v データベース・レコード・フォーマット:

表 *12. DFSIVD1* のデータベース・レコード・フォーマット

| オフセット     | 長さ | フィールド名   | 説明       |
|-----------|----|----------|----------|
| 10        | 10 | A1111111 | ラストネーム   |
| 10        | 10 | N/A      | ファーストネーム |
| <b>20</b> | 10 | N/A      | 内線番号     |
| 30        |    | N/A      | 社内郵便番号   |
| 37        | 3  | N/A      | 予約済み     |

### **DFSIVD2 - HDAM/VSAM**

• データベース記述

```
データベース名:
   IVPDB2
セグメント名:
   A1111111
セグメント長:
   40
キー・フィールド名:
   A1111111
キー・フィールド長:
   10
```
v データベース・レコード・フォーマット:

表 *13. DFSIVD2* のデータベース・レコード・フォーマット

| オフセット            | 長さ | フィールド名   | 説明       |
|------------------|----|----------|----------|
| $\boldsymbol{0}$ | 10 | A1111111 | ラストネーム   |
| 10               | 10 | N/A      | ファーストネーム |
| 20               | 10 | N/A      | 内線番号     |
| 30               |    | N/A      | 社内郵便番号   |
| 37               | 3  | N/A      | 予約済み     |

### **DFSIVD3 - DEDB/VSAM**

• データベース記述 データベース名**:** IVPDB3 セグメント名**:** A1111111 セグメント長**:** 42 キー・フィールド名**:** A1111111 キー・フィールド長**:** 10

v データベース・レコード・フォーマット:

表 *14. DFSIVD3* のデータベース・レコード・フォーマット

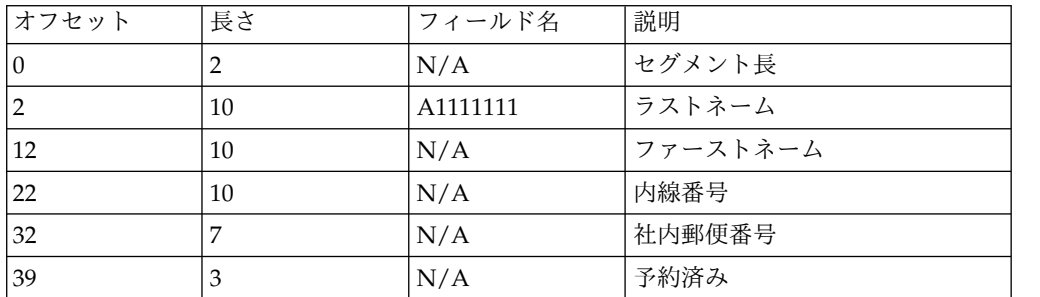

#### <span id="page-190-0"></span>**DFSIVD4 - MSDB**

```
• データベース記述
   データベース名:
      IVPDB4
   セグメント名:
      A1111111
   セグメント長:
      40
   キー・フィールド名:
      A11111111
   キー・フィールド長:
      10
v データベース・レコード・フォーマット:
```
表 *15. DFSIVD4* のデータベース・レコード・フォーマット

| オフセット | 長さ | フィールド名   | 説明       |
|-------|----|----------|----------|
| 0     | 10 | A1111111 | ラストネーム   |
| 10    | 10 | N/A      | ファーストネーム |
| 20    | 10 | N/A      | 内線番号     |
| 30    | 7  | N/A      | '社内郵便番号  |
| 37    | 3  | N/A      | 予約済み     |

#### **DFSIVD5 - GSAM/BSAM**

• データベース記述

データベース名**:**

IVPDB5

#### **RECFM:**

F

#### **RECORD:**

80

関連概念:

27 ページの『IVP [サンプル・アプリケーション』](#page-36-0)

関連資料:

172 ページの『IVP [サンプル・アプリケーション表』](#page-181-0)

## 高速機能サンプル・アプリケーション・データベース

以下の表で説明されているトランザクションは、高速機能サンプル・アプリケーシ ョン・データベースについての知識を深めるのに役立ちます。以下の顧客勘定情報 と共に、これらの表はオペレーターおよびプログラマーのオンライン訓練の準備を する場合のリソースとなります。

<span id="page-191-0"></span>次の表は、DEDB にロードされる顧客貯蓄勘定データベースの口座番号を示してい ます。これらは高速機能サンプル・アプリケーションの実行に使用することができ ます。

顧客勘定番 号 顧客名 顧客住所 勘定タイプ 勘定残高 **(\$)** BR01-B01S1  $C1$ Robert Bennett 1601 California Ave. Palo Alto, CA 95432 S JT C TS 4,000.00, 1,500.00 BR01-A01S1 Mary Adams 2044 Hamilton Ave. Campbell, CA 95030 S JT 2,000.00 BR01-F01S1  $C1$ John Ford 4312 Skyline Road Mt. View, CA 96048 S BA C TR 15,000.00. 800.00 BR01-H01C1 Betty Hill 7676 Santa Teresa Rd San Jose, CA 97050 C TR 6,000.00 BR02-B02U1 Samuel Brown 9624 Prospect Ave. San Jose, CA 95129 U UB 13,000.00 BR02-T01U1 James Taylor 5411 Ocean Dr. Santa Cruz, CA 96080 U UA  $41,500.00$ BR02-T02C1 Peter Thomas 1900 Stanford Ave. Palo Alto, CA 95432 C TR 9,000.00

表 *16.* 顧客貯蓄勘定データベース *-* ルート・セグメント *(DEDB)*

次の表は、HDAM データベースにロードされる顧客ローン勘定データベースの口 座番号を示しています。これらは高速機能サンプル・アプリケーションの実行に使 用することができます。

表 *17.* 顧客ローン勘定データベース *(HDAM)*

| 顧客勘定番号                     | 顧客名            | ローン金額 (S) | 毎月の支払額 (\$) |
|----------------------------|----------------|-----------|-------------|
| BR01-B01A1                 | Robert Bennett | 4,500.00  | 145.00      |
| <b>BR01-A01V1</b>          | Mary Adams     | 1,200.00  | 106.06      |
| BR01-F01H1                 | John Ford      | 60,000.00 | 76.01       |
| BR01-H01M1                 | Betty Hill     | 60,000.00 | 482.77      |
| BR02-B02P1                 | Samuel Brown   | 1,000.00  | 88.38       |
| BR02-T01H1                 | James Taylor   | 6,000.00  | 76.01       |
| BR02-T02A1<br>Peter Thomas |                | 4,000.00  | 129.07      |

関連概念:

42 [ページの『高速機能サンプル・アプリケーション』](#page-51-0) 関連資料: 183 [ページの『高速機能サンプル・アプリケーションのエラー・メッセージ』](#page-192-0)

### <span id="page-192-0"></span>区分化サンプル・アプリケーション・データベース

以下のデータベースに関する説明は、区分化サンプル・アプリケーションによって 使用されるサンプル・データベースに慣れるために役立ちます。

• データベース記述

データベース名**:** IVPDB1 セグメント名**:** A1111111 セグメント長**:** 40 キー・フィールド名**:** A1111111 キー・フィールド長**:** 10

v データベース・レコード・フォーマット:

表 *18. DFSIVD1* のデータベース・レコード・フォーマット

| オフセット    | 長さ | フィールド名   | 説明       |
|----------|----|----------|----------|
| $\theta$ | 10 | A1111111 | ラストネーム   |
| 10       | 10 | N/A      | ファーストネーム |
| 20       | 10 | N/A      | 内線番号     |
| 30       |    | N/A      | 社内郵便番号   |
| 37       | 3  | N/A      | 予約済み     |

関連概念:

29 [ページの『区分化サンプル・アプリケーション』](#page-38-0)

### 高速機能サンプル・アプリケーションのエラー・メッセージ

以下の情報を使用して、高速機能サンプル・アプリケーションのエラーを診断しま す。

エラー・メッセージの形式

REQUEST CAN NOT BE SERVICED: PROCSG ERROR xx yy zz...

ここで、それぞれの意味は、以下のとおりです。

- **xx:** アプリケーション・プログラムが設定するエラー・コード
- **yy:** PCB 状況コード (適用できる場合)

**zz:** 入力データ

#### ERROR CODES

**IE -** 無効な入力データ

**LM -** ローン・セグメントがない (HDAM)

- <span id="page-193-0"></span>**LU -** ローン・セグメントの更新時のエラー (HDAM)
- **MA -** 顧客勘定セグメントがない (DEDB)
- **MR -** 顧客ルート・セグメントがない (DEDB)
- **MT -** 出納セグメントがない (MSDB)
- **MX -** トランザクション・セグメントがない (DEDB)
- **OD -** 引き出しにおいて、顧客勘定残高よりもトランザクション金額のほうが大き い
- **RB -** 処理でエラーがあり、ロールバック
- **TR -** 入力時の端末伝送エラー
- **UA -** 勘定セグメントの更新時のエラー (DEDB)
- **UG -** 総勘定元帳セグメントの更新時のエラー (DEDB)
- **UI -** 順次従属の追加時のエラー (DEDB)
- **UT -** 出納データベースの更新時のエラー (MSDB)
- **UX -** 勘定トランザクション・セグメントの追加時のエラー (DEDB) 関連タスク:

44 [ページの『高速機能サンプル・トランザクションの実行』](#page-53-0)

- 関連資料:
- 177 [ページの『高速機能サンプル・アプリケーション表』](#page-186-0)
- 181 [ページの『高速機能サンプル・アプリケーション・データベース』](#page-190-0)

### **IVP** 開始 **CLIST** を呼び出すための **TSO EXEC** コマンド構文

以下の構文図は、TSO EXEC コマンドを使用して IVP 開始 CLIST を呼び出す方 法を示しています。

►► EXEC '*sss*.SDFSCLST(DFSIXC01)' ' HLQ(*qqq*)  $L$ HLQIV(*iii*) —HLQDL(*ddd*) —HLQSY(*sss*) — ►

► -DEBUG- '

*sss* IMS システム (SYS) データ・セット デフォルトは IVPDLB15 です。

**EXEC** CLIST および REXX EXEC を実行する、TSO コマンド

#### **HLQ(***qqq***)**

IVP ライブラリー、システム・ライブラリー、および配布ライブラリー・デ ータ・セットの高位修飾子を識別するキーワード (*qqq*)。

►◄

#### **HLQIV(***iii***)**

IVP データ・セット、INSTALIB、および INSTATBL (*iii*) の高位修飾子を 識別するキーワード。

デフォルトは IVPIVP15 です。

#### <span id="page-194-0"></span>**HLQDL(***ddd***)**

IMS 配布ライブラリー (DLB) データ・セット (*ddd*) の高位修飾子を識別す るキーワード。

デフォルトは IVPDLB15 です。

#### **HLQSY(***sss***)**

IMS システム (SYS) データ・セット (*sss*) の高位修飾子を識別するキーワ ード。

デフォルトは IVPSYS15 です。

#### **DEBUG**

診断オプションを設定し、トレース情報を表示するパラメーター。ISPF コ ードが処理されるにつれて、その各行が表示されます。

```
関連タスク:
```
11 ページの『ISPF 内からの EXEC [コマンドによる](#page-20-0) IVP の開始』

### 「**IMS Application Menu**」を開始するための **REXX EXEC** コマンド構文

以下の構文は、「IMS Application Menu」を開始するための REXX EXEC コマン ドに適用されます。

►► EXEC '*qqq*.SDFSEXEC(DFSAPPL)' ►

HLQ(*imshlq*) ALTRESL(''*myhlq.data\_set\_name1*'',''*myhlq.data\_set\_name2*'')

*qqq* IMS REXX データ・セットの高位修飾子

#### **DFSAPPL**

►

「IMS Application Menu」を開始するための REXX EXEC

*imshlq* IMS データ・セットの高位修飾子

```
ALTRESL( ' 'myhlq.data_set_ name1' ' )
     キーワードは、ロード・モジュールを収めるデータ・セットのリストを指定します。
```
*myhlq.data\_set\_name1* は、ロード・モジュールを収めるデータ・セットの完全修飾名 です。ALTRESL パラメーターを指定する場合は、データ・セット名のリストに SDFSRESL データ・セットを含める必要があります。ALTRESL パラメーターを指定 しなかった場合は、*imshlq*.SDFSRESL が ISPLLIB データ・セットとして使用されま す。

複数のデータ・セットを指定する必要がある場合は、名前をコンマで分離します。

EXEC コマンドとデータ・セット名は両方とも句読文字として単一引用符を使用す るため、EXEC パラメーター・ストリング内にデータ・セット名を指定する場合 は、2 つの隣接した単一引用符を使用します。

関連タスク:

```
12 ページの『「IMS Application Menu」からの IVP の開始』
```
►◄

## <span id="page-196-0"></span>特記事項

本書は米国 IBM が提供する製品およびサービスについて作成したものです。本書 の他言語版を IBM から入手できる場合があります。ただし、ご利用にはその言語 版の製品もしくは製品のコピーを所有していることが必要な場合があります。

本書に記載の製品、サービス、または機能が日本においては提供されていない場合 があります。日本で利用可能な製品、サービス、および機能については、日本 IBM の営業担当員にお尋ねください。本書で IBM 製品、プログラム、またはサービス に言及していても、その IBM 製品、プログラム、またはサービスのみが使用可能 であることを意味するものではありません。これらに代えて、IBM の知的所有権を 侵害することのない、機能的に同等の製品、プログラム、またはサービスを使用す ることができます。ただし、IBM 以外の製品とプログラムの操作またはサービスの 評価および検証は、お客様の責任で行っていただきます。

IBM は、本書に記載されている内容に関して特許権 (特許出願中のものを含む) を 保有している場合があります。本書の提供は、お客様にこれらの特許権について実 施権を許諾することを意味するものではありません。実施権についてのお問い合わ せは、書面にて下記宛先にお送りください。

〒*103-8510* 東京都中央区日本橋箱崎町*19*番*21*号 日本アイ・ビー・エム株式会社 法務・知的財産 知的財産権ライセンス渉外

IBM およびその直接または間接の子会社は、本書を特定物として現存するままの状 態で提供し、商品性の保証、特定目的適合性の保証および法律上の瑕疵担保責任を 含むすべての明示もしくは黙示の保証責任を負わないものとします。国または地域 によっては、法律の強行規定により、保証責任の制限が禁じられる場合、強行規定 の制限を受けるものとします。

この情報には、技術的に不適切な記述や誤植を含む場合があります。本書は定期的 に見直され、必要な変更は本書の次版に組み込まれます。 IBM は予告なしに、随 時、この文書に記載されている製品またはプログラムに対して、改良または変更を 行うことがあります。

本書において IBM 以外の Web サイトに言及している場合がありますが、便宜の ため記載しただけであり、決してそれらの Web サイトを推奨するものではありま せん。それらの Web サイトにある資料は、この IBM 製品の資料の一部ではあり ません。それらの Web サイトは、お客様の責任でご使用ください。

IBM は、お客様が提供するいかなる情報も、お客様に対してなんら義務も負うこと のない、自ら適切と信ずる方法で、使用もしくは配布することができるものとしま す。

本プログラムのライセンス保持者で、(i) 独自に作成したプログラムとその他のプロ グラム (本プログラムを含む) との間での情報交換、および (ii) 交換された情報の 相互利用を可能にすることを目的として、本プログラムに関する情報を必要とする 方は、下記に連絡してください。

*IBM Director of Licensing IBM Corporation North Castle Drive, MD-NC119 Armonk, NY 10504-1785 US*

本プログラムに関する上記の情報は、適切な使用条件の下で使用することができま すが、有償の場合もあります。

本書で説明されているライセンス・プログラムまたはその他のライセンス資料は、 IBM 所定のプログラム契約の契約条項、 IBM プログラムのご使用条件、またはそ れと同等の条項に基づいて、 IBM より提供されます。

記載されている性能データとお客様事例は、例として示す目的でのみ提供されてい ます。実際の結果は特定の構成や稼働条件によって異なります。

IBM 以外の製品に関する情報は、その製品の供給者、出版物、もしくはその他の公 に利用可能なソースから入手したものです。IBM は、それらの製品のテストは行っ ておりません。したがって、他社製品に関する実行性、互換性、またはその他の要 求については確証できません。 IBM 以外の製品の性能に関する質問は、それらの 製品の供給者にお願いします。

IBM の将来の方向または意向に関する記述については、予告なしに変更または撤回 される場合があり、単に目標を示しているものです。

本書には、日常の業務処理で用いられるデータや報告書の例が含まれています。よ り具体性を与えるために、それらの例には、個人、企業、ブランド、あるいは製品 などの名前が含まれている場合があります。これらの名前はすべて架空のものであ り、類似する個人や企業が実在しているとしても、それは偶然にすぎません。

#### 著作権使用許諾:

本書には、様々なオペレーティング・プラットフォームでのプログラミング手法を 例示するサンプル・アプリケーション・プログラムがソース言語で掲載されていま す。お客様は、サンプル・プログラムが書かれているオペレーティング・プラット フォームのアプリケーション・プログラミング・インターフェースに準拠したアプ リケーション・プログラムの開発、使用、販売、配布を目的として、いかなる形式 においても、IBM に対価を支払うことなくこれを複製し、改変し、配布することが できます。このサンプル・プログラムは、あらゆる条件下における完全なテストを 経ていません。従って IBM は、これらのサンプル・プログラムについて信頼性、 利便性もしくは機能性があることをほのめかしたり、保証することはできません。 これらのサンプル・プログラムは特定物として現存するままの状態で提供されるも のであり、いかなる保証も提供されません。 IBM は、お客様の当該サンプル・プ ログラムの使用から生ずるいかなる損害に対しても一切の責任を負いません。

それぞれの複製物、サンプル・プログラムのいかなる部分、またはすべての派生的 創作物にも、次のように、著作権表示を入れていただく必要があります。 © (お客様の会社名) (年). このコードの一部は、IBM Corp. のサンプル・プログラムから取られています。 © Copyright IBM Corp. \_年を入れる\_.

### <span id="page-198-0"></span>商標

IBM、IBM ロゴおよび ibm.com® は、世界の多くの国で登録された International Business Machines Corporation の商標です。他の製品名およびサービス名等は、 それぞれ IBM または各社の商標である場合があります。現時点での IBM の商標リ ストについては、<http://www.ibm.com/legal/copytrade.shtml> をご覧ください。

Adobe、Adobe ロゴ、PostScript ロゴは、Adobe Systems Incorporated の米国お よびその他の国における登録商標または商標です。

Linux は、Linus Torvalds の米国およびその他の国における商標です。

Microsoft、Windows、Windows NT および Windows ロゴは、Microsoft Corporation の米国およびその他の国における商標です。

Java およびすべての Java 関連の商標およびロゴは Oracle やその関連会社の米国 およびその他の国における商標または登録商標です。

UNIX は The Open Group の米国およびその他の国における登録商標です。

### 製品資料に関するご使用条件

これらの資料は、以下のご使用条件に同意していただける場合に限りご使用いただ けます。

#### 適用される条件

このご使用条件は、IBM Web サイトのすべてのご利用条件に追加して適用されま す。

#### 個人使用

これらの資料は、すべての著作権表示その他の所有権表示をしていただくことを条 件に、非商業的な個人による使用目的に限り複製することができます。ただし、 IBM の明示的な承諾をえずに、これらの資料またはその一部について、二次的著作 物を作成したり、配布 (頒布、送信を含む) または表示 (上映を含む) することはで きません。

#### 商業的使用

これらの資料は、すべての著作権表示その他の所有権表示をしていただくことを条 件に、お客様の企業内に限り、複製、配布、および表示することができます。ただ し、IBM の明示的な承諾をえずにこれらの資料の二次的著作物を作成したり、お客 様の企業外で資料またはその一部を複製、配布、または表示することはできませ ん。

#### 権利

ここで明示的に許可されているもの以外に、資料や資料内に含まれる情報、デー タ、ソフトウェア、またはその他の知的所有権に対するいかなる許可、ライセン ス、または権利を明示的にも黙示的にも付与するものではありません。

資料の使用が IBM の利益を損なうと判断された場合や、上記の条件が適切に守ら れていないと判断された場合、IBM はいつでも自らの判断により、ここで与えた許 可を撤回できるものとさせていただきます。

お客様がこの情報をダウンロード、輸出、または再輸出する際には、米国のすべて の輸出入 関連法規を含む、すべての関連法規を遵守するものとします。

IBM は、これらの資料の内容についていかなる保証もしません。これらの資料は、 特定物として現存するままの状態で提供され、商品性の保証、特定目的適合性の保 証および法律上の瑕疵担保責任を含むすべての明示もしくは黙示の保証責任なしで 提供されます。

### **IBM** オンライン・プライバシー・ステートメント

サービス・ソリューションとしてのソフトウェアも含めた IBM ソフトウェア製品 (「ソフトウェア・オファリング」) では、製品の使用に関する情報の収集、エン ド・ユーザーの使用感の向上、エンド・ユーザーとの対話またはその他の目的のた めに、Cookie はじめさまざまなテクノロジーを使用することがあります。多くの場 合、ソフトウェア・オファリングにより個人情報が収集されることはありません。 IBM の「ソフトウェア・オファリング」の一部には、個人情報を収集できる機能を 持つものがあります。ご使用の「ソフトウェア・オファリング」が、これらの Cookie およびそれに類するテクノロジーを通じてお客様による個人情報の収集を可 能にする場合、以下の具体的事項をご確認ください。

この「ソフトウェア・オファリング」は、Cookie もしくはその他のテクノロジーを 使用して個人情報を収集することはありません。

この「ソフトウェア・オファリング」が Cookie およびさまざまなテクノロジーを 使用してエンド・ユーザーから個人を特定できる情報を収集する機能を提供する場 合、 お客様は、このような情報を収集するにあたって適用される法律、ガイドライ ン等を遵守する必要があります。これには、エンドユーザーへの通知や同意の要求 も含まれますがそれらには限られません。

このような目的での Cookie を含む様々なテクノロジーの使用の詳細については、 IBM の『IBM オンラインでのプライバシー・ステートメント』 [\(http://www.ibm.com/privacy/details/jp/ja/\)](http://www.ibm.com/privacy/details/jp/ja/) の『クッキー、ウェブ・ビーコ ン、その他のテクノロジー』および『IBM Software Products and Software-as-a-Service Privacy Statement』[\(http://www.ibm.com/privacy/details\)](http://www.ibm.com/privacy/details) を参照してください。

# 参考文献

この参考文献のリストには、IMS 15 ライブラリーのすべての資料が記載されてい ます。

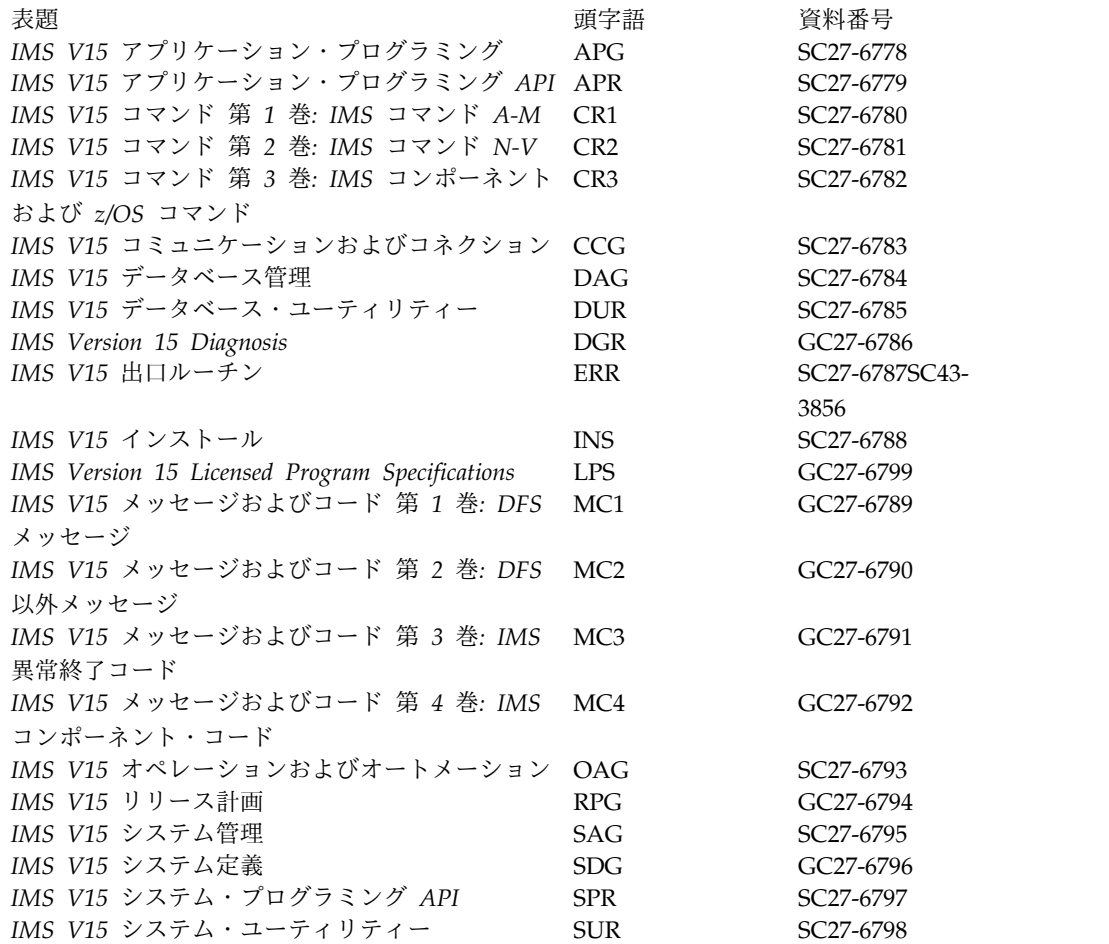

## 索引

日本語, 数字, 英字, 特殊文字の 順に配列されています。なお, 濁 音と半濁音は清音と同等に扱われ ています。

# [ア行]

アクセシビリティー [キーボード・ショートカット](#page-8-0) vii [機能](#page-8-0) vii [アクティブおよび非アクティブ・ライブラ](#page-60-0) [リー](#page-60-0) 51 [アプリケーション・プログラム用のソー](#page-36-0) [ス・コード](#page-36-0) 27, [29,](#page-38-0) [30,](#page-39-0) [31](#page-40-0) インストール [前提条件](#page-10-0) 1 IMS [DBCTL](#page-22-0) 環境 13 IMS [DB/DC](#page-23-0) 環境 14 IMS [DCCTL](#page-23-0) 環境 14 IMS XRF [環境](#page-23-0) 14 IMS [バッチ環境](#page-22-0) 13 インストール検査プログラム (IVP) (installation verification program (IVP)) サンプル・アプリケーション・プログ ラム IMS [カタログ](#page-57-0) 48 IMS カタログ [サンプル・アプリケーション・プロ](#page-57-0) [グラム](#page-57-0) 48 インストール前 CBPDO [ユーザー](#page-10-0) 1 [CustomPac](#page-10-0) 1 [PTF](#page-10-0) 1 PTF の [SOURCEID](#page-10-0) 1 [ServerPac](#page-10-0) ユーザー 1 [オプション変更検査パネル](#page-23-0) 14 [オンライン変更機能](#page-60-0) 51

# [カ行]

[開始変数コピー](#page-16-0) 7 [開始変数のコピー・プロセス](#page-16-0) 7 [拡張回復機能](#page-23-0) 14 [環境選択](#page-23-0) 14 カタログ、IMS [サンプル・アプリケーション・プログ](#page-57-0) [ラム](#page-57-0) 48

カタログ、IMS *(*続き*)* IVP [サンプル・アプリケーション・プロ](#page-57-0) [グラム](#page-57-0) 48 環境 [バッチ](#page-22-0) 13 [DBCTL](#page-22-0) 13 [DB/DC](#page-23-0) 14 [DCCTL](#page-23-0) 14 [XRF](#page-23-0) 14 環境オプション [基本オプション・メニュー](#page-22-0) 13 [DBB](#page-22-0) 13 [DBC](#page-22-0) 13 [DBT](#page-22-0) 13 [DCC](#page-22-0) 13 [XRF](#page-22-0) 13 関係するデータ・セット システム IMS [HFS](#page-82-0) 73 IMS [MODBLKS](#page-83-0) 74 IMS [RDDS](#page-83-0) 74 IMS [SYSDEF](#page-82-0) 73 [JOBS](#page-83-0) 74 [TCFSLIB](#page-83-0) 74 実行 [オンライン変更](#page-88-0) 79 [形式](#page-86-0) 77 [メッセージ・キュー](#page-87-0) 78 [ログ](#page-87-0) 78 [ACBLIB](#page-86-0) 77 DBRC RECON [データ・セット](#page-86-0) 77 [SYSOUT](#page-88-0) 79 ターゲット IMS [SYSDEF](#page-75-0) 66 IMS [SYSDEF](#page-74-0) 以外 65 DLIB [データベース・マネージャー](#page-70-0) 61 IMS Java [オンデマンド機能デー](#page-71-0) [タ・セット](#page-71-0) 62 IMS [拡張端末オプション・サポー](#page-71-0) [ト](#page-71-0) 62 System Services 56 [Transaction](#page-71-0) Manager 62 [キーボード・ショートカット](#page-8-0) vii 基本オプション・パネル・オプション、 IVP [DBB](#page-22-0) 13 [DBC](#page-22-0) 13 [DBT](#page-23-0) 14 [DCC](#page-23-0) 14

基本オプション・パネル・オプション、 IVP *(*続き*)* [XRF](#page-23-0) 14 [キュー・ブロック・データ・セット](#page-98-0) 8[9,](#page-99-0)  $9<sub>0</sub>$ [区分化サンプル・アプリケーション](#page-38-0) 29 [データベース](#page-192-0) 183 [パーツ](#page-187-0) 178 コールアウト機能 [サンプル](#page-58-0) 49 [コールアウト機能のサンプル](#page-58-0) 49 [高速機能、サンプル・アプリケーション](#page-51-0) [42,](#page-51-0) [45](#page-54-0) 高速機能サンプル・アプリケーション [データベース](#page-191-0) 182 [パーツ](#page-186-0) 177 [高速機能領域](#page-51-0) 42 構文図 [読み方](#page-7-0) vi コマンド [CLIST](#page-20-0) 11 [REXX](#page-20-0) EXEC 11 SET [BDY](#page-62-0) 53 TSO [EXEC](#page-20-0) 11 /FOR [IVTNO](#page-36-0) 27

# [サ行]

[サブオプション選択パネル](#page-24-0) 15 [サブオプション変更検査パネル](#page-24-0) 15 [サンプル](#page-58-0) 49 [コールアウト機能](#page-58-0) 49 Java 開発用の IMS [ソリューション](#page-58-0) [49](#page-58-0) サンプル IMS システム [作成](#page-20-0) 11 [サンプル・アプリケーション](#page-36-0) 27 [カタログ、](#page-57-0)IMS 48 [共通サービス層と共通キュー・サーバ](#page-42-0) [ー](#page-42-0) 33 [区分化](#page-38-0) 29 [高速機能](#page-51-0) (Fast Path) 42, [45](#page-54-0) [構文検査機能](#page-129-0) 120 [その他](#page-42-0) 33 タイプ 2 [コマンド環境](#page-42-0) 33 [データベース](#page-187-0) 178 [動的リソース定義](#page-40-0) 31, [32](#page-41-0) [パーツ](#page-180-0) 171, [172](#page-181-0) [IMS](#page-44-0) 35, [36](#page-45-0) IMS [カタログ](#page-57-0) 48 IMS [コールアウト](#page-58-0) 49

[サンプル・アプリケーション](#page-36-0) *(*続き*)* [IVP](#page-36-0) 27 IVP [によるテストなし](#page-44-0) 35 Java 開発用の IMS [ソリューション](#page-58-0) [49](#page-58-0) [サンプル・アプリケーションで使用される](#page-180-0) [パーツ](#page-180-0) 171 [サンプル・アプリケーション](#page-39-0)IMS [Connect](#page-39-0) 30 [サンプル・トランザクション](#page-44-0) 35, [36](#page-45-0) システム定義 (system definition) ステージ 1 [の入力ストリーム](#page-166-0) 157 [IVP](#page-166-0) 157 システム定義ステージ 1 ソース [DBB](#page-166-0) 157 [DBCTL](#page-166-0) 157 [DB/DC](#page-166-0) 157 [DCCTL](#page-166-0) 157 [XRF](#page-166-0) 157 システム・データ・セット 関係するシステム・データ・セット IMS [HFS](#page-82-0) 73 IMS [MODBLKS](#page-83-0) 74 IMS [RDDS](#page-83-0) 74 IMS [SYSDEF](#page-82-0) 73 [JOBS](#page-83-0) 74 [TCFSLIB](#page-83-0) 74 [属性](#page-82-0) 73 [実行段階](#page-34-0) 25 アクション・コマンド [使用](#page-177-0) 168 Brm [アクション・コマンド](#page-178-0) 169 Doc [アクション・コマンド](#page-178-0) 169 Edm [アクション・コマンド](#page-178-0) 169 eNt [アクション・コマンド](#page-178-0) 169 eXe [アクション・コマンド](#page-178-0) 169 Ftl [アクション・コマンド](#page-178-0) 169 Lst [アクション・コマンド](#page-178-0) 169 Nxt [アクション・コマンド](#page-178-0) 169 Prv [アクション・コマンド](#page-178-0) 169 spR [アクション・コマンド](#page-178-0) 169 [説明](#page-34-0) 25 [標識シンボル](#page-179-0) 170 ENT [モード・パネル](#page-179-0) 170 LST [モード](#page-178-0) 169 LST [モード・パネル](#page-178-0) 169 実行データ・セット 関係する実行データ・セット [オンライン変更](#page-88-0) (online [change\)](#page-88-0) 79 [形式](#page-86-0) 77 [メッセージ・キュー](#page-87-0) (message [queue\)](#page-87-0) 78 [ログ](#page-87-0) 78 [ACBLIB](#page-86-0) 77 DBRC RECON [データ・セット](#page-86-0) 77

実行データ・セット *(*続き*)* 関係する実行データ・セット *(*続き*)* [SYSOUT](#page-88-0) 79 [属性](#page-86-0) 77 重要な注意 [ファイル調整](#page-33-0) 24 [IMS.SDFSMAC](#page-78-0) 69 [商標](#page-196-0) 187, [189](#page-198-0) ジョブ [ファイル調整段階および実行段階での](#page-17-0) [使用](#page-17-0) 8 [ステージング・ライブラリー](#page-60-0) (staging [libraries\)](#page-60-0) 51 セキュリティー [ジョブ・パスワード](#page-83-0) 74 セッション初期設定 [オプションの選択](#page-22-0) 13 [オプション変更検査](#page-23-0) 14 [概要](#page-15-0) 6 [基本オプション・メニュー](#page-22-0) 13 [初期インストール環境オプション](#page-22-0) 13 [段階選択](#page-28-0) 19 [表のマージ](#page-16-0) 7, [18](#page-27-0) [DLIBZONE](#page-62-0) 53 [GLBLZONE](#page-62-0) 53 [TRGTZONE](#page-64-0) 55 セッションの初期設定 [オプションの選択](#page-22-0) 13 [オプション変更検査](#page-23-0) 14 [概要](#page-15-0) 6 [基本オプション・メニュー](#page-22-0) 13 [初期インストール環境オプション](#page-22-0) 13 [段階選択](#page-28-0) 19 [表のマージ](#page-16-0) 7, [18](#page-27-0)

# [タ行]

[ターゲット・ゾーン](#page-64-0) (TRGTZONE) 55 ターゲット・データ・セット 関係するターゲット・データ・セット IMS [SYSDEF](#page-75-0) 66 IMS [SYSDEF](#page-74-0) 以外 65 [属性](#page-74-0) 65 ターゲット・ライブラリー [SDFSISRC](#page-44-0) 35, [42](#page-51-0) ダイアログ段階 [変数収集](#page-28-0) 19 [無効な選択の通知](#page-28-0) 19 [段階選択](#page-28-0) 19 データベース [組織サンプル](#page-44-0) 35 [レコード・フォーマット](#page-188-0) 179 [データベース・マネージャー・データ・セ](#page-70-0) [ット](#page-70-0) 61

データ・セット グループによる [システム](#page-82-0) 73 [実行](#page-86-0) 77 [ターゲット](#page-74-0) 65 [DLIB](#page-65-0) 56 [IRLM](#page-103-0) 94 [SMP/E](#page-62-0) 53 [user](#page-104-0) 95 [実行](#page-86-0) 77 の DLIB [データベース・マネージャー](#page-70-0) 61 [トランザクション・マネージャー](#page-71-0) [62](#page-71-0) [ETO](#page-71-0) 62 IMS Java [オンデマンド機能デー](#page-71-0) [タ・セット](#page-71-0) 62 System Services 56 IMS [PROCLIB](#page-85-0) 76 [IMSPLEX.OLCSTAT](#page-97-0) 88 IMS.ACBLIB [関係する実行データ・セット](#page-86-0) 77 [属性](#page-88-0) 79 [複数コピー](#page-60-0) 51 [IMS.ACBLIBA](#page-89-0) 80 [IMS.ACBLIBB](#page-89-0) 80 [IMS.ADFSBASE](#page-65-0) 56 [IMS.ADFSCLST](#page-66-0) 57 [IMS.ADFSDATA](#page-66-0) 57 [IMS.ADFSEXEC](#page-66-0) 57 [IMS.ADFSIC4J](#page-72-0) 63 [IMS.ADFSISRC](#page-67-0) 58 [IMS.ADFSJCIC](#page-73-0) 64 [IMS.ADFSJCPI](#page-73-0) 64 [IMS.ADFSJCPS](#page-73-0) 64 [IMS.ADFSJHFS](#page-72-0) 63 [IMS.ADFSJLIB](#page-71-0) 62 [IMS.ADFSJRAR](#page-72-0) 63 [IMS.ADFSJSAM](#page-73-0) 64 [IMS.ADFSLOAD](#page-67-0) 58 [IMS.ADFSMAC](#page-67-0) 58 [IMS.ADFSMLIB](#page-68-0) 59 [IMS.ADFSPLIB](#page-68-0) 59 [IMS.ADFSRTRM](#page-69-0) 60 [IMS.ADFSSLIB](#page-69-0) 60 [IMS.ADFSSMPL](#page-69-0) 60 [IMS.ADFSSRC](#page-70-0) 61 [IMS.ADFSTLIB](#page-70-0) 61 [IMS.ADXRLOAD](#page-103-0) 94 [IMS.ADXRSAMP](#page-103-0) 94 [IMS.DBDLIB](#page-86-0) 77, [80](#page-89-0) [IMS.DFSOLPnn](#page-90-0) 81 [IMS.DFSOLSnn](#page-90-0) 81 [IMS.DFSTRA01](#page-90-0) 81 [IMS.DFSTRA02](#page-90-0) 81 [IMS.DFSTRA0T](#page-91-0) 82

データ・セット *(*続き*)* [IMS.DFSWADSn](#page-91-0) 82 [IMS.DLIBZONE.CSI](#page-62-0) 53 [IMS.FORMAT](#page-60-0) 51, [83](#page-92-0) [IMS.FORMATA](#page-92-0) 83 [IMS.FORMATB](#page-92-0) 83 [IMS.GLBLZONE.CSI](#page-62-0) 53 [IMS.IEFRDER](#page-93-0) 84 [IMS.IMSDALIB](#page-93-0) 84 [IMS.IMSMON](#page-93-0) 84 [IMS.INSTALIB](#page-61-0) 52 [IMS.JOBS](#page-83-0) 74 [IMS.LGMSGL](#page-99-0) 90 [IMS.LGMSG/1-9](#page-98-0) 89, [90](#page-99-0) [IMS.MODBLKS](#page-60-0) 51, [66](#page-75-0) [IMS.MODBLKSA](#page-84-0) 75 [IMS.MODBLKSB](#page-84-0) 75 [IMS.MODSTAT](#page-94-0) 85 [IMS.MODSTAT2](#page-94-0) 85 [IMS.MSDBCP1](#page-95-0) 86 [IMS.MSDBCP2](#page-95-0) 86 [IMS.MSDBCP3](#page-95-0) 86 [IMS.MSDBCP4](#page-95-0) 86 [IMS.MSDBDUMP](#page-96-0) 87 [IMS.MSDBINIT](#page-96-0) 87 IMS.OBIDSET 75 [IMS.PGMLIB](#page-97-0) 88 [IMS.PSBLIB](#page-97-0) 88 [IMS.QBLKS](#page-98-0) 89 [IMS.QBLKSL](#page-99-0) 90 [IMS.RDS](#page-100-0) 91 [IMS.RDS2](#page-100-0) 91 [IMS.RECON1](#page-101-0) 92 [IMS.RECON2](#page-101-0) 92 [IMS.RECON3](#page-101-0) 92 [IMS.REFERAL](#page-101-0) 92 [IMS.SDFSBASE](#page-75-0) 66 [IMS.SDFSCLST](#page-76-0) 67 [IMS.SDFSDATA](#page-76-0) 67 [IMS.SDFSEXEC](#page-76-0) 67 [IMS.SDFSISRC](#page-77-0) 68 [IMS.SDFSJLIB](#page-77-0) 68 [IMS.SDFSJSID](#page-77-0) 68 [IMS.SDFSMAC](#page-78-0) 69 [IMS.SDFSMLIB](#page-78-0) 69 [IMS.SDFSPLIB](#page-79-0) 70 [IMS.SDFSRESL](#page-79-0) 70 [IMS.SDFSRTRM](#page-80-0) 71 [IMS.SDFSSLIB](#page-81-0) 72 [IMS.SDFSSMPL](#page-81-0) 72 [IMS.SDFSSRC](#page-81-0) 72 [IMS.SDFSTLIB](#page-82-0) 73 [IMS.SDXRRESL](#page-104-0) 95 [IMS.SDXRSAMP](#page-104-0) 95 [IMS.SHMSGL](#page-99-0) 90 [IMS.SHMSG/1-9](#page-98-0) 89

データ・セット *(*続き*)* [IMS.SMPLTS](#page-63-0) 54 [IMS.SMPPTS](#page-63-0) 54 [IMS.SMPSCDS](#page-63-0) 54 [IMS.SMPSTS](#page-64-0) 55 [IMS.SYSOnnn](#page-102-0) 93 [IMS.TCFSLIB](#page-85-0) 76 [IMS.TFORMAT](#page-102-0) 93 [IMS.TRGTZONE.CSI](#page-64-0) 55 [INSTATBL](#page-16-0) 7, [18](#page-27-0) IVP [によって割り振られた](#page-20-0) 11 [user](#page-104-0) 95 [USER.TLIB](#page-104-0) 95 データ・セット割り振り [変数](#page-120-0) 111 [デフォルト変更](#page-28-0) 19 動的リソース定義 [リソース定義データ・セット](#page-40-0) 31 IMSRSC [リポジトリー](#page-41-0) (IMSRSC [repository\)](#page-41-0) 32 特記事項 [商標](#page-196-0) 187, [189](#page-198-0) [特記事項](#page-196-0) 187

# [ハ行]

配布ゾーン [説明](#page-62-0) 53 [の属性](#page-62-0) 53 配布メディア [段階選択](#page-28-0) 19 [CBPDO](#page-10-0) 1 [ServerPac](#page-10-0) 1 [バッチ環境](#page-22-0) 13 パネル、IVP [オプション変更検査](#page-23-0) 14 [サブオプションの選択](#page-24-0) 15 [サブオプション変更検査](#page-24-0) 15 [実行段階](#page-179-0) - ENT モード 170 [実行段階](#page-178-0) - LST モード 169 [初期インストール環境オプション](#page-22-0) 13 [表マージ要求](#page-27-0) 18 [ファイル調整](#page-176-0) - DOC アクション 167 [ファイル調整](#page-175-0) - ENT モード 166 [ファイル調整](#page-174-0) - LST モード 165 変数収集 - DOC [アクション](#page-173-0) 164 [変数収集](#page-172-0) - ENT モード 163 [変数収集](#page-171-0) - LST モード 162 IVP [段階選択](#page-28-0) 19 パラメーター、REXX EXEC コマンド用 [ALTRESL](#page-194-0) 185 [非アクティブおよびアクティブ・ライブラ](#page-60-0)  $1 - 51$ [標識シンボル](#page-175-0) 166 [表のマージ](#page-16-0) 7, [18](#page-27-0) [表マージ要求パネル](#page-27-0) 18

ファイル調整 [アクション・コマンド](#page-174-0) 165 [使用](#page-174-0) 165 [ALL](#page-174-0) 165 [brM](#page-174-0) 165 brS [165](#page-174-0) [Doc](#page-174-0) 165 [Edm](#page-174-0) 165 [eNt](#page-174-0) 165 Ftl [165](#page-174-0) Lst [165](#page-174-0) [Nxt](#page-174-0) 165 [Prv](#page-174-0) 165 [重要な注意](#page-33-0) 24 [標識シンボル](#page-175-0) 166 ENT [モード](#page-175-0) 166 LST [モード](#page-174-0) 165 ファイル調整パネル DOC [アクション・パネル](#page-176-0) 167 ENT [モード](#page-175-0) 166 LST [モード・パネル](#page-174-0) 165 変数収集段階 [開始コピー](#page-16-0) 7 [説明](#page-28-0) 19 モード [LST](#page-171-0) 162 [モードの切り替え](#page-28-0) 19 ENT [モード](#page-172-0) 163 変数収集段階、IVP アクション・コマンド [Chg](#page-170-0) 161 [Doc](#page-170-0) 161 [eNt](#page-170-0) 161 [Exp](#page-170-0) 161 [Imp](#page-170-0) 161 Lst [161](#page-170-0) [Nxt](#page-170-0) 161 [Prv](#page-170-0) 161 Rfr [161](#page-170-0) [verb](#page-170-0) 161 [標識シンボル](#page-171-0) 162, [163](#page-172-0) モード [ENT](#page-172-0) 163 [LST](#page-170-0) 161 LST [モード](#page-171-0) 162 変数収集パネル、IVP DOC [アクション・パネル](#page-173-0) 164 ENT [モード・パネル](#page-172-0) 163 LST [モード・パネル](#page-171-0) 162

# [マ行]

[無効な段階の選択の通知](#page-28-0) 19 [メッセージ形式サービスを参照。](#page-38-0) 29

# [ラ行]

[リスト・メンバー](#page-175-0) 166 例 [高速機能アプリケーション](#page-51-0) 42, [45](#page-54-0) [データベース編成](#page-44-0) 35 CLIST [を呼び出す](#page-20-0) TSO コマンド 11 IVP [サンプル区分化アプリケーション](#page-38-0) [29](#page-38-0) IVP [サンプル・アプリケーション](#page-36-0) 27

# **A**

ALTRESL [パラメーター](#page-194-0) 185

# **B**

brM アクション・コマンド [実行段階アクション・コマンド](#page-178-0) 169 [ファイル調整アクション・コマンド](#page-174-0) [165](#page-174-0) brS[、ファイル調整アクション・コマンド](#page-174-0) [165](#page-174-0)

# **C**

CBPDO ([カスタムビルト製品デリバリ](#page-10-0) [ー・オファリング](#page-10-0)) 1 CHG [アクション](#page-16-0) 7 Chg[、変数収集アクション・コマンド](#page-170-0) 161 CLIST コマンド・オプション [の説明](#page-20-0) 11 CustomPac [インストール](#page-10-0) 1

# **D**

DBCTL [環境](#page-22-0) 13 DB/DC [環境](#page-23-0) 14 **DCCTL** [環境](#page-23-0) 14 DFSIVP1 [プログラム](#page-36-0) 27 [DFSIXC01](#page-192-0) 183 DLIB [構築ステップ](#page-10-0) 1 DLIB データ・セット 関係する DLIB データ・セット ■ [データベース・マネージャー](#page-70-0) 61 [トランザクション・マネージャー](#page-71-0) [62](#page-71-0) IMS Java [オンデマンド機能デー](#page-71-0) [タ・セット](#page-71-0) 62 IMS [拡張端末オプション・サポー](#page-71-0) [ト](#page-71-0) 62 System Services 56

DLIB データ・セット *(*続き*)* 関係する DLIB データ・セット *(*続き*)* [Transaction](#page-71-0) Manager 62 [属性](#page-65-0) 56 DLIBZONE (配布ゾーン) [説明](#page-62-0) 53 [の属性](#page-62-0) 53 DOC アクション [ファイル調整](#page-176-0) 167 [変数収集](#page-173-0) 164 Doc アクション・コマンド [実行段階アクション・コマンド](#page-178-0) 169 [変数収集アクション・コマンド](#page-170-0) 161 DSNAME [高位修飾子](#page-60-0) 51

# **E**

Edm アクション・コマンド [実行段階アクション・コマンド](#page-178-0) 169 [ファイル調整アクション・コマンド](#page-174-0) [165](#page-174-0) EMH [プログラム](#page-36-0) 27 eNt アクション・コマンド [実行段階アクション・コマンド](#page-178-0) 169 [ファイル調整アクション・コマンド](#page-174-0) ン [165](#page-174-0) [変数収集アクション・コマンド](#page-170-0) 161 ENT モード [アクション・コードの使用](#page-172-0) 163 [実行段階](#page-179-0) 170 [パネル](#page-172-0) 163 [ファイル調整段階](#page-175-0) 166 [変数収集段階](#page-172-0) 163 変数収集用の DOC [アクション・パネ](#page-173-0) ル [164](#page-173-0) ETO (IMS 拡張端末オプション・サポー ト) [インストール](#page-24-0) 15 [可用性](#page-24-0) 15 [データ・セット](#page-71-0) 62 [デフォルト](#page-24-0) 15 eXe アクション・コマンド [実行段階アクション・コマンド](#page-178-0) 169 Exp アクション・コマンド [変数収集アクション・コマンド](#page-170-0) 161

## **F**

Ftl アクション・コマンド [実行段階アクション・コマンド](#page-178-0) 169 Ftl[、ファイル調整アクション・コマンド](#page-174-0) [165](#page-174-0)

## **G**

GLBLZONE (グローバル・ゾーン) [説明](#page-62-0) 53 [の属性](#page-62-0) 53

## **I**

IFP ([高速機能領域](#page-51-0)) 42 Imp アクション・コマンド [変数収集アクション・コマンド](#page-170-0) 161 IMS [サンプル・アプリケーション](#page-44-0) 35, [36](#page-45-0) [サンプル・トランザクション](#page-44-0) 35, [36](#page-45-0)[,](#page-184-0) [175](#page-184-0) IMS Application Menu コマンド [DFSAPPL](#page-194-0) 185 [呼び出し](#page-21-0) 12 [DFSAPPL](#page-194-0) コマンド 185 REXX EXEC [コマンドの使用の開始](#page-194-0) [185](#page-194-0) IMS [Connect](#page-39-0) 30 IMS Connect サンプル・アプリケーショ ン [パーツ](#page-187-0) 178 IMS カタログ [サンプル・アプリケーション・プログ](#page-57-0) [ラム](#page-57-0) 48 IVP [サンプル・アプリケーション・プロ](#page-57-0) [グラム](#page-57-0) 48 IMS [共通サービス層および共通キュー・](#page-42-0) [サーバーのサンプル・アプリケーション](#page-42-0) [33](#page-42-0) IMS [構文検査機能サンプル・アプリケー](#page-129-0) [ション](#page-129-0) 120 IMS サンプル・アプリケーション [パーツ](#page-183-0) 174 [PSBs](#page-184-0) 175 IMS タイプ 2 [コマンド環境のサンプル・](#page-42-0) [アプリケーション](#page-42-0) 33 [IMS.SDFSMAC](#page-78-0)、重要な注意 69 [INDEX](#page-17-0) 8 [INDEX](#page-174-0) 項目 165 INSTALIB [ファイル調整段階での使用](#page-17-0) 8 IRLM (内部リソース・ロック・マネージ ャー) [データ・セット属性](#page-103-0) 94 IVP サブセット [インストール](#page-24-0) 15 [可用性](#page-24-0) 15 [デフォルト](#page-24-0) 15 ISPF (対話式システム生産性向上機能) [論理画面の制限](#page-192-0) 183

IVP [教育ツール](#page-14-0) 5 [参照情報](#page-60-0) 51 [出力](#page-18-0) 9 [段階](#page-15-0) 6 [定義](#page-14-0) 5 IVP (インストール検査プログラム) サンプル・アプリケーション・プログ ラム IMS [カタログ](#page-57-0) 48 IMS カタログ [サンプル・アプリケーション・プロ](#page-57-0) [グラム](#page-57-0) 48 IVP 開始 CLIST TSO EXEC [コマンドの使用による呼](#page-193-0) [び出し](#page-193-0) 184 IVP [サンプル・アプリケーション](#page-36-0) 27 [データベース](#page-187-0) 178, [179](#page-188-0) [パーツ](#page-180-0) 171, [172](#page-181-0) IVP システム [画面フォーマット](#page-37-0) 28 [初期インストール環境](#page-166-0) 157 IMS 機能の使用法 DBB [\(DB\)158](#page-167-0) DBC [\(DBCTL\)](#page-167-0) 158 DBT [\(DB/DC\)](#page-168-0) 159 DCC [\(DCCTL\)](#page-169-0) 160 SRF (XRF 付き [DB/DC\)](#page-169-0) 160 IVP ジョブおよびタスク [概要](#page-125-0) 116 [ステップ](#page-126-0) Ax ~ IVP 準備用 117 ステップ Cx [~ システム定義用](#page-127-0) [\(SYSDEF\)](#page-127-0) 118 [ステップ](#page-127-0) Dx ~ IMS から z/OS お よび VTAM [へのインターフェース](#page-127-0) [118](#page-127-0) ステップ Ex ~ IVP [アプリケーショ](#page-129-0) [ンおよびシステム準備用](#page-129-0) 120 [ステップ](#page-130-0) Fx ~ IVP 実行 - DBB シ [ステム](#page-130-0) (バッチ) 121 [ステップ](#page-132-0) Gx ~ IVP 実行 - DBC シ ステム [\(DBCTL\)](#page-132-0) 123 [ステップ](#page-134-0) Hx ~ IVP 実行 - DBT シ ステム [\(DB/DC\)](#page-134-0) 125 [ステップ](#page-137-0) Ix ~ IVP 実行 - XRF シス テム (XRF 付き [DB/DC\)](#page-137-0) 128 [ステップ](#page-139-0) Jx ~ IVP 実行 - DCC シ ステム [\(DCCTL\)](#page-139-0) 130 ステップ Nx ~ 実行用 - [パーティシ](#page-141-0) [ョン・データベースのサンプル・ア](#page-141-0) [プリケーション](#page-141-0) 132 ステップ Ox [~ 共通サービス層およ](#page-142-0) [び共通キュー・サーバーのサンプ](#page-142-0) [ル・アプリケーション](#page-142-0) 133

IVP ジョブおよびタスク *(*続き*)* ステップ Px ~ タイプ 2 [コマンド環](#page-146-0) [境のサンプル・アプリケーション](#page-146-0) [137](#page-146-0) ステップ Qx [~ 実行用](#page-147-0) - IMS Connect [サンプル・アプリケーショ](#page-147-0) ン [138](#page-147-0) [ステップ](#page-148-0) Rx ~ 並列 RECON アクセ [ス・サンプル用](#page-148-0) 139 ステップ Sx [~ コールアウト・サン](#page-150-0) [プル用](#page-150-0) 141 ステップ Tx [~ オープン・データベ](#page-151-0) [ース・サンプル・アプリケーション](#page-151-0) [142](#page-151-0) ステップ Ux ~ IMSRSC [リポジトリ](#page-153-0) [ー・サンプル・アプリケーション](#page-153-0) [144](#page-153-0) ステップ Zx [~ 追加の](#page-154-0) PDS メンバ [ーの索引](#page-154-0) 145 IVP [セッションの終了](#page-35-0) 26 IVP ダイアログ [アプリケーション・プログラム](#page-181-0) 172 開始、TSO [コマンドの使用](#page-20-0) 11<br>開始メッセージ 183 [開始メッセージ](#page-192-0) 183 [実行段階の概要](#page-17-0) 8 [処理コード](#page-36-0) 27 セッション初期設定 [オプションの選択](#page-22-0) 13 [オプション変更検査](#page-23-0) 14 [概要](#page-15-0) 6 [表のマージ](#page-27-0) 18 [セッションの終了](#page-35-0) 26 [段階選択](#page-28-0) 19 [データベース・レコード・フォーマッ](#page-188-0) ト [179](#page-188-0) データ・セット [IMS.INSTALIB](#page-61-0) 52 [デフォルト変更](#page-28-0) 19 [ファイル調整の概要](#page-17-0) 8 [変数収集の概要](#page-17-0) 8 [無効な段階の選択の通知](#page-28-0) 19 [呼び出し](#page-20-0) 11 [呼び出し用構文](#page-20-0) 11 IVP [段階選択パネル](#page-28-0) 19 IVP データ・セット [高位修飾子の指定](#page-20-0) 11 IVP 変数 [一括変更](#page-32-0) 23 [一般的な](#page-105-0) 96 [概要](#page-105-0) 96 [収集](#page-28-0) 19 [調整](#page-33-0) 24 [データ・セット割り振り](#page-120-0) 111<br>P 変数収集段階 19 IVP [変数収集段階](#page-28-0) 19 IVP [変数のインポート](#page-29-0) 20

IVP [変数のエクスポート](#page-29-0) 20

## **J**

Java 開発用の IMS [ソリューション](#page-58-0) 49 Java 開発用の IMS [ソリューション・サ](#page-58-0) [ンプル](#page-58-0) 49

## **L**

Lst アクション・コマンド [実行段階アクション・コマンド](#page-178-0) 169 [ファイル調整アクション・コマンド](#page-174-0) [165](#page-174-0) [変数収集アクション・コマンド](#page-170-0) 161 LST モード [アクション・コードの使用](#page-171-0) 162 [実行段階](#page-178-0) 169 [パネル](#page-171-0) 162 [ファイル調整段階](#page-174-0) 165 [変数収集段階](#page-171-0) 162 変数収集用の DOC [アクション・パネ](#page-173-0) ル [164](#page-173-0)

## **M**

MFS ([メッセージ形式サービス](#page-38-0)) 29 MPP メッセージ処理 [領域](#page-51-0) 42

# **N**

NODE パラメーター [IMSGEN](#page-60-0) マクロの 51 SYSTEM [データ・セット用の](#page-60-0) 51 Nxt アクション・コマンド [実行段階アクション・コマンド](#page-178-0) 169 [ファイル調整アクション・コマンド](#page-174-0) [165](#page-174-0) [変数収集アクション・コマンド](#page-170-0) 161

# **P**

PDSE [リソース制限](#page-60-0) 51 Prv アクション・コマンド [実行段階アクション・コマンド](#page-178-0) 169 [ファイル調整アクション・コマンド](#page-174-0) [165](#page-174-0) [変数収集アクション・コマンド](#page-170-0) 161 [PTF](#page-10-0) 1 PTF の [SOURCEID](#page-10-0) 1

# **R**

Rfr アクション・コマンド [変数収集アクション・コマンド](#page-170-0) 161

# **S**

SDFSISRC [ターゲット・ライブラリー](#page-36-0) 27 [ファイル調整段階での使用](#page-17-0) 8 SDFSISRC [ターゲット・ライブラリー](#page-44-0) 3[5,](#page-51-0) [42](#page-51-0) SDFSSLIB [ファイル調整段階での使用](#page-17-0) 8 [ServerPac](#page-10-0) 1 SET BDY [コマンド](#page-62-0) 53 SMP/E [データ・セット](#page-62-0) 53 spR、アクション・コマンド [実行段階アクション・コマンド](#page-178-0) 169

# **T**

TADD [処理コード](#page-36-0) 27 [TASK](#page-17-0) 8 TRGTZONE ([ターゲット・ゾーン](#page-64-0)) 55

# **X**

XRF (拡張回復機能) [環境](#page-23-0) 14

[特殊文字]

/FOR IVTNO [コマンド](#page-36-0) 27

IBM®

プログラム番号: 5635-A06 5655-DS5 5655-TM4

Printed in Japan

GC43-4274-00

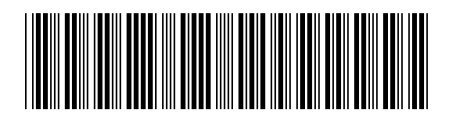

日本アイ・ビー・エム株式会社 〒103-8510 東京都中央区日本橋箱崎町19-21

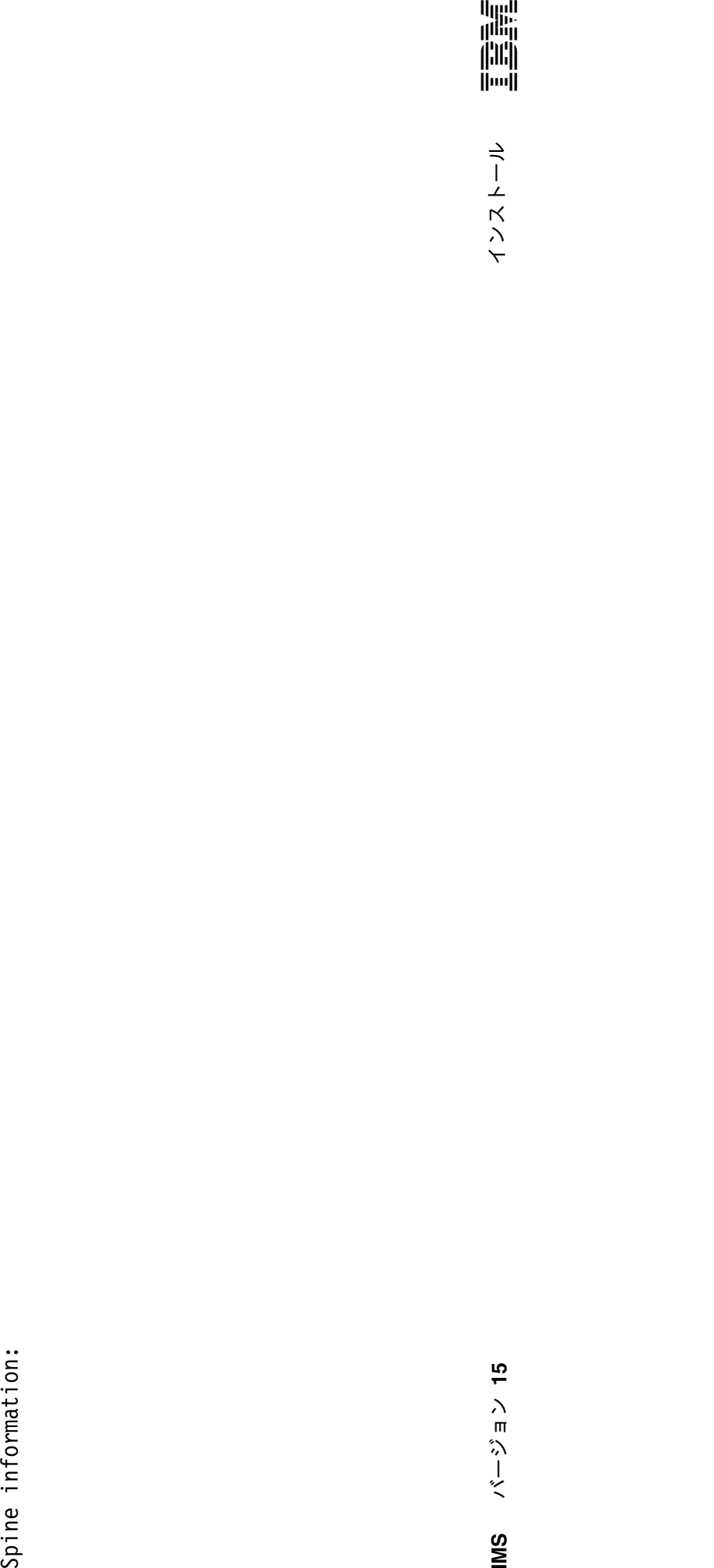